<span id="page-0-0"></span>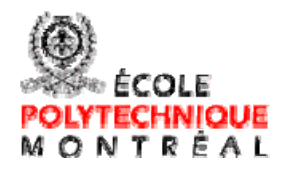

## **ANALYSE DE LA PROBLÉMATIQUE DES ZONES DE DÉPASSEMENT SUR LES ROUTES À DEUX VOIES CONTIGUËS EN MILIEU RURAL**

## **RAPPORT FINAL Partie 2**

Outil informatique pour l'analyse de la circulation sur les routes à

deux voies

**ANDREI DURLUT, M.Sc.A. KARSTEN BAASS, Ing., Ph.D.** 

**École Polytechnique de Montréal Département de génie civil, géologique et des mines Groupe Transports 2006** 

## **RÉSUMÉ**

Ce rapport d'étape représente le travail effectué par Durlut (2006) dans le cadre de ses recherches menant à la maîtrise.

La gestion d'un réseau routier implique l'analyse périodique de son niveau de service et de sécurité. Dans le cas des routes rurales à deux voies contiguës, la tâche est compliquée par l'étude des problèmes liés au dépassement. Les voies sont partagées avec les véhicules du sens opposé désirant dépasser et un manque d'opportunités de dépassement peut générer des retards ou diminuer la sécurité des déplacements. Des outils informatiques de simulation sont disponibles et peuvent faciliter l'effort d'analyse des routes. Les modélisations de la circulation (et particulièrement du dépassement) tiennent compte de plusieurs facteurs comme la géométrie de la route, le trafic, la visibilité de dépassement, les caractéristiques des conducteurs et les performances des véhicules.

Cependant, certains facteurs dépendent du contexte régional. Au Québec, la conception routière est réglementée par des normes dont les contraintes ne sont pas toujours considérées par les logiciels utilisés actuellement (par exemple, les performances des véhicules lourds sur les pentes). Les particularités socio-économiques et culturelles influencent les types de véhicules employés et les caractéristiques des conducteurs. De plus, les données du Ministère des Transports du Québec sur la géométrie des routes ont parfois une précision limitée. Par contre, des coordonnées de points GPS mesurées sur l'axe de la route sont disponibles et peuvent être utilisées pour déterminer les éléments géométriques des routes. Autres données d'entrée pour la simulation, comme les visibilités de dépassement disponibles, ou le dévers dans les courbes horizontales doivent être calculées ou évaluées.

Des méthodes et des algorithmes offrent désormais des solutions pour contrer ces difficultés.

Un outil informatique a été donc développé ayant pour but le traitement des données nécessaires à la simulation, l'exécution des simulations et la préparation de données de sortie pour analyse. L'outil suit les étapes décrites dans la méthodologie proposée par Guillaume (2006) pour la détection et l'analyse des problèmes de dépassement.

L'out[i](#page-2-0)l utilise le modèle de TWOPAS<sup>i</sup>, qui a été choisi parmi plusieurs options, et ensuite modifié pour être conforme à la norme de conception routière du Québec en ce qui concerne les types des véhicules lourds et leurs performances. D'autres changements ont été apportés pour permettre l'étude des tronçons de route de plus de 10 km.

La préparation de données nécessaires à la simulation est assurée par des modules réalisant les fonctions suivantes : la reconstitution des éléments géométriques routièrs à partir de coordonnées mesurées sur l'axe de la route, la validation des éléments reconstitués, le calcul de la visibilité de dépassement disponible au long de la route et l'évaluation du dévers pour les courbes horizontales reconstituées. L'algorithme pour la reconstitution des éléments géométriques est une version modifiée et complétée de la méthode proposée par Vouland (2005). Le calcul du dévers est basé sur la méthode 5 du Manuel de l'AASHTO (2004) et sur les formules développées par Baass (2005) tandis que le calcul de la visibilité disponible utilise une solution originale.

Les exécutions multiples de TWOPAS, nécessaires pour stabiliser les résultats de simulation, sont réalisées par un autre module de l'outil. Le même module fournit les nombres aléatoires employés par TWOPAS pour générer des vitesses, des écarts et d'autres variables de simulation.

Une interface utilisateur est ajoutée pour faciliter l'introduction de données d'entrée de la simulation et l'exportation des données de sortie.

L'efficacité de l'outil informatique a été testée sur des cas fictifs et réels. Les tracés fictifs ont servi à la validation et la calibration des algorithmes utilisés. Par contre, les routes réelles étudiées ont aidé à observer l'influence des erreurs de données d'entrée sur les résultats de la simulation et à démontrer le niveau satisfaisant de précision de l'outil conçu.

 $\overline{a}$ 

<span id="page-2-0"></span><sup>&</sup>lt;sup>i</sup> TWOPAS – modèle microscopique de simulation pour les routes rurales développé par Midwest Research Institute en 1978 et amélioré à plusieurs reprises, la dernière fois en 2004 quand il a été inclus dans une interface d'analyse.

## **TABLE DE MATIÈRES**

<span id="page-3-0"></span>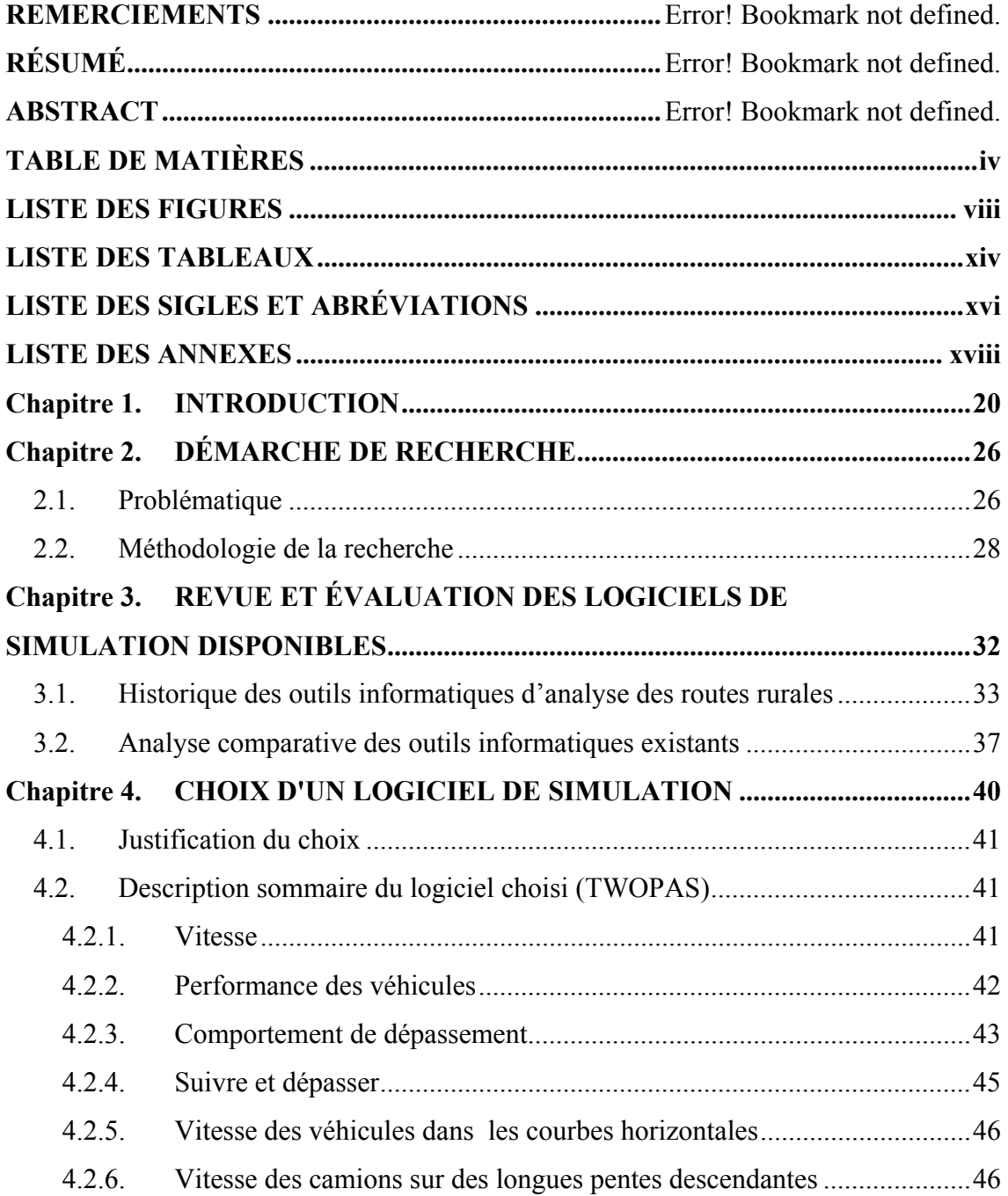

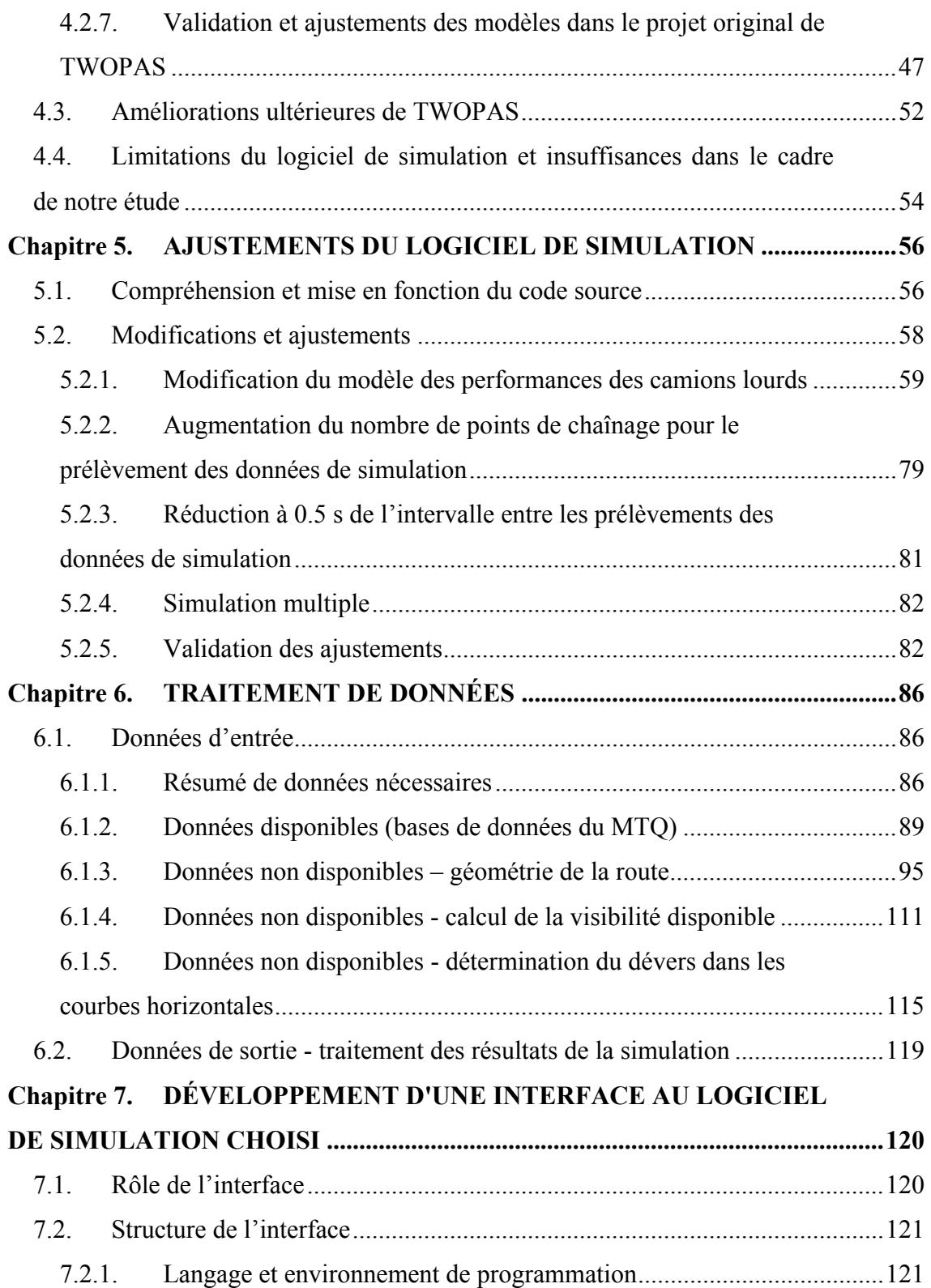

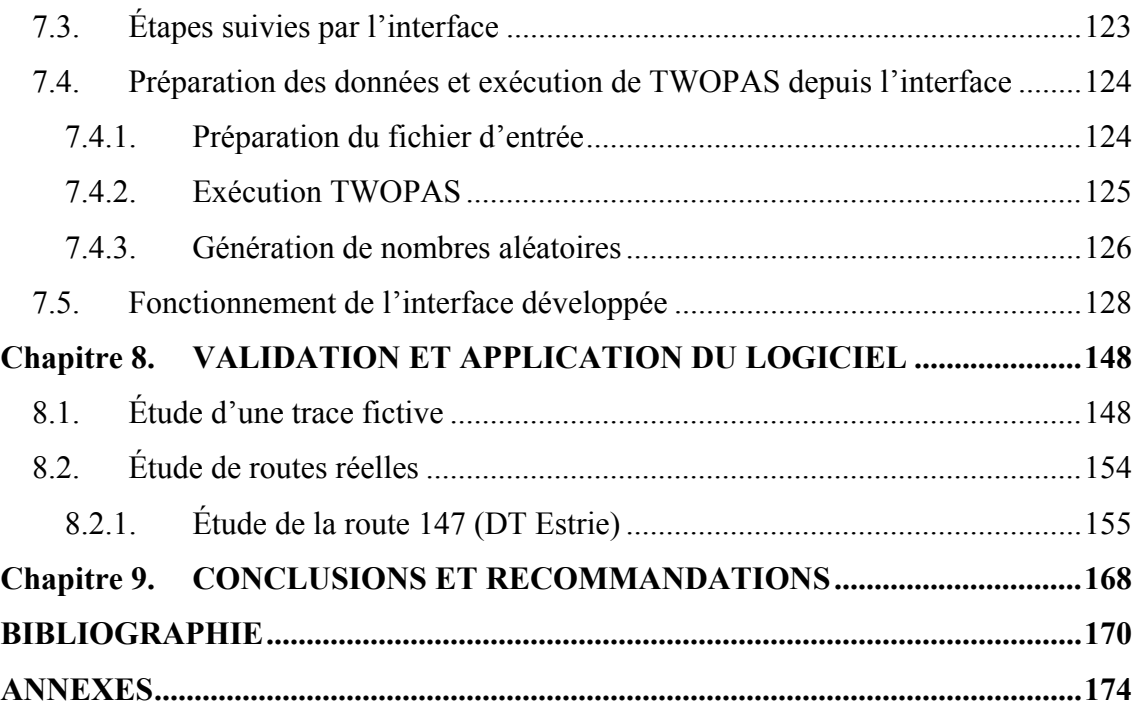

vii

## **LISTE DES FIGURES**

<span id="page-7-0"></span>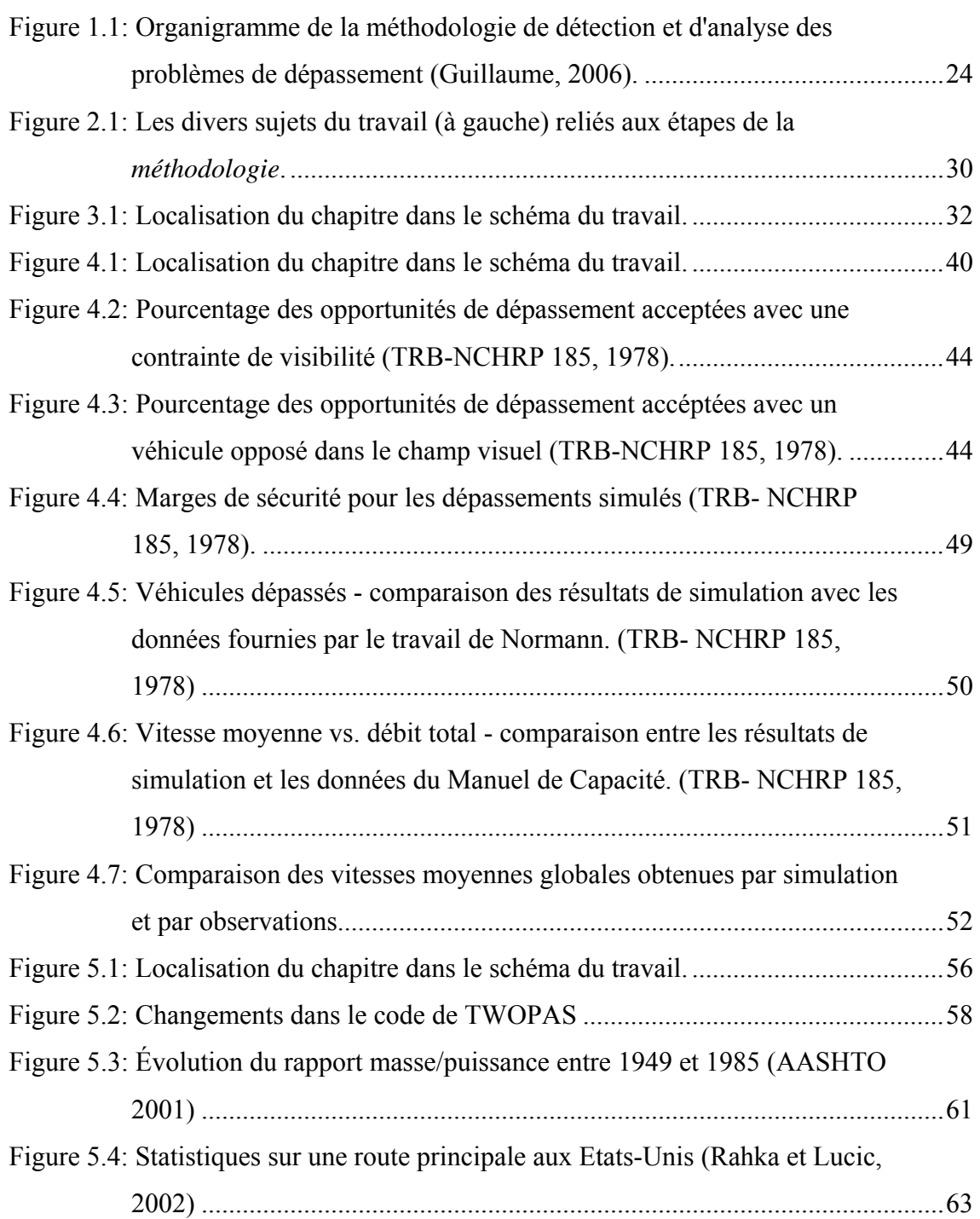

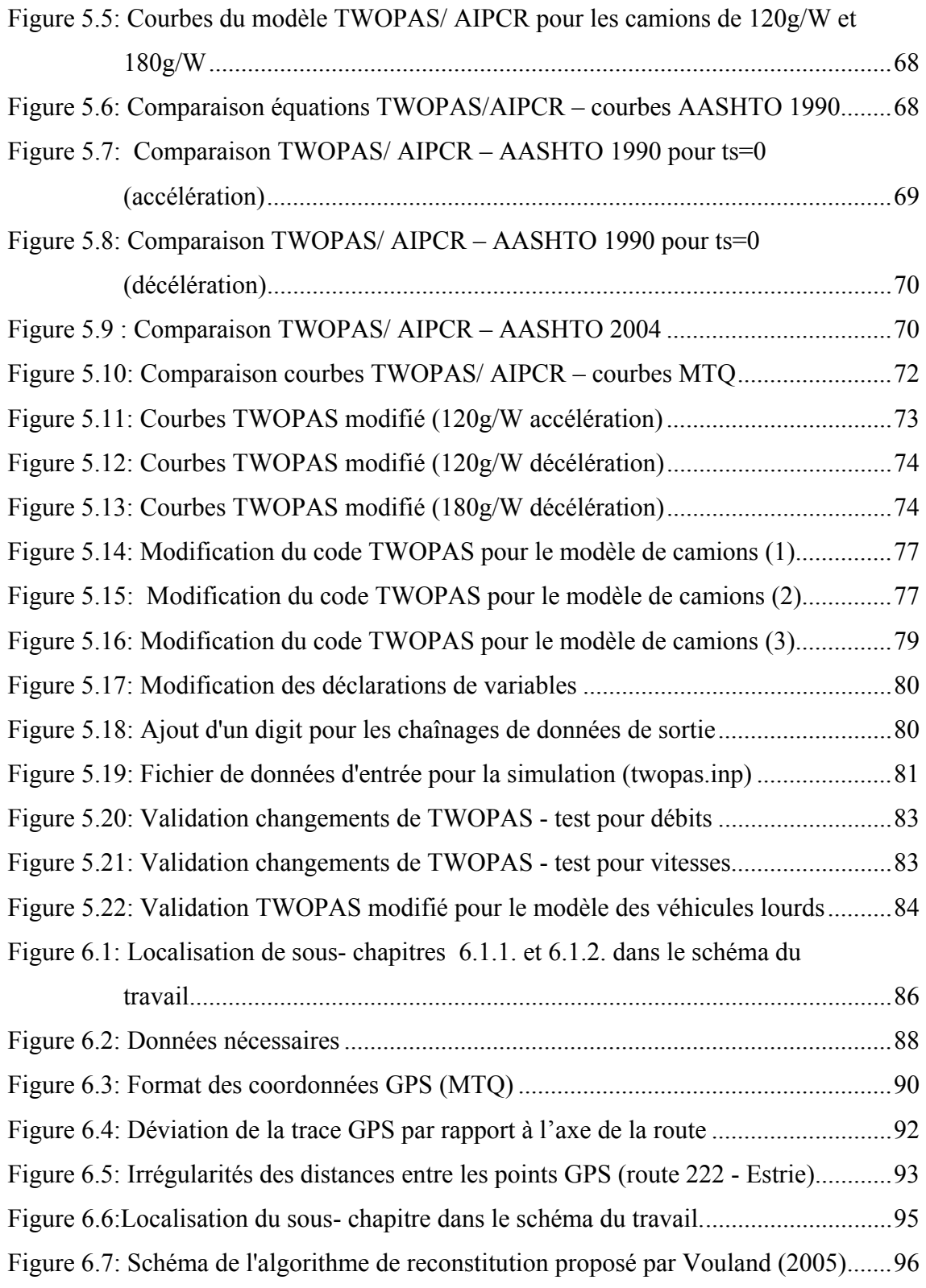

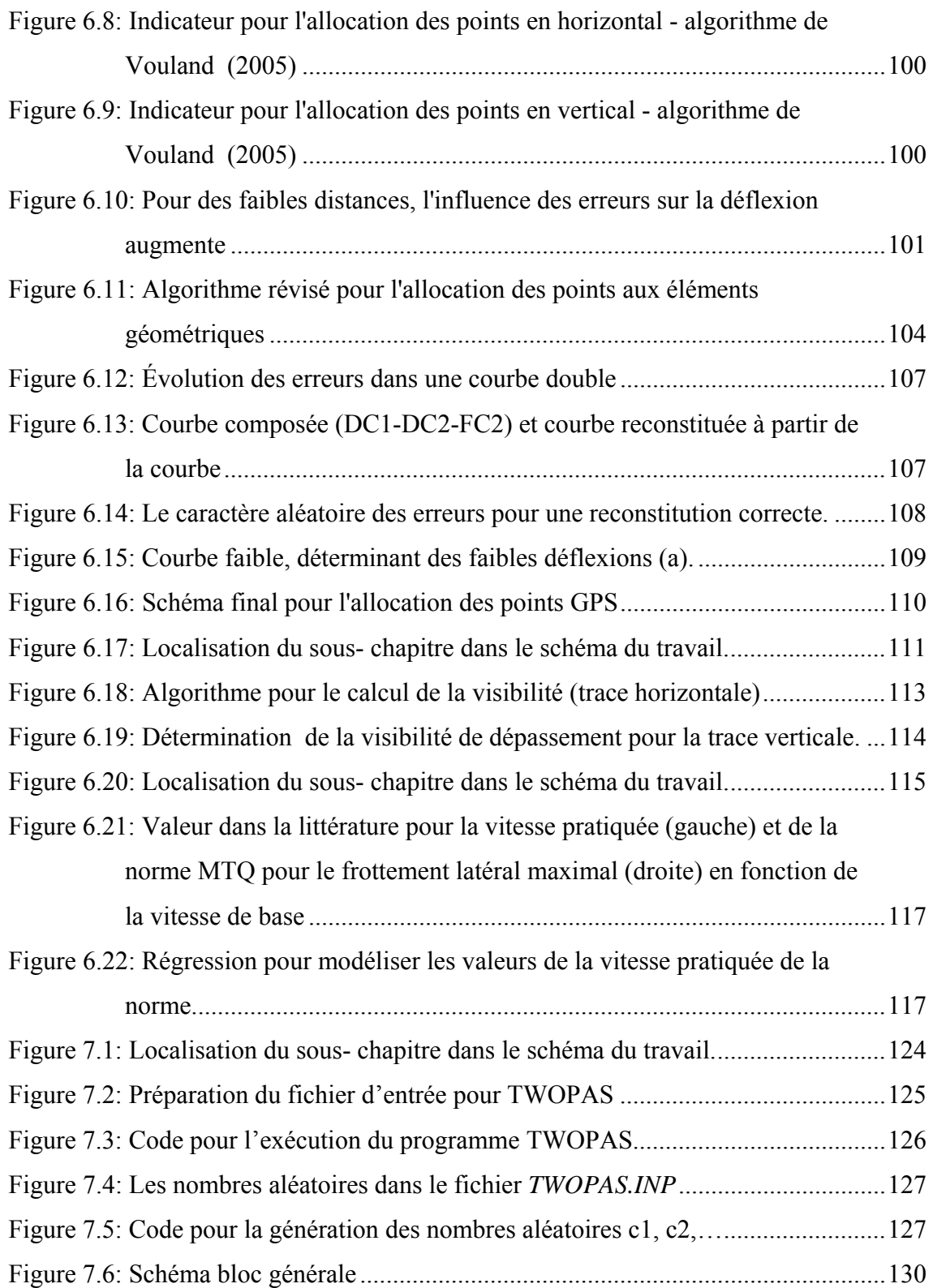

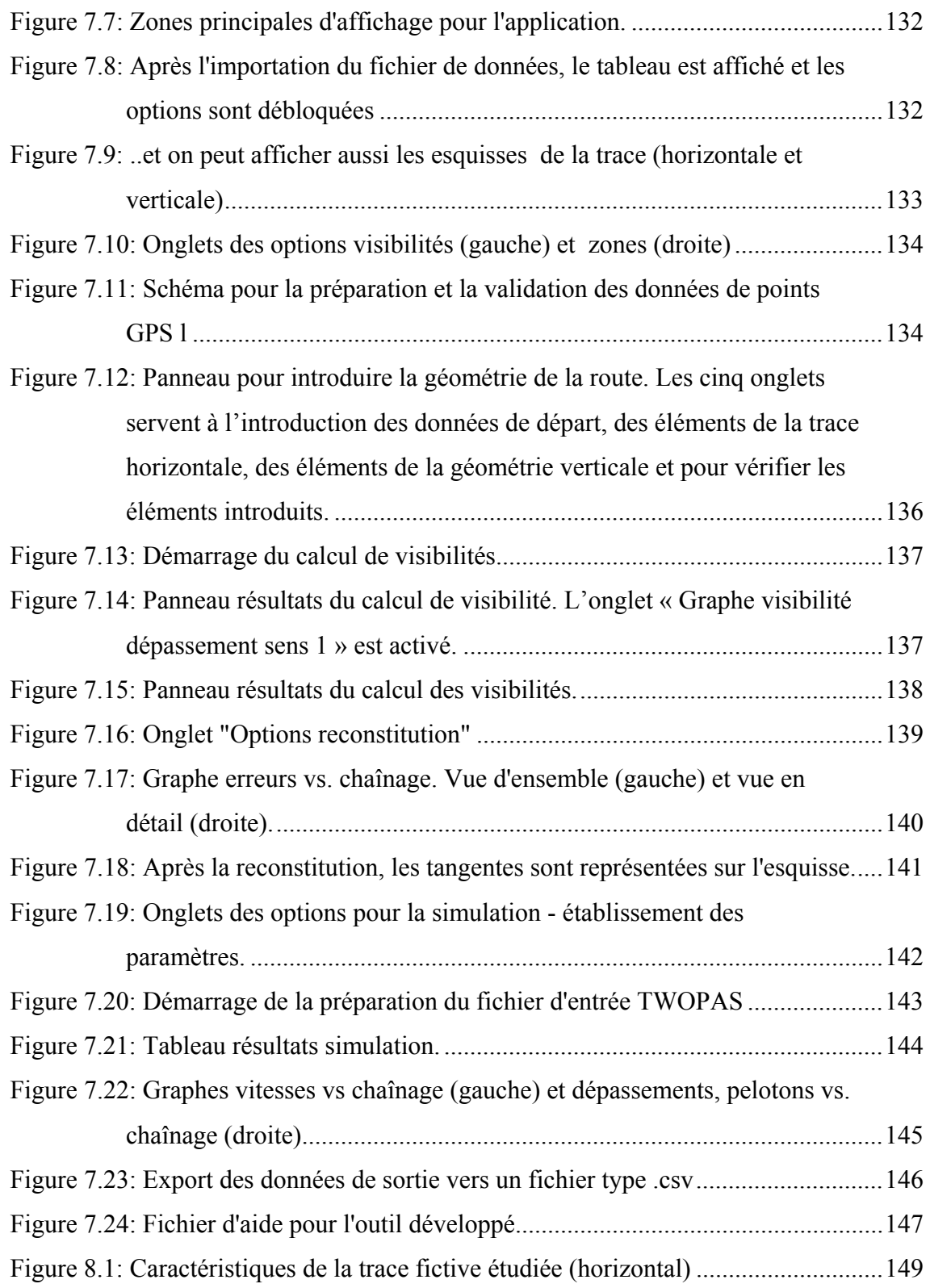

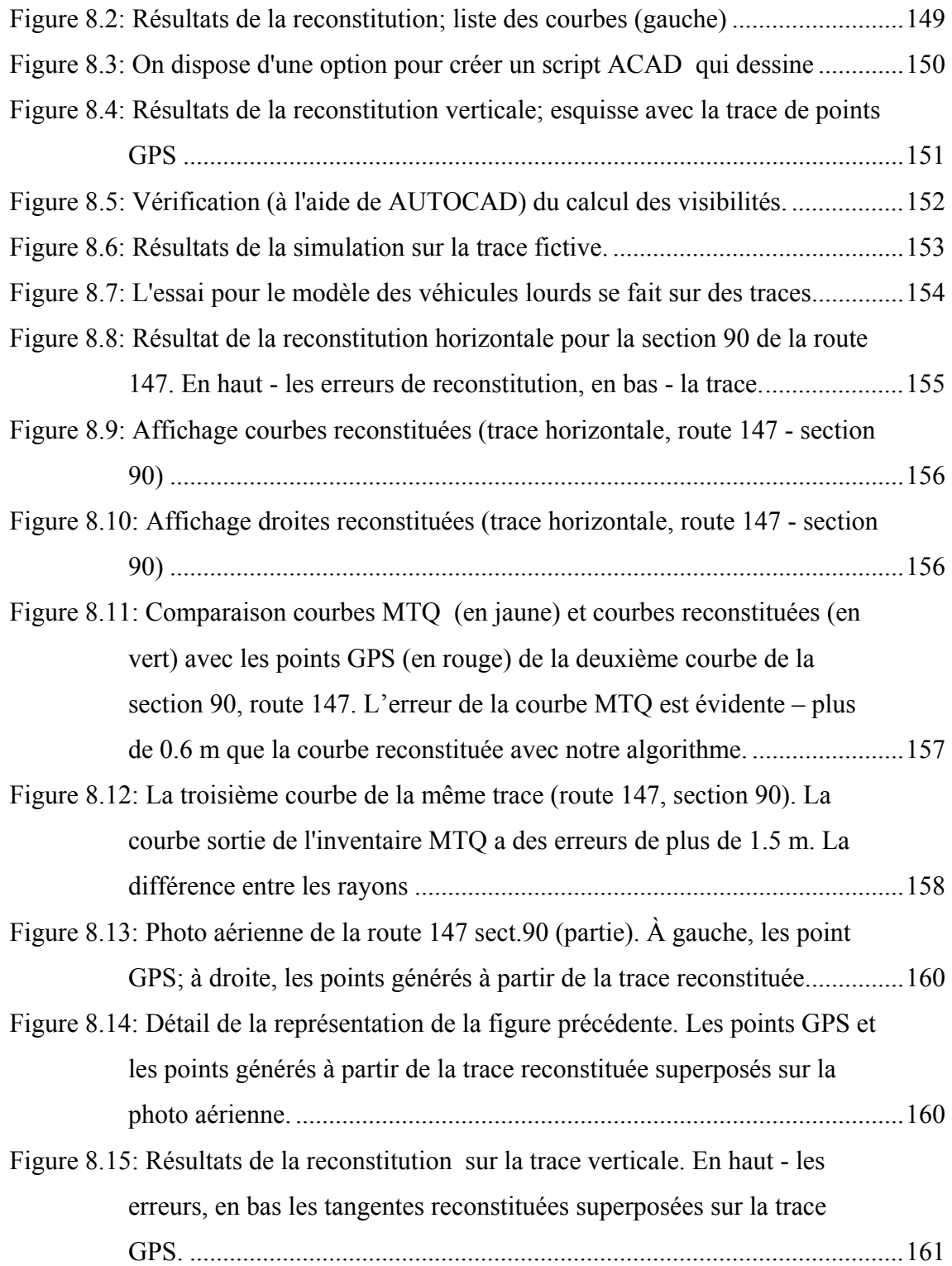

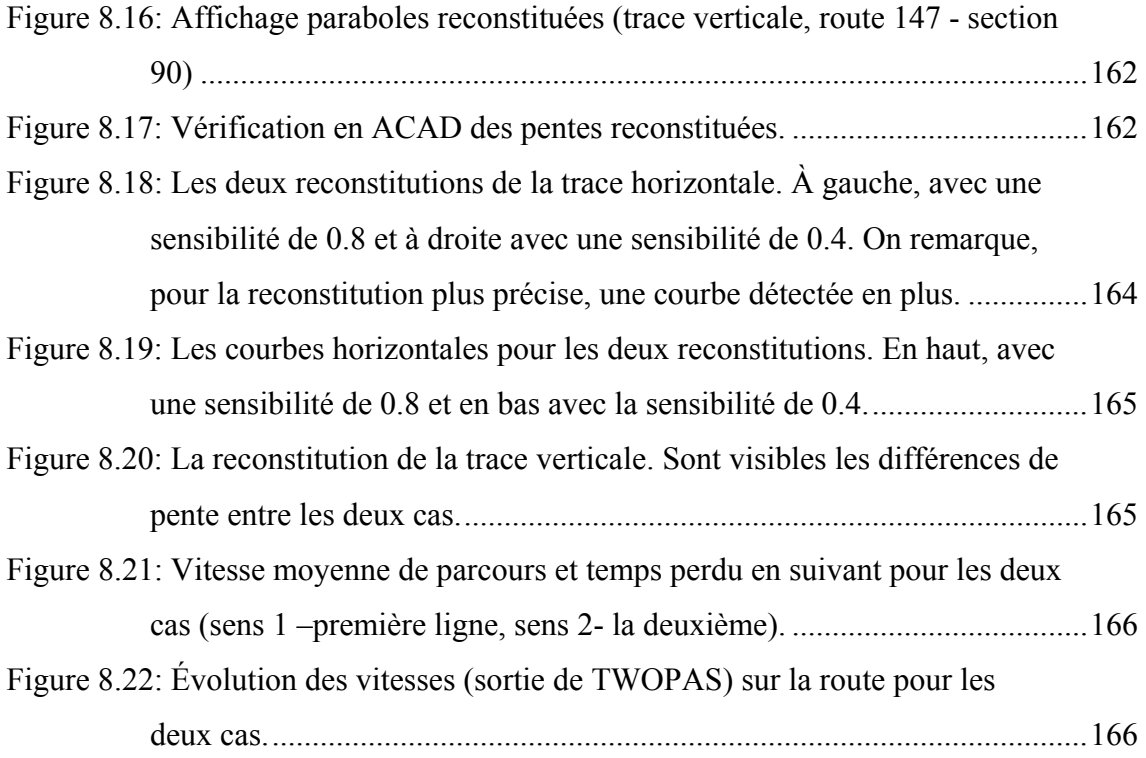

## **LISTE DES TABLEAUX**

<span id="page-13-0"></span>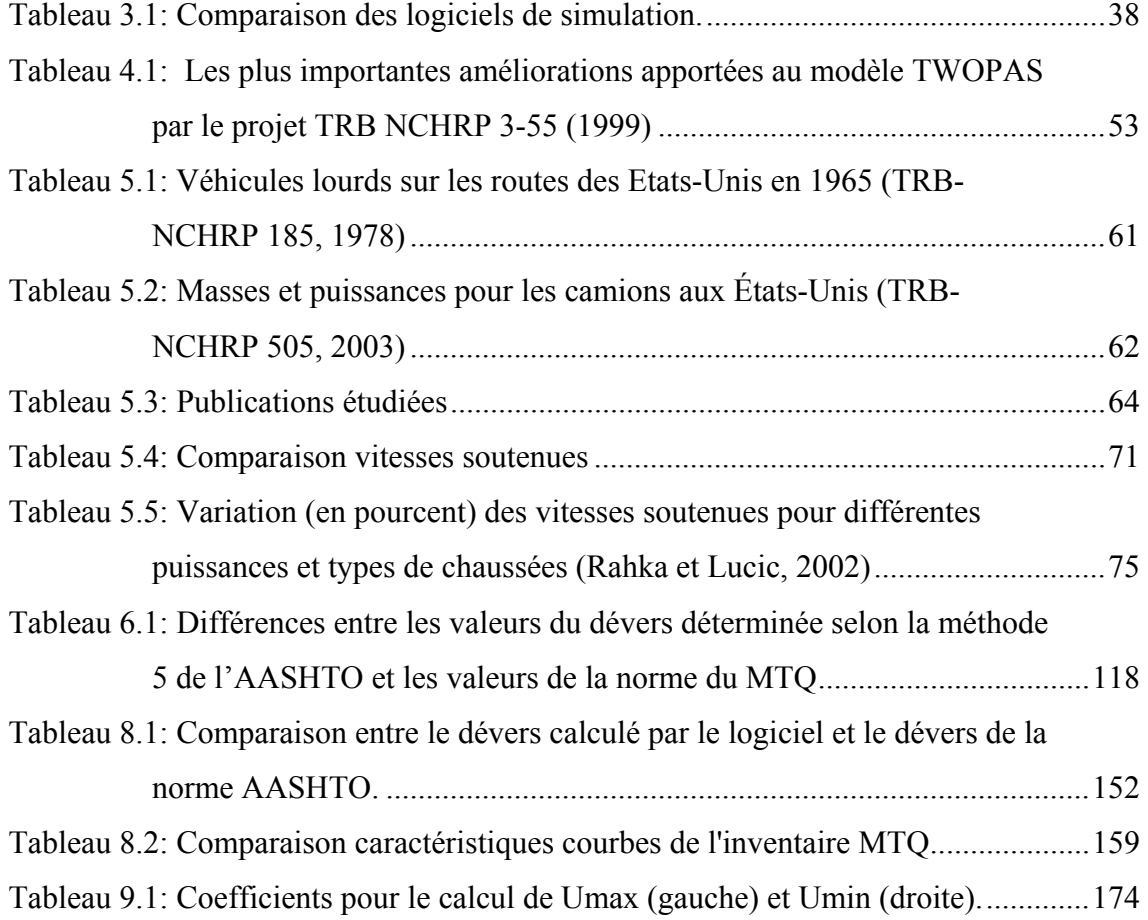

xv

#### **LISTE DES SIGLES ET ABRÉVIATIONS**

- <span id="page-15-0"></span>**AASHTO :** American Association of State Highway and Transportation Officials
- **AIPCR :** Association Mondiale de la Route
- **ATS** : Average Travel Speed (vitesse moyenne de parcours)
- **FHWA** : Federal Highway Administration
- **GPS** : Global Positioning System
- **HCM** : Highway Capacity Manual
- **HCS:** Highway Capacity Software
- **IHSDM** : Interactive Highway Safety Design Model
- **LOS** : Level Of Service (niveau de service)
- **MTQ** : Ministère des Transports du Québec
- **NCHRP:** National Cooperative Highway Research Program
- **PTSF** : Percent Time Spent Following (temps passé à suivre)
- **SAE:** Society of Automotive Engineers
- **SUV:** Sport Utility Vehicle
- TRB : Transportation Research Board
- **VBA:** Visual Basic for Application
- **VB.NET:** Visual Basic pour l'environnement NET Framework

*Méthodologie :* pour ne pas créer de confusion, dans ce rapport le mot « méthodologie » écrit en italique- gras représente la méthodologie du projet de recherche sur les dépassements dont le travail présenté ici est une partie, tandis que le même mot écrit avec des lettres normales représente la méthodologie de ce travail.

*Séparateur de décimales* : pour des raisons de compatibilité avec les logiciels employés, le séparateur de décimales utilisé dans ce rapport est le point (la notation aux États-Unis).

xvii

## **LISTE DES ANNEXES**

<span id="page-17-0"></span>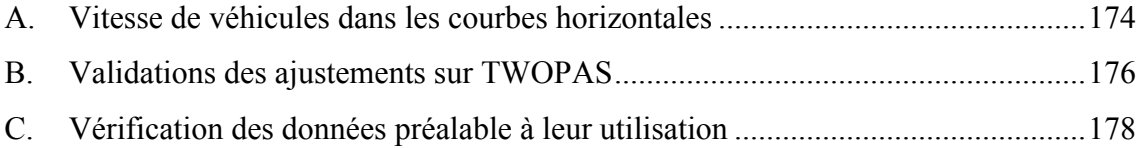

## **Chapitre 1. INTRODUCTION**

<span id="page-19-0"></span>L'un des éléments importants dans l'analyse et la conception des routes rurales à deux voies est l'évaluation de l'offre de dépassement – quantitative et qualitative – avec une influence décisive sur le niveau de service et sur la sécurité des routes. Le réseau routier du Québec compte plus de 20.000 km de routes à deux voies contiguës et ce réseau doit être mis à jour périodiquement en ce qui concerne le niveau de service.

Présentement, il y a peu d'outils ou des méthodes pouvant aider efficacement les ingénieurs et gestionnaires des routes à identifier les besoins - en terme de dépassement - des routes existantes ou futures. De plus, les outils existants sont conçus pour être utilisés dans des contextes différents par rapport à celui du Québec (normes différentes, types de véhicule différents, etc.).

On retrouve des situations – sur les routes rurales – où, par exemple, le marquage des zones de dépassements ne reflète pas les besoins de sécurité (zones de dépassement trop courtes) ou des situations où la formation des pelotons cause une baisse ponctuelle du niveau de service de la route (sur une pente, autour d'une succession de courbes).

Pour éviter une mauvaise conception ou évaluation d'une route, le déséquilibre entre l'offre et la demande de dépassements doit être analysé en tenant compte de tous les facteurs les influençant.

L'état actuel de l'avancement technologique permet d'utiliser la simulation microscopique d'une manière optimale et désagrégée pour modéliser la circulation sur les routes rurales. Le comportement des types de véhicule est simulé individuellement, en tenant compte de la performance du moteur, de la géométrie de la route, mais aussi du type de conducteur et de l'interaction entre les véhicules.

Pour améliorer la qualité du service rendu à l'usager et les conditions de sécurité, l'analyste peut utiliser les simulations comme outil d'aide à la décision. Ensuite, les décisions peuvent être validées par le biais de ces mêmes simulations.

Cependant, il y a des aspects qui rendent l'analyse microscopique difficile. Plus que la modélisation est désagrégée, plus le besoin de données d'entrée augmente. Or la possibilité de fournir au modèle des données d'entrée est (présentement) limitée aux bases de données existantes. Au Québec, des données précises sur certains éléments nécessaires comme la géométrie des routes ou les dévers dans les courbes horizontales ne sont pas disponibles toujours. Des méthodes performantes de calcul ou d'évaluation des données manquantes doivent être identifiées ou développées afin de réaliser des simulations réalistes.

Le laboratoire de circulation et de sécurité routière de l'École Polytechnique de Montréal a travaillé pendant les trois dernières années sur un projet de recherche concernant les dépassements sur les routes rurales à deux voies contiguës. Le projet – commandé par le Ministère des Transports du Québec – a ciblé plusieurs aspects :

- une revue des travaux sur le sujet;

 $\overline{a}$ 

- une meilleure compréhension de la dynamique du dépassement;
- le développement d'une méthode d'analyse des possibilités de dépassement sur les routes rurales;
- le développement d'une aide à la décision pour le choix des solutions visant l'amélioration de l'offre de dépassement.

Finalement, l'objectif a été de fournir au MTQ une *méthodologie[2](#page-20-0)* pour la détection et l'analyse des problèmes de dépassement et un outil informatique d'analyse suivant cette *méthodologie*.

Le sujet du travail présenté dans ce rapport porte sur la réalisation d'un tel outil informatique capable de traiter les données fournies par le MTQ et de simuler la circulation en respectant les normes de la conception routière du MTQ.

<span id="page-20-0"></span><sup>2</sup> Comme mentionné dans la « Liste d'abréviations » le mot « *méthodologie* » écrit en italiques- gras ne représente pas la méthodologie du travail présentée dans ce rapport, mais la méthodologie de détection et d'analyse de problèmes de dépassement tant que décrite par Guillaume (2006).

#### **Méthodologie de détection et analyse des problèmes de dépassement**

Étant donné que le présent travail a été effectué dans le cadre de la méthodologie développée par Guillaume (2006) une brève présentation de cette méthodologie est opportune. Les étapes proposées par Guillaume pour la détection et l'analyse des problèmes de dépassement sur une route rurale à deux voies contiguës sont :

#### 1. L'acquisition de données

La première étape a pour but l'acquisition des données nécessaires à la simulation de la circulation sur la route rurale. Cela débute avec la sélection de la route à étudier et la fragmentation en divisions de route selon l'homogénéité au long du tracé des facteurs influençant la simulation (particulièrement les débits et les pourcentages des différents types de véhicules). Ensuite, les données concernant la géométrie de la route, le trafic, les caractéristiques des conducteurs et des véhicules et la visibilité de dépassement sont acquises. Les données doivent être vérifiées et validées.

#### 2. La détection et l'analyse des problèmes de dépassement

Le but de cette étape est d'identifier les endroits où les conducteurs éprouvent des difficultés, et d'expliquer les causes de ces problèmes. Tout d'abord, une nouvelle fragmentation des divisions de route en plusieurs segments est effectuée en tenant compte de la position des courbes horizontales et des pentes. Par la suite, la circulation est simulée indépendamment pour chaque division avec plusieurs débits. Deux types d'indicateurs sont définis pour l'évaluation des résultats de simulation: les profils (profil de vitesse, profil de dépassements, proportion de véhicules en peloton) et les indicateurs opérationnels (niveau de service et perte de vitesse pour les véhicules lourds). Les premiers indicateurs permettent d'identifier les zones où les véhicules perdent de la vitesse, où ils dépassent et où se forment les pelotons. La deuxième catégorie d'indicateurs, comparés à des seuils existants, permet à l'analyste de juger (pour chaque segment) si des aménagements sont nécessaires pour contrer les problèmes détectés.

#### 3. La préconisation d'un aménagement

Dans cette étape, l'analyste choisit les aménagements à construire pour les zones à faible niveau de service établies antérieurement. Des options sont offertes par la norme (ajout d'une voie de dépassement ou voie pour véhicules lents, modifications de la géométrie), cependant d'autres solutions peuvent être envisagées (routes à trois voies, accotements utilisables, etc.).

De nouvelles simulations sont effectuées avec la configuration modifiée et les indicateurs sont comparés avec ceux obtenus pour la configuration originale. Si le nouvel aménagement est satisfaisant, l'analyse passe à la dernière étape.

4. L'évaluation de la rentabilité économique de l'aménagement préconisé

Cette étape porte sur le calcul des bénéfices et des coûts de l'aménagement préconisé visant l'évaluation de sa rentabilité économique. Une méthode est développée pour faciliter la comparaison des indicateurs opérationnels entre les simulations avant et après l'implantation de l'aménagement. La méthode permet d'exprimer la rentabilité de l'aménagement par le rapport entre les bénéfices engendrés et les coûts de construction et d'exploitation.

Pour les cas où l'aménagement n'est pas rentable, l'analyste doit étudier la possibilité de réduire les coûts ou de modifier l'aménagement.

La [Figure 1.1](#page-23-0) montre le schéma de la méthodologie proposée par Guillaume.

Choix d'une route

<span id="page-23-0"></span>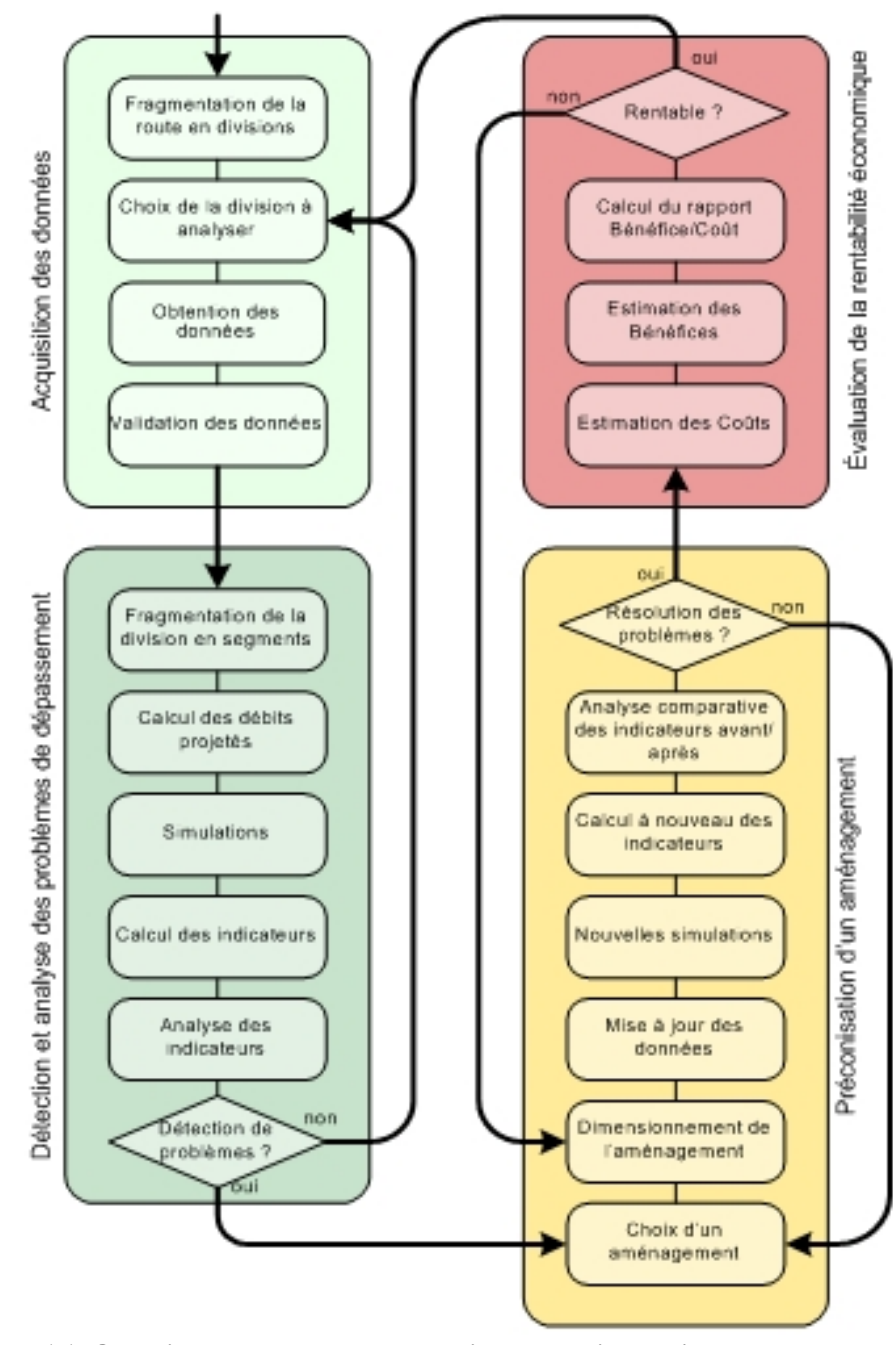

**Figure 1.1: Organigramme de la méthodologie de détection et d'analyse des problèmes de dépassement (Guillaume, 2006).** 

# <span id="page-25-0"></span>**Chapitre 2. DÉMARCHE DE RECHERCHE**

### *2.1. Problématique*

Un outil informatique d'analyse de l'offre et de la demande de dépassement sur les routes rurales peut être utile aux intervenants impliqués dans le processus de gestion du réseau routière.

La *méthodologie* développée par Guillaume (2006) décrit les étapes à suivre pour la détection et l'analyse des problèmes de dépassements. Les deux premières étapes sont :

- L'acquisition des données
	- − Données de trafic;
	- − Choix d'une division de route à étudier;
	- − Caractéristiques des conducteurs et des types de véhicule;
	- − Géométrie de la route;
	- − Distances de visibilité de dépassement.
- La détection et l'analyse des problèmes de dépassement
	- − Fragmentation de la division de route en segments;
	- − Calcul des débits projetés;
	- − Simulation;
	- − Calcul et analyse des indicateurs.

Une attention particulière serait accordée aux données d'entrée, qui proviennent des bases de données du Ministère des Transports du Québec. Par rapport aux données nécessaires – pour l'application de la *méthodologie* - une série de transformations, corrections et évaluations est requise. La plupart des bases de données sur les routes du Québec ne contient pas de données géométriques exactes, mais une succession de coordonnées GPS mesurées sur l'axe de la route, avec des erreurs inhérentes. La même situation prévaut dans le cas des visibilités de dépassement disponibles. On ne les retrouve pas dans les bases de données du MTQ, cependant elles sont absolument nécessaires pour l'étude des dépassements.

Il s'avère donc avantageux de faciliter l'acquisition de ces données à l'aide d'un outil informatique. Celui-ci devrait être identifié parmi les outils informatiques existants, ou développé si aucun n'est pleinement satisfaisant.

Ce logiciel devrait être capable d'adapter les données du MTQ aux besoins de la *méthodologie* ainsi que d'évaluer les données manquantes pour que l'analyse des problèmes de dépassement soit efficace et réaliste. Pour atteindre ce but, des méthodes et des théories antérieures peuvent être utilisées. Vouland (2005) et Jacquart (2005) ont étudié la reconstitution des éléments géométriques à partir de coordonnées GPS mesurées sur l'axe de la route, Grange (2004), Gelinas (2005) et Marré (2006) ont développé des méthodes pour la détermination du marquage axial.

De plus, le logiciel devrait simuler la circulation au niveau microscopique et fournir les variables demandées pour l'analyse des problèmes de dépassement.

Un modèle de simulation pouvant fournir des résultats exploitables pour l'application de la *méthodologie* doit être identifié. Pour cela, une évaluation des options disponibles serait nécessaire.

Les modèles existants devraient être analysés et leurs performances comparées en considérant plusieurs repères comme leur niveau d'agrégation, leurs validations par des études de cas, et leur compatibilité avec les normes québécoises.

Un autre élément important dans le fonctionnement de l'outil informatique est l'interface utilisateur, qui agit comme aide et guide dans le cheminement de l'analyse des problèmes de dépassements.

Une interface en français est désirable, ainsi que des formatages déjà connus et utilisés au Québec pour les données d'entrée et de sortie. Un fichier d'aide, accessible pendant l'utilisation du logiciel, peut faciliter la tâche de l'analyste.

Le but étant de fournir un outil informatique pour l'étude de la circulation sur les routes à deux voies, plusieurs questions se soulèvent. Peut-on rassembler, dans un même <span id="page-27-0"></span>logiciel, toutes les fonctions nécessaires et assurer un niveau de fiabilité suffisant, sans des blocages ou des temps d'exécution trop longs? Les erreurs inhérentes induites par les données d'entrée ou par le traitement de données d'entrée vont-elles influencer les résultats de la simulation ou les résultats de l'analyse?

#### *2.2. Méthodologie de la recherche*

Premièrement, la recherche portera sur une revue des logiciels de simulation<sup>[3](#page-27-1)</sup> disponibles (Chapitre 3). Un court regard sur l'historique des modèles de simulation, ainsi qu'une comparaison des avantages et faiblesses permettrons la sélection du modèle à utiliser.

La comparaison ciblera des aspects comme la concordance avec les normes québécoises, les possibilités d'améliorer le modèle, le niveau d'utilisation et validation par des cas réels, la disponibilité des références pour les algorithmes utilisés par le modèle.

Il faut alors étudier, pour le logiciel de simulation choisi, les sous-modèles et les algorithmes (Chapitre 4). Cela aidera à identifier les ajustements nécessaires au modèle pour le rendre conforme aux normes québécoises, mais aussi aux contraintes du projet de recherche (simulations multiples, longueur minimale des segments à étudier, etc.).

La deuxième phase vise à expliciter les transformations à effectuer sur le logiciel choisi (Chapitre 5). Il s'agit de le rendre fonctionnel, intégrable dans une interface et de lui appliquer les ajustements identifiés comme nécessaires. Dans cette étape, le code source du logiciel s'avère indispensable. Les modifications et les ajustements du logiciel de simulation devront être validés par des essais, qui seront suivis par des comparaisons avec les normes du Québec et avec les résultats de la version originale du logiciel.

 $\overline{a}$ 

<span id="page-27-1"></span><sup>&</sup>lt;sup>3</sup> Dans le présent mémoire, l'expression « logiciel de simulation » ou « modèle de simulation » se réfère à la simulation des routes à deux voies contiguës.

La phase suivante est consacrée au traitement des données d'entrée pour la simulation (Chapitre 6). Tout d'abord, une étude des données disponibles (à partir des bases de données du MTQ) par rapport aux données nécessaires (identifiées pour le logiciel de simulation choisi) établira les tâches du pré-processeur de simulation. Ensuite, pour chaque type de donnée manquante, des algorithmes de calcul ou d'évaluation seront proposés, tels que la reconstitution des éléments géométriques à partir des points GPS mesurées sur l'axe de la route, le calcul du dévers pour les courbes reconstituées et le calcul de la visibilité de dépassement disponible. Finalement, les algorithmes devront être validés et codifiés dans un langage de programmation.

Par la suite, le développement d'une interface utilisateur aura pour but l'interconnexion du pré-processeur et du modèle de simulation dans un environnement permettant une manipulation aisée des données d'entrée et de sortie (Chapitre 7). Des tests seront menés pour établir le langage de programmation à utiliser et pour vérifier le bon fonctionnement de l'interface.

Finalement, la dernière phase portera sur la validation de l'outil informatique conçu (Chapitre 8). Les applications sur des cas fictifs et réels mettront en évidence le niveau de fiabilité et l'influence des erreurs (des données d'entrée ou des algorithmes) sur les résultats de la simulation.

La [Figure 2.1](#page-29-0) montre les plus importants sujets mentionnés et leur localisation dans le schéma de la méthodologie du projet. Cette figure est reprise au début de certains chapitres pour une meilleure identification.

<span id="page-29-0"></span>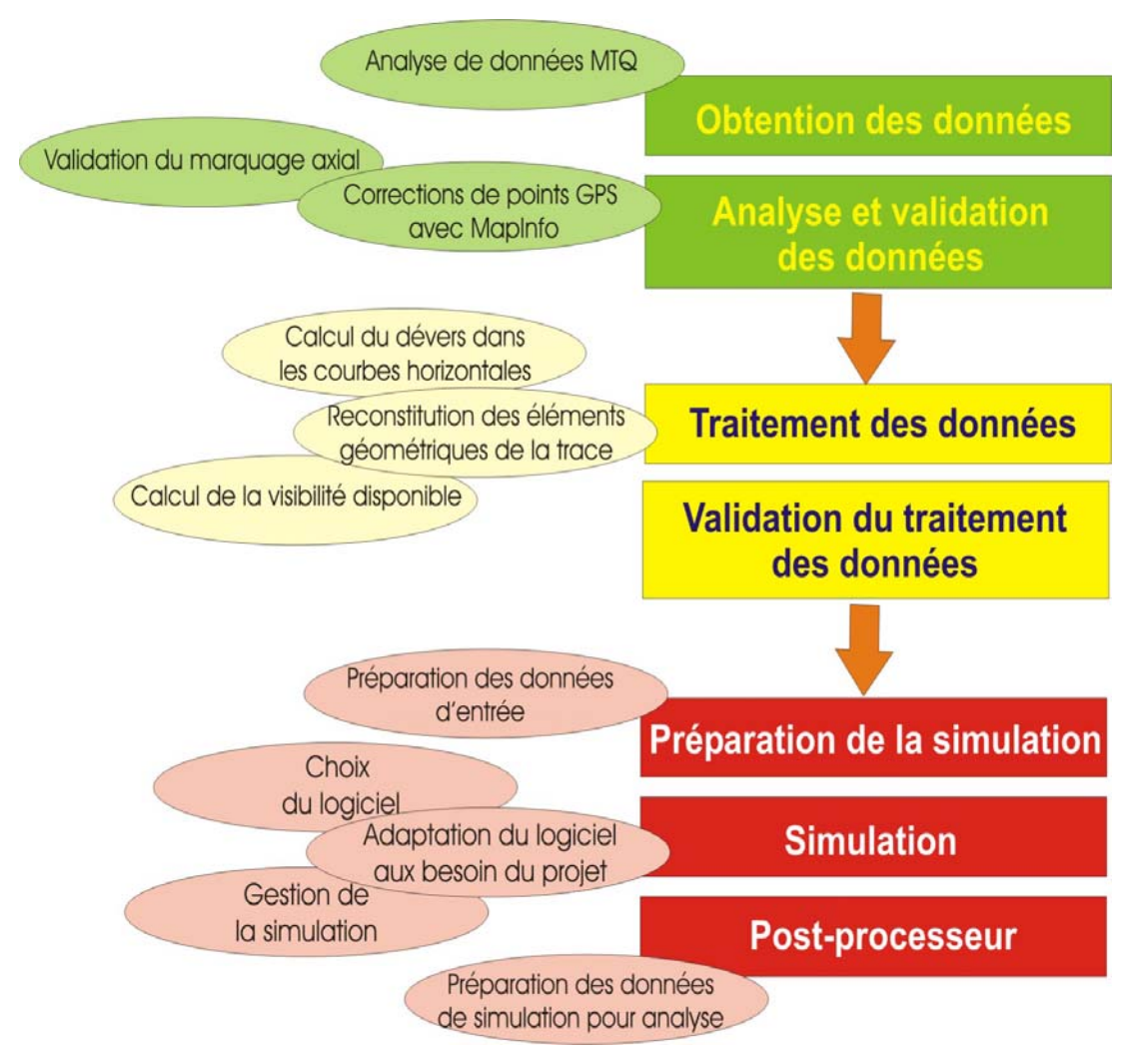

**Figure 2.1: Les divers sujets du travail (à gauche) reliés aux étapes de la** *méthodologie***.** 

# <span id="page-31-0"></span>**Chapitre 3. REVUE ET ÉVALUATION DES LOGICIELS DE SIMULATION DISPONIBLES**

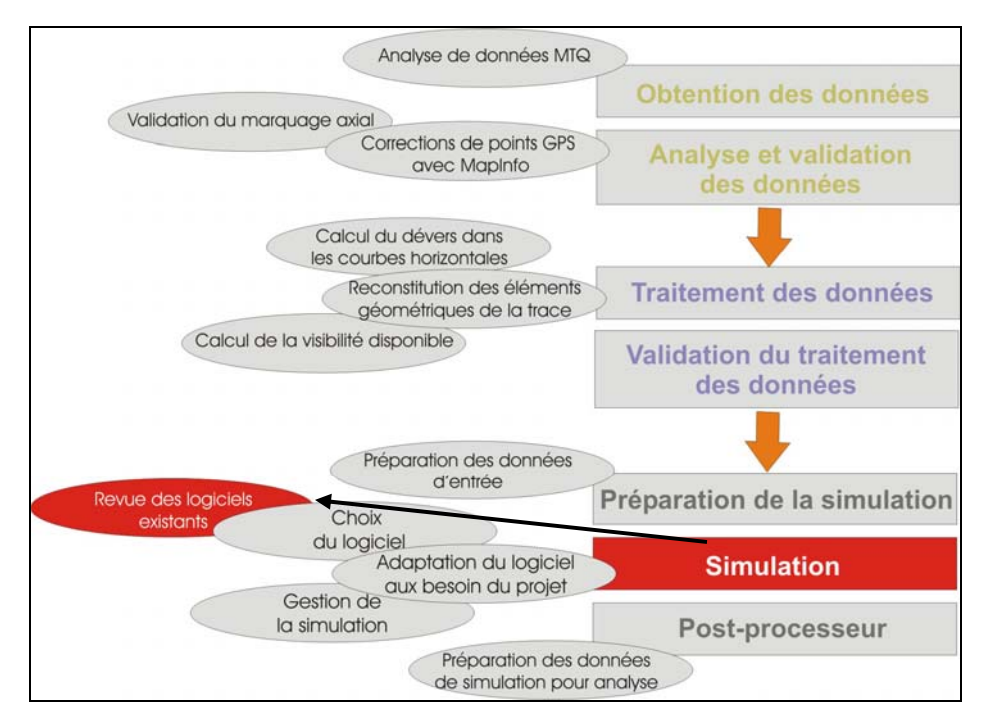

**Figure 3.1: Localisation du chapitre dans le schéma du travail.** 

L'objectif de cette partie est d'identifier et de décrire les logiciels de simulation existants [\(Figure 3.1](#page-31-0)). La fonction requise pour les logiciels recherchés est celle d'analyse de la circulation sur des routes à deux voies contiguës pour localiser les zones où il y a des problèmes de dépassement. Les logiciels devraient permettre l'étude de ces insuffisances de dépassement et fournir au moins les paramètres suivants:

- profil de la vitesse le long du tracé analysé;
- profil du nombre de dépassements le long du tracé;
- profil des véhicules en peloton le long du tracé.

## <span id="page-32-0"></span>*3.1. Historique des outils informatiques d'analyse des routes rurales*

L'évolution des outils de simulation est fortement influencée par l'évolution des machines de calcul. La modélisation de la circulation sur les routes rurales n'est pas une exception. Auparavant, les coûts élevés et le temps demandés par la recherche ont empêché l'avancement rapide dans cette direction.

Les premiers essais ont été faits par Shumate and Dirksen (1964) qui ont proposé le développement d'un « langage de programmation » pour la simulation de la circulation sur les routes à deux voies en incluant divers autres éléments comme les intersections. Cependant, l'absence d'autres références subséquentes à ce travail suggère un abandon du projet.

Warnhuis (1967) a imaginé dans son projet un modèle « circulaire » - la section de route étudiée est assimilée à un cercle, le débit restant constant. La logique employée est simplifiée en considérant seulement des dépassements singuliers et un comportement *first in – first out* pour les véhicules en peloton. Les essais ont démontré qu'une simplification excessive cause une déviation inacceptable du modèle par rapport à la réalité.

Le concept a été continué et développé par Luk (1976), qui a introduit une distribution pour l'acceptation des écarts critiques et des contraintes géométriques pour la manœuvre de dépassement. Le modèle donne des résultats satisfaisants pour des débits faibles ou intermédiaires. Cependant, lorsque le débit augmente, une réaction de type *feedback* (causé par la modélisation en boucle) influence la simulation.

L'Australian Road Research Board (ARRB) a proposé, en 1968, dans le cadre d'un projet de recherche, un modèle de simulation pour les routes rurales sans pentes. Après quelques applications, le modèle a été finalement abandonné en 1975 principalement à cause de problèmes de programmation.

Pendant les années 1970 l'avancement des connaissances et de la technologie a encouragé les chercheurs à développer les premiers modèles utilisables. Les plus représentatifs de ces modèles sont les suivants :

#### A. SOVT – North Carolina State University Model

Ce modèle a été développé à partir d'un programme de simulation conçu par le Franklin Institute Research Laboratories pour l'étude des aspects de sécurité liés aux dépassements. Le programme a été modifié en 1973 et en 1977 (North Carolina University) pour l'analyse du design des zones de non dépassement. En 1979 après une re-programmation et des changements substantiels, la version finale du SOVT a été préparée pour utilisation.

Le modèle SOVT prend en considération des éléments comme l'influence des courbes horizontales, des pentes, des zones de non dépassement et simule aussi les voies pour véhicules lents. Les dépassements sont modélisés par une logique de probabilité d'acceptation du créneau véhicule dépassant- véhicule sens opposé. La distance de visibilité n'est pas introduite, mais peut être représentée sous la forme de zones de non dépassement.

#### B. TWOPAS – Midwest Research Institute Model

 $\overline{a}$ 

Certainement le modèle le plus utilisé, TWOPAS (à l'origine TWOWAF, 1978) a été développé initialement dans le cadre d'un projet de recherche concernant la dynamique de la circulation sur les pentes, avec un accent mis sur l'équivalence en véhicules particuliers des différentes classes de véhicules. Cette version sera modifiée en 1981 pour inclure les voies pour véhicules lents et encore en 1984 pour soutenir le développement du modèle macroscopique employé par le Manuel de Capacité<sup>[4](#page-33-0)</sup> à partir de 1985.

Le logiciel est influencé par l'objectif initial – l'analyse de la circulation sur les pentes. La considération des performances sur les pentes est très bien représentée avec des

<span id="page-33-0"></span><sup>4</sup> Manuel de Capacité – traduction pour *Highway Capacity Manual*, (1965, 1985, 2000)

détails par rapport aux autres éléments. Le sous-modèle pour le dépassement combine des facteurs impliqués comme la distance de visibilité, le créneau par rapport au véhicule opposé, les performances du véhicule dépassant, la vitesse du véhicule dépassé, etc. Treize types de véhicule sont disponibles pour la simulation, dont quatre types de camions et cinq types de véhicules particuliers. Pour les données de sortie, l'utilisateur peut spécifier jusqu'à 300 points de prélèvement sur le tronçon étudié.

Des mises à jour et des calibrations ont été apportées au logiciel initial, dernièrement en 2004 quand il a été inclus dans l'application IHSD $M^5$  $M^5$ .

TWOPAS est employé par plusieurs interfaces ou logiciels d'analyse et reste parmi les quelques modèles encore utilisés.

#### C. TRARR – Australian Road Research Board

 $\overline{a}$ 

Le modèle australien a été conçu dans le cadre d'un projet qui proposait le développement d'une aide pour l'analyse opérationnelle des routes à deux voies. Les expériences antérieures avec le modèle de Luk (1976) ont marqué la philosophie de modélisation, et l'une des principales qualités ciblées a été la versatilité. Tous les paramètres affectant le comportement de la simulation se trouvent à l'extérieur du module de base et par conséquence à l'extérieur de la logique de simulation. La modélisation du dépassement utilise une série de lois de décisions déterministes et des facteurs de sécurité de dépassement qui sont alloués à chaque type de véhicule. Une décision concernant l'acceptation d'une opportunité de dépassement est prise en comparant l'écart de temps disponible avec le temps nécessaire pour le dépassement ajusté avec le facteur de sécurité. Le modèle utilise aussi un facteur d'agressivité du conducteur qui influence l'ordre de dépassement pour les véhicules qui roulent en peloton. Dix-huit différents types de véhicules peuvent être spécifiés pour la simulation et les données de sortie peuvent être extraites dans 100 points de chaînage.

<span id="page-34-0"></span><sup>&</sup>lt;sup>5</sup> Interactive Highway Safety Design Model (IHSDM) – la suite de logiciels développée par "United States Department of Transportation - Federal Highway Administration" pour l'analyse opérationnelle et de sécurité des routes à deux voies.

D. IHSDM (Interactive Highway Safety Design Model) – U.S. Department of Transportation, Federal Highway Administration

IHSDM est une suite de logiciels pour l'analyse opérationnelle et de sécurité des routes à deux voies. Cinq modules principaux servent différents buts :

*Policy Review Module* - à la détection des dimensions critiques dans le design (par rapport au manuel AASHTO);

*Crash Prediction Module* – prévision du nombre et sévérité des accidents;

*Design Consistency Module* – estimation de la vitesse praticable pour le tronçon analysé et la cohérence de cette vitesse pour l'ensemble du tronçon.

*Intersection Review Module* – analyse opérationnelle et de sécurité des intersections.

*Traffic Analysis Module* – estimation de la capacité et de la qualité de service pour le tronçon analysé.

Parmi ces modules, le dernier est celui responsable de la simulation de la circulation sur la route et cette simulation est faite à l'aide de TWOPAS. Peu de modifications ont été apportées à TWOPAS, le but du projet étant de faciliter l'exécution de TWOPAS et d'ajouter à la simulation d'autres analyses. Dans notre travail de recherche, IHSDM a représenté la première option pour l'analyse des routes rurales, particulièrement grâce à l'interface facilitant la préparation d'une simulation. Présentement, IHSDM est utilisé par la plupart des organisations et des compagnies nord-américaines pour l'analyse des routes rurales.

Le choix d'un modèle macroscopique ne sera pas envisagé, car celui du Manuel de Capacité (2000) – qui est le plus répandu - est en fait un modèle empirique développé à l'aide de TWOPAS, donc moins précis. De plus, une analyse macroscopique ne donnerait qu'une image globale du niveau de qualité de la route, sans fournir des informations sur les zones dites « sensibles ».
## *3.2. Analyse comparative des outils informatiques existants*

Le paragraphe précédent a présenté les logiciels de simulation disponibles. Trois des modèles seront sélectionnés pour une comparaison et le choix sera fait selon cette même comparaison. Les trois modèles sont TRARR, TWOPAS et IHSDM.

Pourtant, aucun de ces trois outils n'englobe toute la *méthodologie* d'analyse proposée car celle-ci comporte plus qu'une simple simulation, elle doit aussi fournir des outils pour le traitement de données et l'analyse des résultats et elle doit tenir compte de certains aspects particuliers comme la norme du Québec sur les véhicules lourds. Il faut donc s'assurer que le logiciel choisi sera modifiable.

TRARR et TWOPAS se ressemblent sur plusieurs aspects. La structure de TRARR et TWOPAS est rigide et limitée – sans une interface pour faciliter l'introduction des données. Les données de sortie ne sont pas produites dans un format de type base de données, ce qui rend plus difficile la préparation de l'analyse des données de simulation. La simulation offre les mêmes types de résultats pour TWOPAS ainsi que pour TRARR et les données d'entrée sont les mêmes.

TRARR est plus flexible, permettant la modification des paramètres de simulation à l'extérieur du modèle. TWOPAS, par contre, a été validé par plus d'applications sur des cas réels, surtout en Amérique du Nord.

IHSDM élimine beaucoup des faiblesses de TWOPAS et TRARR par le biais de l'interface utilisateur, cependant des modifications sur le code source de cet outil sont pratiquement impossibles. En fait, le code source n'est disponible que pour TWOPAS. Aucun des outils n'offre une facilité pour le découpage en sous-segments.

Tous les logiciels sont en anglais et IHSDM ne fonctionne pas avec la version française de Windows XP.

Le [Tableau 4.1](#page-52-0) résume les avantages et les faiblesses observés pour le trois modèles (IHSDM, TWOPAS et TRARR).

<span id="page-37-0"></span>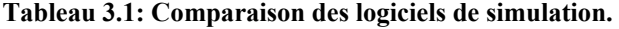

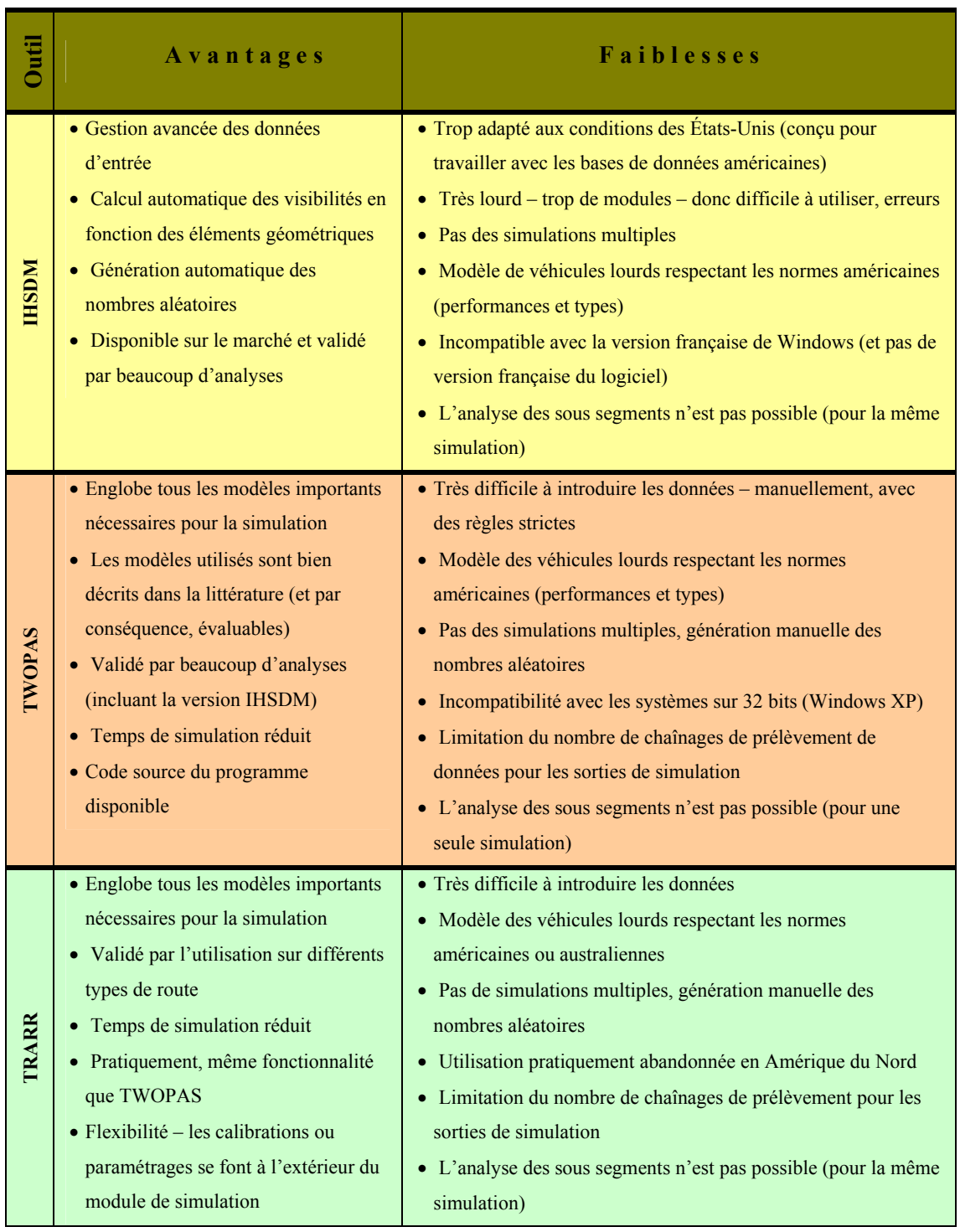

## **Chapitre 4. CHOIX D'UN LOGICIEL DE SIMULATION**

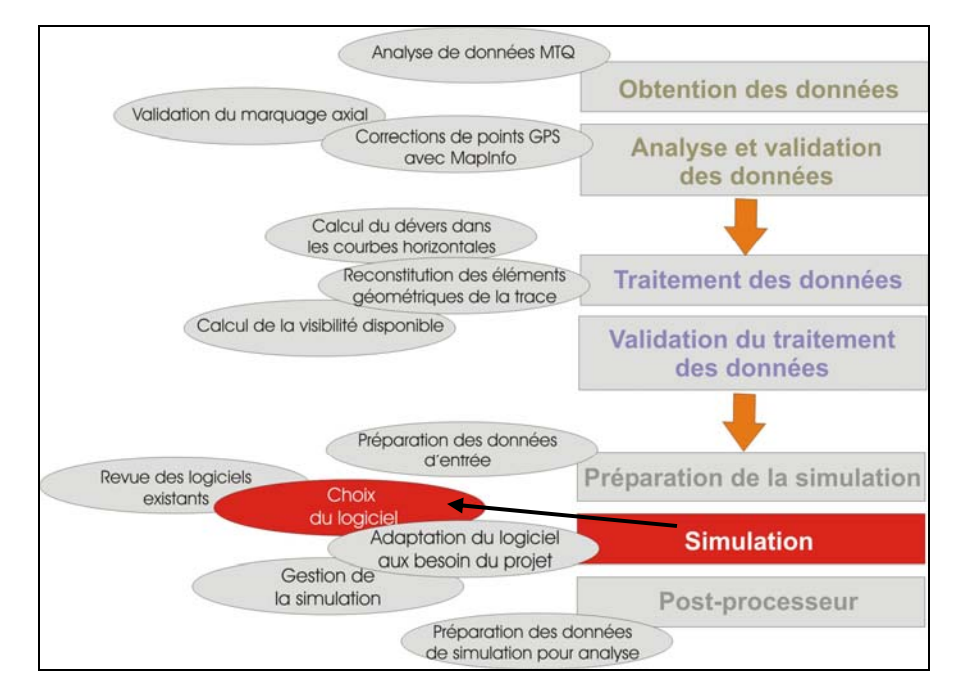

**Figure 4.1: Localisation du chapitre dans le schéma du travail.** 

Afin de décider entre les options disponibles, il convient d'établir, pour le logiciel de simulation, des caractéristiques indispensables requises par le projet. Cela permettra d'éliminer les options ne correspondant pas aux besoins.

Les logiciels sélectionnés ne sont pas conformes aux normes québécoises. Il s'avère donc nécessaire de pouvoir modifier le fonctionnement du modèle même et par conséquence, le code source.

IHSDM serait un bon choix, car il dispose déjà d'une interface utilisateur, cependant il resterait des changements à faire (à voir dans le [Tableau 3.1](#page-37-0)) sur les modules de cette interface. Malheureusement, ces changements ne sont pas réalisables sur le logiciel compilé.

Le choix devient facile, en tenant compte du fait que TWOPAS est le seul outil de simulation dont le code source est disponible.

## *4.1. Justification du choix*

La possibilité de modifier le modèle de simulation confère à TWOPAS un avantage indiscutable mais le choix est aussi renforcé par d'autres raisons. La sortie de TWOPAS fournit toutes les données nécessaires pour l'analyse d'une route à deux voies et la simulation considère tous les facteurs importants mentionnés par la *méthodologie* (géométrie de la route, données de trafic, distances de visibilité, caractéristiques des conducteurs et des types de véhicules).

Le modèle est validé par de nombreuses études sur des routes surtout en Amérique du Nord. De plus, TWOPAS a servi au développement du modèle macroscopique utilisé par le Manuel de Capacité (1985, 2000), qui est reconnu comme une référence dans le domaine.

## *4.2. Description sommaire du logiciel choisi (TWOPAS)*

TWOPAS est un outil de simulation microscopique capable de quantifier les influences des différents types de véhicules et de la géométrie routière sur la capacité, le service et la sécurité de la route. Le modèle tient compte des caractéristiques de performance des véhicules, des types de conducteurs et de leur comportement lors des dépassements. Pour mieux comprendre son utilité et ses limitations dans le cadre de notre étude, les éléments importants de TWOPAS seront analysés.

### **4.2.1. Vitesse**

La vitesse intervient comme donnée d'entrée (vitesse désirée avec écart type) pour chaque catégorie de véhicules mais aussi comme variable de simulation, calculée à des intervalles de temps.

La vitesse désirée moyenne et l'écart type déterminent la distribution des vitesses préférées par le conducteur sur les segments en tangente. À chaque véhicule, le modèle assigne une valeur de la vitesse désirée selon une distribution normale centrée :

 $V_{d\acute{e}sir\acute{e}e} = V_{d\acute{e}sir\acute{e}e-movenne} + f \cdot \sigma$  où

σ = l'écart type de la distribution de vitesses désirées  $f =$ la valeur aléatoire dans l'intervalle  $[-3, 3]$ 

La vitesse calculée à l'intérieur de TWOPAS est la vitesse désirée moins une valeur représentant les restrictions imposées par les courbes, les pentes, les zones de réduction de vitesse (travaux, limitations de vitesse) et les caractéristiques du véhicule. La vitesse calculée peut aussi augmenter pendant les manœuvres de dépassement.

Les valeurs moyennes de la vitesse sont calculées pour chaque catégorie de véhicules dans les points de chaînage désignés et pour toute la longueur étudiée.

### **4.2.2. Performance des véhicules**

Dans TWOPAS, les véhicules sont divisés en trois catégories :

- \* véhicules particuliers ou SUV<sup>[6](#page-41-0)</sup> (notation « P »)
- \* véhicules récréatifs (notation « RV »)
- \* camions ou autres véhicules lourds (notation « T »)

Chaque catégorie permet de définir plusieurs types de véhicules. On peut définir cinq types de véhicules « P », et quatre pour chacune des catégories « T » et « RV ».

 $\overline{a}$ 

<span id="page-41-0"></span><sup>6</sup> SUV – Véhicule utilitaire/ sport (*Sport Utility Vehicle*)

Les véhicules sont caractérisés dans le modèle par le rapport masse/ puissance, la surface frontale et la longueur du véhicule.

Les performances et les caractéristiques sont utilisées surtout là où les conditions géométriques de la route – les pentes- sollicitent le plus le moteur. Le calcul de l'accélération reflète les limitations imposées par les performances.

De plus, l'utilisation de la puissance du moteur dans le cas des véhicules  $\langle P \rangle$  et « RV » est limitée par le conducteur à approximativement 70% de la puissance totale.

Le modèle employé par TWOPAS pour déterminer l'accélération limitée par la performance (dans le cas des camions) est présenté en détail dans le chapitre 5.

#### **4.2.3. Comportement de dépassement**

L'initiation de la manœuvre de dépassement est modélisée par rapport à la géométrie routière (visibilité de dépassement, pentes) et par rapport aux facteurs de trafic (interaction avec les autres véhicules). La logique du modèle est basée sur les observations suivantes (TRB- NCHRP185, 1978):

- o dans le cas où il n'y a pas de véhicules visibles dans le sens opposé, la probabilité d'acceptation d'une opportunité de dépassement dépendra de la vitesse du véhicule/ des véhicules à dépasser et de la visibilité de dépassement [\(Figure 4.2\)](#page-43-0).
- o en tenant compte de la vitesse du véhicule avant et de la visibilité, les différences entre le cas d'une pente ascendante et le cas d'une pente descendante sont insignifiantes.
- o les véhicules désirant dépasser et qui ont plus d'un véhicule en avant acceptent moins souvent (52%) les opportunités que ceux qui ont un seul véhicule avant.
- o selon les données collectées, il n'y a pas une influence significative de l'acceptation de dépassement par rapport au type de véhicule avant (RV, camion) ou par rapport au véhicule désirant dépasser (RV, camions- sur des pentes descendantes).

<span id="page-43-0"></span>o la probabilité d'acceptation augmente si l'opportunité apparaît au début d'une zone de dépassement ou immédiatement après - avec l'observation que pour les longues zones de dépassement l'influence n'est pas si forte ([Figure 4.3\)](#page-43-0).

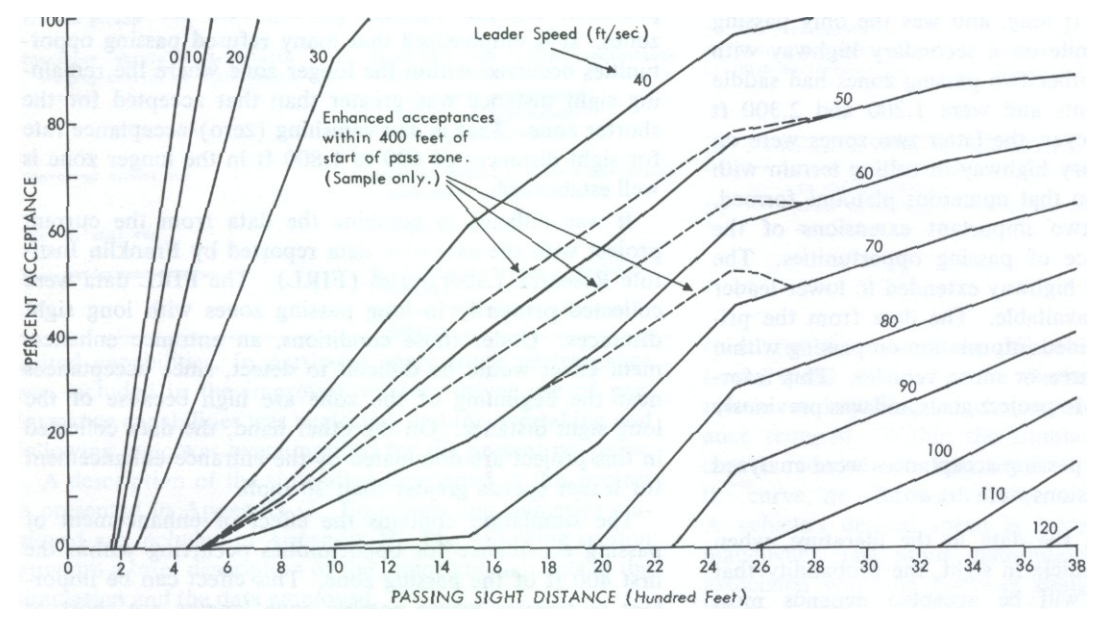

**Figure 4.2: Pourcentage des opportunités de dépassement acceptées avec une contrainte de visibilité (TRB-NCHRP 185, 1978).** 

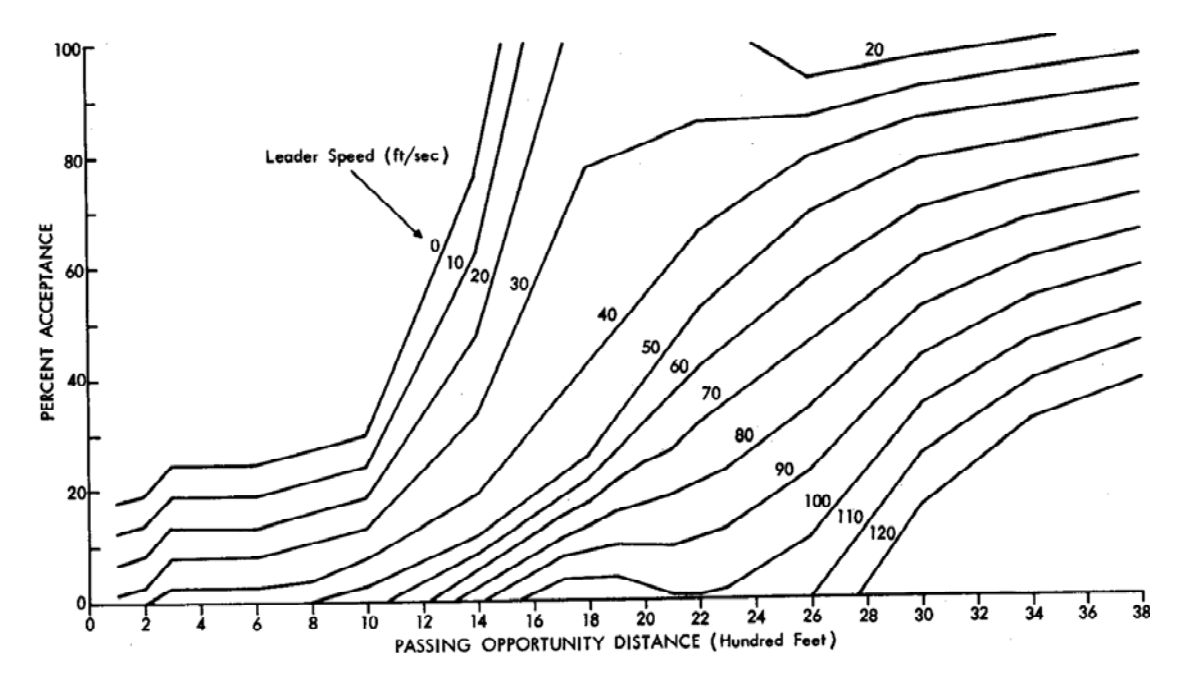

**Figure 4.3: Pourcentage des opportunités de dépassement accéptées avec un véhicule opposé dans le champ visuel (TRB-NCHRP 185, 1978).** 

#### **4.2.4. Suivre et dépasser**

TWOPAS utilise une équation basée sur des modèles existants pour décrire le déplacement en suivant un autre véhicule et le dépassement. La vitesse du véhicule suivant dépend de l'interaction avec le véhicule *leader* :

$$
V_{nl} = \left(\frac{\alpha_1 + \alpha_2 \cdot G}{\alpha_3 + \alpha_4 \cdot G}\right) \cdot V_l + \frac{\alpha_5 + \alpha_6 \cdot G}{\alpha_7 + \alpha_8 \cdot G} \qquad \text{ou:}
$$

 $V_{nl}$  = la nouvelle vitesse du véhicule (pi/ s); V<sub>l</sub> = la vitesse du véhicule avant (le *leader*) (pi/ s);  $G = l'$ écart entre le véhicule étudié et le véhicule avant (pi);  $\alpha_1 = 0.775$ ;  $\alpha_2 = -0.000656$ ;  $\alpha_3 = 1.0$ ;  $\alpha_4 = 0.00236$ ;  $\alpha_5 = -1.31$ ;  $\alpha_6 = 0.3077$ ;  $\alpha_7 = 1.0$ ;  $\alpha_1 = 0.0013$ 

Quand l'écart G baisse en dessous de l'écart désiré à cause de la dynamique du peloton ou à cause d'une manœuvre de dépassement, le modèle réduit la vitesse par une décélération modérée (si possible) .

La décision d'abandonner ou de poursuivre un dépassement commencé est réévaluée à tous les intervalles de simulation (1 s). Le modèle calcule la différence entre le temps nécessaire pour achever le dépassement et le temps disponible. Si la valeur obtenue est moins que 2 s ou 3 s (sans ou avec véhicule opposé dans le champ visuel) le dépassement est abandonné. Le temps total demandé par la manœuvre de dépassement est aussi considéré. Une valeur calculée en dessus de 30 s (pour les véhicules particuliers) ou de 52 s (véhicules lourds) détermine l'abandon du dépassement.

### **4.2.5. Vitesse des véhicules dans les courbes horizontales**

La variation de la vitesse des véhicules dans les courbes horizontales est intégrée dans le modèle de TWOPAS. Dans certaines conditions, la vitesse désirée dans une courbe est réduite par rapport à la vitesse désirée normale. De plus, la vitesse est réduite aussi à l'approche de la courbe.

Le développement de ce sous- modèle est le résultat des analyses de données collectées sur plusieurs sites de routes américaines - Glennon et Weaver (1971), Smith et Smith (1967).

 Les observations ont relevé une distribution normale de la vitesse dans les courbes étudiées entre le  $1<sup>er</sup>$  et le 99<sup>ème</sup> pourcent cumulatif. Le  $1<sup>er</sup>$  percentile, représentant les véhicules très lents, a accepté des accélérations latérales de 0.025g tandis que les véhicules du 99ème percentile (très rapides) ont augmenté leur accélération latérale de 0.21g à 0.43g. En analysant en détail les données, des relations ont été développées pour les deux catégories (véhicules très lents et véhicules très rapides). Ces relations ainsi que la distribution normale pour les autres véhicules ont offert le support pour le modèle utilisé par TWOPAS.

Une description du sous- modèle est présentée en annexe.

### **4.2.6. Vitesse des camions sur des longues pentes descendantes**

Sur les longues pentes descendantes, les véhicules lourds utilisent le frein de moteur pour maintenir une vitesse sécuritaire. Une estimation de la vitesse sur ces types de pentes a été faite à l'aide des données collectées et des modèles existants. La capacité de freinage d'un camion (moteur plus freins) doit être proportionnelle avec le poids, étant donné que la capacité de freinage est définie pour la quantité maximale d'énergie dissipable par unité de temps, pour une période prolongée et à vitesse constante. Et par

conséquence, pour un camion qui descend une longue pente à une vitesse constante, le taux de dissipation va être proportionnel avec le produit entre la vitesse et l'angle de la pente. Par la suite, la vitesse est inversement proportionnelle avec l'angle de la pente. La calibration de cette relation est décrite par l'équation :

$$
V_{\text{crawl}} = \frac{293}{-\alpha} \quad \text{(pi/s)}
$$

où la pente α est exprimé en pourcent.

L'influence de ces zones sur la vitesse se limite aux pentes de 4 % ou plus avec une longueur supérieure à 1,6 km.

## **4.2.7. Validation et ajustements des modèles dans le projet original de TWOPAS**

Avec tous les sous-modèles insérés dans TWOPAS, des ajustements ont été faits pour une meilleure représentation du comportement des véhicules sur les routes. Les éléments visés pour un fonctionnement avec valeurs par défaut sont:

- les performances des véhicules types;
- la limitation du conducteur à l'utilisation des performances du véhicule pour une longue période de temps, dans le cas des véhicules particuliers et récréatifs;
- l'utilisation différente des capacités d'accélération pour différents conducteurs;
- une interaction réaliste entre le véhicule *leader* et le suivant;
- la probabilité d'acceptation des opportunités de dépassement;
- les limites supérieures de vitesses utilisées pendant le dépassement;
- les accélérations normalement employées pendant les dépassements;
- les contraintes imposées par les performances pour les manœuvres de dépassement.

Les éléments ajustés sont :

- les seuils pour l'abandon d'un dépassement ou pour la finalisation forcée d'un dépassement commencé;
- les critères pour l'inclusion dans la manœuvre de dépassement d'un véhicule additionnel à dépasser;
- la probabilité qu'un véhicule gêné va reconsidérer une opportunité de dépassement pendant une période de calcul de la simulation;
- la distribution des écarts de temps pour les véhicules entrant dans la simulation.

Pour les deux premiers éléments ajustés, les valeurs utilisées ont été basées sur les écarts de temps sécuritaires, acceptés dans la littérature. Le troisième a été calibré à une valeur de 0,2 et pour le dernier, les paramètres employés sont décrits par Grecco et Sword (1968) pour une distribution de type Schuhl.

Le modèle a été testé en comparant les résultats de simulation avec les données publiées par Normann (1939, 1958), Prisk (1941) et celles présentées dans le Manuel de Capacité (1965). La nécessité des ajustements a été évaluée en étudiant les données de sortie de la simulation. Le nombre de véhicules dépassés, le nombre de dépassements multiples (plus d'un véhicule dépassé), la distribution de vitesse, le temps utilisé pour dépasser, la distribution de la marge de sécurité (temps), la fréquence des dépassements abandonnés et la fréquence des dépassements finalisés après la zone permise par le marquage ont été examinées.

Les simulations dont les sorties ont été comparées avec les données de Normann (1939, 1958) ont utilisé des véhicules particuliers avec des rapports masse/frein /puissance des <span id="page-48-0"></span>années '30, 3,5 % de camions de 180 g/ W et 3,5 % de camions de 120 g/ W. L'article de Normann (1958) justifie l'utilisation des données des années '30. L'essentiel du comportement de dépassement est le même. L'amélioration des performances a déterminé une légère augmentation des vitesses moyennes et une tendance à éviter les faibles marges de sécurité. La plupart des dépassements ont nécessité 7-12 s. Cet écart correspond avec les valeurs de Normann (1939, 1958).

Dans les simulations, le nombre de dépassements abandonnés a pris des valeurs plus élevées que celles observées (de 2,5 % à 10 %), cependant une bonne partie des manœuvres ont été abandonnées immédiatement après le début et ne peuvent pas nécessairement être considérées comme des dépassements. La distribution des marges de sécurité correspond aussi aux valeurs des références. Plusieurs exécutions, comparées avec les données de Farber (1969), ont confirmé les marges de sécurité obtenues [\(Figure 4.4\)](#page-48-0). Le nombre de dépassements suit les résultats de Normann (1939, 1958) après des simulations utilisant différentes géométries pour une zone de dépassement de 0,8 km et une zone adjacente de 1,6 km à chaque extrémité ([Figure](#page-49-0)  [4.5](#page-49-0)). La visibilité de dépassement a été considérée très bonne, conformément au cas de Normann.

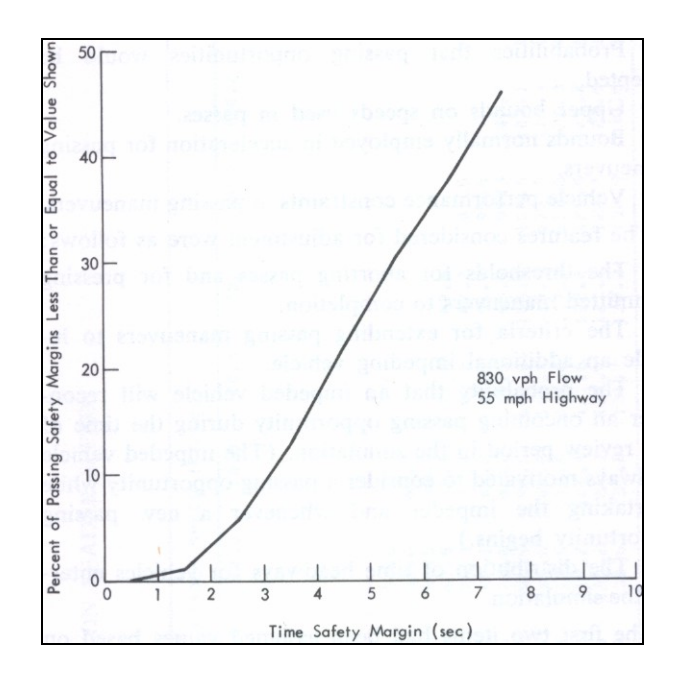

**Figure 4.4: Marges de sécurité pour les dépassements simulés (TRB- NCHRP 185, 1978).** 

<span id="page-49-0"></span>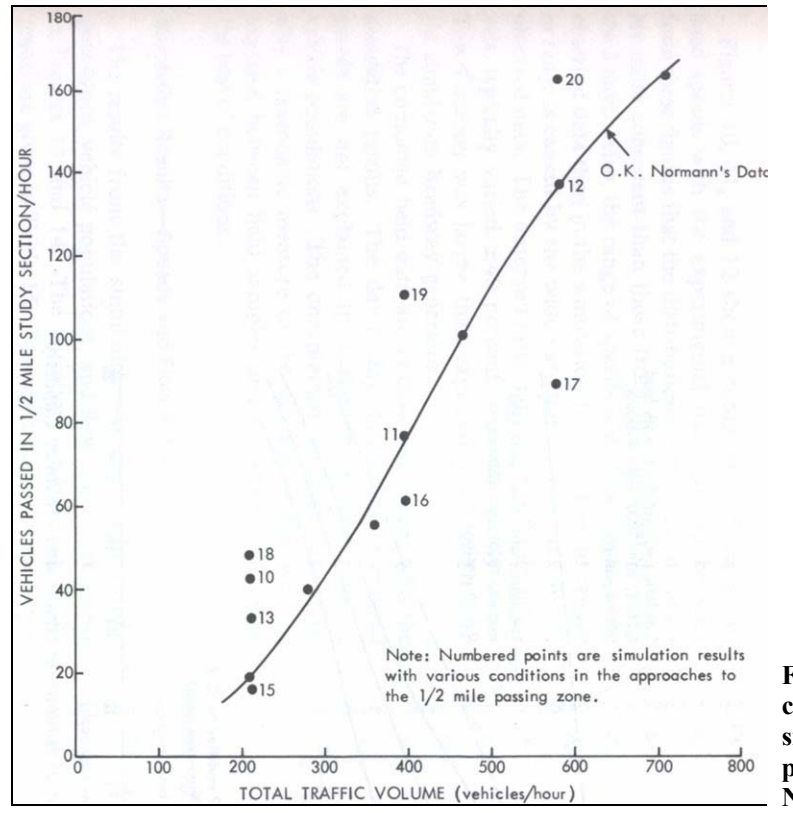

**Figure 4.5: Véhicules dépassés comparaison des résultats de simulation avec les données fournies par le travail de Normann. (TRB-NCHRP 185, 1978)** 

D'autres tests ont visé une comparaison des vitesses moyennes de la simulation avec les vitesses spécifiées dans le Manuel de Capacité (1965). Pour ces tests, les mêmes types de véhicules particuliers ont été utilisés, ainsi que des conditions idéales pour la route. La moyenne et l'écart type de la vitesse désirée (93,25 km/h et 10,34 km/h) ont été choisis de manière que le 85ème percentile de la vitesse désirée soit 104 km/h. Les valeurs correspondent à une limite de vitesse de 104 km/h et à une vitesse moyenne de 112 km/h (premier cas étudié) ou à une vitesse moyenne de 104 km/h (deuxième cas). La route dans la dernière situation a 10 % des visibilités de dépassement en dessous de 457 m.

Les premiers essais ont été faits sur une route sans courbes horizontales ou verticales, avec 100 % de véhicules particuliers. Les résultats de simulations [\(Figure 4.6](#page-50-0)) présentent des différences par rapport au comportement du flot du Manuel de Capacité

<span id="page-50-0"></span>(1965). Par contre, il y a d'autres études qui ont relevé les mêmes différences - comme Heinbach, Horn et Chao (1973). Pour expliquer les déviations, plusieurs modifications ont été essayées. Pourtant, l'introduction des courbes et des pentes pour varier la visibilité de dépassement et la vitesse n'ont rien relevé. Finalement, après l'analyse de ce problème par des experts, le facteur humain a été considéré responsable pour la diminution de la vitesse et par conséquence, le modèle a été modifié pour en tenir compte.

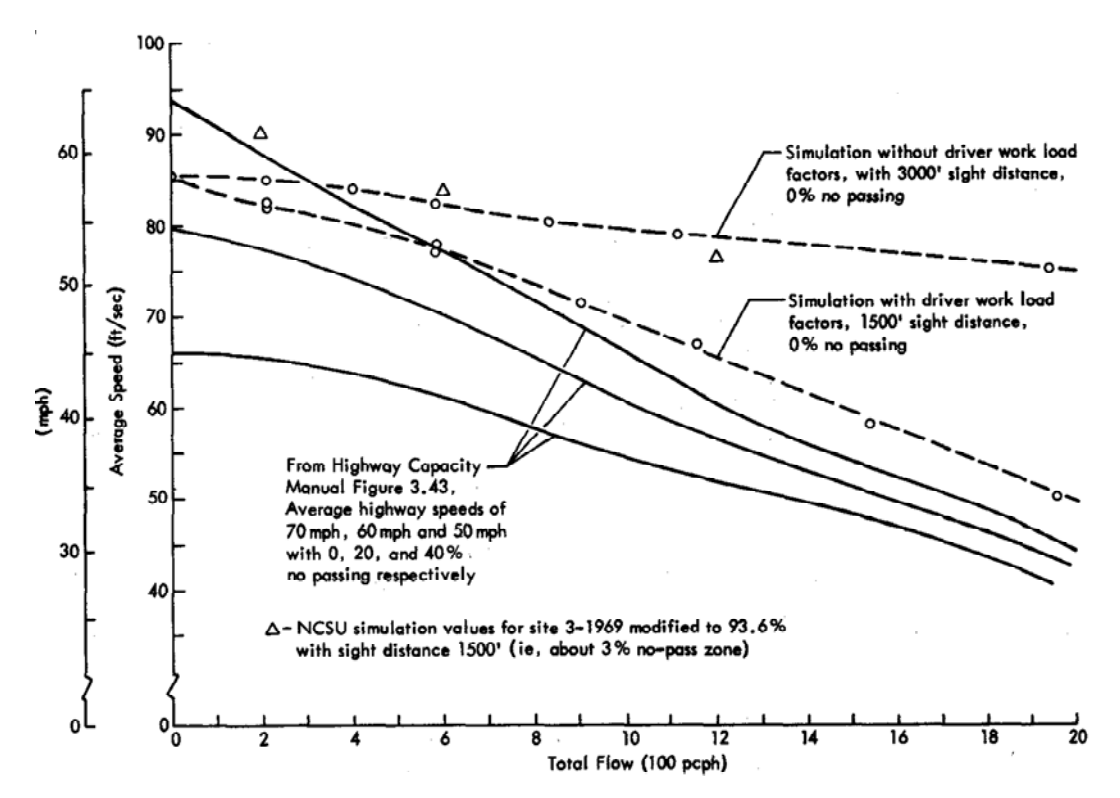

**Figure 4.6: Vitesse moyenne vs. débit total - comparaison entre les résultats de simulation et les données du Manuel de Capacité. (TRB- NCHRP 185, 1978)** 

Un autre facteur responsable pour les inconsistances de simulation est lié au dépassement et expliqué par le fait que le conducteur a une limite pour chaque tâche effectuée dans le cadre d'une activité à multiples tâches. Bien sûr, la même affirmation est valable pour n'importe quelle activité humaine. L'introduction de ce facteur dans le modèle a été faite en limitant la fréquence de dépassement pour un conducteur. La <span id="page-51-0"></span>logique est parfaitement raisonnable, pourtant peu d'effets ont été observés après les simulations.

Pour la validation du modèle, des essais répétés ont été effectués sur la route 152 (California, É-U). Les simulations ont utilisé une reproduction fidèle de la géométrie de la route, ainsi que d'autres paramètres comme le type et le pourcentage de camions et de véhicules récréatifs. Les vitesses obtenues dans les trois simulations sont comparées avec les observations [\(Figure 4.7\)](#page-51-0).

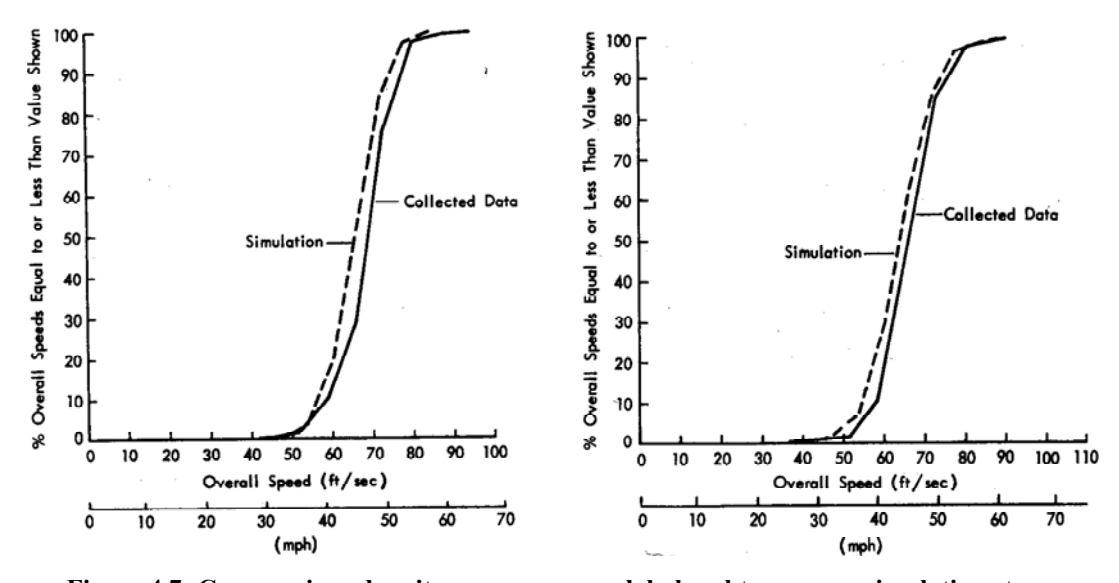

**Figure 4.7: Comparaison des vitesses moyennes globales obtenues par simulation et par observations.** 

## *4.3. Améliorations ultérieures de TWOPAS*

Les plus importantes améliorations apportées au modèle de TWOPAS ont été effectuées en 1999, dans le cadre d'un projet TRB (NCHRP 3-55, 1999). Ce projet a décrit plusieurs faiblesses du modèle et a identifié 78 ajustements possibles. À la fin, seulement 26 modifications ont été réalisées. Les plus significatives sont montrées dans le [Tableau 4.1](#page-52-0) .

<span id="page-52-0"></span>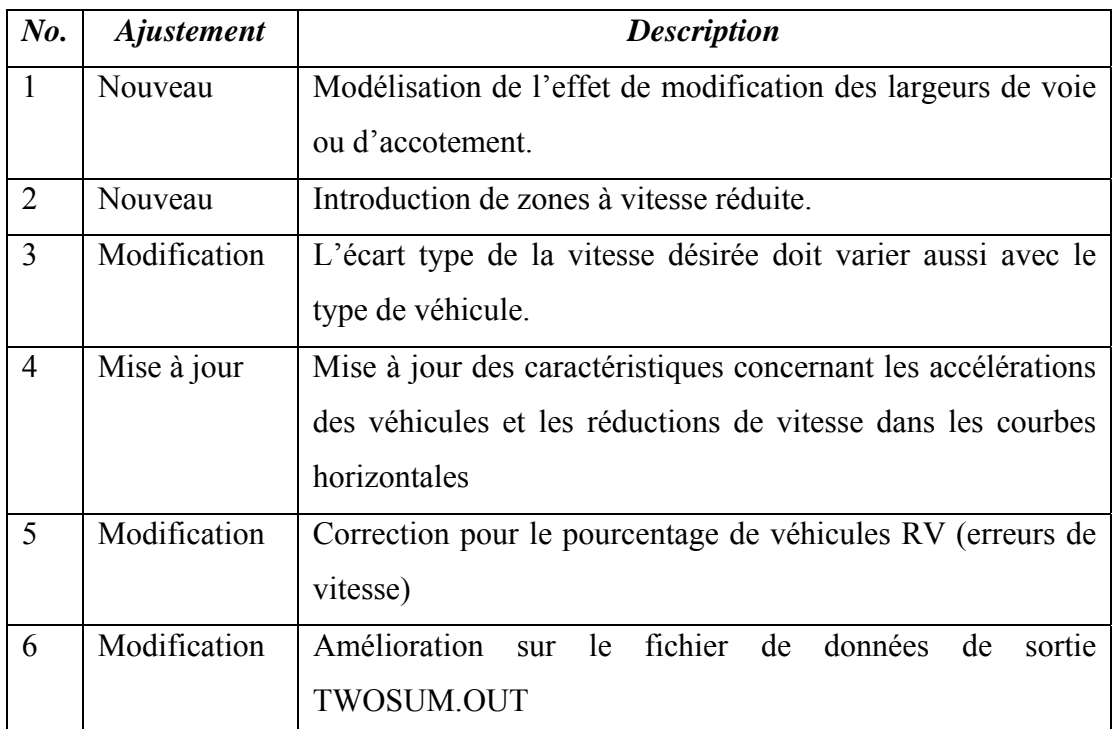

#### **Tableau 4.1: Les plus importantes améliorations apportées au modèle TWOPAS par le projet TRB NCHRP 3-55 (1999)**

Les deux premières modifications sont faites en permettant une vitesse désirée variable au long du tracé. La quatrième a visé des inconsistances remarquées dans les essais pour la modélisation de la réduction de vitesse dans les courbes horizontales, ainsi que pour les accélérations employées par les véhicules.

Ensuite, des modifications ont été apportées sur les dimensions des variables, pour profiter de l'évolution de la puissance de calcul. D'autres améliorations, qui ne sont pas intéressantes pour le travail présenté ici, ont visé l'interface UCBRURAL<sup>[7](#page-52-1)</sup> et l'interaction entre TWOPAS et l'interface.

Toutefois, la structure et le fonctionnement de TWOPAS n'ont pas été changés de manière significative.

 $\overline{a}$ 

<span id="page-52-1"></span><sup>7</sup> Interface développée en 1998 par University of California- Berkeley pour faciliter l'utilisation des modèles TWOPAS et TRARR.

## *4.4. Limitations du logiciel de simulation et insuffisances dans le cadre de notre étude*

L'utilisation du modèle TWOPAS dans les analyses des routes rurales a démontré des avantages incontestables. Cependant, il y a des inconvénients qui persistent et qu'on va essayer à résoudre :

A. Une seule exécution (simulation) n'est pas suffisante pour garantir la représentativité statistique des résultats. Dans le projet TRB NCHRP 3-55 une série de 5 ou 6 simulations est recommandé pour stabiliser les données de sortie. IHSDM suggère aussi un minimum de 6 simulations mais n'offre pas le support pour cela dans l'interface, nous obligeant à reprendre chaque simulation du début. Le principal obstacle : fournir des nombres vraiment aléatoires qui permettent au logiciel de générer des vitesses, écarts, comportements des conducteurs selon les distributions programmées. En plus, ces nombres aléatoires ne sont pas générés automatiquement dans TWOPAS. Ce problème sera traité dans le chapitre 7 (Développement de l'interface).

B. Le découpage en segments.

L'analyse de TWOPAS et de IHSDM donne des évaluations sur l'offre de dépassement pour tout le tronçon simulé, tandis que pour la plupart de cas les zones qui génèrent les problèmes sont sensiblement plus courtes, plus ponctuelles. Ces zones ne peuvent pas être étudiées séparément à l'intérieur de TWOPAS et pour le but de notre projet, un découpage du tronçon initial devient absolument nécessaire. Cet aspect est décrit dans le travail de Guillaume (2006).

C. Le modèle des véhicules lourds de TWOPAS suit la norme AASHTO (1994). Les courbes des performances des camions utilisées par la norme du Québec sont un peu différentes et l'influence de ces différences sur les vitesses et sur les dépassements simulés peut être significative. Une partie du chapitre suivant porte sur ce problème.

D. Il est très difficile de créer le fichier d'entrée de TWOPAS. Ce fichier doit respecter les contraintes imposées par le programme écrit en FORTRAN. Chaque variable dispose d'un espace bien déterminé à l'intérieur du fichier.

Étant donné la dimension possible de ce fichier (qui peut facilement atteindre 30-40 pages) un traitement manuel est hors de question. L'interface utilisateur devrait automatiser cette tâche.

E. Les erreurs de fonctionnement qui déterminent le blocage pendant l'exécution de TWOPAS et qui ont deux causes : des paramètres d'entrée hors limites (TWOPAS ne dispose pas d'un traitement des erreurs complet) ou des combinaisons des paramètres apparemment corrects qui déterminent des calculs impossibles pour l'ordinateur. Partiellement, ces problèmes sont résolus à l'intérieur de l'interface utilisateur.

F. La limitation pour la longueur du tronçon étudié. La cause en est le nombre maximal de points de chaînage pour le prélèvement de données de simulation. Ce nombre doit être augmenté pour permettre l'analyse des tronçons de plus de 10 km (ajustement décrit dans le chapitre 5).

# <span id="page-55-0"></span>**Chapitre 5. AJUSTEMENTS DU LOGICIEL DE SIMULATION**

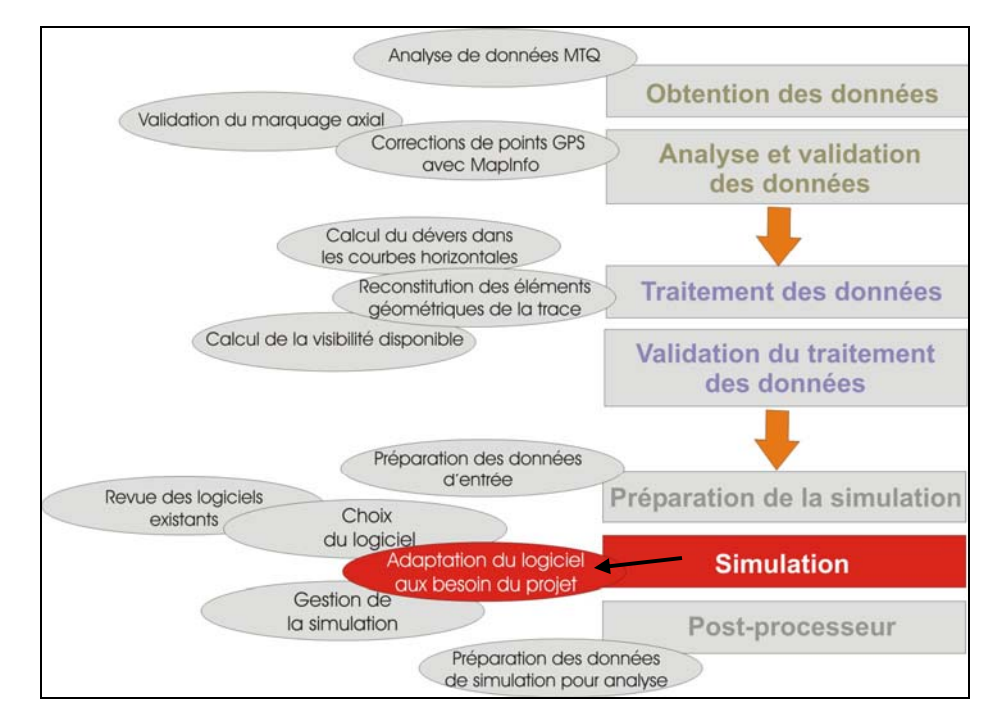

**Figure 5.1: Localisation du chapitre dans le schéma du travail.** 

Ce chapitre est consacré aux modifications apportées à TWOPAS pour le rendre utilisable dans le contexte du projet de recherche ([Figure 5.1\)](#page-55-0).

## *5.1. Compréhension et mise en fonction du code source*

On a obtenu le code source du logiciel TWOPAS grâce à l'amabilité de *Geometric Design Laboratory* du *Turner-Fairbank Highway Research Center* (appartenant à *United States Department of Transportation - Federal Highway Administration*) qui

nous a permis de le modifier selon nos besoins. Toutefois, nous avons reçu les fichiers source sans aucune documentation pour le code écrit.

TWOPAS a été écrit en FORTRAN70, ce qui a posé certains problèmes de compatibilité avec le système Windows XP (transition 16-32 bits). Étant donné que le compilateur utilisé pour la version originale de TWOPAS n'était pas connu, nous avons identifié Lahey- Fujitsu Fortran comme outil de compilation. Il nous a permis les modifications requises pour que le code de TWOPAS soit compatible avec la dernière version du compilateur (LF95) qui assure une fonctionnalité de 100% sous Windows XP. Les modifications comportent les instructions qui ont subi des changements de syntaxe, des déclarations de paramètres ou les instructions qui ont été simplement éliminées. La liste des changements est présentée dans la [Figure 5.2](#page-57-0).

Par exemple, l'appel de la sous-routine « EXIT » prend, en LF95, la forme :

**CALL EXIT (***valeur***)**, où *valeur* est un entier représentant le code de sortie par rapport à la forme de LF90, qui ne demande pas de paramètre.

#### **TWOPAS1.FOR**  LINE 5029: ROUTINE EXIT DANS LF95, LA PROCEDURE INTRINSIC "EXIT" DEMANDE UN PARAMÈTRE FORME INITIALE: CALL EXIT FORME MODIFIÉE: CALL EXIT (3) **TWOPAS2.FOR**  LINE 3486: LA PREMIÈRE VARIABLE À ETRE ECRITE PAR LA FONCTION "WRITE" EST RÉELLE, TANDIS QUE LE FORMATAGE EST FAIT POUR UN ENTIER. PAS D'ERREUR DE COMPILATION MAIS L'EXÉCUTION ARRETE DANS CE POINT FORME INITIALE: WRITE (6,1020) ZERO,ZERO FORME MODIFIÉE: WRITE (6,1020) INT(ZERO),ZERO NOTE: ON A CHOISI DE NE PAS CHANGER LE FORMATAGE POUR NE PAS INFLUENCER LE FONCTIONNEMENT DES FONCTIONS "READ" DANS TWOSUM.EXE LINE 5736: ROUTINE EXIT (IDEM TWOPAS1.FOR, LINE5029) LINE 5875: ROUTINE EXIT (IDEM TWOPAS1.FOR, LINE5029) **TWOPAS3.FOR**  LINE 2790: LA FORME DU PARAMÈTRE DE LA FONCTION INTRINSIC "DMIN1" A ÉTÉ CHANGÉ POUR COMPATIBILITÉ DE TYPE PENDANT LA COMPILATION ON REÇOIT UN AVERTISSEMENT DE TYPE, MAIS LE PROGRAM SE BLOQUE A L'EXÉCUTION FORME INITIALE DE LA FONCTION: DMIN1(PP,0.1) FORME MODIFIÉE: DMIN1(PP, 0, 1D0) LINE 2792: IDEM LINE 2790 LINE 2794: IDEM LINE 2790

```
 LINE 4839: ROUTINE EXIT (IDEM TWOPAS1.FOR, LINE5029) 
        LINE 5453: ROUTINE EXIT (IDEM TWOPAS1.FOR, LINE5029) 
TWOSUM.FOR 
        LINE 006: ERREUR DE TYPE DE PARAMÈTRE (DOIT ETRE DECLARÉ COMME ENTIER) 
               FORME INITIALE: REAL NVEH (9,14) 
               FORME MODIFIÉE: INTEGER NVEH (9,14) 
        LINE 221: ERREUR DE FORMATAGE (ON PERD UNE DECIMALE DE LA VARIABLE 
INTVL(K,6)) DANS LA LIGNE : 
       325 FORMAT(9(/),10X,F6.2,18X,F9.0,29X,F9.2,F9.2,F9.2,1 
                 \# 4(/),28X,F9.2,42X,\overline{F7,2}, 16(/), 9X, 16, 5X, F8.3, 22X, 16, 6X, F7.3)
        ON CHANGE LE SEPTIÈME FORMAT EN F8.2 
        LINE 283: ERREUR DE TYPE DE PARAMÈTRE (DOIT ETRE DECLARÉ COMME ENTIER) 
    LIGNE DONNANT L'ERREUR: 
       OPEN(UNIT=21,FILE='TWOPAS.OUT',STATUS='OLD',BLOCKSIZE=BLKS) 
        NO. DE LA LIGNE AJOUTÉE: LINE 267 
        LIGNE AJOUTÉE: INTEGER BLKS 
        LINE 284: IDEM LINE 283 
OBSERVATIONS: 
       1. LE COMPILATEUR LH95 NE FAIT PAS LA CONVERSION AUTOMATIQUE DE PARAMETRES 
DEPUIS REEL VERS ENTIER. 
        2. POUR DES VERSIONS FUTURES, LES FORMATAGES ET DECLARATIONS DES CONSTANTES 
HOLERITH DOIVENT ETRE CHANGEES PAR DES FORMATAGES/VARIABLES DE TYPE "CHARACTER". 
       3. DES NOUVELLES FONCTIONS ET PROCEDURES INTRINSIC ONT ETE INTRODUITES. CA NOUS 
OBLIGE DE VERIFIER LES NOMS DE PROCEDURES ET DE FONCTIONS POUR EVITER LES ERREURS.
```
**Figure 5.2: Changements dans le code de TWOPAS**

## *5.2. Modifications et ajustements*

Après avoir effectué les modifications nécessaires pour la compilation du code source, les modifications suivantes ont été apportées au modèle de simulation de TWOPAS proprement dit :

- Modification du modèle de performance des véhicules lourds pour compatibilité avec la norme du MTQ.
- Augmentation du nombre des chaînages pour le prélèvement des données de simulation – pour augmenter la distance maximale du tronçon à simuler.
- Réduction à 0.5 s de l'intervalle entre les prélèvements des données de simulation – pour permettre des écarts plus petits entre les points de collecte de données de simulation.
- Simulation multiple pour stabiliser les résultats de la simulation.

## **5.2.1. Modification du modèle des performances des camions lourds**

Le comportement des véhicules lourds a été toujours un des points critiques dans la conception et l'analyse des routes. Ce sont les performances des camions et des autobus qui déterminent souvent le niveau de service des routes à deux voies, surtout quand le terrain demande une forte utilisation de la puissance du moteur.

Le problème traité ici concerne les différences entre les véhicules lourds couverts par TWOPAS – généralement ceux de l'AASHTO ou manuel HCM - et les normes du Ministère des Transports du Québec.

On se propose une calibration et validation de cet outil de simulation pour l'application dans le contexte québécois en respectant la norme MTQ.

L'un des modèles inclus dans TWOPAS est celui qui décrit la vitesse des camions sur les routes en fonction de leurs performances et des caractéristiques de la route. L'évolution technologique (à savoir l'augmentation de la puissance par unité de masse) a nécessité des modifications du camion type pris comme référence dans les normes. C'est ainsi que pendant les dernières années, les normes nord-américaines ont changé plusieurs fois les courbes qui relient les vitesses aux différentes pentes.

La vitesse pratiquée par les véhicules lourds dépend de plusieurs facteurs et généralement, les dépendances sont plus fortes par rapport aux facteurs extérieurs que dans le cas des véhicules de promenade.

Les facteurs extérieurs au véhicule qui influencent la vitesse sont :

- ∗ la géométrie de la route;
- ∗ les conditions atmosphériques;
- ∗ les aménagements ou signalisations routières (intersections, restrictions de vitesse, etc.);
- ∗ le débit véhiculaire dans les deux sens de la route;
- ∗ le type de chaussée.

Pour les facteurs qui dépendent du véhicule, on peut citer entre autres :

- ∗ les performances du moteur;
- ∗ les capacités du conducteur;
- ∗ les performances des freins;
- ∗ le poids du véhicule et la répartition du poids;
- ∗ le type de pneus et l'usure des pneus.

Nous analyserons d'abord le camion type à utiliser pour les études au Québec en le comparant avec celui présent dans les normes américaines et dans le modèle de TWOPAS. Ensuite on va étudier le modèle utilisé par TWOPAS et exposé dans le rapport TRB- NCHRP 185 (1978) et le rapport TRB- NCHRP 3-55 (1999).

#### **5.2.1.1 Le camion type**

Le but des transporteurs a été toujours le même : de transporter le maximum de poids à un maximum de vitesse. Au fur et à mesure que le développement technologique l'a permis, la puissance des moteurs a augmenté, permettant de charger de plus en plus les camions sans affecter les performances d'accélération, de vitesse ou de sécurité. Étant donné la diversité des moteurs avec différentes puissances et les différentes <span id="page-60-0"></span>configurations des camions et des remorques, le rapport masse/ puissance a été considéré comme assez représentatif pour exprimer les caractéristiques du véhicule. Les performances sont par conséquence inversement proportionnelles au rapport masse/ puissance (notation courante : W/P).

Pendant les années soixante, le rapport W/P oscillait – pour les routes principales à deux voies - autour de 180g/W avec une proportion importante pour les camions de plus faible performance :

|                         |             | <b>Percent in Flows</b> |                        |                        |
|-------------------------|-------------|-------------------------|------------------------|------------------------|
| <b>Type</b>             | $W/P$ (g/W) | <b>Primary Route</b>    | <b>Recreation Area</b> | <b>Secondary Route</b> |
| <b>High Performance</b> | 85.5        | 41                      | 66                     | 75                     |
| Typical                 | 180         | 48                      | 23                     | 20                     |
| Low Performance         | 260         |                         |                        |                        |

**Tableau 5.1: Véhicules lourds sur les routes des Etats-Unis en 1965 (TRB- NCHRP 185, 1978)** 

Depuis, la tendance a été une baisse continuelle du rapport W/P, comme on le voit dans la [Figure 5.3](#page-60-0) :

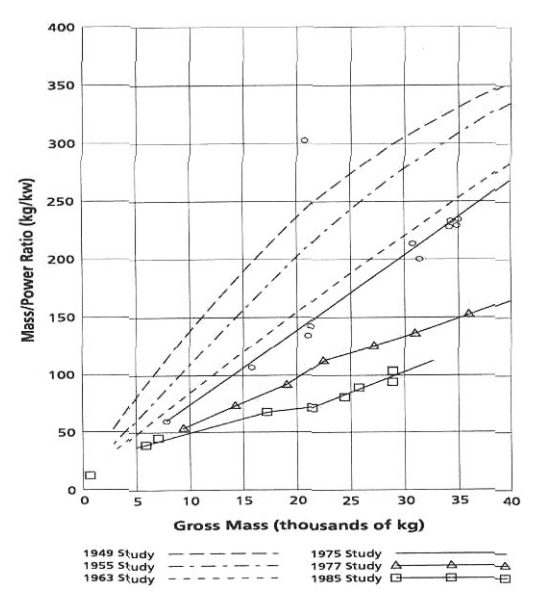

**Figure 5.3: Évolution du rapport masse/puissance entre 1949 et 1985 (AASHTO 2001)**

Nous remarquons que vers la fin des années '80, peu de camions ont un rapport masse/puissance supérieur à 180g/W ou même, selon certaines études, à 120g/W :

|                        | Weight (kg) | Power (kW) | Weight/ Power |
|------------------------|-------------|------------|---------------|
| <b>Straight trucks</b> |             |            |               |
| Interstate-East (14)   | 6924.1      | 161.1      | 43.0          |
| Interstate-West (6)    | 15931.8     | 196.4      | 81.1          |
| Primary-East (6)       | 7534.1      | 200.8      | 37.5          |
| <b>Tractor Trailer</b> |             |            |               |
| Interstate-East (14)   | 24750.9     | 241.2      | 102.6         |
| Interstate-West (6)    | 29443.2     | 272.1      | 108.2         |
| Primary-East (6)       | 26130.5     | 242.7      | 107.7         |
| 65-ft doubles          |             |            |               |
| Interstate-West (19)   | 29509.1     | 243.5      | 121.2         |

**Tableau 5.2: Masses et puissances pour les camions aux États-Unis (TRB- NCHRP 505, 2003)** 

En ce qui concerne notre analyse, on doit retenir plus d'un camion type et cela, parce que le comportement des véhicules change dramatiquement avec le rapport W/P. Le camion type de 180 g/W reste toujours un véhicule important particulièrement à cause de son influence accentuée sur l'écoulement du flot de circulation, même si son occurrence est assez faible. Au Québec existent presque les mêmes types de camions que dans le reste de l'Amérique du Nord, c'est-à-dire les camion type de 60g/W, 90g/W, 120g/W et 180g/W; ceci sans compter les cas isolés de camions à très faible puissance. On ne considère non plus les camions avec un meilleur rapport W/P – sans ou avec peu d'influence négative sur la dynamique de la circulation.

TWOPAS permet de modifier depuis le fichier *input* les caractéristiques du camion type, mais le modèle d'accélération/ vitesse du camion contient des constantes calibrées pour des véhicules lourds des années '60.

Pour le choix des ces quatre camions (60g/W, 90g/W, 120g/W et 180g/W) on a tenu compte aussi des travaux de Rakha et Lucic (2002) avec des observations plus récentes [\(Figure 5.4](#page-62-0)). Il reste toujours l'option d'introduire/ modifier un type de camion mais

<span id="page-62-0"></span>avec prudence car le modèle n'est pas calibré pour toutes les valeurs possibles du rapport W/P.

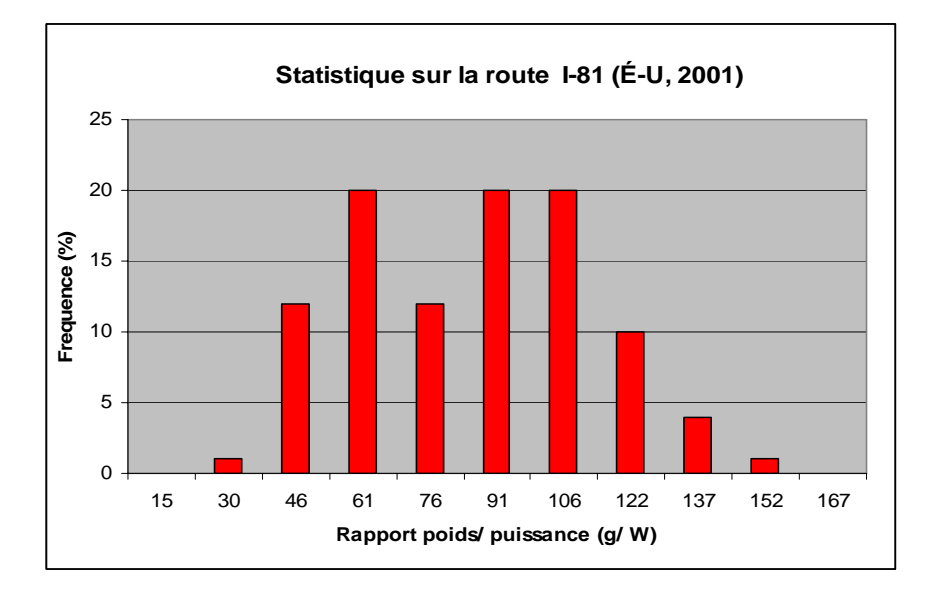

**Figure 5.4: Statistiques sur une route principale aux Etats-Unis (Rahka et Lucic, 2002)** 

### **5.2.1.2 Revue des normes**

Plusieurs normes décrivent les performances d'accélération des camions type sur différentes pentes ou plus précisément, les courbes vitesse vs. distance parcourue. Ainsi, nous pouvons citer le Manuel de Capacité (2000), les Guides AASHTO 1990-2004, le Manuel de Sécurité Routière de 2003 et bien sûr, la norme du Ministère des Transports du Québec. En plus, d'autres travaux intéressants ont été menés comme les spécifications d'AUSTROADS ou l'article de Rahka et Lucic (2002). Malheureusement, la plupart des publications ne présentent pas le modèle utilisé pour tracer les courbes, ce qui rend plus difficile une appréciation comparative correcte du point de vue scientifique. Le [Tableau 5.3](#page-63-0) est un sommaire des publications étudiées.

<span id="page-63-0"></span>

| <b>Publication</b>    | <b>Camion type</b> |           | Détails modèle |
|-----------------------|--------------------|-----------|----------------|
| <b>MTQ</b>            | 120g/W             | 180g/W    | Non            |
| AASHTO 1990           |                    | 180g/W    | Non            |
| AASHTO 2001-2004      | 120g/W             |           | Non            |
| <b>HCM 2000</b>       | 120g/W             |           | Non            |
| <b>AIPCR 2003</b>     |                    | 180g/W    | Oui            |
| <b>AUSTROADS 2002</b> | 164g/W             | 208g/W    | Oui            |
| Rahka et Lucic 2002   |                    |           | Oui            |
| TWOPAS (NCHRP 185,    | $120$ g/W          | $180$ g/W | Oui            |
| $3-55$                |                    |           |                |

**Tableau 5.3: Publications étudiées** 

Il faut noter que le modèle accepté par l'Association Mondiale de la Route dans le « Manuel de sécurité routière » - 2003 est pratiquement identique à celui de TWOPAS et que ce modèle est aussi inclus dans le logiciel IHSDM 2004.

## **5.2.1.3 Modèle décrivant la vitesse des véhicules lourds dans TWOPAS. Modification du modèle**

Le modèle de la vitesse des camions a été développé en tenant compte de la pratique recommandée par Society of Automotive Engineers (SAE). Le programme écrit pour l'ordinateur prenait en considération les caractéristiques du moteur – puissance nette versus rotations par minute – et assignait une transmission conforme avec les spécifications SAE. Par la suite, il calculait les performances du véhicule sur la pente en tenant compte de la puissance du moteur, des résistances et des décélérations subies pendant les changements de vitesses. Au moins deux versions du modèle ont été essayées et après comparaisons avec des données publiées par Western Highway Institute et Road Research Laboratory, trois importantes conclusions ont été tirées :

- ∗ L'inertie du moteur peut être significative pendant les changements des vitesses, surtout pour les premiers rapports de vitesses.
- ∗ Les accélérations des véhicules très lourds, à basse performance sont généralement sous-estimées par les spécifications SAE.
- ∗ Les performances des camions sans charge sont généralement surestimées par les spécifications SAE.

Par conséquence, deux modifications ont été apportées aux coefficients fournis par SAE :

- ∗ La force de résistance au roulement, qui dépend linéairement de la vitesse, a été réduite à 22% de sa valeur originale.
- ∗ Le coefficient de résistance aérodynamique a été réduit à 72% de la valeur initiale.

L'équation utilisée par le modèle est assez simple et suit aussi les observations mentionnées :

$$
A_e = \left[\frac{\Delta V}{\Delta V + S_p \cdot t_s \cdot (\overline{A}_p - \overline{A}_c)}\right] \cdot \overline{A}_p \text{ ou } A_e = \left[\frac{\eta \cdot V}{\eta \cdot V + S_p \cdot t_s \cdot (\overline{A}_p - \overline{A}_c)}\right] \cdot \overline{A}_p \qquad (eq.1)
$$

pour  $V > V_1$ , où :

 $A_e = 1$ 'accélération effective (ft/ s<sup>2</sup>)

 $\Delta V =$  la différence entre les vitesses extrêmes pour le rapport de transmission courant η = un paramètre dépendant des vitesses utilisées par le moteur (valeurs typiques entre 0.33 et 0.43, habituellement 0.40) - pour approximer  $\Delta V$  $V =$ la vitesse du véhicule (ft/s)

 $A_p = l'accé$ lération limitée par la puissance du moteur

 $S_p$  = le signe de  $A_p$  ( + ou - )

 $t<sub>s</sub>$  = le temps nécessaire pour un changement de vitesse

 $A_c = l'accé$  dération en roue libre (normalement négative, sauf pour les descentes, ft/s)

 $V_1$ = la vitesse maximale pour le premier rapport de la boîte de vitesse.

Pour des vitesses au dessous de  $V_1$ , la transmission va fonctionner dans le premier rapport, et la compensation du changement de vitesse n'est plus applicable - le produit  $η*V$  va être remplacé par V<sub>1</sub>. Une valeur estimative pour V<sub>1</sub> est 10 ft/s (qui est satisfaisante pour le camion de 180g/W) mais pour un calcul plus précis on peut utiliser :

$$
V_1 = \frac{\left[0.8138 \cdot C_1 / \frac{W}{(NHP)_s} - 2100 \cdot C_5\right]}{C_2 + g(\alpha_s + 0.05)}
$$
 (eq.2)

Pour le camion de 120g/W on a obtenu une valeur de 32 km/h.

L'équation de l'accélération du véhicule va tenir compte des :

- ∗ forces sur les roues motrices
- ∗ résistances au roulement
- ∗ résistances aérodynamiques
- ∗ résistances gravitationnelles (pente)
- ∗ inertie
- ∗ résistances des éléments en mouvement du véhicule (transmission).

 $\overline{A}_p = (a_{\text{roues matrices}} - a_{\text{résistances roulement}} - a_{\text{résistance air}} - a_{\text{pente}}) / (1 + C_{\text{inertie}})$ avec  $C_{\text{inertia}} =$  facteur de correction pour l'inertie du moteur, et :  $\overline{A}_c = -a$ <sub>résistances transmission –  $a$ <sub>résistances roulement</sub> –  $a$ <sub>résistance air</sub> –  $a$ <sub>pente</sub></sub>

Les équations pour  $A_p$  et  $A_c$  sont des formes modifiées des spécifications SAE :

$$
\overline{A}_p = \frac{\left\{ \frac{15145 \cdot C_{pe}}{(W/NHP) \cdot V} - 0.2445 - 0.00044 \cdot V - \frac{0.0228 \cdot V^2 \cdot C_{de}}{(W/A)} - g \cdot \sin \alpha \right\}}{\left[ 1 + \frac{14080}{(W/NHP) \cdot V^2} \right]}
$$
(eq.3)

$$
\overline{A}_c = \frac{-222.9}{(W/MP) \cdot V} - 0.2445 - 0.00044 \cdot V - \frac{0.0228 \cdot V^2 \cdot C_{de}}{(W/A)} - g \cdot \sin \alpha \qquad (eq.4)
$$

Où :

 $(W / NHP) \cdot V$ −  $(W / NHP)$  $222.9$  = la décélération causée par le frottement des éléments en mouvement

(transmission)

 $C_{pe}$  = correction de la puissance nette avec l'altitude = (1-0.00004\*altitude)

 $C_{de}$  = correction de la résistance de l'air avec l'altitude = (1-0.000006887\*altitude)<sup>4.255</sup>

V = la vitesse du véhicule (ft/s); on utilise V=V<sub>1</sub> si V<V<sub>1</sub>

 $W =$ la masse brute (lb)

NHP = la puissance nette au niveau de la mer

A = la surface frontale  $(\text{ft}^2)$ 

 $g = l'accé$ lération gravitationnelle (ft/s<sup>2</sup>)

 $\alpha$  = l'angle de la pente, en radians; sin  $\alpha \approx$  pente en pourcent/100

L'inertie du moteur et les pertes par châssis sont basées sur un moteur avec NHP = 200 hp et le temps moyen pour un changement de vitesse est de 1.5 s. Le comportement du conducteur peut influencer la valeur du temps  $t<sub>s</sub>$  et des différences ont été observées surtout entre les transports long distances et les transports locaux.

À l'aide d'un chiffrier Excel, on a refait les courbes de vitesses sur différentes pentes en utilisant les équations de TWOPAS/ AIPCR pour un camion de 180 g/W respectivement 120 g/W ([Figure 5.5](#page-67-0)).

<span id="page-67-0"></span>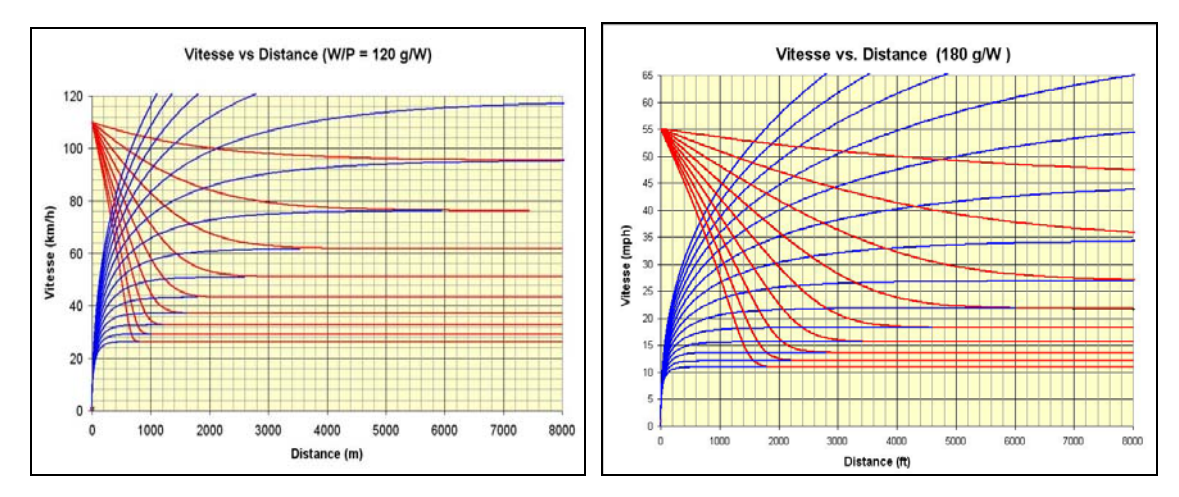

**Figure 5.5: Courbes du modèle TWOPAS/ AIPCR pour les camions de 120g/W et 180g/W** 

En comparant les courbes obtenues pour le camion de 180g/W avec celles de AASHTO 1990, on observe une légère différence ([Figure 5.6](#page-67-0))

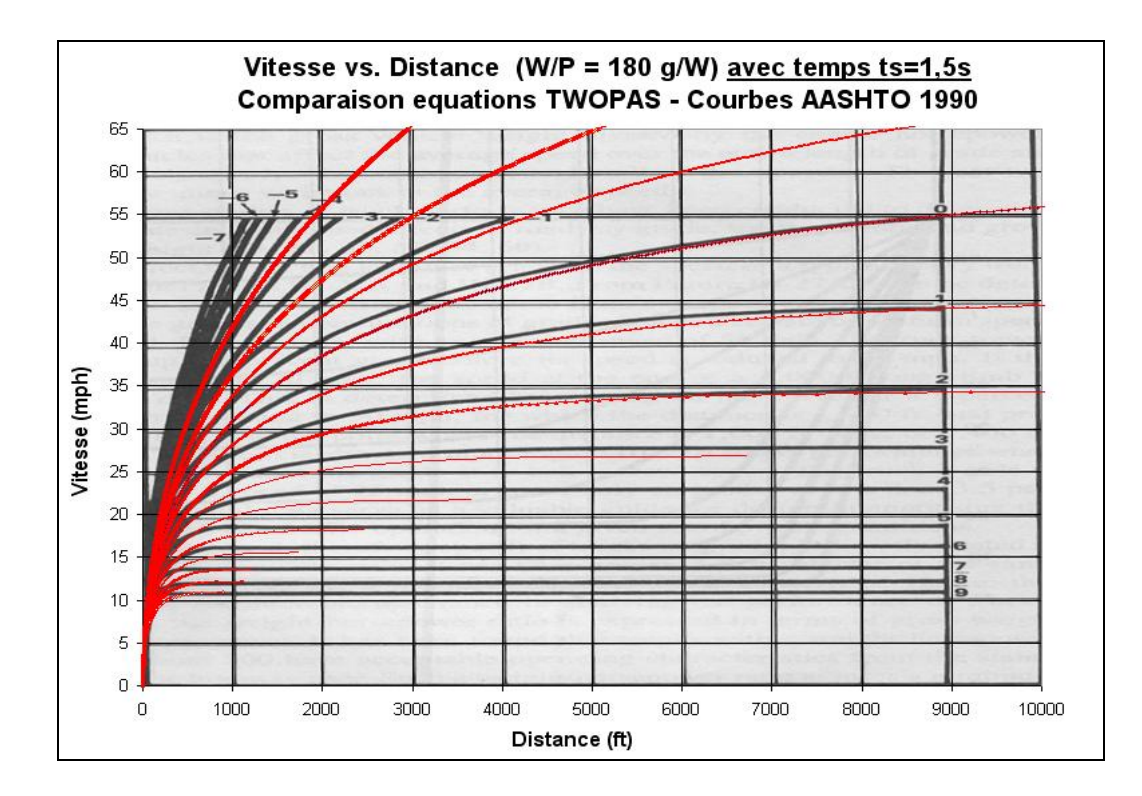

**Figure 5.6: Comparaison équations TWOPAS/AIPCR – courbes AASHTO 1990** 

<span id="page-68-0"></span>En fait, cette différence est donnée par l'utilisation, dans l'équation de TWOPAS, des pertes par changements des vitesses. En posant le temps perdu causé par les changements des vitesses égal à zéro ( $t_s=0$  dans l'équation 1), on reproduit presque à 100% les courbes AASHTO 1990 ([Figure 5.7](#page-68-0) et [Figure 5.8](#page-69-0) – les courbes calculées sont superposées à celles de l'AASHTO).

Dans le manuel AASHTO 2001 (ou 2004) nous retrouvons seulement les courbes pour le camion de 120g/W, qu'on reproduit très bien avec le modèle TWOPAS [\(Figure 5.9](#page-69-0)). Il est toutefois à noter que les courbes AASHTO 2004 présentent des inconsistances, les vitesses soutenues étant différentes entre les courbes d'accélération et celles de décélération.

On peut donc supposer que AASHTO a utilisé soit TWOPAS, soit un modèle ressemblant bien à celui de TWOPAS pour les diagrammes vitesse – distance parcourue par les camions.

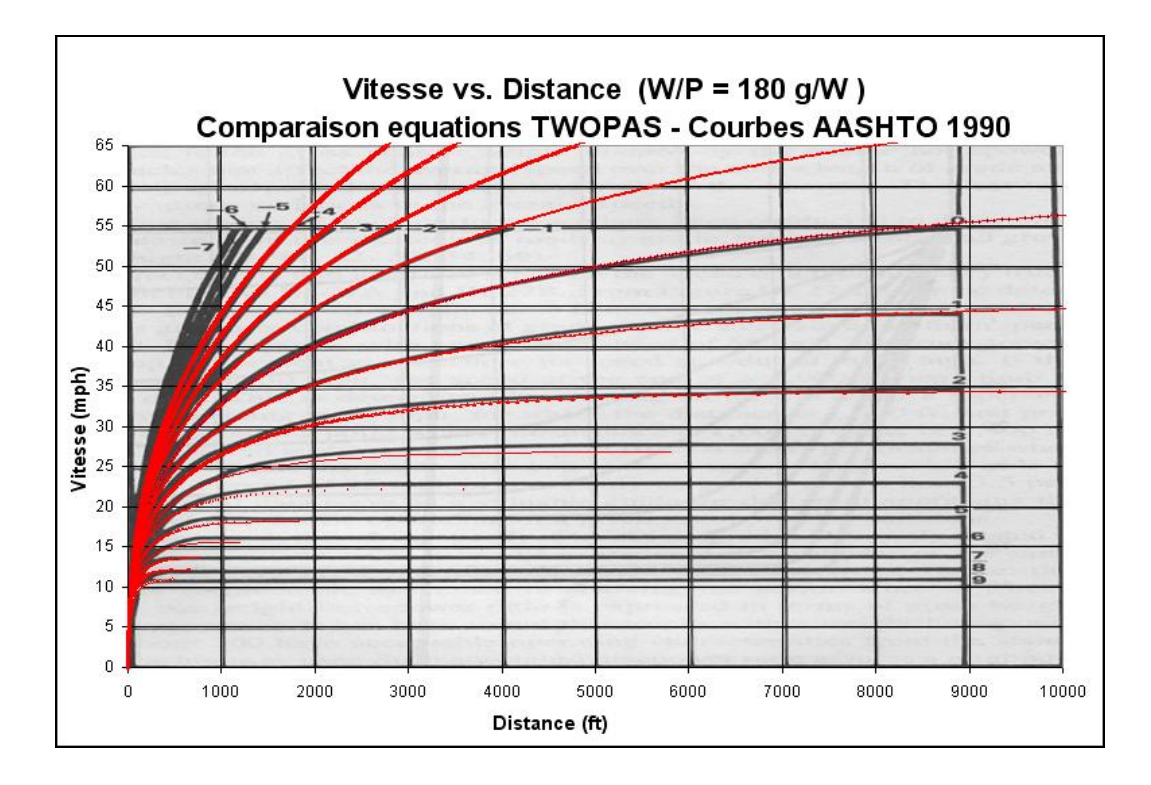

**Figure 5.7: Comparaison TWOPAS/ AIPCR – AASHTO 1990 pour ts=0 (accélération)** 

<span id="page-69-0"></span>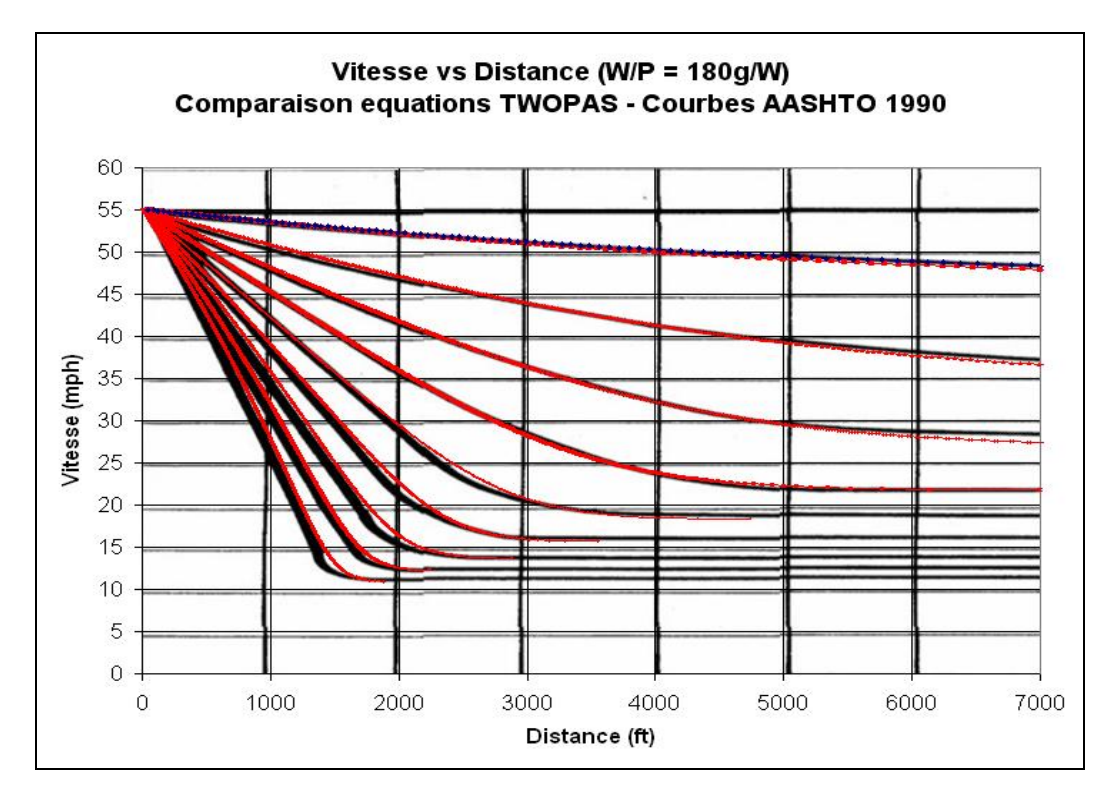

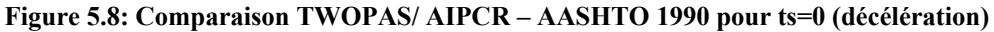

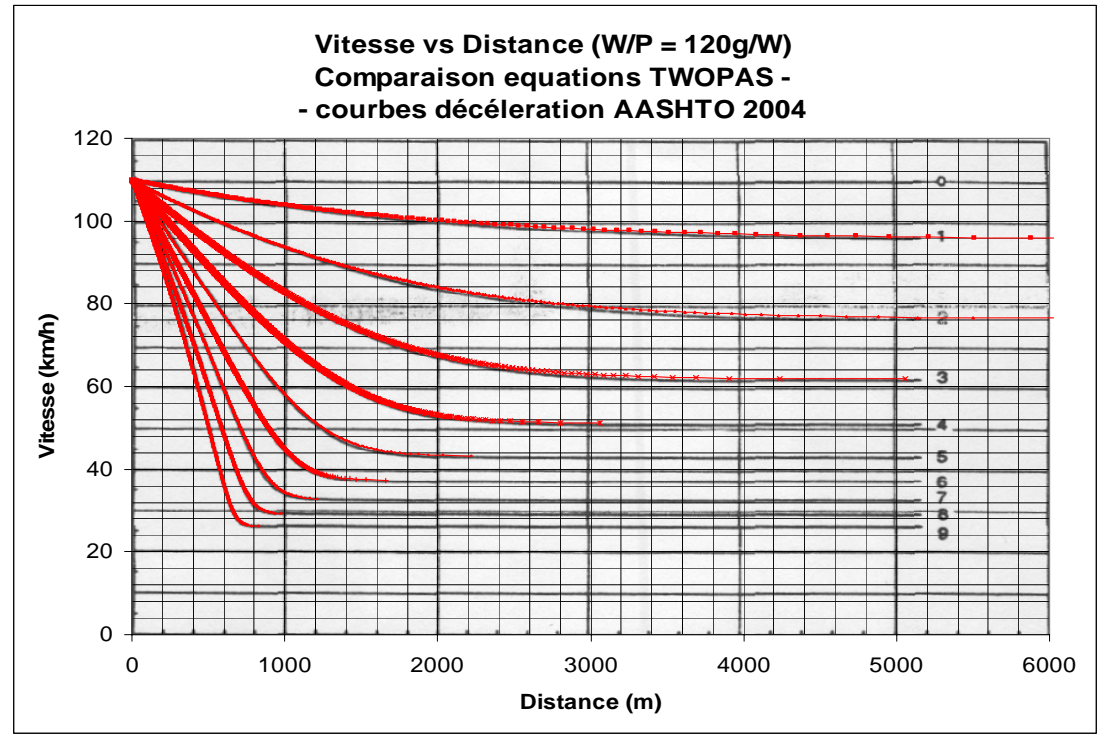

**Figure 5.9 : Comparaison TWOPAS/ AIPCR – AASHTO 2004** 

<span id="page-70-0"></span>Parmi les modèles identifiés jusqu'ici, les trois suivants fournissent les mêmes courbes :

- TWOPAS
- AASHTO 1990 2004
- AIPCR 2003

Toutefois, entre ces normes et la norme du MTQ il y a des différences assez importantes. Par exemple, au niveau des valeurs des vitesses soutenues pour le camion de 120 g/W, on constate des écarts allant jusqu'à 4 km/h ([Tableau 5.4](#page-70-0)) pour différentes pentes MTQ vs. AASHTO 2004.

| Pente | Vitesse soutenue (km/h) |               |  |  |
|-------|-------------------------|---------------|--|--|
| (%)   | <b>MTQ</b>              | <b>AASHTO</b> |  |  |
|       | 48                      | 52            |  |  |
| 5     | 42                      | 44            |  |  |
| 6     | 37                      | 39            |  |  |
|       | 32                      | 33            |  |  |
|       | 27                      | 29            |  |  |

**Tableau 5.4: Comparaison vitesses soutenues pour différentes pentes MTQ vs. AASHTO 2004**

De plus, l'allure des courbes n'est pas la même, surtout pour les pentes légères où la vitesse reproduite dans la norme du Québec a des valeurs sensiblement plus faibles [\(Figure 5.10\)](#page-71-0).

<span id="page-71-0"></span>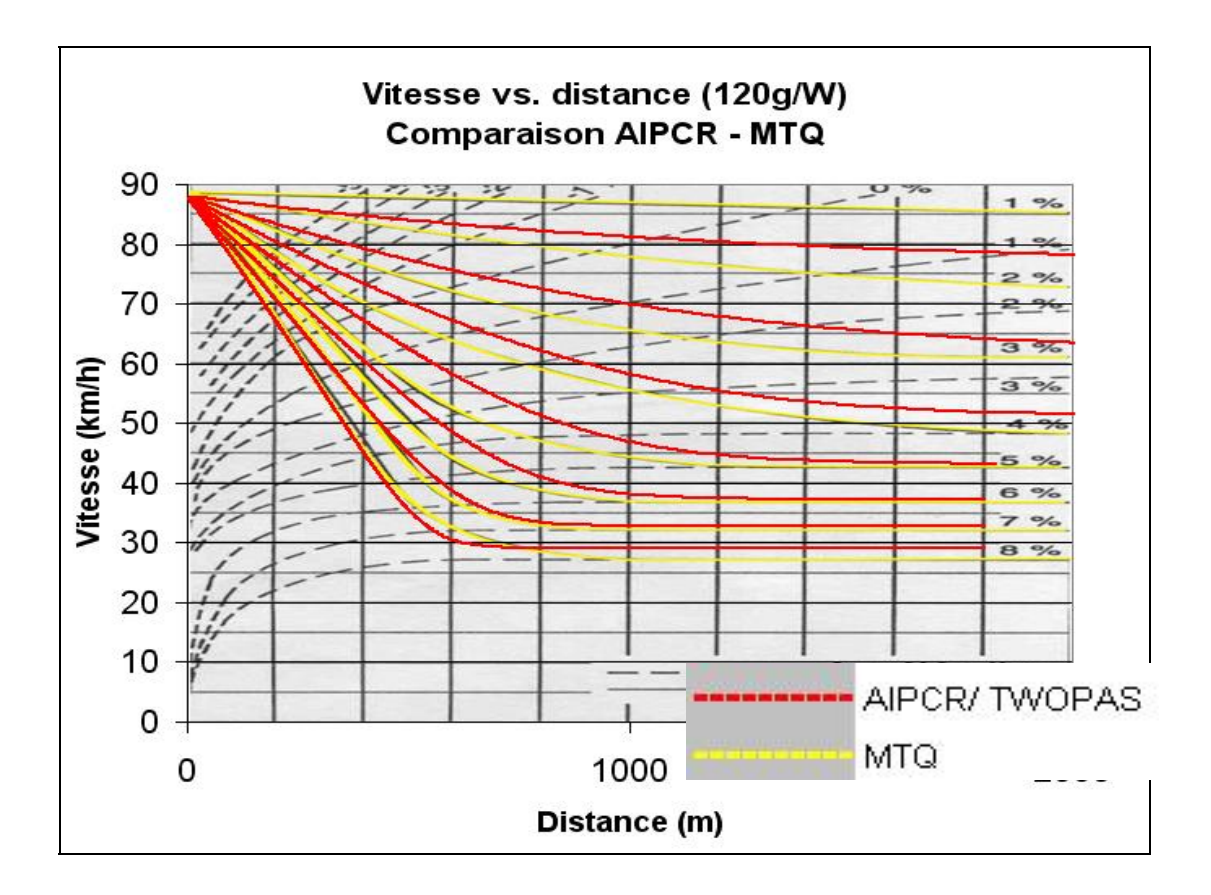

**Figure 5.10: Comparaison courbes TWOPAS/ AIPCR – courbes MTQ** 

Étant donné le manque d'informations concernant les équations utilisées par le MTQ, qui rend impossible un traitement analytique, on a choisi de calibrer TWOPAS de façon empirique en modifiant les constantes dans les équations (1), (3) et (4).

Après plusieurs essais à l'aide d'un macro Excel on a abouti aux équations modifiées suivantes:

$$
\overline{A}_p = \frac{\left\{ \frac{15200 \cdot C_{pe}}{(W / NHP) \cdot V} - 0.3423 - 0.00051 \cdot V - \frac{0.0230 \cdot V^2 \cdot C_{de}}{(W / A)} - g \cdot \sin \alpha \right\}}{\left[ 1 + \frac{14080}{(W / NHP) \cdot V^2} \right]}
$$
(eq.5)
<span id="page-72-0"></span>
$$
\overline{A}_c = \frac{-222.9}{(W/MP) \cdot V} - 0.3423 - 0.00051 \cdot V - \frac{0.0230 \cdot V^2 \cdot C_{de}}{(W/A)} - g \cdot \sin \alpha \qquad (eq.6)
$$

et la limite supérieure de la vitesse pour le premier rapport  $V_1 = 20$ ft/s (22 km/h).

Le temps  $t_s$  a été prolongé jusqu'à 1.8 secondes pour le premier rapport de transmission et réduit à zéro pour les autres. On a essayé de mieux calibrer les courbes pour le camion de 120g/W car l'occurrence de ce type est nettement supérieure à celle du camion de 180g/W. De plus, en utilisant un rapport P/W de 168g/W on obtient des courbes plus proches de celles de MTQ pour le camion de 180g/W. Les courbes de la norme du MTQ pour le cas d'accélération ont visiblement des vitesses initiales différentes, ce qui nous a obligé de raffiner le modèle pour les débuts des courbes. Les courbes ainsi refaites avec les nouvelles équations sont présentées dans [Figure 5.11](#page-72-0), [Figure 5.12](#page-73-0) et [Figure 5.13](#page-73-0) (les courbes calculées sont superposées sur les courbes de la norme).

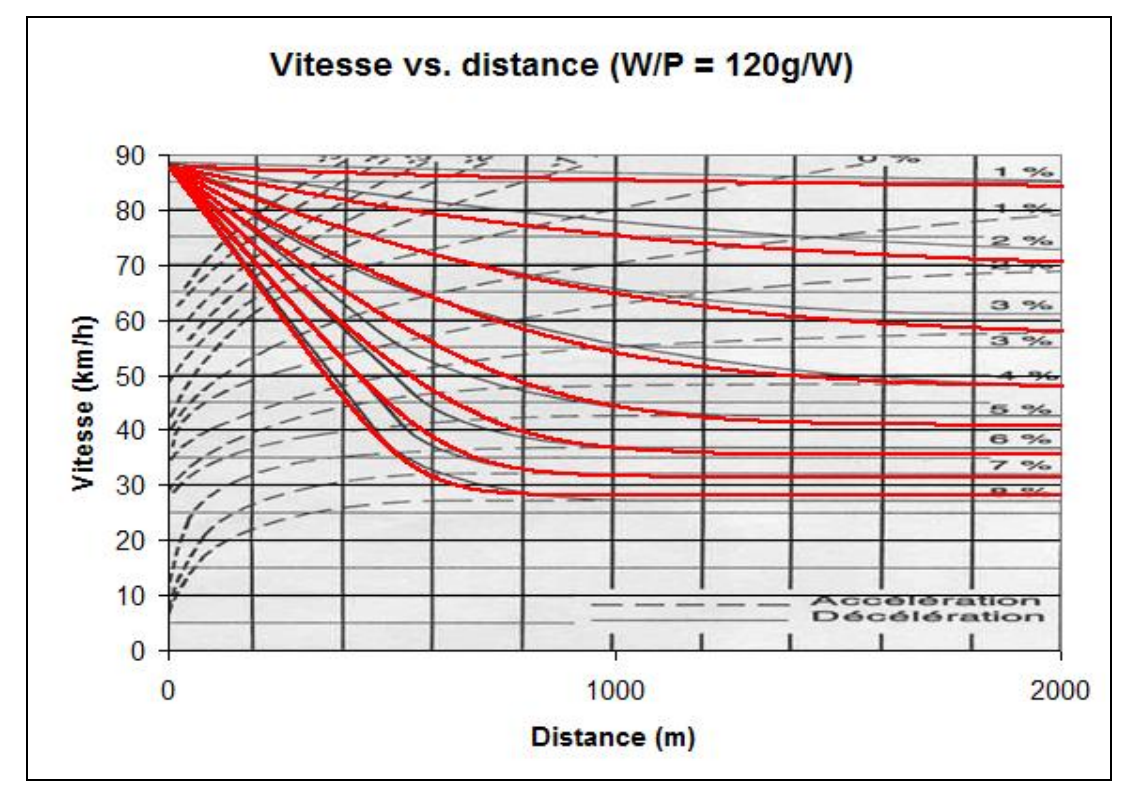

**Figure 5.11: Courbes TWOPAS modifié (120g/W accélération)** 

<span id="page-73-0"></span>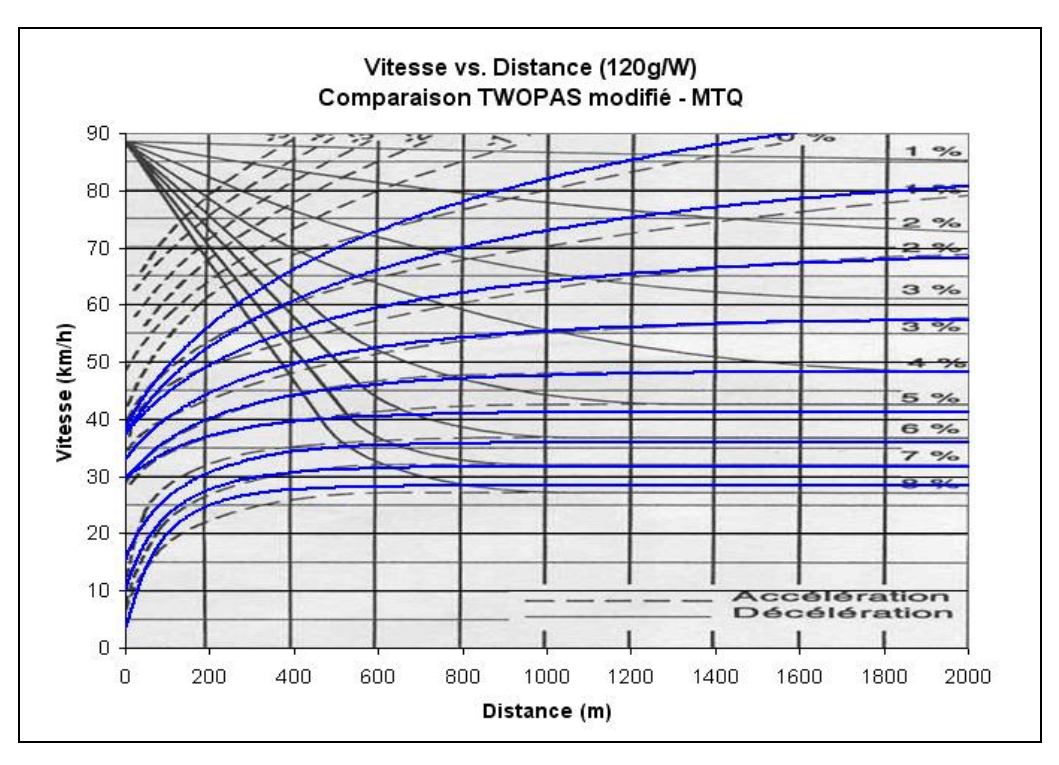

**Figure 5.12: Courbes TWOPAS modifié (120g/W décélération)** 

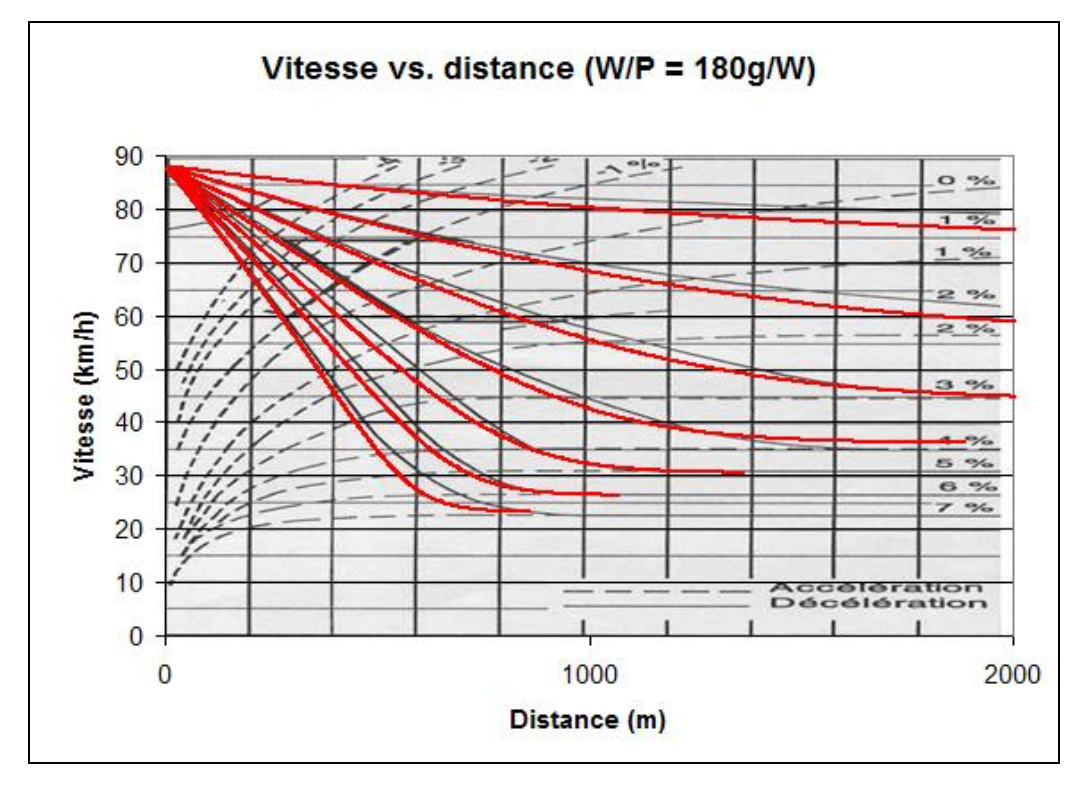

**Figure 5.13: Courbes TWOPAS modifié (180g/W décélération)** 

### **5.2.1.4 Remarques sur la précision**

Plusieurs remarques s'imposent quant à la précision du modèle. Premièrement, on doit souligner la relativité des valeurs obtenues à l'aide d'un graphe unique vitesse- distance. Les travaux récents de Rahka et Lucic (2002) ont bien souligné cet aspect, montrant que les différences causées par des variations des constantes - type de pneus, état de la chaussée - ou par les données de base - combinaisons des masses et puissances avec le même rapport W/P peuvent être considérables (Tableau 5.5). Cependant, il est évident que la norme ne représente pas un véhicule en particulier, mais plutôt un véhicule type. De plus, un outil de simulation comme TWOPAS ne sert pas à analyser d'une manière fine, en détail, un véhicule en particulier ou un segment de la route mais plutôt de mettre en évidence les situations qui peuvent perturber de façon significative l'écoulement du flot de circulation – formation des pelotons, variations des vitesses entre les types de véhicules, etc.)

|          |       | Puissance moteur (W/P = $120g/W$ ) |                  |                  |                |                |          |          | Puissance moteur (W/P = $180g/W$ ) |              |                  |                  |                  |              |          |          |                |
|----------|-------|------------------------------------|------------------|------------------|----------------|----------------|----------|----------|------------------------------------|--------------|------------------|------------------|------------------|--------------|----------|----------|----------------|
| Surface  | Pente |                                    |                  |                  |                |                |          |          |                                    |              |                  |                  |                  |              |          |          |                |
|          |       | 223                                | 261              | 298              | 336            | 373            | 410      | 448      | 485                                | 223          | 261              | 298              | 336              | 373          | 410      | 448      | 485            |
| Asphalte | $0\%$ | $\theta$                           | $\overline{4}$   | 7                | 10             | 13             | 15       | 17       | 19                                 | $\theta$     | 3                | 6                | 8                | 10           | 12       | 14       | 15             |
|          | 2%    | $\theta$                           | $\overline{2}$   | 3                | 5              | 6              | 7        | 7        | 8                                  | $\theta$     | 1                | $\overline{2}$   | $\overline{2}$   | 3            | 3        | 4        | 4              |
|          | 4%    | $\theta$                           | 1                | 1                | 2              | $\overline{2}$ | 2        | 3        | 3                                  | $\Omega$     | $\theta$         | $\boldsymbol{0}$ | $\boldsymbol{0}$ | 1            | 1        | 1        | 1              |
|          | 6%    | $\theta$                           | $\boldsymbol{0}$ | 1                | 1              | 1              | 1        | 1        | 1                                  | $\Omega$     | $\theta$         | $\boldsymbol{0}$ | $\Omega$         | $\theta$     | $\theta$ | $\theta$ | $\theta$       |
|          | $8\%$ | $\theta$                           | $\boldsymbol{0}$ | $\boldsymbol{0}$ | $\theta$       | $\Omega$       | $\theta$ | $\theta$ | $\theta$                           | $\theta$     | $\theta$         | $\boldsymbol{0}$ | 1                | 1            | 1        | 1        |                |
| Béton    | $0\%$ | $\theta$                           | $\overline{4}$   | 8                | 11             | 14             | 16       | 19       | 21                                 | $\Omega$     | 3                | 7                | 9                | 12           | 14       | 16       | 17             |
|          | $2\%$ | $\theta$                           | $\overline{2}$   | $\overline{4}$   | 5              | 6              | 7        | 8        | 9                                  | $\theta$     | 1                | $\overline{2}$   | 3                | 3            | 4        | 4        | $\overline{4}$ |
|          | 4%    | $\mathbf{0}$                       | 1                | $\mathbf{1}$     | $\overline{2}$ | $\overline{2}$ | 3        | 3        | $\mathcal{E}$                      | $\mathbf{0}$ | $\mathbf{0}$     | 1                | $\mathbf{1}$     | $\mathbf{1}$ | 1        | 1        | 1              |
|          | 6%    | $\theta$                           | $\theta$         | 1                | 1              | 1              | 1        | 1        | 1                                  | $\Omega$     | $\theta$         | $\boldsymbol{0}$ | $\Omega$         | $\theta$     | $\theta$ | $\theta$ | $\Omega$       |
|          | 8%    | $\boldsymbol{0}$                   | $\boldsymbol{0}$ | $\boldsymbol{0}$ | 1              |                | <b>I</b> | 2        | $\overline{2}$                     | $\theta$     | $\boldsymbol{0}$ | $\boldsymbol{0}$ | $\theta$         | $\theta$     | $\theta$ | $\theta$ | $\theta$       |

**Tableau 5.5: Variation (en pourcent) des vitesses soutenues pour différentes puissances et types de chaussées (Rahka et Lucic, 2002)** 

L'effort de calibration n'a pas permis de reproduire à 100% les courbes de la norme du Québec, mais permet l'utilisation d'une manière plus que satisfaisante du logiciel TWOPAS en respectant la norme québécoise. Il n'y a pas de grandes différences en ce qui concerne les vitesses soutenues et l'allure des courbes est assez bien décrite par l'approximation empirique. De plus, il reste aussi l'option d'utiliser la version initiale de TWOPAS qui reflète le modèle décrit par l'AIPCR.

En dernier lieu, le bon sens et une bonne compréhension de la situation réelle sont décisifs et même plus importants que la rigueur dans l'application correcte des courbes vitesse- distance parcourue de la norme - comme c'est le cas pour la plupart des analyses de circulation.

### **5.2.1.5 Modifications dans le code source**

Dans le code, la formule de l'accélération sert au calcul de la vitesse ou de la vitesse limitée des véhicules lourds sur les pentes. L'équation est utilisée en plusieurs endroits dans les fichiers TWOPAS2.FOR et TWOPAS3.FOR.

En TWOPAS2.FOR, à la ligne 4247, où le modèle détermine la vitesse limitée par les performances du véhicule, on change les paramètres CN(KVT) et C2(KVT) :

- C CALCUL DES COEFFICIENTS NÉCESSAIRES À LA DETERMINATION DE
- C L'ACCELERATION LIMITÉE PAR PERFORMANCE
- C IDUM1 = premier essai pour la vitesse limitée
- C IDUM2 = vitesse maximale considerée
- C IDUM = intervalle d'interpolation pour la vitesse limitée
- C DUM1 = variable de stockage temporaire pour l'accélération limitée
- C KVT = le no. du type de camion (de 1 à 4)

C DESCRIPTION ADDED IN JANUARY 2006 BY POLYTECHNIQUE DE

C MONTREAL - DESCRIPTION AJOUTÉE EN JANVIER 2006 PAR

C POLYTECHNIQUE DE MONTRÉAL

C CALCUL DE LA VITESSE LIMITÉE PAR LES PERFORMANCES (POUR LES

C VÉHICULES LOURDS)

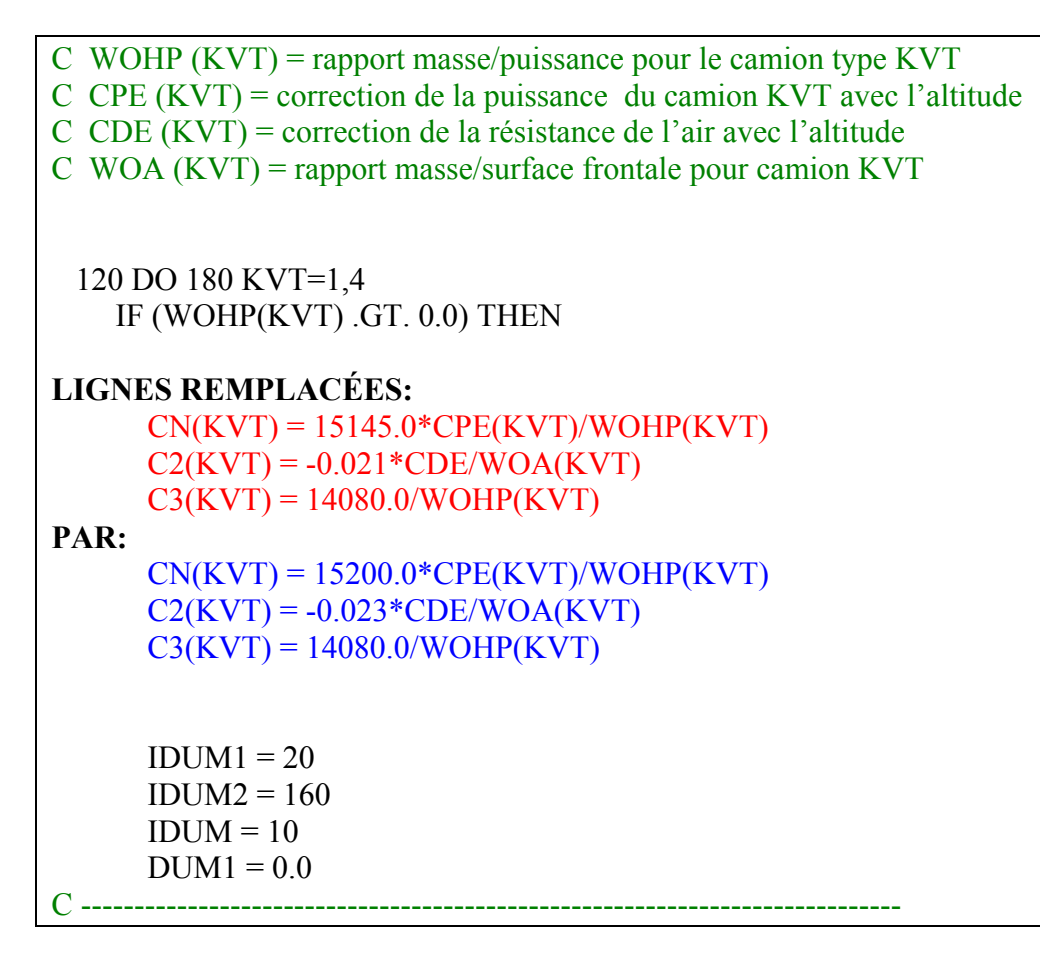

**Figure 5.14: Modification du code TWOPAS pour le modèle de camions (1)** 

Dans TWOPAS3.FOR, on change premièrement les déclarations des constantes C0 et

C1 (de l'équation 3 ou 4) à la ligne 105:

 **LIGNES REMPLACÉES:**  $CO = -0.2445$  $C1 = -0.0004$ **PAR:**  $CO = -0.3423$  $C1 = -0.0005$ 

**Figure 5.15: Modification du code TWOPAS pour le modèle de camions (2)** 

Par la suite à partir de la ligne 1553, pour le calcul effectif de la vitesse, on change la formule de l'accélération ainsi que les conditions d'application, conformément aux équations calibrées plus tôt:

```
C CALCULER L'ACCÉLÉRATION ET LA VITESSE QUAND LE VÉHICULE 
« IP » EST UN CAMION 
C COEFFICIENTS CN, C1, C2, AND C3 SONT DÉTERMINÉS AVANT 
C AO = ACCÉLÉRATION EFFECTIVE (FT/SEC2) EN INCLUANT LA 
C CORRECTION POUR CHANGEMENT DE RAPPORT DE VITESSE 
C DE 1.8 SEC 
C VNP = NOUVELLE VITESSE DE IP BASÉE SUR LA PERFORMANCE<br>C COMME FONCTION DE A0
   COMME FONCTION DE A0
C VIP = VITESSE DU VÉHICULE IP 
C GRD = PENTE EN POURCENT/100 
LIGNES REMPLACÉES:
60 XD = DMAX1(10.D0,VIP) IF (VIP .GT. 10.) THEN 
       ETAC = 0.4*XD ELSE 
       ETAC = 10.0ENDIF
PAR:
60 XD = DMAX1(20.D0,VIP) IF (VIP .GT. 20.) THEN 
       ETAC = 0.4*XD ELSE 
       ETAC = 0.3*XD+0.2 ENDIF 
LIGNES REMPLACÉES:
80 AC = C0 - G*GRD + XD*(C1+C2(KVT)*XD) - 0.0147*CN(KVT)/XD 
     AP = (AC + 1.0147 \cdot \text{CN}(KVT)/XD) / (1. + C3(KVT)/XD \cdot \cdot \cdot 2)AO = (ETAC / (ETAC + DSIGN(1.5D0, AP) * (AP-AC))) * APFAO = AO
```

```
VNP = AO*DELT + VIP ELSE 
PAR:
     AC = CO - G*GRD + XD*(C1+C2(KVT)*XD) - 0.0315*CN(KVT)/XDAP = (AC + 1.0315*CN(KVT)/XD) / (1. + C3(KVT)/XD**2) IF (VIP .GT. 20.) THEN 
        AO = AP ELSE 
        AO = (ETAC / (ETAC + DSIGN(1.8D0, AP) * (AP-AC))) * AP ENDIF 
     FAO = AOVNP = AO*DELT + VIP ELSE 
C -----------------------
```
**Figure 5.16: Modification du code TWOPAS pour le modèle de camions (3)** 

Le code source dans les deux versions (originale et modifiée) est fourni sur le disque qui accompagne le mémoire.

### **5.2.2. Augmentation du nombre de points de chaînage pour le prélèvement des données de simulation**

Dans la version originale de TWOPAS, on est limité à un nombre de 300 points de chaînage par sens où les données de simulation (vitesses, débits, nombre véhicules par type, pelotons, dépassements, etc.) sont enregistrées.

Pour raffiner l'analyse, nous avons besoin d'un écart de 20 m entre deux points de prélèvements successifs. Dans la version originale de TWOPAS cela donne une distance maximale de 6 km pour la route étudiée. Cette limitation peut nous empêcher de bien représenter certains segments de route pour lesquels les facteurs influençant le niveau de service s'étende sur des distances plus grandes. Souvent, par exemple, les effets des deux zones (avec une longueur cumulée de plus de 6 km) avec capacités réduites interfèrent, en résultant une influence combinée. Cette influence ne peut pas être relevée si la simulation se fait sur les deux zones séparément.

<span id="page-79-0"></span>On a décidé d'augmenter le nombre de points à 600, pour avoir un maximum de 12 km de longueur pour la route à analyser.

La limitation dans la version originale est déterminée exclusivement par la puissance des ordinateurs des années '90 – la dernière augmentation a été faite en 1998. Étant donné l'évolution technologique depuis ce moment, une charge supplémentaire ne devrait pas ralentir de façon significative l'exécution.

Nous avons identifié les variables qui sont dimensionnées en fonction du nombre des points de chaînage et on a simplement modifié les déclarations (exemple dans la [Figure](#page-79-0)  [5.17](#page-79-0)). Les modifications ont été commentées dans le code pour une identification facile.

C\*\*\*\* POLY: INCREASE NUMBER OF STATION LOCATIONS FROM 300 TO 600 2/06 C\*\*\*\*(AUGMENTATION DES CHAINAGES DE SORTIE DE 300 A 600 FEVRIER 2006)

C COMMON /STAT/ MSTA(2),JCDA(300,2,3),XSTA(300,2),PTDES(300,2,10) COMMON /STAT/ MSTA(2),JCDA(600,2,3),XSTA(600,2),PTDES(600,2,10)

#### **Figure 5.17: Modification des déclarations de variables**

Dans la version originale, TWOPAS écrit les chaînages de sortie pour le sens 1 de 1 à 300 et pour le sens 2 de 301 à 600. L'augmentation des chaînages à 600 par sens nous a obligé de modifier aussi la numérotation des chaînages pour le sens 2. Au lieu de 301- 600, les points de contrôle seront numérotés de 601 à 1200 (évidemment, un digit a été ajouté).

C\*\*\*\*\* POLY2006 - ONE DIGIT ADDED FOR STATION NUMBER C\*\*\*\*\* FOLLOWING THE INCREASE OF THE STATION LOCATIONS FROM 300 TO 600 C\*\*\*\*\* AJOUT D'UN DIGIT POUR LE NUMERO DU CHAINAGE C\*\*\*\*\* SUITE A L'AUGMENTATION DES CHAINAGES DE 300 A 600 PAR SENS C 235 FORMAT(I3,2X,A28,2I4,12F7.1) 235 FORMAT(I4,2X,A28,2I4,12F7.1)

#### **Figure 5.18: Ajout d'un digit pour les chaînages de données de sortie**

### **5.2.3. Réduction à 0.5 s de l'intervalle entre les prélèvements des données de simulation**

<span id="page-80-0"></span>Suite à la modification du nombre de points de chaînage on va pouvoir utiliser facilement un écart de 20 m et même moins, cependant le temps nécessaire pour parcourir un tel écart devient trop petit par rapport à l'écart temps de 1 seconde utilisé par TWOPAS pour les calculs de simulation. Parfois, le logiciel n'arrive pas à fournir un nouveau calcul pour le chaînage suivant, en créant un « trou » d'informations sur le tableau de données de sortie. Dans une situation pire, si cela arrive pour l'une des simulations multiples, la moyenne pour toutes les simulations sera déformée.

Ainsi, nous avons considéré un intervalle de 0,5 secondes plus approprié pour le calcul des paramètres de simulation. Le changement ne comporte pas des modifications significatives du code, puisque l'écart de calcul est une donnée d'entrée [\(Figure 5.19](#page-80-0)). Le seul changement porte sur la valeur de PREC<sup>[8](#page-80-1)</sup> qui a été réduite a 0,1. Pourtant, le programme n'a pas été testé pour une valeur différente d'une seconde et on doit s'assurer qu'il n'y a pas d'influence sur le comportement du modèle. La validation est décrite dans le dernier paragraphe du chapitre.

|                               | <b>TWOPAS.INP - Bloc-notes</b>                                         |                   |                         |                                               |                                                    |                               |                                                                                                    |                                            |
|-------------------------------|------------------------------------------------------------------------|-------------------|-------------------------|-----------------------------------------------|----------------------------------------------------|-------------------------------|----------------------------------------------------------------------------------------------------|--------------------------------------------|
|                               | Fichier Edition Format Affichage ?                                     |                   |                         |                                               |                                                    |                               |                                                                                                    |                                            |
| $\overline{2}$<br>3<br>6<br>6 | 1 Route:; Analyste:<br>999<br>$\Omega$<br>325.0 51.00<br>91.20<br>5.01 | 5.92              | 3.57<br>19416.7<br>7.29 | 60.00<br>198<br>1 100.0 51.00<br>5.92<br>5.01 | 0.5<br>100<br>$\mathbf{1}$<br>0.62931.6293<br>7.29 | 5.0<br>$-328.0$<br>0.81       | Version TWOPAS compilée à l'Eco <mark>re Por</mark> ytechnique de Montreal<br>$-1.0$<br>1148.0<br>0.95 | 0.2                                        |
| 6<br>71<br>82<br>9            | $-12.77-21.89$<br>150<br>150                                           | 150<br>150        | 150<br>150              | $0.00 - 12.77 - 21.89$<br>150<br>150          | 0.00<br>150<br>150<br>150<br>150                   | 150<br>150<br>150<br>150      | 150<br>150<br>150<br>150                                                                               | $\frac{1}{1}$<br>Intervalle de prélèvement |
| 10<br>RN                      | 0.80                                                                   | 0.43              | 0.51                    | 0.57<br>0.65<br>26812027                      | 0.76<br>22021100                                   | 0.91<br>1.13<br>11472944      | 1.58<br>1.34<br>53262890<br>3095                                                                       | des données de simulation<br>2.1           |
| <b>ST</b><br>ST<br><b>ST</b>  | 294<br>294<br>294<br>1                                                 | 294<br>294<br>294 | 2<br>3                  | 65.6<br>131.2<br>196.7                        | 1407.10<br>1341.50<br>1275.90                      | 1341.50<br>1275.90<br>1210.30 | 131.2<br>196.7<br>262.4                                                                                |                                            |
| <b>ST</b><br><b>ST</b>        | 294<br>294                                                             | 294<br>294        | 4<br>5                  | 262.4<br>327.9                                | 1210.30<br>1144.70                                 | 1144.70<br>1079.10            | 327.9<br>393.5                                                                                         |                                            |
| <b>ST</b>                     | 294                                                                    | 294               | $6\phantom{a}$          | 393.5                                         | 1079.10                                            | 1013.50                       | 459.2                                                                                                  |                                            |
| <b>ST</b><br><b>ST</b>        | 294<br>294                                                             | 294<br>294        | $\overline{7}$<br>8     | 459.2<br>524.8                                | 1013.50<br>947.90                                  | 947.90<br>882.30              | 524.8<br>590.3                                                                                         |                                            |
| <b>ST</b><br><b>ST</b>        | 294<br>294                                                             | 294<br>294        | 9<br>10                 | 590.3<br>655.9                                | 882.30<br>816.70                                   | 816.70<br>751.10              | 655.9<br>721.5                                                                                         |                                            |
| <b>ST</b>                     | 294                                                                    | 294               | 11                      | 721.5                                         | 751.10                                             | 685.50                        | 787.1                                                                                                  |                                            |
| <b>ST</b><br><b>ST</b>        | 294<br>294                                                             | 294<br>294        | 12<br>13                | 787.1<br>852.8                                | 685.50<br>619.90                                   | 619.90<br>554.30              | 852.8<br>918.4                                                                                         |                                            |
| ST                            | 294<br>$- -$                                                           | 294<br>$-1$       | 14<br>$ -$              | 918.4<br>$- - -$                              | 554.30<br>$1.000$ $-0.00$                          | 488.70<br>188.58              | 984.0<br>$\cdots$                                                                                      |                                            |

**Figure 5.19: Fichier de données d'entrée pour la simulation (twopas.inp)** 

 $\overline{a}$ 

<span id="page-80-1"></span><sup>&</sup>lt;sup>8</sup> La probabilité qu'un véhicule gêné reconsidère une opportunité de dépassement pendant un intervalle de calcul (voir description de TWOPAS- chapitre 4, paragraphe 4.2.7.)

### **5.2.4. Simulation multiple**

Il est assez difficile de gérer une simulation multiple (plusieurs passages avec différents nombres aléatoires) dans TWOPAS surtout parce que les nombres aléatoires ne sont pas générés automatiquement, et parce qu'une telle gestion doit inclure des facilités de mémorisation des nombres utilisés, des routines pour agréger les résultats des simulations individuelles. C'est la raison pour laquelle la simulation multiple a été traitée à l'extérieur de TWOPAS, dans l'interface qui traite aussi les données d'entrée.

### **5.2.5. Validation des ajustements**

Pour valider les modifications faites, le fonctionnement a été vérifié en deux étapes. Premièrement, pour les changements du nombre des chaînages et de l'écart temps on a exécuté plusieurs simulations en utilisant les mêmes fichiers d'entrée et les mêmes distributions aléatoires, une fois avec la version originale de TWOPAS et après avec la version modifiée.

Les résultats sont pratiquement identiques pour une série de cinq simulations différentes - le comportement du modèle ne change pas. Une comparaison des résultats des simulations faites avec les deux versions de TWOPAS est présentée dans les [Figure](#page-82-0)  [5.20](#page-82-0) et [Figure 5.21](#page-82-0) et en annexe. On voit clairement que la distribution des débits le long de la trace reste la même et que les différences pour les vitesses simulées à partir de ces débits sont très faibles (moins que 1 km/h avec une moyenne de 0,3 km/h). Les fichiers d'entrée utilisés sont enregistrés sur le disque qui accompagne le mémoire.

<span id="page-82-0"></span>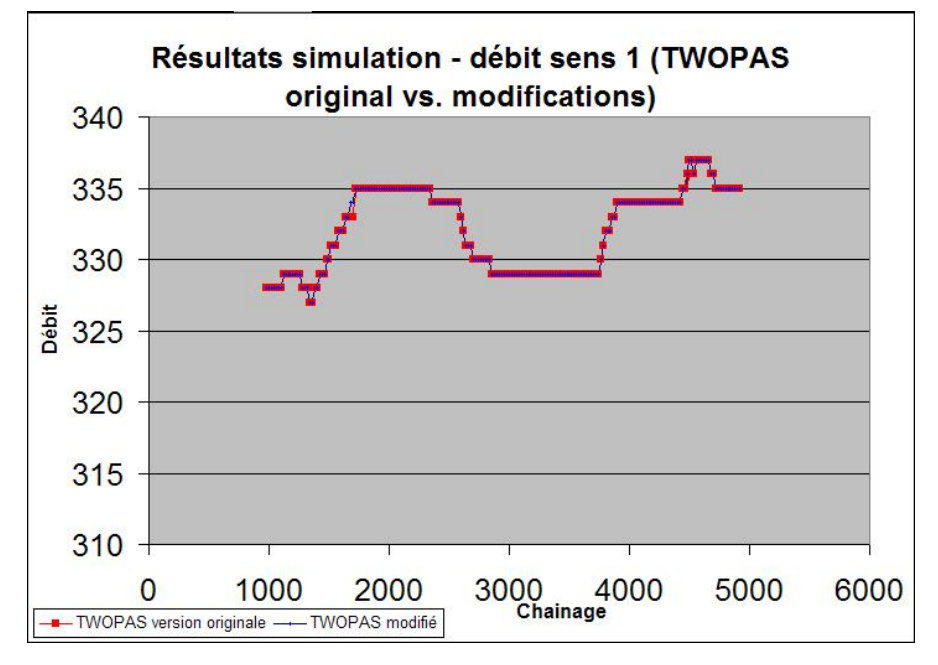

**Figure 5.20: Validation changements de TWOPAS - test pour débits** 

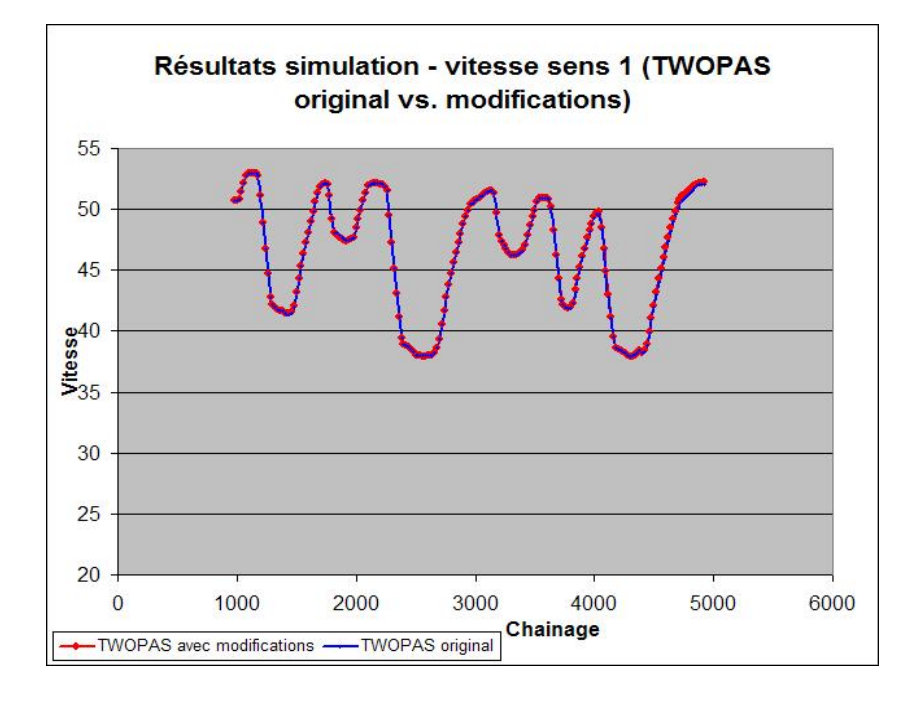

**Figure 5.21: Validation changements de TWOPAS - test pour vitesses** 

Deuxièmement, le changement du modèle des véhicules lourds nécessite des simulations de camions sur des différentes pentes et une comparaison avec la norme du <span id="page-83-0"></span>Ministère des Transports du Québec. La procédure est similaire à celle employée pour la calibration. Au lieu d'utiliser les formules du modèle, on exécutera la version compilée de TWOPAS qui inclut les formules modifiées.

À cause de la composante aléatoire du modèle, on ne peut pas fixer une vitesse de début identique à celle du graphe de la norme. En plus, une faible erreur est introduite au début des courbes par la simulation du déplacement sur les paraboles, qui n'est pas représentée dans la norme. Toutefois, l'allure des courbes, ainsi que la vitesse soutenue sur une pente doivent être les mêmes que dans l'étude théorique de calibration.

Nous avons exécuté 7 simulations multiples (10 fois) pour 10 camions roulant sur différentes pentes ascendantes et on a superposé les graphes vitesse vs. distance sur le graphe de la norme. Les résultats, montrés dans la [Figure 5.22,](#page-83-0) confirment la validation théorique.

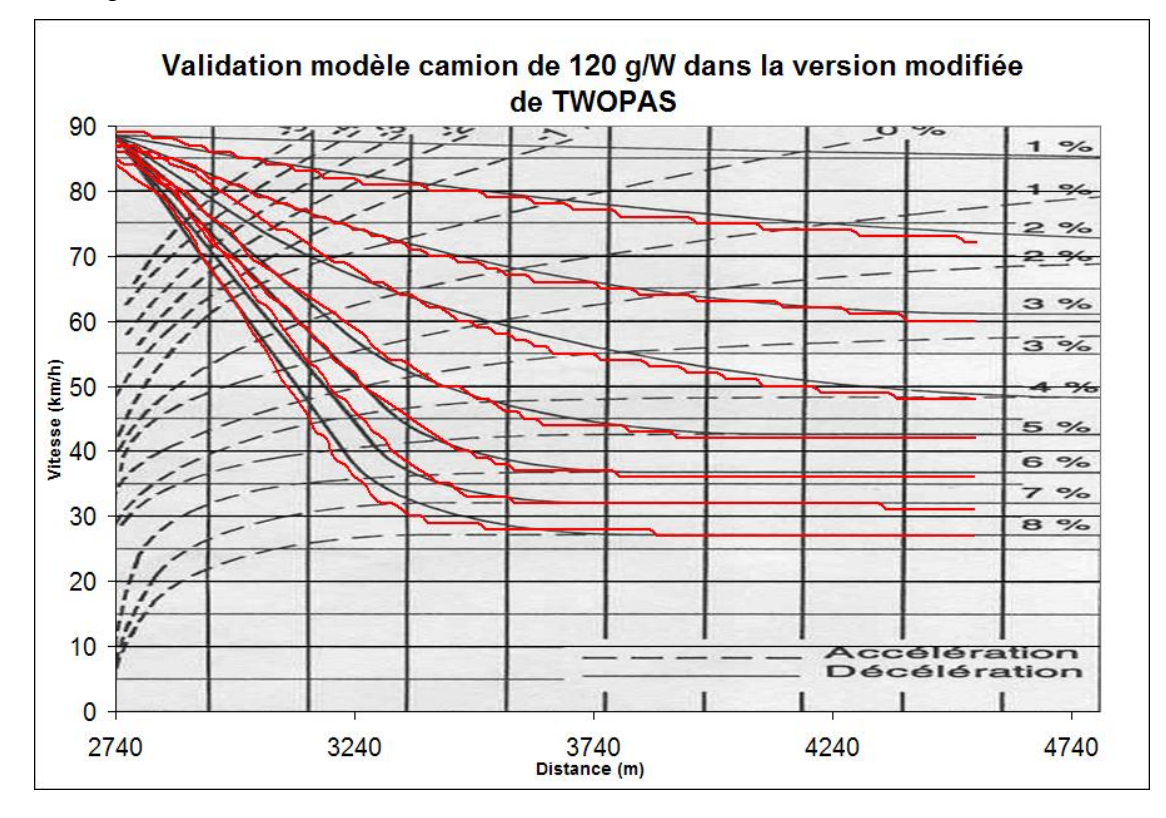

**Figure 5.22: Validation TWOPAS modifié pour le modèle des véhicules lourds** 

# **Chapitre 6. TRAITEMENT DE DONNÉES**

### *6.1. Données d'entrée*

### **6.1.1. Résumé de données nécessaires**

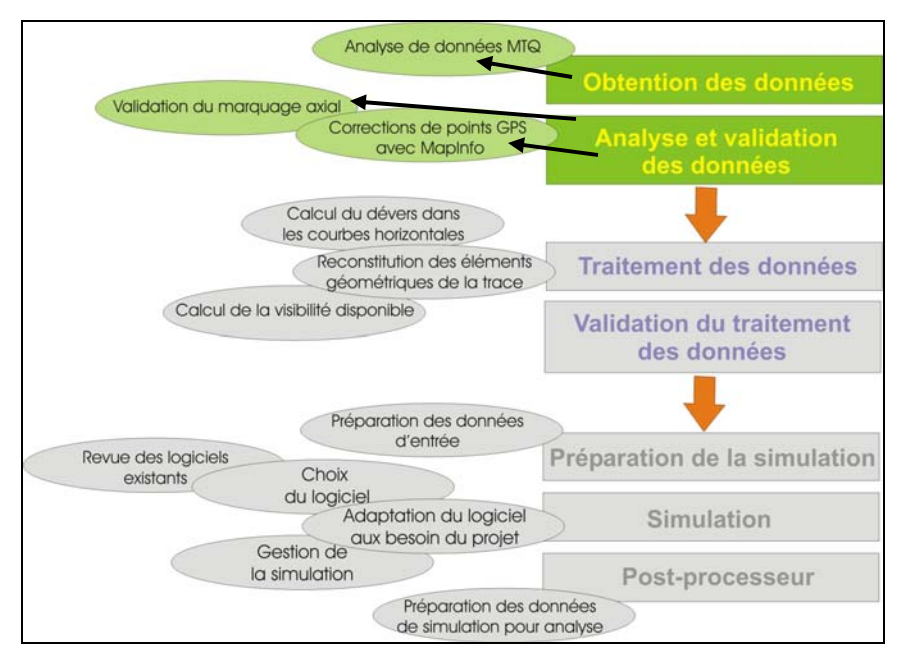

**Figure 6.1: Localisation de sous- chapitres 6.1.1. et 6.1.2. dans le schéma du travail** 

Pour faire rouler TWOPAS, on doit premièrement préparer le fichier d'entrée et par conséquence, les données : les caractéristiques géométriques et fonctionnelles de la route, les paramètres macroscopiques de la circulation et la description des types de véhicules (et des conducteurs) qui constituent le flot. Les données nécessaires sont, en fait, les mêmes qu'on utilise présentement avec IHSDM pour la simulation. En consultant la documentation de TWOPAS, ces données ont été résumées dans le tableau présenté par la [Figure 6.2.](#page-87-0)

En plus, il faut fournir les paramètres de simulation :

- une série de cinq nombres « aléatoires » pour la génération des distributions des écarts entre les véhicules entrants, les vitesses désirées, les décisions de dépassement. La génération de ces nombres va constituer l'objet d'un module dans l'application informatique.
- le temps de simulation (temps pendant lequel les données de simulation sont collectées)
- le temps de réchauffement (temps avant le début de la collection des données de simulation)
- écart de temps entre deux prélèvements successifs des données de simulation. Cet écart est établi à 0,5 s par l'ajustement décrit dans le chapitre précèdent.

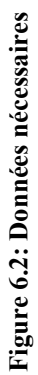

<span id="page-87-0"></span>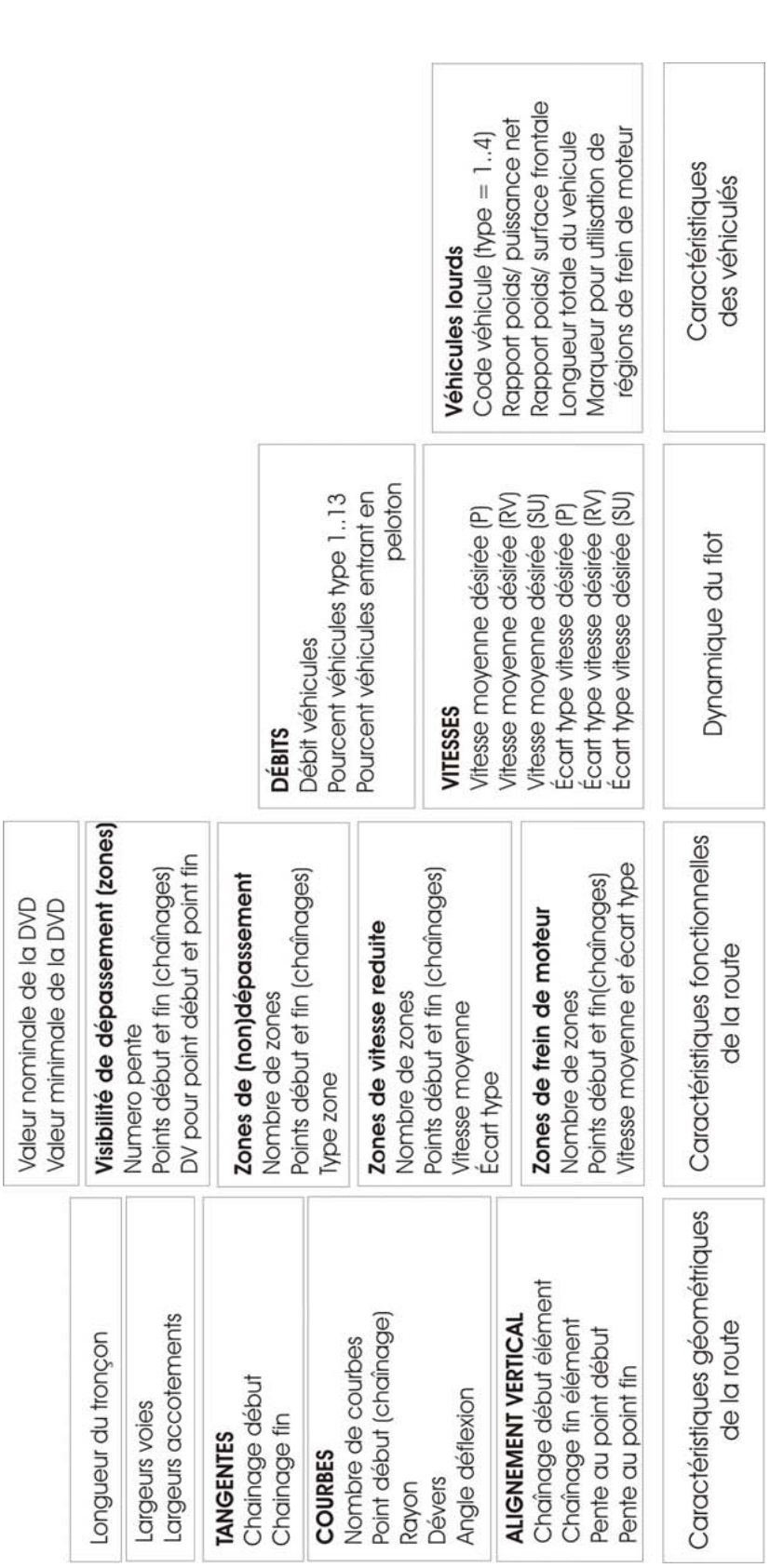

### **6.1.2. Données disponibles (bases de données du MTQ)**

Les données fournies par le Ministère des Transports proviennent des bases de données utilisées couramment par les directions territoriales (la plupart concernent la DT Estrie). En fait, on dispose de plusieurs bases de données décrivant différents aspects des routes rurales :

- A. Collection des coordonnées des points GPS relevés sur l'axe des routes. Chaque point est décrit par une étiquette, les trois coordonnées x, y, z exprimées en m (Québec Modified Transverse Mercator – NAD83) et le code de la route (RTSS) dans ce point. ([Figure 6.3](#page-89-0)).
- B. Tableaux des débits et pourcentages des camions. Pour chaque tronçon homogène du point de vue débit et pourcentage de camions, on dispose des chaînages de début et de fin, d'un code de la route pour la région, DJMA, DJME, DJMH, d'un débit de la 30ème heure, du pourcentage de camions, le nom de la municipalité et la date (an) de la dernière mise à jour.
- C. Tableaux des vitesses affichées. Similairement au tableau des débits, chaque tronçon homogène du point de vue vitesse affichée est représentée par un enregistrement contenant le code de la route pour la région, le chaînage de début, le chaînage de fin, la vitesse affichée, la date d'application et la date de fin de l'application.
- D. Tableaux des plaquettes de marquage. On retrouve ici des enregistrements de chaque point de changement du marquage axial, avec le code de la route pour la

<span id="page-89-0"></span>zone, le chaînage de début de changement, la codification des plaquettes, et les coordonnées du point GPS pour le début de la zone.

Dans certains cas, des informations plus complètes sur la route sont disponibles (la géométrie détaillée de la route), mais on a considéré la situation la plus défavorable pour permettre à cette méthode d'être utilisée pour la plupart des routes du Québec.

Une tentative de créer un système automatique d'extraction des données depuis les bases de données du Ministère des Transports a été abandonnée, la démarche étant d'une ampleur trop grande et nécessitant un travail commun avec les informaticiens du Ministère.

|  |                                        |  | A     | B          | С                            | D            | F                       |
|--|----------------------------------------|--|-------|------------|------------------------------|--------------|-------------------------|
|  | 1                                      |  | ID    | X          |                              | z            | <b>RTSS</b>             |
|  | $\overline{2}$                         |  | 60001 | 180387.355 | 502/795.909                  |              | 274.743 00220010 50000C |
|  | 3                                      |  | 60002 | 180396 276 | 5027800.425                  |              | 274.573 00220010 50000C |
|  | $\overline{4}$                         |  | 60003 | 180409.212 | 5027806.972                  | 274.411      | 00220010 <b>50000C</b>  |
|  | 5                                      |  | 60004 | 180430.571 | 6027817.909                  |              | 274.294 0022001050000C  |
|  | 6                                      |  | 60005 | 180448.353 | 5027827.063                  |              | 274.378 0022001050000C  |
|  | $\overline{7}$                         |  | 60006 |            | $180454.240$ $5027020$ $605$ |              | 274.416 0022001050000C  |
|  | 8                                      |  | 60007 | 18         | <b>Coordonnées points</b>    |              | 274.744 0022001050000C  |
|  | 9                                      |  | 60008 | 18         | GPS (en m, NAD83).           | 275.233 0022 | Code de la route        |
|  | 10                                     |  | 60009 | 180510.015 | 5027858.63                   | 275.856 0022 | dans le point           |
|  |                                        |  | 60010 | 180535.571 | 5027871.511                  | 276.819 0022 | décrit.                 |
|  | <b>Identificateur</b><br>du point GPS. |  | 60011 | 180558831  | 5027883282                   |              | 277.712 00220010500000C |
|  |                                        |  | 60012 | 180579.83  | 5027893 907                  |              | 278.529 0022001050000C  |
|  | 14                                     |  | 60013 | 180600 704 | 5027904.71                   |              | 279 301 0022001050000C  |
|  | 15                                     |  | 60014 | 180607.108 | 5027908.151                  |              | 279.494 0022001050000C  |
|  | 16                                     |  | 60015 | 180607.108 | 5027908.151                  |              | 279.494 0022001061000C  |
|  | 17                                     |  | 60016 | 180629.501 | 5027919.779                  |              | 280.173 0022001061000C  |
|  |                                        |  |       |            |                              |              |                         |

**Figure 6.3: Format des coordonnées GPS (MTQ)** 

#### **6.1.2.1 Vérification des données préalable à leur utilisation**

Deux types de données devraient être vérifiées préalablement à leur utilisation : les données des coordonnées GPS et le marquage axial.

A. Les coordonnées des points GPS

Les études faites sur plusieurs traces GPS fournies par la Direction d'Estrie ont révélé des erreurs de différents types :

1. Déviations de la trace - erreur constante sur une distance de plus de 100 m ([Figure](#page-91-0)  [6.4](#page-91-0)). La cause de ce type d'erreur peut être soit le déplacement du camion (qui évite un obstacle ou est forcé de dépasser), soit une erreur déterminée par l'équipement GPS utilisé.

Peu importe la cause, on s'est proposé de trouver des solutions pour corriger ces déviations. Dans ce but, on a décidé d'utiliser le logiciel MapInfo, qui permet de superposer la trace représentée par les points GPS sur l'orthoimage dans le système de projection NAD83 et d'éditer les points de façon graphique. De plus, on peut utiliser des éléments géométriques (droites) pour aligner les points sur l'axe de la route.

Une description de l'utilisation de MapInfo pour la correction et la validation des coordonnées des points GPS est présentée dans l'annexe C.

On peut garder les coordonnées existantes si la déviation ne dépasse pas les bords de la route, car les erreurs qu'on peut produire en modifiant les positions des points peuvent être plus importantes que les erreurs initiales. Si la déviation est plus prononcée on doit, toutefois, essayer de réaligner les points GPS sur l'axe.

<span id="page-91-0"></span>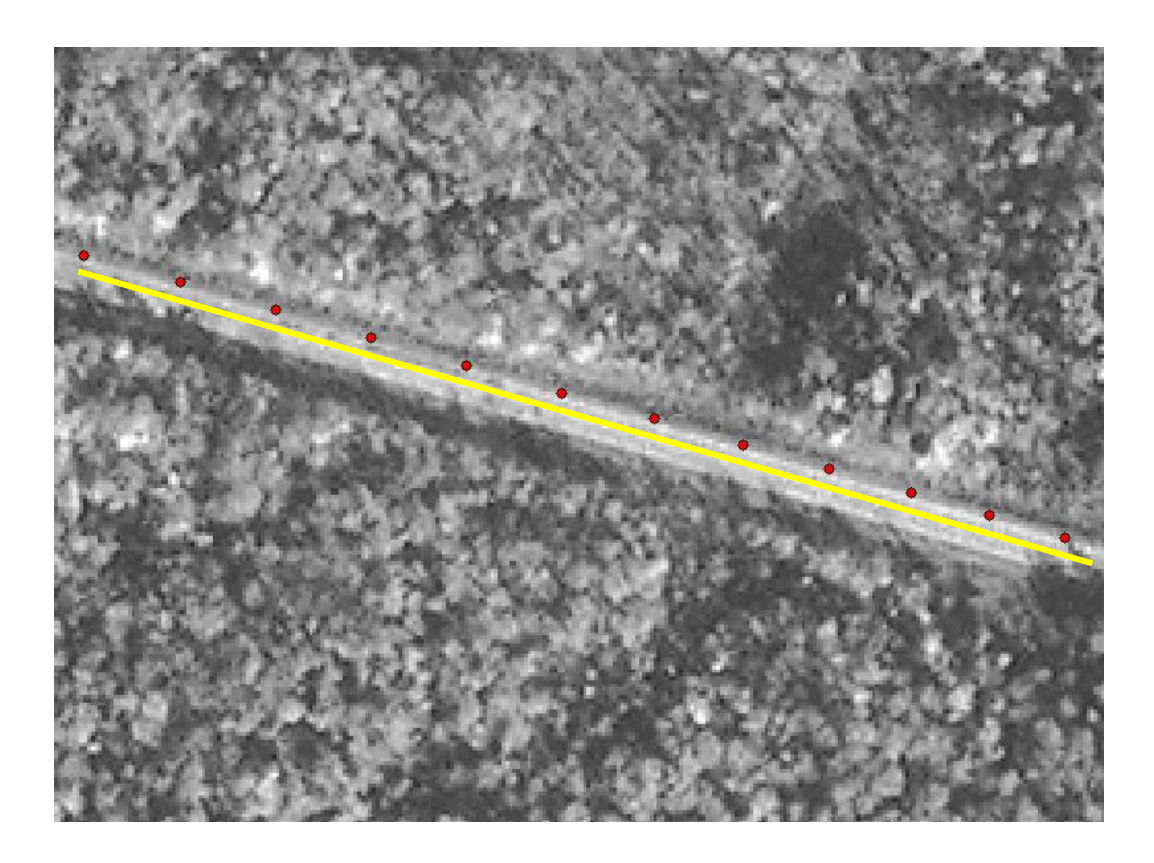

**Figure 6.4: Déviation de la trace GPS par rapport à l'axe de la route** 

2. Distances trop petites ou trop grandes entre deux points successifs [\(Figure 6.5](#page-92-0))

La distance entre deux points est déterminée par l'écart de temps entre deux messages fournis par le récepteur GPS du camion effectuant le relevé. Le véhicule ne peut pas rouler toujours à une vitesse constante et en plus, parfois est même obligé de s'arrêter.

Ainsi, on a identifié des points ayant les mêmes coordonnées tandis que d'autres sont distancés de plus de 100 m. Ce genre d'erreur cause des difficultés pendant la reconstitution de la géométrie de la trace à partir des points GPS, des difficultés dont on discutera au paragraphe suivant.

On a choisi de traiter ces erreurs en deux étapes :

Premièrement, on applique un filtre pour éliminer les points trop rapprochés. Le filtre est en fait une partie de l'algorithme de reconstitution et sera décrit dans le paragraphe suivant.

<span id="page-92-0"></span>Deuxièmement, on va déplacer à l'aide de MapInfo les points trop rapprochés ou trop éloignés qui restent après le filtrage. Une action qui doit être faite avec précaution, pour ne pas altérer la composante verticale de la trace – si on travaille sur la trace horizontale, le déplacement d'un point peut affecter la trace verticale. C'est pour cela qu'on doit limiter au maximum l'édition des points avec MapInfo.

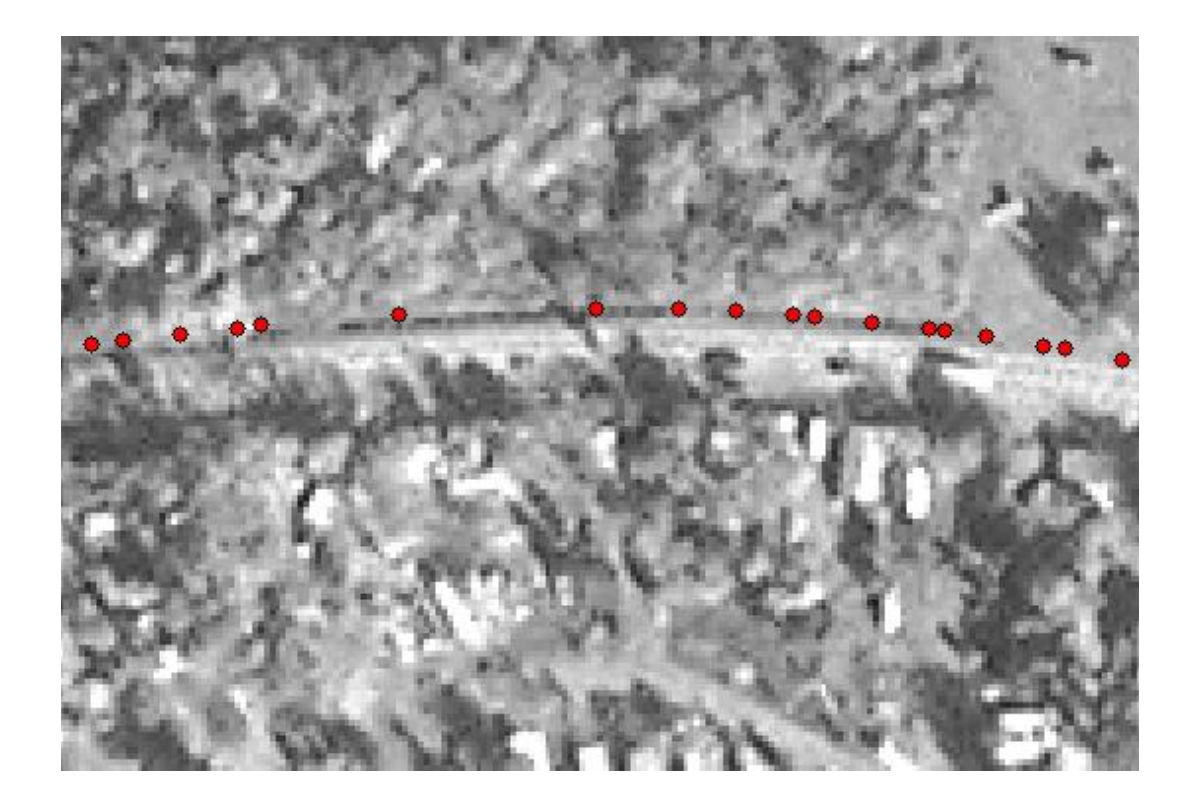

**Figure 6.5: Irrégularités des distances entre les points GPS (route 222 - Estrie)** 

B. Données de marquage (axial)

Les informations sur les plaquettes, qui décrivent le marquage sur l'axe de la route sont en général de bonne qualité. Pour l'analyse d'une route, on doit considérer la situation existante, même si elle n'est pas idéale. Par contre, pour la simulation de la route avec les modifications proposées par l'analyse, une réévaluation du marquage s'impose. Pour beaucoup de routes, une partie des facteurs qui déterminent le design du marquage change avec le temps, influençant la sécurité ou la capacité de ces routes. On peut mentionner ici l'avancement de la végétation vers l'accotement, l'installation des panneaux réduisant la visibilité, le changement de la vitesse affichée, les nouvelles constructions avec des accès à la route, etc.

La réévaluation du marquage doit porter sur tous ces aspects, et la solution peut être donnée par le travail de Marré (2006) qui a développé un outil pour déterminer le marquage axial à partir des coordonnées des points GPS et d'autres informations (orthoimages, bases de données sur les vitesses affichées, carrefours, etc.). On va donc considérer cet outil comme une étape importante (mais optionnelle) dans l'application de la *méthodologie*.

### **6.1.3. Données non disponibles – géométrie de la route**

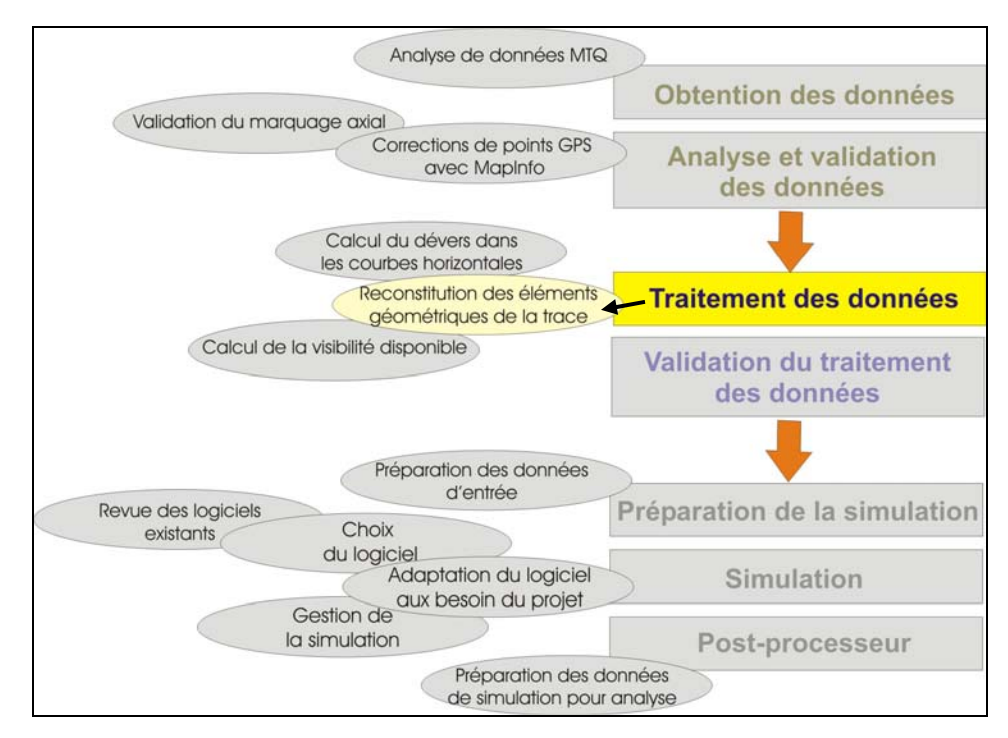

**Figure 6.6:Localisation du sous- chapitre dans le schéma du travail.** 

Pour alimenter le modèle de simulation avec les données nécessaires, le plus important problème reste la détermination des éléments géométriques de la route. Si aucune donnée sur la géométrie n'est disponible, elle peut être reconstituée à partir de la trace de points GPS sur l'axe de la route.

Même si on bénéficie d'une base théorique solide concernant la reconstitution de la géométrie à partir des coordonnées des points GPS - le travail de Vouland (2005) – l'application directe de cet algorithme a fait ressortir des faiblesses qui nous ont forcés de repenser certaines étapes du processus de reconstitution, mais sans changer la structure globale de la méthode.

Rappelons d'abord la méthode proposée par Vouland [\(Figure 6.7\)](#page-95-0).

<span id="page-95-0"></span>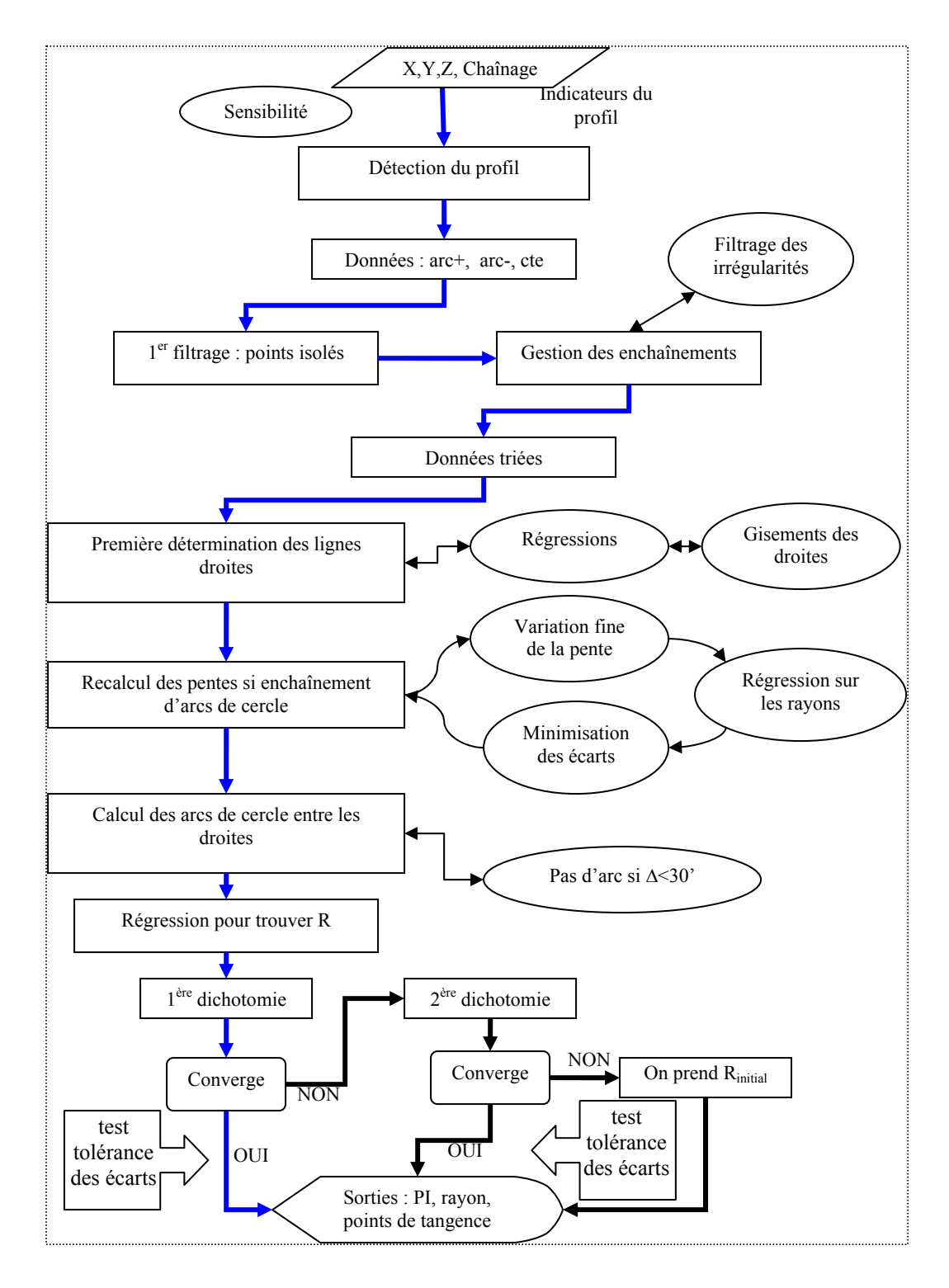

**Figure 6.7: Schéma de l'algorithme de reconstitution proposé par Vouland (2005)** 

Les aspects les plus « sensibles » de cet algorithme qui ont été révisés sont :

- La détermination des courbes horizontales et verticales;
- L'allocation des points GPS aux éléments géométriques;
- La détermination des courbes composées de plusieurs rayons;
- L'analyse des erreurs.

Les paragraphes suivants décrivent les changements apportés.

### **6.1.3.1 Détermination des courbes horizontales et verticales**

Pour la détermination des courbes horizontales et verticales, l'algorithme de régression nécessite la solution d'une équation complexe que Vouland résolue à l'aide d'un algorithme de type Newton- Raphson. Cette méthode ne produit pas de solution dans certains cas particuliers. On a remplacé la méthode par une résolution analytique selon les algorithmes de Cardan (équation de IIIème degré, pour les courbes circulaires) et Ferarri (équation de IVème degré, pour les paraboles). Le travail a été commencé par Jacquart (2005) qui a identifié la solution de Cardan pour l'équation de III<sup>ème</sup> degré. Un résumé de la méthode, qui propose une réduction de l'équation à un cas particulier suit les pas :

Équation initiale :

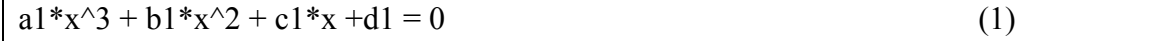

On dit a=1; b=b1/a1; c=c1/a1 et d=d1/a1 et on réécrit l'équation :

 $x^3 + b*x^2 + c*x + d = 0$  (2)

On calcule le discriminant delta:

$$
p = c - (b^2)/3
$$
  
q = (b<sup>2</sup>)/13.5 + d – b\*c/3

 $vt = -b/3$ 

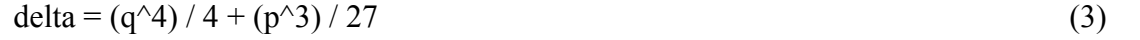

Et en fonction de la valeur de delta, on continue :

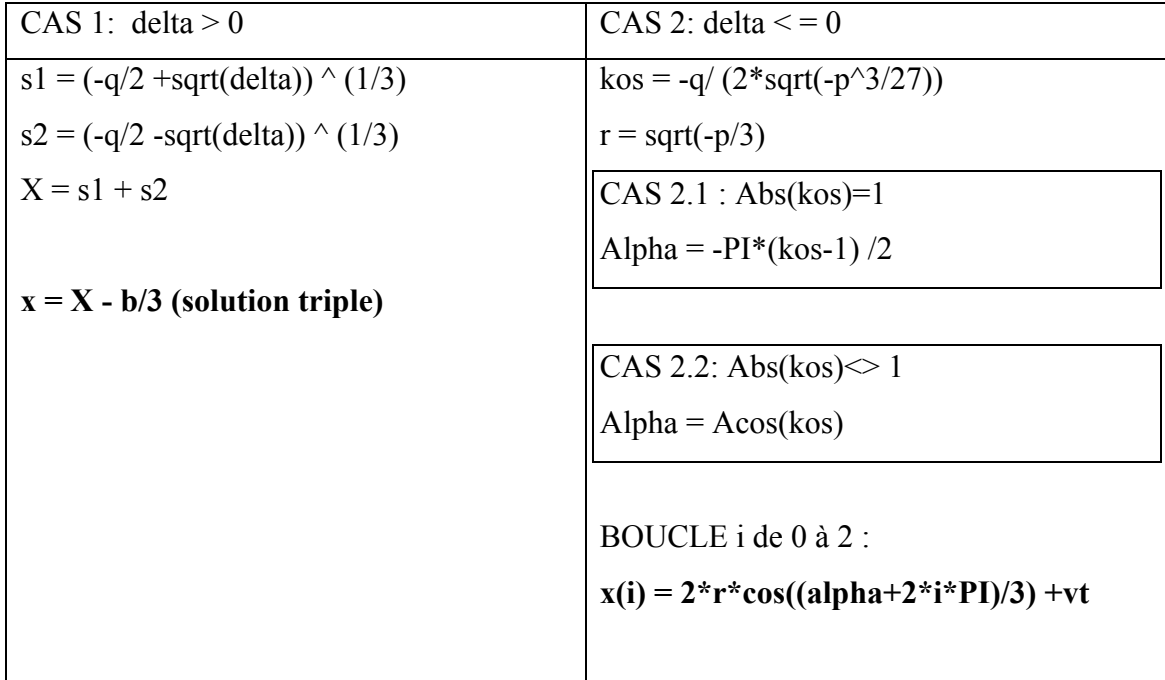

L'algorithme de Ferarri, qu'on veut utiliser pour déterminer les paraboles, est un peu plus compliqué :

Équation initiale :

 $a1*x^4 + b1*x^3 + c1*x^2 + d1*x + e1 = 0$  (1)

On dit a=1; b=b1/a1; c=c1/a1; d=d1/a1 et e=e1/a1

 $x^4 + b*x^3 + c*x^2 + d*x + e = 0$  (2)

On remplace x avec X -  $b/(4^*a)$  et on obtient :

$$
X^4 + AX^2 + BX + C = 0
$$
 (3)

où  $A = (3 * b^2) / 8 - (3 * b^2) / 4 + c$  $B = (b^3)(8 - b^*c + d)$  $C = (-3 *b^4)/ 256 + (c * b^4)/ 16 - b * d / 4 + e$ On dit:  $mc = -4*C$ 

 $k = 4*A*C - B^2$ 

Coefficients équation résolvante (3ème degré):

a3=1; b3=-A; c3=mc; d3=k

### *.. résolution de l'équation avec l'algorithme de Cardan ..*

On obtient u1, u2, u3

On prend le premier  $u > A$  et on continue : uma  $=$  u  $-$  A  $z = b / (2 * u$ 

Si:  $d1 = \text{uma} - 4*(z*\sqrt{\text{sqrt}}(\text{uma}) + u/2)$  est positif

 **x1=(sqrt(uma)+sqrt(d1))/2-bs x2=(sqrt(uma)-sqrt(d1))/2-bs** 

Si:  $d2 = \text{uma} - 4*(-z)$  = sqrt(uma)+u/2) est positif

 **x3=(-sqrt(uma)+sqrt(d2))/2-bs x4=(-sqrt(uma)-sqrt(d2))/2-bs** 

<span id="page-99-0"></span>Les deux algorithmes sont parfaitement utilisables pour la résolution des équations dans notre contexte et on les a appliqué en développant deux modules en Visual Basic.

# **6.1.3.2 L'allocation des points GPS aux éléments géométriques**

Dans l'algorithme développé par Vouland (2005), l'indicateur utilisé pour identifier l'appartenance d'un point GPS à une droite ou à une courbe est décrit par la variation du gisement par rapport à la distance entre ce point et le point qui le précède ([Figure 6.8](#page-99-0) pour la trace horizontale, [Figure 6.9](#page-99-0) pour la trace verticale).

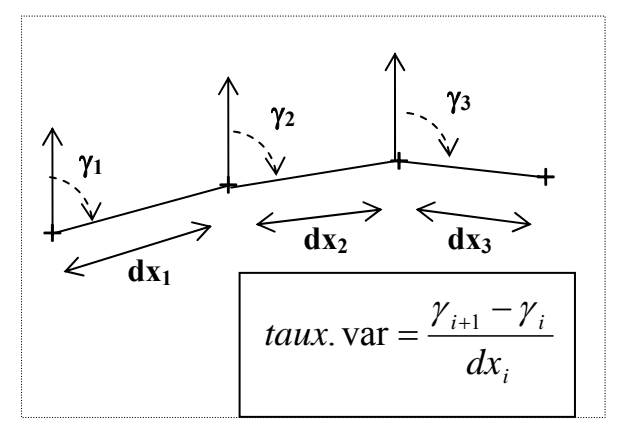

**Figure 6.8: Indicateur pour l'allocation des points en horizontal - algorithme de Vouland (2005)** 

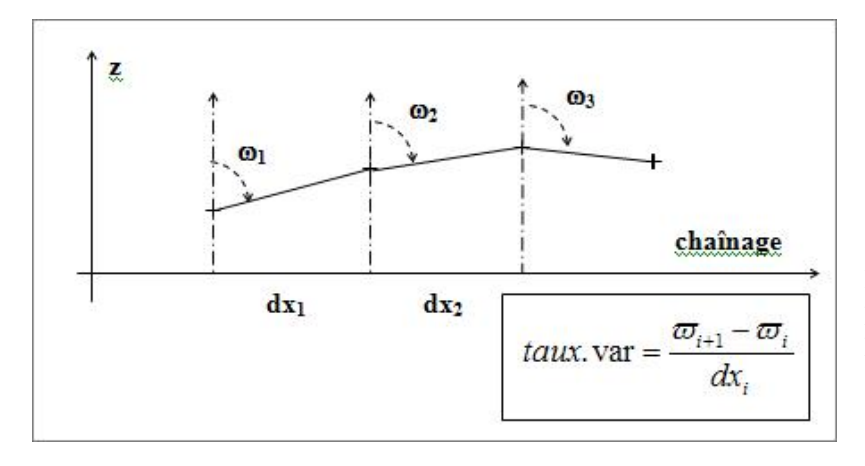

**Figure 6.9: Indicateur pour l'allocation des points en vertical algorithme de Vouland (2005)** 

<span id="page-100-0"></span>L'indicateur décrit parfaitement les changements de direction de la trace, mais seulement pour les traces fictives. Dans le cas des routes réelles, la variation du gisement ne représente pas seulement le changement de direction, mais aussi l'erreur de positionnement pour ces points. Or les erreurs ont une répartition aléatoire le long du trajet ce qui rend impossible un contrôle efficace de l'indicateur proposé.

La [Figure 6.10](#page-100-0) montre clairement ce fait. Prenons le cas d'une droite déterminée par les points A, B et C avec une erreur **ε** (pour le point C) par rapport à la position correcte. Évidemment, il n'y a pas de déflexion réelle et si le point C se trouve dans la position C1, l'influence de l'erreur sur le calcul de la déflexion est donnée par l'angle δ1. Pour une même erreur de l'équipement GPS, si la distance est plus faible – position C2 – la valeur de l'angle δ augmente dramatiquement.

Trois conclusions peuvent être tirées de cet exemple:

- des faibles distances entre des points GPS qui présentent des erreurs amplifient de façon significative ces erreurs;

- des distances irrégulières entre les points GPS ajoutent une composante aléatoire à la distribution des erreurs existantes;

- en divisant la variation du gisement (ou la déflexion) par la distance, on amplifie encore ces erreurs.

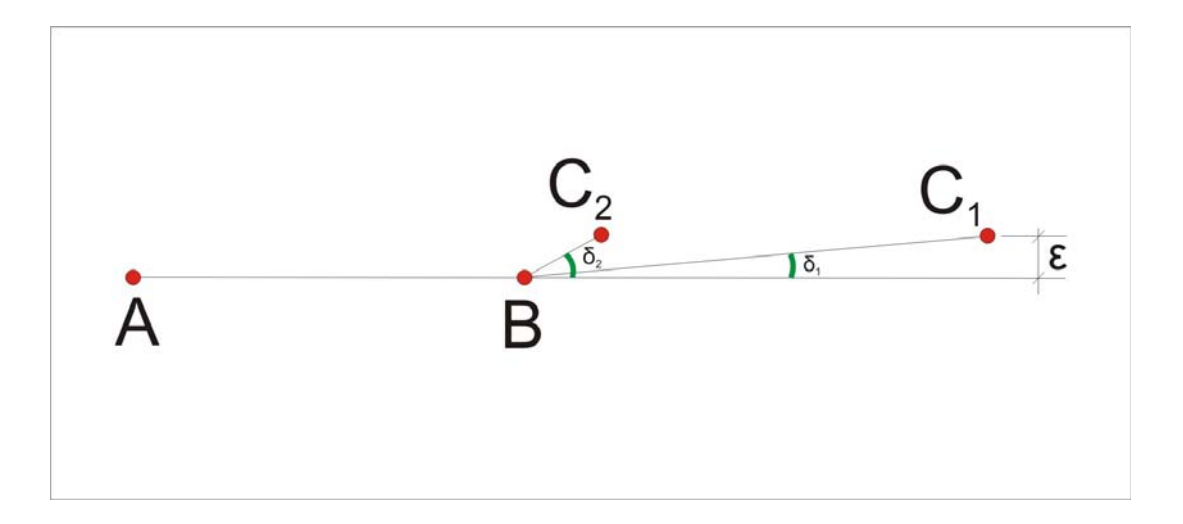

**Figure 6.10: Pour des faibles distances, l'influence des erreurs sur la déflexion augmente** 

On peut, par contre, diminuer l'influence des erreurs en éliminant la distance de ces relations et en appliquant un filtrage qui peut garantir un intervalle acceptable pour les distances autour d'une valeur de 20 - 30 m. En plus, l'édition des points à l'aide de MapInfo peut résoudre les cas des points trop éloignés.

Le filtre est très simple et suit les étapes :

- a. Initialisation boucle qui passe par tous les points, de 1 à n
- b. Calcul distance  $D_j$  entre le point j et le point  $j+1$
- c. Enlèvement du point j si la distance Dj est de moins que 10 m et la distance entre j-1 et j+1 est de moins que 40 m.

Pour raffiner la procédure d'allocation des points (aux droites ou aux courbes ou aux paraboles), on introduit aussi un « test de tendance » qui valide l'appartenance d'un point à une droite ou à une courbe. On considère, d'abord, qu'une courbe horizontale ne peut pas avoir moins de 40 m (l'équivalent de trois points GPS distancés de 20 m), ce qui est possible selon la norme du Québec et aussi selon les observations sur la géométrie des routes 141, 147, 216, 222 et 245 (DT Estrie). Par la suite, on peut affirmer qu'une courbe horizontale est définie par au moins trois déflexions successives de même signe et supérieures à la sensibilité. Le test étant fait une fois pour chaque sens de la route, on accepte comme appartenant aux courbes les points qui respectent les conditions pour les deux sens (schéma de l'algorithme dans la [Figure 6.11](#page-103-0)).

Pour la trace verticale, l'allocation se fait de la même manière, avec les observations suivantes :

- Parfois, les paraboles observées sur des traces réelles ont une longueur inférieure à 40 m, ce qui peut entraîner des erreurs. Pour le but de ce projet (analyse des dépassements par simulation) on considère ces erreurs acceptables. Toutefois, des corrections peuvent être apportées à l'aide de MapInfo, en éditant la position des points;

- Les déflexions (en fait, changements de pente) calculées pour une parabole de la trace verticale sont plus faibles que celles déterminées pour les courbes horizontales. Par conséquence, la composante des erreurs dans les déflexions est plus importante.

Pour conclure, la reconstitution des éléments de la trace verticale est moins précise, mais acceptable pour décrire le profil de la route à simuler.

<span id="page-103-0"></span>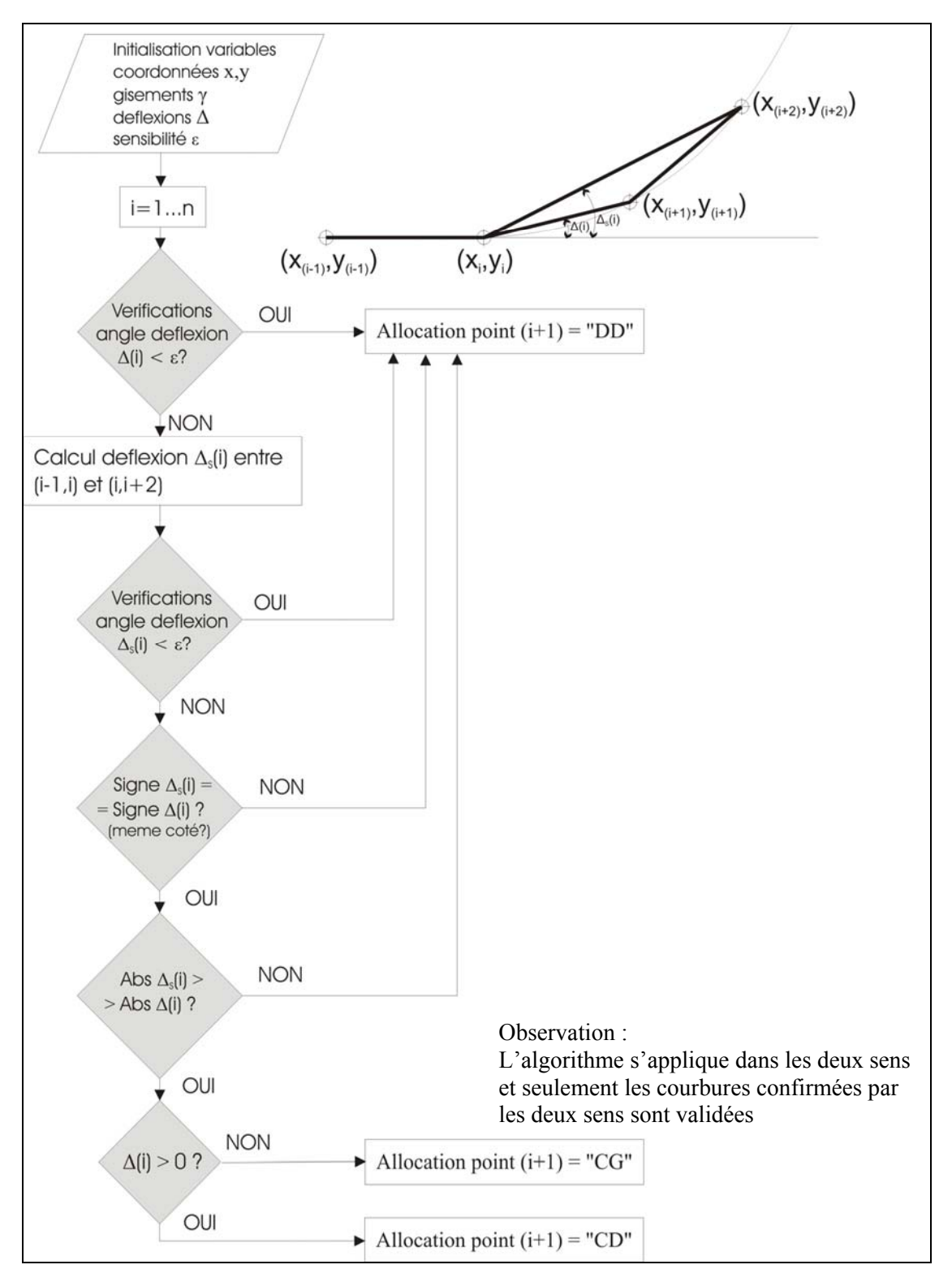

**Figure 6.11: Algorithme révisé pour l'allocation des points aux éléments géométriques** 

## **6.1.3.3 Enchaînement des courbes composées de plusieurs rayons**

Les courbes composées (à l'exception des courbes en « S ») n'ont pas été traitées par l'algorithme de Vouland. Cependant, les observations sur les routes du Québec montrent que cette situation peut exister.

C'est pour cela que nous avons décidé de trouver une solution efficace à ce problème qui se réduit, en fait, à l'identification du point de changement de courbure entre deux courbes.

Pour les cas des traces fictives, la solution est relativement simple, car le changement de la courbure se fait entre deux zones avec des déflexions constantes et évidemment, différentes. On suit l'évolution de la valeur de la déflexion et au moment où cette valeur change, on fixe le point de changement. Mais pour les traces réelles, la valeur de la déflexion n'est pas constante pour la même courbure – à cause des erreurs inhérentes. La situation devient plus difficile quand la différence entre les deux courbures est faible. L'algorithme qu'on propose combine l'analyse des erreurs (qui sera discutée dans le paragraphe suivant) et une méthode d'identification du point qui sépare les zones de la courbe ayant une différence maximale de courbure.

Pour chaque point de la courbe analysée, on fait la différence des courbures moyennes avant et après le point et on retient le point qui donne la différence maximale. On utilise cette information dans le cas où l'analyse des erreurs révèle une inconsistance pour la courbe en question. Dans un tel cas, on sépare les deux courbes par une droite très courte et on reprend les calculs de détermination des courbures.

La méthode a donné de très bons résultats pour les traces fictives et réelles analysées avec l'observation qu'on peut toujours l'améliorer en essayant de déterminer plus précisément la position du point de tangence entre les deux courbes. Les erreurs observées après plusieurs essais ne dépassent pas 2 m (par rayon calculé) pour des rayons entre 400 m et 800 m. Encore une fois, la précision des résultats est plus que satisfaisante par rapport aux buts du projet de recherche.

#### **6.1.3.4 Analyse des erreurs**

L'une des plus importantes parties de la reconstitution de la trace est l'analyse des erreurs, qui permet à l'utilisateur de décider si l'opération doit être refaite et quels sont les ajustements qui peuvent aider à améliorer le résultat. Partiellement, l'analyse des erreurs a été abordée par l'algorithme de Vouland mais on considère qu'une liaison avec les modules de reconstitution est nécessaire pour automatiser quelques étapes du processus de raffinement de la reconstitution. Aussi, une meilleure visualisation aide à identifier les segments « problème » et parfois, même les causes. Un exemple est montré dans la [Figure 6.12](#page-106-0). La courbe est encadrée par deux droites sans erreurs significatives, et les points GPS appartenant à la courbe sont répartis en deux zones : une avec des erreurs positives, l'autre avec des erreurs négatives. On peut affirmer avec une très forte probabilité que la courbe est en fait une courbe double. La [Figure 6.13](#page-106-0) montre le cas d'une telle courbe composée de deux rayons (DC1-DC2-FC2 sur l'esquisse) et la courbe reconstituée par l'algorithme, en considérant un seul rayon (DCR-FCR). On remarque l'évolution de l'erreur entre les deux tangentes qui correspond au graphe de la figure précédente. De plus, les points de tangence reconstitués sont décalés par rapport aux points réels.

<span id="page-106-0"></span>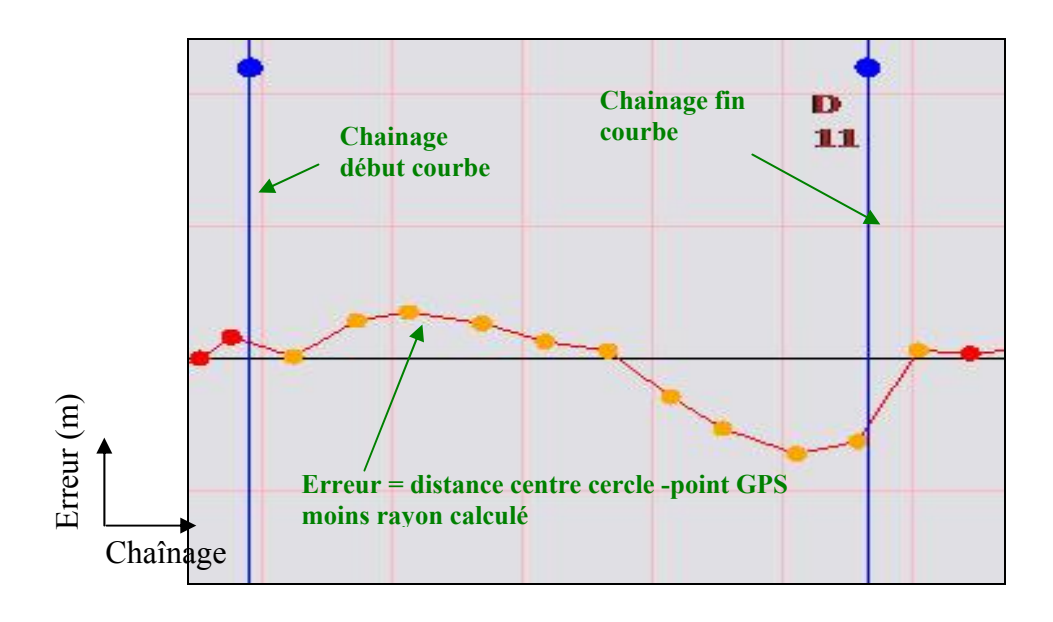

**Figure 6.12: Évolution des erreurs dans une courbe double** 

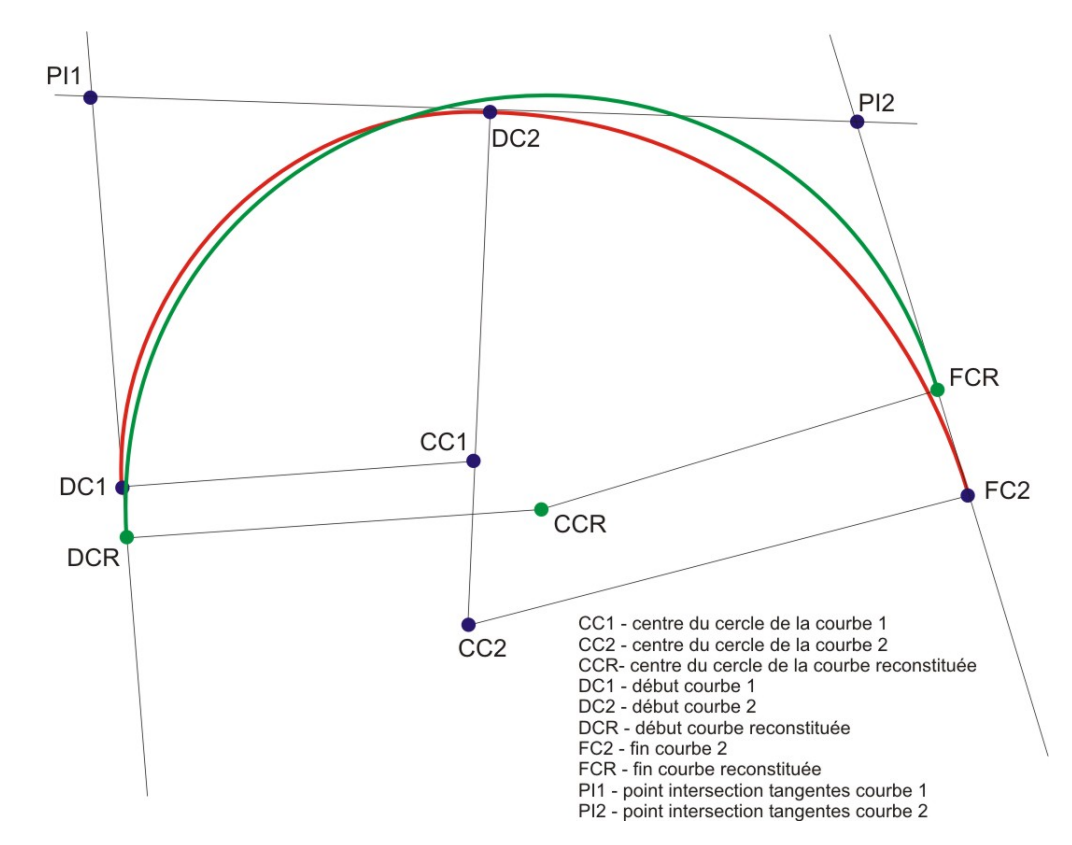

**Figure 6.13: Courbe composée (DC1-DC2-FC2) et courbe reconstituée à partir de la courbe composée (DCR-FCR).** 

<span id="page-107-0"></span>Comme on a mentionné dans le paragraphe précèdent, l'analyse des erreurs aide à la détermination des courbes successives en signalisant une série d'erreurs positives à une extrémité et négatives à l'autre. Les erreurs, dans ce cas, doivent aussi sortir de l'écart type dans les domaines positif et négatif.

Normalement, les erreurs ressorties par la reconstitution doivent avoir un caractère aléatoire [\(Figure 6.14\)](#page-107-0). Si les erreurs ne sont pas aléatoires, c'est parce que l'algorithme n'a pas interprété correctement un élément géométrique. L'une des causes peut être la sensibilité de reconstitution qui a été mal choisie.

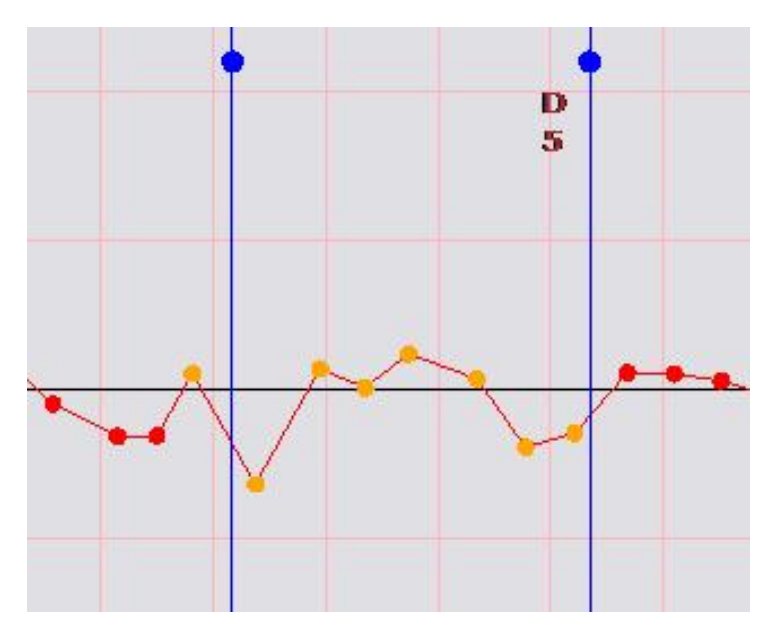

**Figure 6.14: Le caractère aléatoire des erreurs pour une reconstitution correcte.** 

Une autre utilisation de l'analyse des erreurs est l'identification des déflexions très faibles. Prenons l'exemple d'une courbe horizontale avec une déflexion de moins de 1 degré. Il est possible (dans certaines conditions) que l'algorithme d'allocation des points ne détecte pas la courbe et qu'il essaie de faire une régression sur les points appartenant en fait à la courbe et aux droites avant et après [\(Figure 6.15](#page-108-0)*a*). Après la reconstitution on va obtenir une droite au lieu de deux droites et une courbe. Les erreurs de reconstitution sur cette droite vont être très prononcées, influençant la valeur du
<span id="page-108-0"></span>gisement qui est utilisée pour la reconstitution des courbes adjacentes. Une solution est de modifier la sensibilité et de recommencer la reconstitution. Cependant, pour beaucoup de situations, une sensibilité calibrée pour une faible déflexion génère des erreurs ailleurs sur la trace. Il vaut mieux de « raréfier » les points sur la droite qui donne des erreurs et de recommencer la reconstitution en gardant la sensibilité. En effaçant un point sur deux, on va augmenter la déflexion et la courbe sera détectée par l'algorithme ([Figure 6.15](#page-108-0)*b*)

Généralement, la sensibilité doit être optimisée pour l'ensemble de la trace. Une valeur trop faible cause une influence accrue des erreurs sur l'interprétation des déflexions.

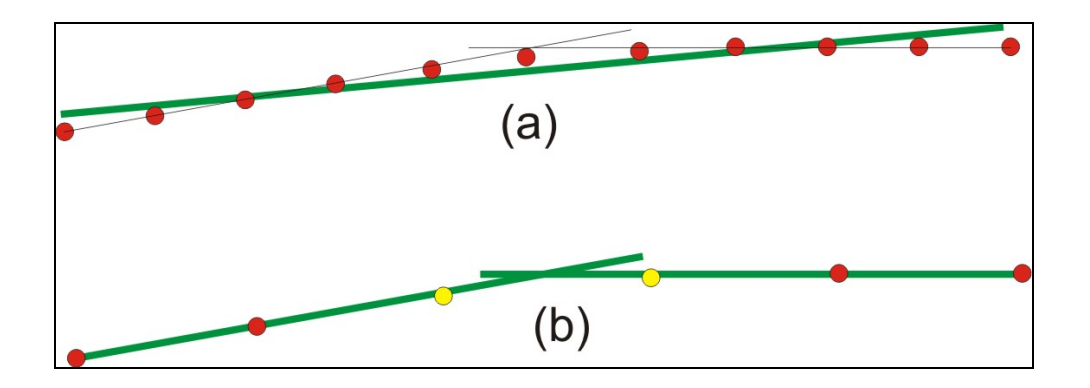

**Figure 6.15: Courbe faible, déterminant des faibles déflexions (a). En « rarefiant » les points, les déflexion augmentent (b).** 

#### **6.1.3.5 Conclusions sur l'algorithme modifié**

Les changements apportés à la méthode de reconstitution de Vouland ont amélioré la qualité des résultats mais ont surtout significativement élargie l'aire d'application pour plus de cas possibles. Il reste toujours à approfondir l'étude des inconsistances qui portent sur les chevauchements, les courbes multiples (plus de deux courbes enchaînées) et généralement, sur la qualité de la reconstitution verticale. Une telle étude est en cours au laboratoire de circulation et sécurité routière et on espère qu'une version améliorée de l'algorithme sera ajoutée à la méthodologie traitée ici. La [Figure 6.16](#page-109-0) montre le schéma global de l'algorithme modifié.

<span id="page-109-0"></span>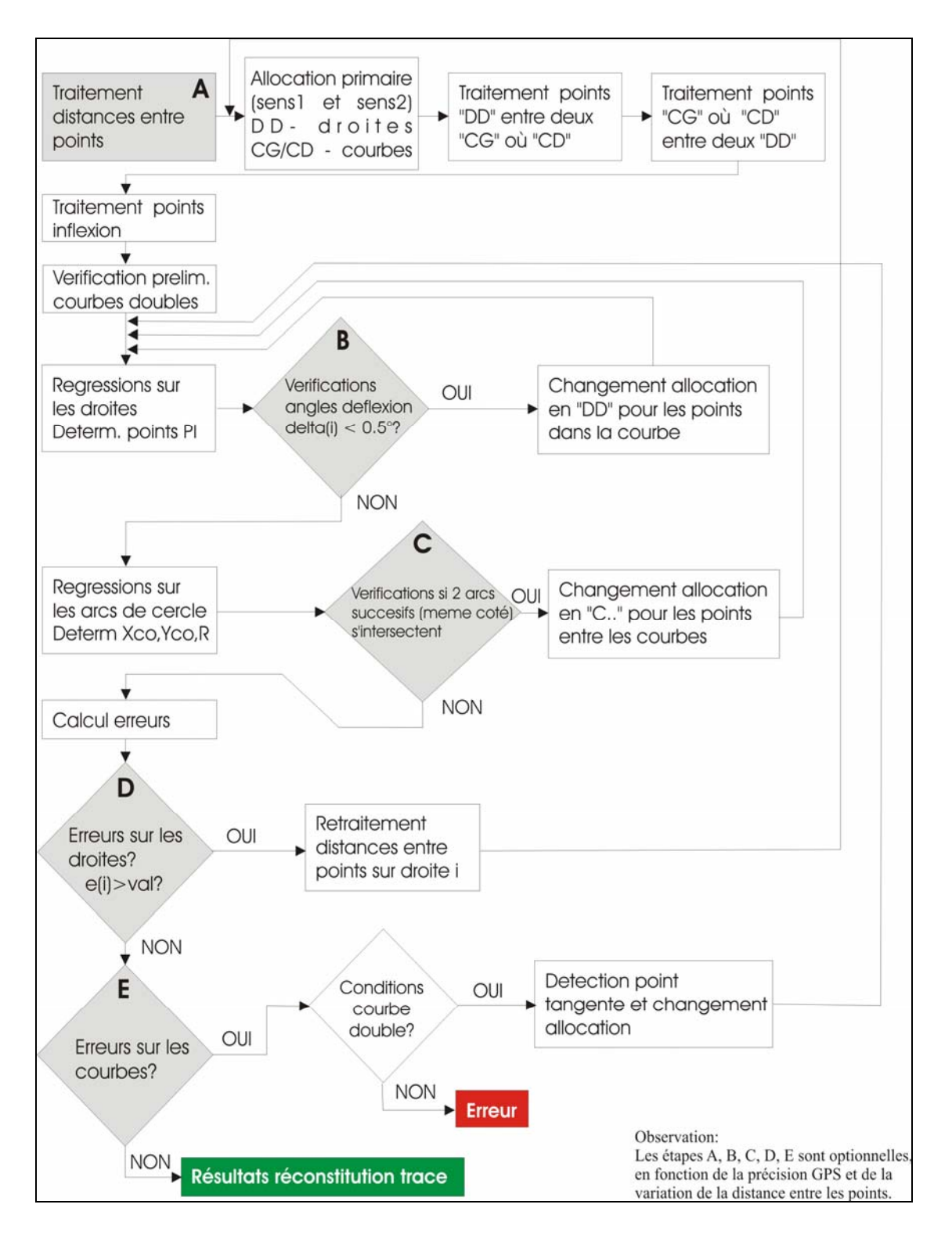

**Figure 6.16: Schéma final pour l'allocation des points GPS** 

# **6.1.4. Données non disponibles - calcul de la visibilité disponible**

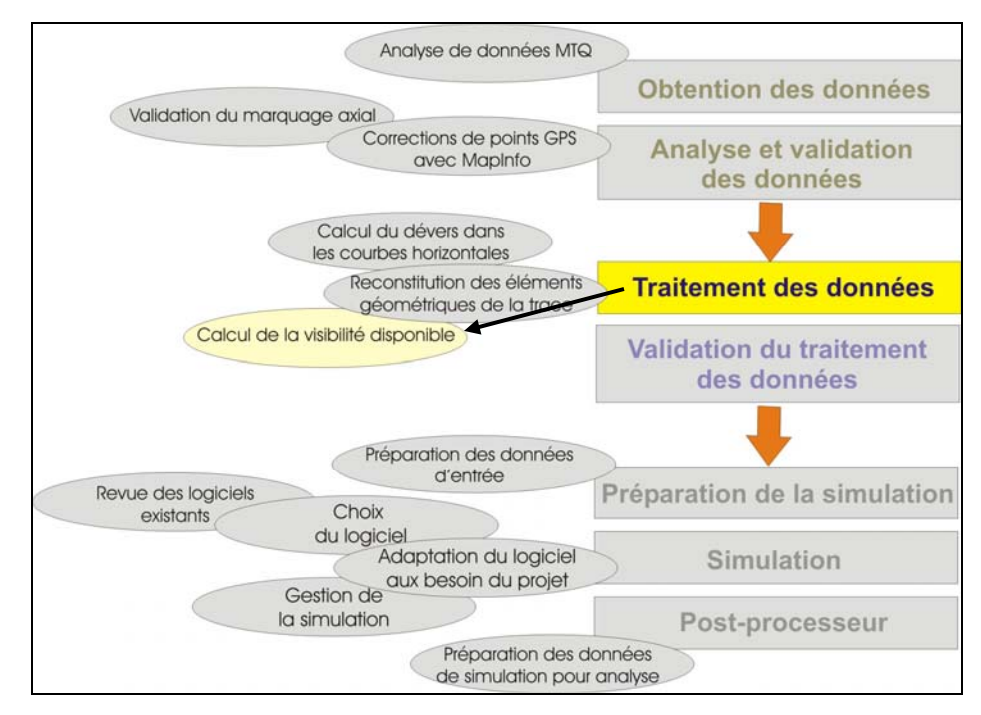

**Figure 6.17: Localisation du sous- chapitre dans le schéma du travail.** 

La visibilité de dépassement n'est pas absolument nécessaire si on dispose des données de marquage des zones de dépassement. Pourtant, ces données ne sont pas toujours disponibles ou mises à jour. En plus, pour une évaluation rapide et sommaire de la circulation sur une route, on se permet parfois de négliger les autres facteurs (à part la visibilité) influençant le marquage.

Cependant, la plus importante raison est que TWOPAS simule mieux le comportement des conducteurs si la visibilité de dépassement est connue, car le modèle prend en compte aussi des dépassements qui finissent ou commencent en dehors des zones permises.

L'algorithme utilisé par l'application de Marré (2006), qui considère aussi d'autres paramètres comme les carrefours et le dévers, est trop complexe pour être inclus à ce point dans l'interface.

Un algorithme simple a été développé pour déterminer la visibilité (de dépassement et d'arrêt) à partir des coordonnées des points GPS pris sur l'axe de la route.

La visibilité d'arrêt est calculée seulement pour permettre l'évaluation du niveau de sécurité de la route.

L'algorithme calcule premièrement les positions des cibles, observateurs et bordures correspondant à chaque point GPS de la liste. Par la suite, pour tous points représentant l'observateur (O), la paire C (point cible) qui détermine une intersection avec un des segments de bordure ([Figure 6.18](#page-112-0)) est recherchée. Cela est fait en calculant les coefficients des équations pour la droite Observateur- Cible  $(a_1 \text{ et } b_1)$  et pour la droite Bordure (j) – Bordure (j+1) (a<sub>2</sub> et b<sub>2</sub>). Avec les coefficients, on trouve le point d'intersection entre les deux droites (l'une des coordonnées):

$$
x_{\text{int }er\, \text{section}} = \frac{b_2 - b_1}{a_1 - a_2}
$$

Si  $x_{intersection}$  se trouve entre  $x_{Bordure(i)}$  et  $x_{Bordure(i+1)}$ , le point d'intersection détermine une limitation de la visibilité. Pour une droite Observateur (i) – Cible (k), la vérification du point d'intersection se fait avec toutes les bordures (gauche et droite) entre (i) et (k). Au moment où l'intersection est trouvée, une pondération est faite entre la dernière visibilité calculée et la longueur du segment qui intersecte la bordure. La méthode est rapide et efficace et les résultats ont été validés à l'aide des représentations graphiques et cotations en AUTOCAD.

<span id="page-112-0"></span>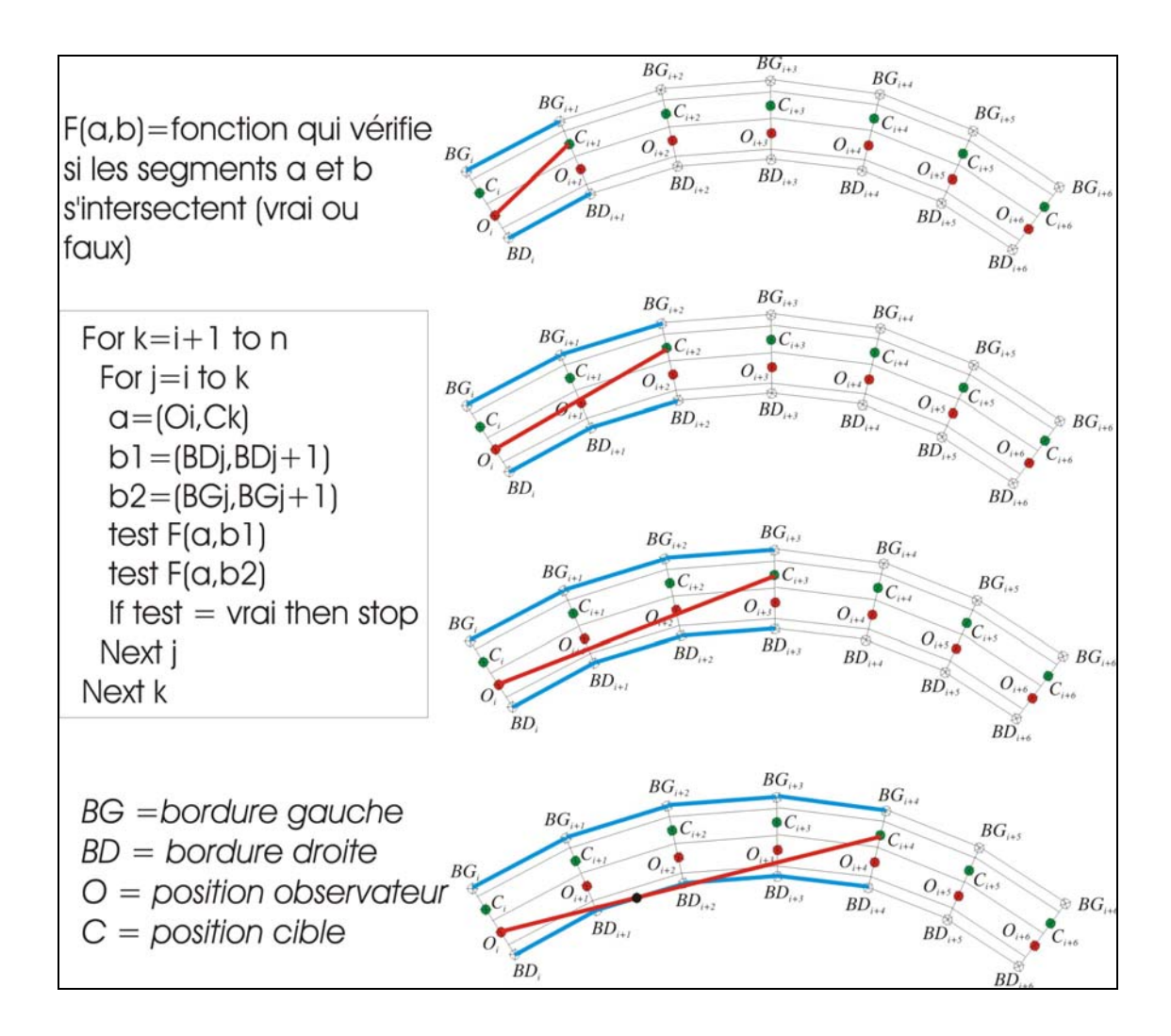

**Figure 6.18: Algorithme pour le calcul de la visibilité (trace horizontale)** 

La méthode est encore plus simple pour la détermination de la visibilité verticale, car le test pour intersection se fait par rapport à un seul coté. Pour une représentation chaînage- altitude, on cherche le point d'intersection entre le segment Observateur-Cible (O-C) et les segments qui décrivent la surface de la route  $(SR_i - SR_i)$ . La Figure [6.19](#page-113-0) montre la procédure pour déterminer la visibilité disponible dans le point (i): les segments Oi- Ck sont testés pour intersection avec tous les segments de la surface de la route entre (i) et (k). Les tests s'arrêtent quand une intersection est trouvée.

<span id="page-113-0"></span>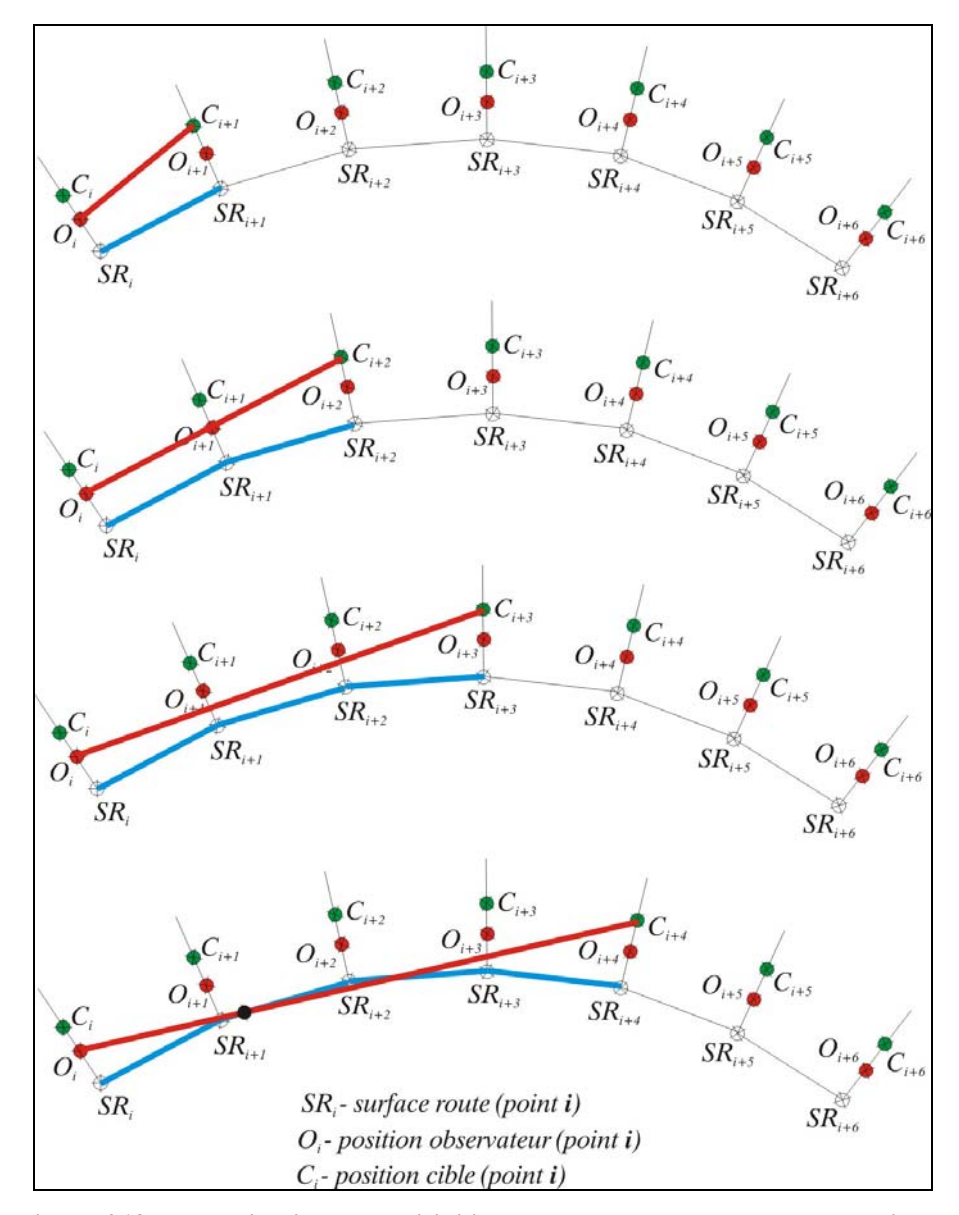

**Figure 6.19: Détermination de la visibilité de dépassement pour la trace verticale.** 

# **6.1.5. Données non disponibles - détermination du dévers dans les courbes horizontales**

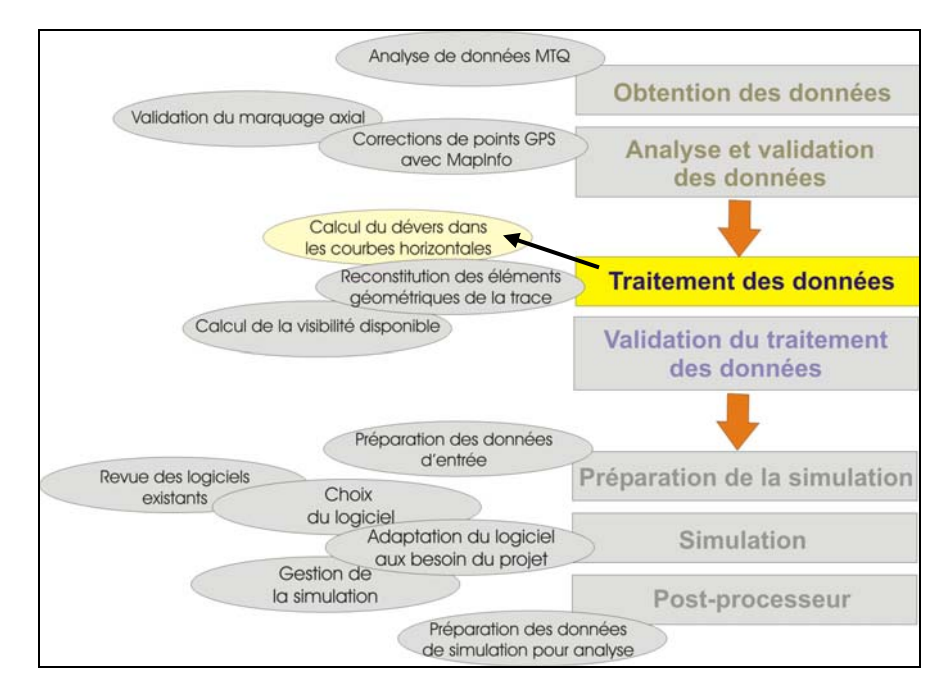

**Figure 6.20: Localisation du sous- chapitre dans le schéma du travail.** 

On ne dispose pas des données sur les dévers – surtout pour les routes dont la géométrie est déterminée à partir des coordonnées GPS. Par contre, TWOPAS a besoin du dévers pour calculer les vitesses dans les courbes horizontales. Une détermination exacte du dévers existant est impossible sans mesures sur les lieux, mais on peut se rapporter aux rayons trouvés par l'algorithme de reconstitution pour évaluer le dévers probable selon les normes.

Pour le calcul des dévers, la méthode 5 du manuel AASHTO (2005) sera utilisée, méthode qui est adoptée aussi par le MTQ et l'ATC pour calculer le dévers en fonction de la vitesse pratiquée et du rayon. On dispose des formules développées par Baass (Notes de cours, « Conception des routes », 2005) qui facilitent l'application de la

méthode. Les formules, qui sont assez compliquées, expriment le dévers en fonction de :

- rayon critique pour la vitesse de base  $(R_{min})$
- dévers maximal  $(e_{max})$
- frottement latéral maximal  $(f_{max})$
- vitesse de base  $(V_{base})$
- vitesse pratiquée (V<sub>pratiquée</sub>)

Pour un rayon R situé entre  $R_4$  et  $\infty$ , ( max 2  $4 - \frac{127 \cdot e}{\sqrt{127}}$  $R_4 = \frac{V_{pratiq\acute{e}e}^2}{127 \cdot e_{\text{max}}}$ 

le dévers est :

$$
e(R) = \frac{V_{base}^2}{127 \cdot R} - \frac{1}{R^2} \left[ \frac{R_4 \cdot e_{\text{max}}}{2} (R_4 - R_{\text{min}}) \right] + \frac{1}{R} \left( \frac{V_{base}^2 - V_{pratigée}^2}{127} \right)
$$

Pour un rayon R situé entre R<sub>min</sub> et R<sub>4</sub>, ( max 2 min 127 *e*  $R_{\min} = \frac{V_{base}^2}{127 \cdot e_{\max}}$ 

la formule change :

$$
e(R) = \frac{V_{base}^2}{127 \cdot R} - \left(\frac{1}{R} - \frac{1}{R_4}\right)^2 \cdot \left[\frac{R_{min}^2 \cdot R_4 \cdot e_{max}}{2 \cdot (R_4 - R_{min})}\right] + (R_{min} \cdot f_{max}) \cdot \left(\frac{1}{R} - \frac{1}{R_4}\right) + \left(\frac{R_{min} \cdot (e_{max} + 2 \cdot f_{max}) - R_4 \cdot e_{max}}{2 \cdot R_4}\right)
$$

La difficulté consiste à fournir au module de calcul des valeurs continues pour le frottement et la vitesse pratiquée, valeurs qui sont établies par la norme (frottement) ou littérature (vitesse pratiquée) sous forme de tableaux. Les deux variables sont données en fonction de la vitesse de base (et indirectement, en fonction de la vitesse affichée).

<span id="page-116-0"></span>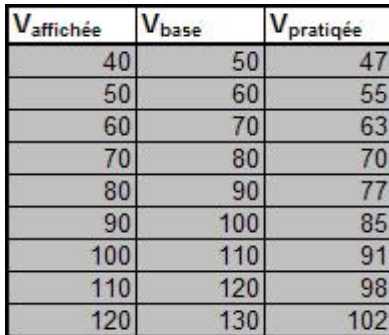

| Vbase           | f <sub>latéral max.</sub> |
|-----------------|---------------------------|
| 50              | 0.16                      |
| 55              | 0.16                      |
| 60              | 0.15                      |
| 65              | 0.15                      |
| 70              | 0.15                      |
| $\overline{75}$ | 0.14                      |
| 80              | 0.14                      |
| 85              | 0.13                      |
| 90              | 0.13                      |
| 95              | 0.12                      |
| 100             | 0.12                      |
| 105             | 0.11                      |
| 110             | 0.1                       |

**Figure 6.21: Valeur dans la littérature pour la vitesse pratiquée (gauche) et de la norme MTQ pour le frottement latéral maximal (droite) en fonction de la vitesse de base** 

Une première régression a été faite pour trouver une relation entre la vitesse pratiquée et la vitesse affichée et entre le frottement latéral maximal et la vitesse affichée. L'aspect des courbes trouvées ne décrit pas bien l'évolution des valeurs dans les tableaux. Pour contrer ce problème, les tableaux ont été coupés en deux zones, et la régression a été refaite séparément pour les deux zones ([Figure 6.22](#page-116-0))

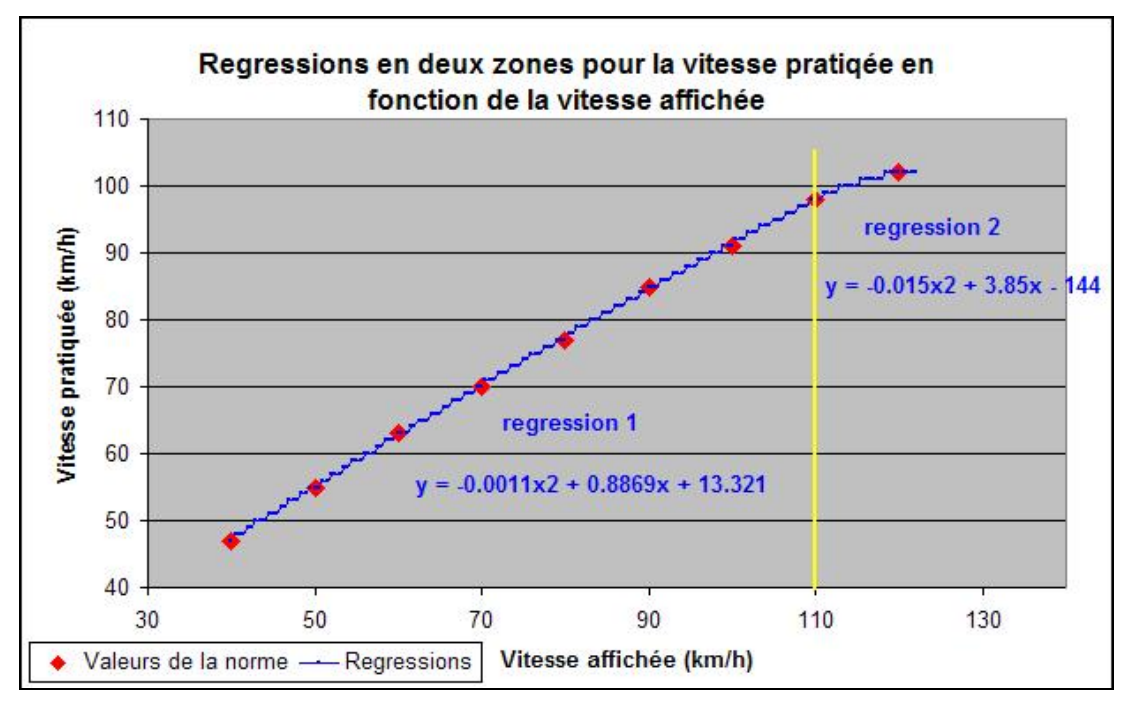

**Figure 6.22: Régression pour modéliser les valeurs de la vitesse pratiquée de la norme.** 

Les valeurs calculées avec les équations de régression ont ensuite été arrondies pour reproduire parfaitement les tableaux de la norme.

Nous avons calculé à l'aide d'un chiffrier Excel le dévers pour des rayons entre 60 m et 3000 m et des vitesses de base entre 40 km/h et 130 km/h. Les résultats reproduisent parfaitement les calculs de la norme AASHTO et sont très proches de ceux de la norme du MTQ. En fait, la différence maximale est de 0.3 % et cela, pour seulement trois cas (Tableau 6.1).

|      |         | Vd (km/h) |         |         |      |         |         |  |  |  |  |  |  |  |
|------|---------|-----------|---------|---------|------|---------|---------|--|--|--|--|--|--|--|
| R(m) | 60      | 70        | 80      | 90      | 100  | 110     | 120     |  |  |  |  |  |  |  |
| 60   |         |           |         |         |      |         |         |  |  |  |  |  |  |  |
| 70   |         |           |         |         |      |         |         |  |  |  |  |  |  |  |
| 80   |         |           |         |         |      |         |         |  |  |  |  |  |  |  |
| 90   |         |           |         |         |      |         |         |  |  |  |  |  |  |  |
| 100  |         |           |         |         |      |         |         |  |  |  |  |  |  |  |
| 120  |         |           |         |         |      |         |         |  |  |  |  |  |  |  |
| 140  | 0.00    |           |         |         |      |         |         |  |  |  |  |  |  |  |
| 160  | 0.20    |           |         |         |      |         |         |  |  |  |  |  |  |  |
| 180  | 0.20    |           |         |         |      |         |         |  |  |  |  |  |  |  |
| 200  | 0.20    | 0.10      |         |         |      |         |         |  |  |  |  |  |  |  |
| 220  | 0.20    | 0.20      |         |         |      |         |         |  |  |  |  |  |  |  |
| 250  | 0.10    | 0.20      | 0.00    |         |      |         |         |  |  |  |  |  |  |  |
| 300  | 0.10    | 0.20      | 0.20    |         |      |         |         |  |  |  |  |  |  |  |
| 350  | 0.10    | 0.20      | 0.20    | 0.10    |      |         |         |  |  |  |  |  |  |  |
| 400  | 0.10    | 0.10      | 0.20    | 0.20    |      |         |         |  |  |  |  |  |  |  |
| 500  | 0.10    | 0.00      | 0.20    | 0.20    | 0.00 |         |         |  |  |  |  |  |  |  |
| 600  | 0.10    | 0.00      | 0.10    | 0.20    | 0.20 | 0.00    |         |  |  |  |  |  |  |  |
| 700  | 0.00    | 0.00      | 0.10    | 0.10    | 0.20 | 0.00    |         |  |  |  |  |  |  |  |
| 800  | 0.00    | 0.00      | 0.00    | 0.00    | 0.30 | 0.00    | 0.10    |  |  |  |  |  |  |  |
| 900  | $-0.10$ | $-0.10$   | 0.00    | 0.00    | 0.20 | 0.00    | 0.10    |  |  |  |  |  |  |  |
| 1000 | 0.00    | $-0.10$   | $-0.10$ | $-0.10$ | 0.20 | 0.00    | 0.20    |  |  |  |  |  |  |  |
| 1200 |         | $-0.10$   | $-0.10$ | $-0.10$ | 0.30 | $-0.10$ | 0.10    |  |  |  |  |  |  |  |
| 1500 |         |           | $-0.20$ | $-0.20$ | 0.20 | 0.00    | 0.00    |  |  |  |  |  |  |  |
| 2000 |         |           |         | $-0.20$ | 0.30 | $-0.10$ | $-0.10$ |  |  |  |  |  |  |  |

**Tableau 6.1: Différences entre les valeurs du dévers déterminée selon la méthode 5 de l'AASHTO et les valeurs de la norme du MTQ** 

Les différences sont faibles et proviennent, probablement, du niveau de précision employé, puisque la méthode utilisée est la même. Il faut mentionner aussi une source probable des erreurs : les valeurs de la norme du Québec ont été obtenues par transformations à partir du système de mesure anglo-saxonne vers le système métrique.

# *6.2. Données de sortie - traitement des résultats de la simulation*

L'interprétation des données de simulation se fera avec l'application réalisée par Guillaume (2006). Pour cela, on doit créer un post-processeur qui fournit les tableaux des données de simulation dans une forme lisible par cette application (l'application est développée en VBA pour Excel). Le module post-processeur utilisera les données créées pendant la simulation multiple, et les réécrira dans un fichier de type « .csv » qui peut être traité par Excel.

# **Chapitre 7. DÉVELOPPEMENT D'UNE INTERFACE AU LOGICIEL DE SIMULATION CHOISI**

#### *7.1. Rôle de l'interface*

Rappelons le but de ce travail: créer un outil qui applique la *méthodologie* d'analyse des dépassements. On a identifié, jusqu'ici, les moyens pour résoudre les plus importants problèmes posés par la démarche :

- traitement des données d'entrée
- simulation
- traitement des données de sortie.

Pour chacune de ces étapes, des algorithmes ont été construits et validés. Ensuite, les modules exécutables ont été préparés. Cependant, il s'avère impossible à gérer de façon efficace le fonctionnement de ces modules sans l'aide d'un environnement commun et d'une interface de gestion d'analyse. Cette interface permettra l'utilisation partagée des données par les différents modules, mais donnera aussi la possibilité à l'opérateur de contrôler et raffiner l'analyse. De plus, le traitement « en batch » n'étant pas possible par TWOPAS, l'interface devrait se charger de ce problème.

Pour illustrer la difficulté d'une application multiple de TWOPAS, imaginons un cas assez simple : il s'agit d'un segment de route de 10 km avec 4 zones distinctes, qu'on doit analyser pour 6 différents débits. Cela donnerait pour un minimum de sept exécutions de TWOPAS par simulation, un total de 168 exécutions de TWOPAS. Il ne faut pas oublier que la préparation du fichier d'entrée se fait aussi 168 fois. Même si on fait ultérieurement l'analyse des zones, la tâche reste très lourde.

On a décidé, par conséquence, de concevoir une interface englobant tous les modules développés et d'y ajouter les fonctionnalités décrites ci-dessus.

#### *7.2. Structure de l'interface*

#### **7.2.1. Langage et environnement de programmation**

Pour réduire l'effort de programmation et nous permettre d'allouer plus de ressources au développement des algorithmes, on a choisi le langage Visual Basic – facile à contrôler et à utiliser. De plus, de futures améliorations du logiciel seront plus faciles à effectuer dans ce langage très répandu dans le milieu académique.

Par la suite, on a dû décider entre VBA pour Excel et VisualBasic.NET. Le développement de l'application à l'intérieur d'un fichier Excel a un avantage assez important – la possibilité d'utiliser les outils et fonctions d'Excel pour réduire la quantité de code écrit.

Par contre, Excel n'est pas conçu pour une utilisation excessive de programmation avec des tableaux chargés. L'interface est compliqué par la multiplicité des itérations, boucles et par une exécution externe (TWOPAS.EXE), complications qui peuvent générer des ralentissements et même des blocages pendant l'exécution, surtout si on utilise des cellules d'Excel pour conserver les données. De plus, les outils disponibles dans Excel pour créer l'interface utilisateur (contrôles utilisateur) sont limités et simplifiés.

Par contre, VisualBasic.NET nous offre plus de puissance de calcul, un avantage qui doit être payé par un effort supplémentaire en écriture de code. L'interface utilisateur qu'on peut créer en VB.NET (menus similaires aux applications Windows, l'information affichée est mieux structurée), est plus intuitive, facilitant la tâche de l'analyste. L'exécution des fichiers externes est relativement facile et ne provoque pas de blocages. Le seul problème qui pose des difficultés par rapport au VBA pour Excel est lié aux représentations graphiques.

Avant de prendre une décision définitive quant au langage à utiliser, des essais ont été faits avec plusieurs modules faisant partie de l'interface. Le code a été facilement porté d'une plateforme à l'autre. Les exécutions sous Excel pour les modules de calcul de la visibilité et de reconstitution de la trace ont été comparées avec les exécutions de code VB.NET compilé sur trois aspects :

- temps d'exécution
- fonctionnalité
- ergonomie.

Le temps d'exécution a été nettement inférieur dans le cas de l'application écrite en VB.NET. Le calcul de la visibilité par Excel (pour 36 km de la route 141) a duré 14 secondes tandis que l'application VB.NET n'en demandait que 3 secondes. En ce qui concerne la reconstitution de la géométrie, où les boucles et les itérations sollicitent au maximum le système, la différence a été encore plus grande : plus de 300 secondes d'exécution pour Excel, et 15 secondes pour l'application VB.NET.

Pour garantir l'objectivité de la comparaison, les deux autres critères ont été évalués par deux personnes ne connaissant pas en détail la *méthodologie*, une du laboratoire de circulation et l'autre du département de génie industriel.

Les conclusions sont nettement favorables à la version écrite en VB.NET. Il est très difficile, pour une personne faisant de façon occasionnelle l'analyse, de suivre plusieurs pages remplies des données (le cas du fichier Excel pour la reconstitution de la trace) et d'apprécier correctement les résultats. Les menus « type » de l'application VB.NET et l'affichage sur demande des données ont été trouvés plus compréhensibles. L'introduction des données à traiter est aussi plus facile - on importe facilement un fichier, sans l'ouvrir, sans le copier.

On considère donc que l'utilisation de VBA pour appliquer des algorithmes compliqués peut être utile du point de vue scientifique et pour leur développement, mais pour des

analyses réelles, où la productivité et l'accessibilité sont essentielles, VB.NET s'avère plus avantageux.

Finalement, on a choisi de développer et de tester les algorithmes individuellement sous Excel et de les ajouter au fur et à mesure à l'interface écrite en VB.NET.

## *7.3. Étapes suivies par l'interface*

L'interface suit les étapes suivantes :

- o Introduction des données fournies par le MTQ.
- o Traitement des données pour l'utilisation avec TWOPAS.
	- Filtrage des données;
	- Introduction et réglage des autres paramètres;
	- Reconstitution de la géométrie de la route à partir de coordonnées des points GPS (si on ne dispose pas de la géométrie détaillée);
	- Validation de la reconstitution (envoi vers MapInfo);
	- Préparation et validation des données géométriques (si les éléments géométriques sont connus);
	- Calcul du dévers dans les courbes horizontales;
	- Calcul des visibilités.
- o Introduction paramètres de simulation.
- o Préparation du fichier INPUT pour TWOPAS.
- o Gestion de la simulation (multiple) et des nombres aléatoires.
- o Préparation et exportation des résultats de la simulation pour l'utilisation et le traitement subséquent par l'analyste.

Pour toutes les étapes, des facilités d'affichage et d'enregistrement des analyses effectuées doivent être prévues.

Les algorithmes pour chacune des étapes ont été présentés précédemment.

# *7.4. Préparation des données et exécution de TWOPAS depuis l'interface*

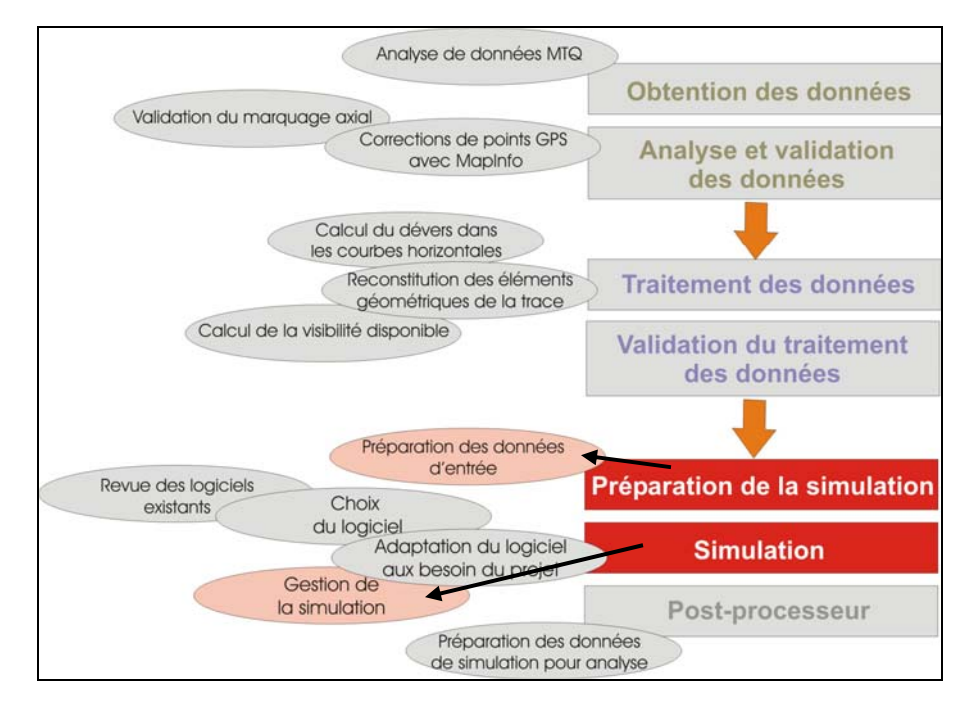

**Figure 7.1: Localisation du sous- chapitre dans le schéma du travail.** 

#### **7.4.1. Préparation du fichier d'entrée**

Avant de démarrer TWOPAS, le fichier d'entrée TWOPAS.INP doit être préparé. Ce fichier contient les données et paramètres nécessaires à la simulation. L'interface collige les informations qui proviennent du calcul de la visibilité, de la reconstitution de la géométrie, du calcul du dévers, ainsi que les informations introduites par l'utilisateur directement (options zones, voies de dépassement, norme pour la visibilité de dépassement, les caractéristiques des véhicules, etc.) et les écrit dans un fichier de type texte (TWOPAS.INP) selon les règles imposées par le programme TWOPAS. On utilise la classe *StreamWriter<sup>[9](#page-124-0)</sup>* pour diriger le texte écrit vers un fichier.

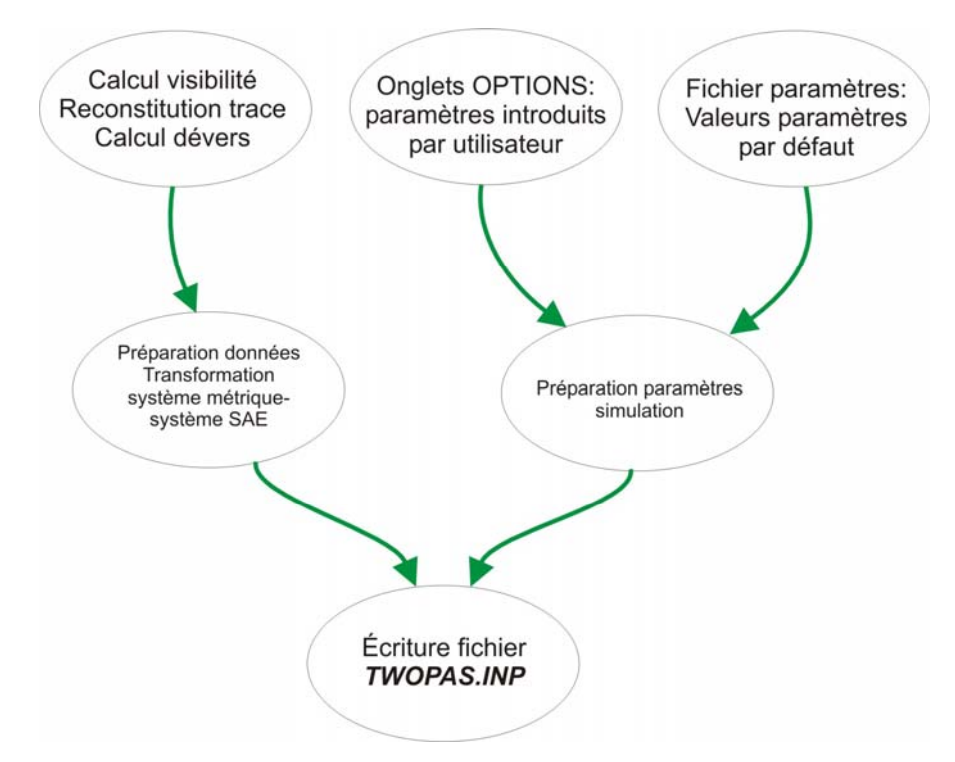

**Figure 7.2: Préparation du fichier d'entrée pour TWOPAS** 

#### **7.4.2. Exécution TWOPAS**

 $\overline{a}$ 

Les fichiers exécutables TWOPASPOLY.EXE et TWOSUMPOLY.EXE, qui représentent le programme TWOPAS modifié et compilé pour notre application, sont appelés à l'aide d'un script *twopas.bat*. Le script déclare le dossier contenant les exécutables comme dossier courant de travail et démarre les exécutables. À son tour, le fichier *twopas.bat* est appelé depuis l'interface par la commande *Shell* avec un contrôle de temps de 20 secondes – pour éviter les blocages :

<span id="page-124-0"></span><sup>9</sup> Classe utilisée dans l'environnement Visual.NET pour diriger un flux de caractères dans un codage spécifié.

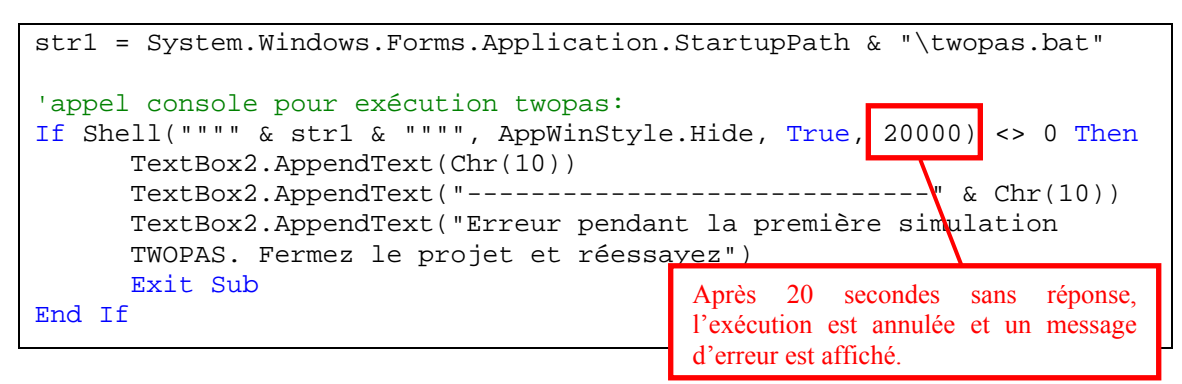

**Figure 7.3: Code pour l'exécution du programme TWOPAS.** 

Des blocages se produisent parfois à cause d'inconsistances (bogues) dans le programme de TWOPAS ou à cause de données en dehors du domaine acceptable par TWOPAS. Par exemple, si on importe un fichier contenant plus de 600 coordonnées de points GPS – maximum acceptable par TWOPAS - l'interface fonctionne bien (reconstitutions, calculs visibilité, etc.), cependant l'exécution de TWOPAS sera impossible.

La simulation multiple est gérée de façon assez simple : un tableau retient les valeurs obtenues par la simulation, puis la simulation est refaite avec d'autres nombres aléatoires. Les valeurs du tableau sont remplacées par la somme cumulative des simulations, et le cycle continue pour le nombre de simulations demandé. À la fin des simulations, les valeurs du tableau sont divisées par le nombre de simulations (moyenne arithmétique des simulations individuelles). La valeur par défaut pour le nombre de simulations est de 10, en dessus de celle recommandée normalement (Guillaume, 2006).

#### **7.4.3. Génération de nombres aléatoires**

Pour que la simulation soit « réelle », les vitesses, les écarts, les comportements des véhicules sont générés selon des distributions de probabilité à partir d'un groupe de cinq nombres aléatoires [\(Figure 7.4\)](#page-126-0). Évidemment, il est hors question d'introduire ces

<span id="page-126-0"></span>nombres manuellement – une simulation multiple standard (10 exécutions de TWOPAS) nécessite 50 nombres aléatoires.

|           |     |     |     | $-2.74 - 11.86$ 0.00 $-2.74 - 11.86$ |       | 0.00                                                   |     |          |          |       |          |     |                |
|-----------|-----|-----|-----|--------------------------------------|-------|--------------------------------------------------------|-----|----------|----------|-------|----------|-----|----------------|
|           | 150 | 150 | 150 | 150                                  | 150   | 150                                                    | 150 | 150      | 150      | 150   | 150      | 150 |                |
| 82        | 150 | 150 | 150 | 150                                  | 150   | 150                                                    | 150 | 150      | 150      | 150   | 150      | 150 | $\blacksquare$ |
|           |     |     |     |                                      |       | 0 80 0 42 0 51 0 57 0 55 0 75 0 01 1 12 1 24 1 50 2 12 |     |          |          |       |          |     |                |
| <b>RN</b> |     |     |     | 15411388                             |       | 10601214                                               |     | 80911667 | 73152937 |       | 18271170 |     |                |
|           | 360 | 300 |     |                                      | 0.50  | 410.50                                                 |     | 430.20   |          | 127.9 |          |     |                |
|           | 360 | 360 |     |                                      | 127.9 | 436.20                                                 |     | 501.80   |          | 186.9 |          |     |                |
|           | 360 | 360 |     |                                      | 186.9 | 501.80                                                 |     | 492.00   |          | 278.7 |          |     |                |
| $<$ $-$   | 360 | 360 |     |                                      | 278.7 | 492.00                                                 |     | 1069 20  |          | 367.3 |          |     |                |

**Figure 7.4: Les nombres aléatoires dans le fichier** *TWOPAS.INP*

On dispose, en Visual Basic, de la fonction *RND(number)* qui génère, à partir de la valeur *number*, un nombre entre 0,0 et 1,0. Si on l'utilise avec l'instruction *RANDOMIZE()*, le programme va choisir automatiquement une valeur pour *number* en utilisant le temps du système. Les nombres employés dans l'application sont composés de deux valeurs aléatoires de 4 chiffres concaténées ([Figure 7.5\)](#page-126-0).

```
. . . 
'al. Random number seeds:
Dim tmr1 As Integer, c1, c2, c3, c4, c5 As String 
If Form1.seedscheck = False Then 'l'option pour garder les seeds anterieurs 
n'est pas marquee 
Randomize()'initialisation pour la fonction RND
cl = Left(CStr(Int(100000 * Rand());, 4) + Left(CStr(Int(100000 * Rand());, 4))c2 = Left(CStr(Int(100000 * Rnd())), 4) + Left(CStr(Int(100000 * Rnd())), 4)
c3 = Left(CStr(Int(100000 * Rnd())), 4) + Left(CStr(Int(100000 * Rnd())), 4)
c4 = \text{Left}(\text{CStr}(\text{Int}(100000 * \text{Rnd}))), 4) + Left(\text{CStr}(\text{Int}(100000 * \text{Rnd}))), 4)
c5 = \text{Left}(\text{CStr}(\text{Int}(100000 * \text{Rnd}))), 4) + Left(\text{CStr}(\text{Int}(100000 * \text{Rnd}))), 4)
. . .
```
**Figure 7.5: Code pour la génération des nombres aléatoires c1, c2,…** 

Le fonctionnement de ces modules (préparation du fichier et l'exécution TWOPAS) dans le cadre de l'application est décrit dans le paragraphe suivant.

#### *7.5. Fonctionnement de l'interface développée*

#### **7.5.1.1 Modularité**

A cause des problématiques distinctes abordées par le logiciel, la structure est modulaire et certains algorithmes peuvent être exécutés séparément. On peut, par exemple faire les calculs des visibilités ou les reconstitutions de la trace indépendamment. Mais pour une analyse complète du tronçon, on doit passer par tous les modules que TWOPAS demande. Le schéma général du logiciel est présenté dans la [Figure 7.6](#page-129-0) et comporte cinq modules distincts :

#### 1. Import données (**pour le cas où des données GPS sont utilisées**). Tâches de base :

- traitement du fichier de données
- transfert des données vers les tableaux du programme
- validation des distances entre les points et effacement des points trop rapprochés
- calcul chaînages, allocation des valeurs par défaut pour les autres paramètres
- traçage esquisses sur un panneau graphique, déblocage options (pour modifier les paramètres de la reconstitution et du calcul de la visibilité).
- 2. Édition géométrie (**si on introduit une géométrie connue**). Tâches de base :
	- initialisation des tableaux des données géométriques
	- introduction des éléments géométriques (séparément pour les traces horizontale et verticale)
	- superposition des traces horizontale et verticale et validation des longueurs des traces
- génération des points de chaînage pour la simulation
- calcul chaînages, allocation valeurs par défaut pour des autres paramètres
- traçage esquisses, déblocage options (pour modifier les paramètres de la reconstitution et du calcul de la visibilité).
- 3. Calcul visibilité. Tâches de base :
	- traitement options visibilité
	- calcul visibilités (arrêt et dépassement) à partir des points GPS ou des chaînages de la géométrie introduite
	- traçage graphe visibilité vs. chaînage.
	- export résultats
- 4. Reconstitution trace. Tâches de base :
	- traitement option reconstitution
	- reconstitution de la trace horizontale
	- reconstitution de la trace verticale
	- filtrage résultats de la reconstitution et corrections
	- calcul des erreurs et corrections
	- traçage des tangentes sur l'esquisse, traçage du graphe des erreurs de chaque point vs. chaînage
- 5. Simulation. Tâches de base :
	- traitement options simulation
	- collecte des données nécessaires
	- calcul des dévers dans les courbes horizontales
	- calcul/ évaluation des autres paramètres
	- écriture du fichier « INPUT » de TWOPAS
	- exécution TWOPAS
	- transfert des données du fichier « OUTPUT » de TWOPAS vers les tableaux du logiciel
	- affichage des résultats, export des résultats

<span id="page-129-0"></span>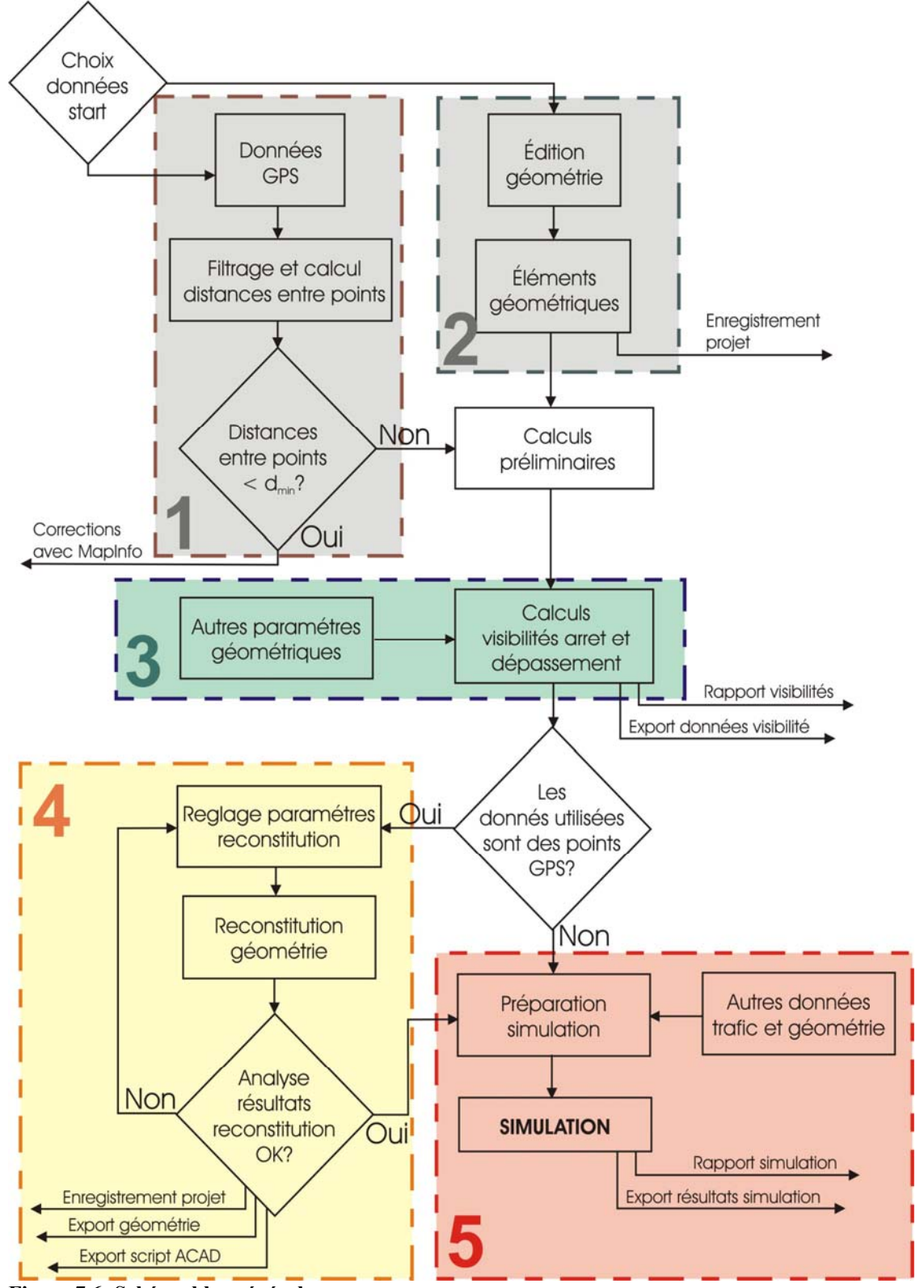

**Figure 7.6: Schéma bloc générale** 

#### **7.5.1.2 Importation des données et calculs préliminaires**

L'import des données se fait à partir d'un fichier de type Excel (.xls) ou texte (.txt). Les premières trois colonnes sont obligatoires et doivent contenir les coordonnées x, y et z (en m et en cette ordre) des points GPS. Une des conditions de base pour l'utilisation des points GPS est d'avoir des distances plus grandes que  $d_{\text{min}}$  (=5m) entre deux points (sauf pour le calcul de visibilité, où des faibles distances augmentent la précision). La distance idéale pour laquelle le module de reconstitution est calibré est de 20 m. Cette valeur est un compromis entre le besoin de précision et l'effort d'éviter l'influence des erreurs de la trace GPS. Un filtre est inclus dans le module, ayant comme but l'effacement des points trop rapprochés. Le filtre analyse les distances entre les points successifs et efface les points trop rapprochés seulement si la distance restante ne dépasse pas 40m - le double du pas type. Si des tels points ne peuvent pas être effacés, le logiciel affiche un message suggérant le traitement des points rapprochés avec MapInfo. La procédure de correction de points avec MapInfo est présentée en détail dans le fichier d'aide du logiciel. (Menu Aide -Contenu) et dans l'annexe. Un maximum de 600 points GPS est accepté par TWOPAS.

Deux autres colonnes peuvent être ajoutées, contenant les largeurs des accotements (gauche et droite, en m). Dans le cas du fichier texte, on doit séparer les colonnes avec un caractère espace, TAB, point, etc.

La [Figure 7.7](#page-131-0) montre l'écran principal du logiciel, avec les cinq zones : la barre du menu (gestion de fichiers, affichage, traitement de données, simulation, fichier aide), le panneau d'affichage de données et résultats, les informations du projet, la fenêtre de messages du logiciel et le panneau permettant des modifications sur les paramètres.

À la suite de l'importation des données, le logiciel va calculer les chaînages des points GPS, les points correspondants sur les accotements, les points correspondants pour les observateurs/cibles (nécessaires au calcul de visibilité) et va tracer les esquisses des traces horizontale et verticale [\(Figure 7.8](#page-131-0) et [Figure 7.9\)](#page-132-0).

<span id="page-131-0"></span>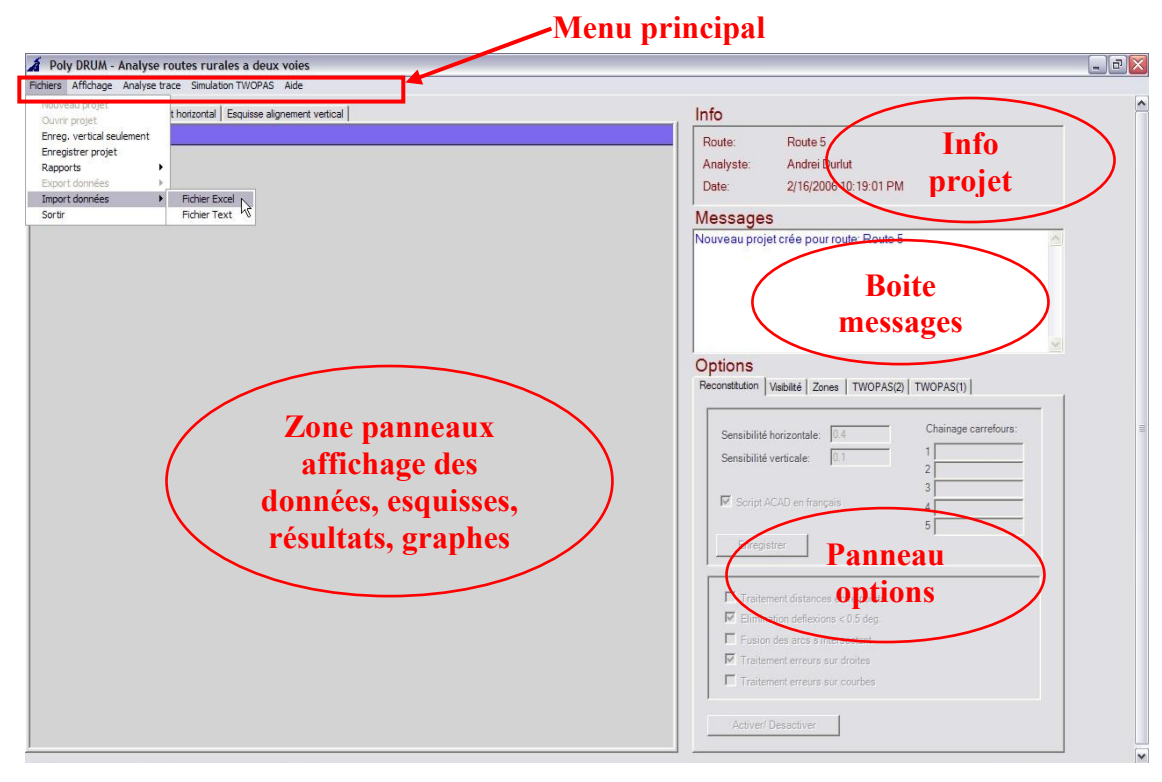

**Figure 7.7: Zones principales d'affichage pour l'application.** 

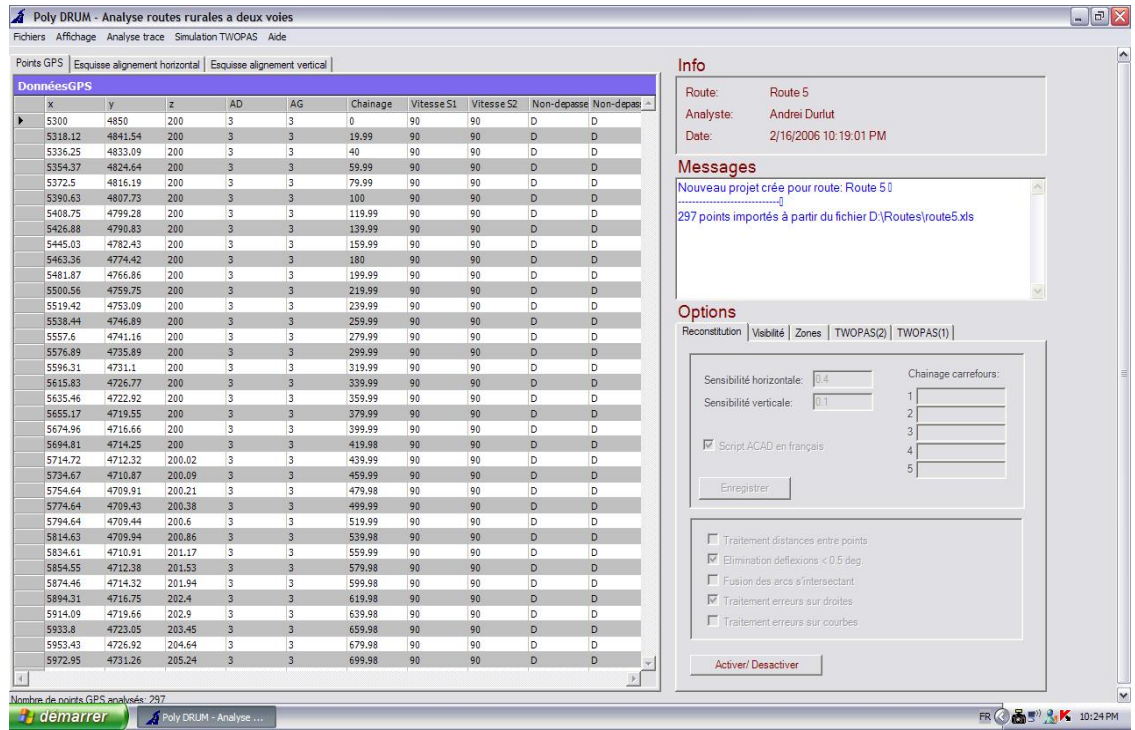

**Figure 7.8: Après l'importation du fichier de données, le tableau est affiché et les options sont débloquées** 

<span id="page-132-0"></span>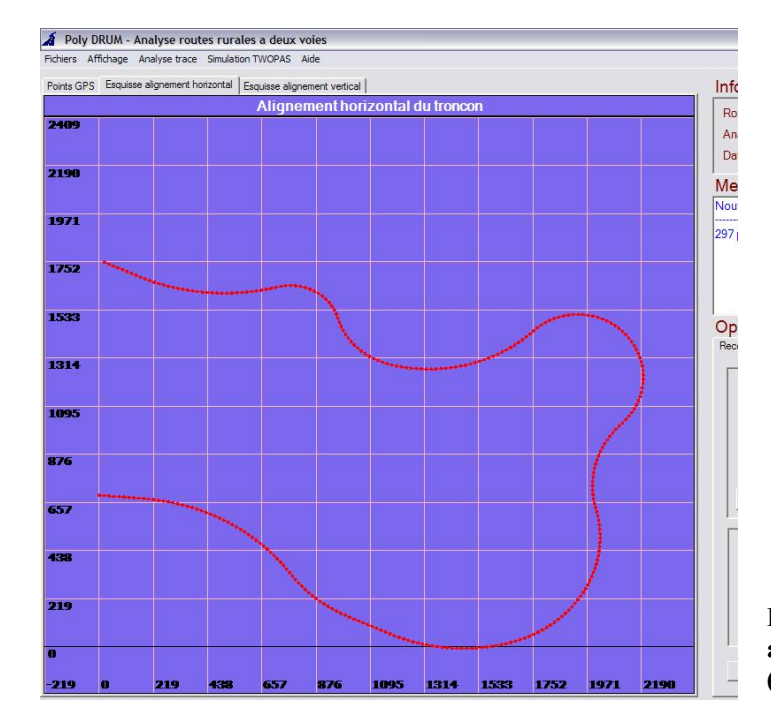

**Figure 7.9: ..et on peut afficher aussi les esquisses de la trace (horizontale et verticale)** 

Ensuite, les variables et les tableaux du programme sont initialisés et l'accès aux options est permis. Depuis l'onglet « Visibilité » [\(Figure 7.10](#page-133-0) - gauche) la position de l'observateur/ cible peut être ajustée par rapport à l'axe centrale de la route, ainsi que la largeur des accotements, des voies et le chaînage de début. Un autre onglet, « Zones » [\(Figure 7.10](#page-133-0) - droite), permet la modification de la vitesse affichée et la création des zones à vitesse différente, des zones de non dépassement ou des voies de dépassement. Ces modifications vont déterminer un nouveau calcul pour les chaînages et points correspondants.

<span id="page-133-0"></span>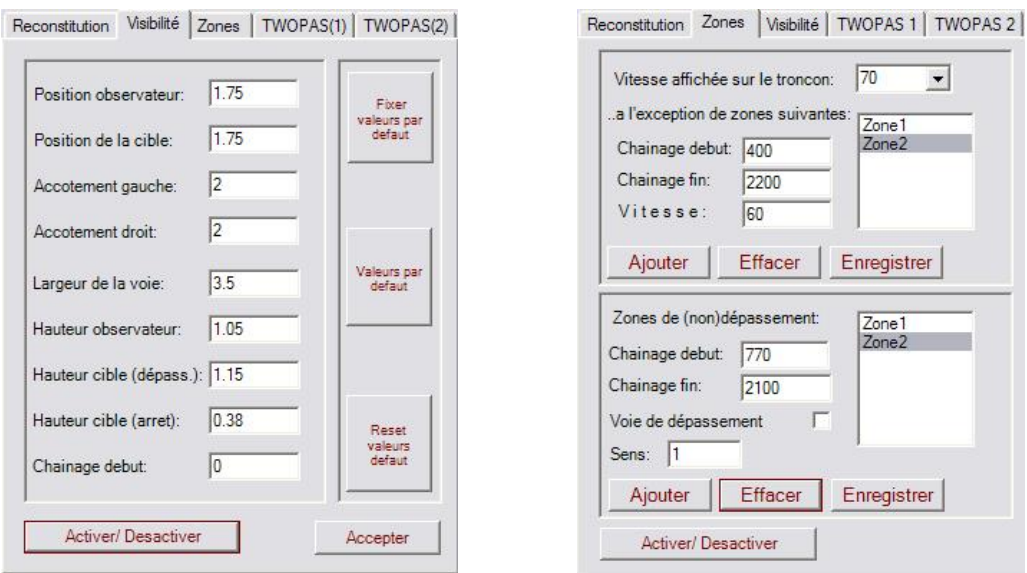

**Figure 7.10: Onglets des options visibilités (gauche) et zones (droite)** 

Le schéma pour cette étape préparatoire est assez simple :

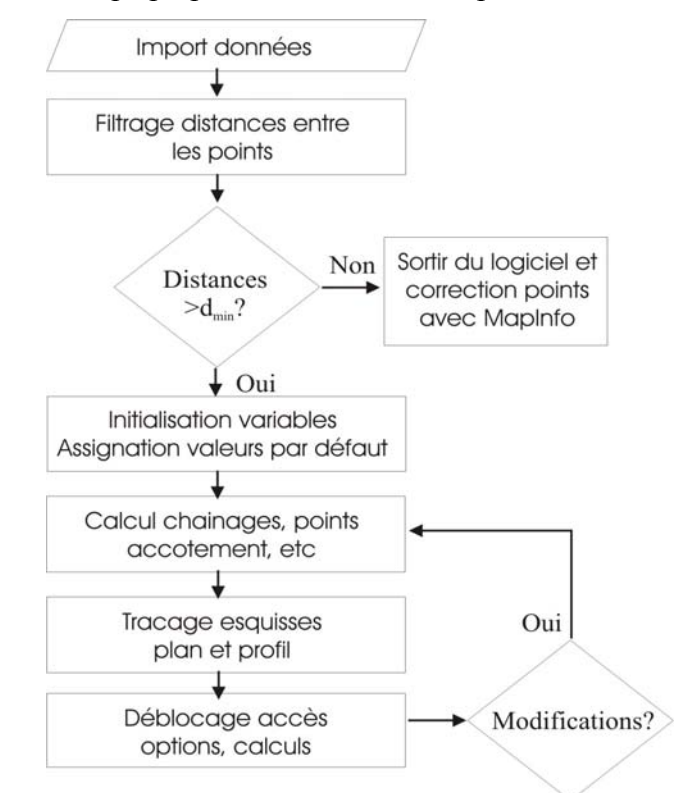

**Figure 7.11: Schéma pour la préparation et la validation des données de points GPS l** 

#### **7.5.1.3 Module édition de la géométrie**

Pour le cas idéal, où on connaît la géométrie de la route à étudier, le logiciel dispose d'une interface permettant l'introduction des éléments géométriques [\(Figure 7.12\)](#page-135-0).

Premièrement, le point de début de la trace doit être spécifié par les coordonnées, le gisement et la pente de départ. Les tangentes et les courbes sont introduites séparément pour la trace horizontale et verticale. Cela peut entraîner des différences entre les longueurs de la trace horizontale et verticale. Le logiciel superpose les deux traces et élimine, si nécessaire, le surplus de la trace plus longue. Par la suite, des points de chaînage sont générés à chaque 20m. Ces points vont être utilisés pendant le calcul de la visibilité et aussi pour les sorties des données de simulation.

Les calculs qui suivent sont les mêmes que pour le cas d'utilisation de données GPS points correspondants sur l'accotement, positions des observateurs/ cibles, chaînages. Le panneau des options est débloqué et chaque modification des options va déterminer un nouveau calcul des paramètres.

<span id="page-135-0"></span>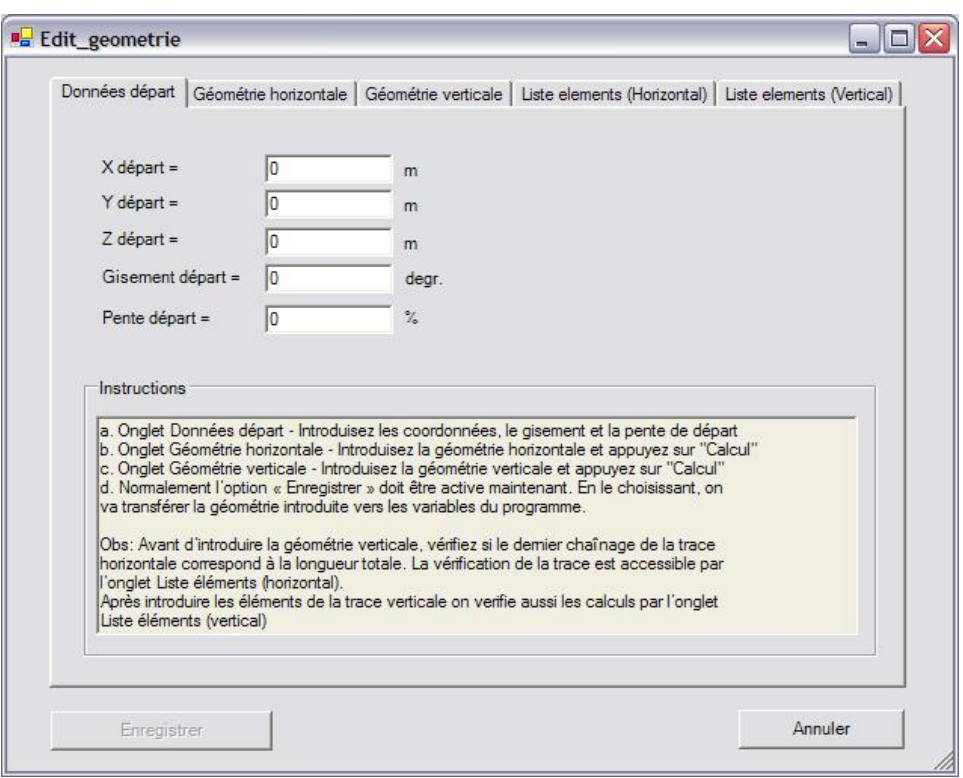

**Figure 7.12: Panneau pour introduire la géométrie de la route. Les cinq onglets servent à l'introduction des données de départ, des éléments de la trace horizontale, des éléments de la géométrie verticale et pour vérifier les éléments introduits.** 

# **7.5.1.4 Module de calcul de la visibilité de dépassement et de la visibilité d'arrêt**

Le calcul des visibilités de dépassement, obligatoire pour une exécution normale de TWOPAS, se fait conforme à l'algorithme déjà décrit dans le chapitre 6 (paragraphe 6.1.6.). Le calcul des visibilités d'arrêt n'est pas nécessaire pour la simulation mais on l'a considéré utile pour l'analyse de la route. Les options concernant la visibilité ont été mentionnées dans les paragraphes précédents. Le lancement des calculs se fait à partir du menu « Analyse trace -Calcul visibilité » et l'affichage des résultats depuis le menu Affichage- Résultats visibilité.

|                       | Fichiers Affichage      |                   | Analyse trace Simulation TWOPAS Aide |    |                  |          |  |  |  |
|-----------------------|-------------------------|-------------------|--------------------------------------|----|------------------|----------|--|--|--|
| Points GPS<br>Esquis: |                         | Calcul visibilité | Reconstitution profil en plan        |    | gnement vertical |          |  |  |  |
|                       | <b>DonnéesGPS</b>       |                   | Reconstitution profil vertical       |    |                  |          |  |  |  |
|                       | $\overline{\mathbf{x}}$ | v                 | z                                    | AD | AG               | Chainage |  |  |  |
| ▶                     | 5300                    | 4850              | 200                                  | 3  | 3                | 0        |  |  |  |
|                       | 5318.12                 | 4841.54           | 200                                  | 3  | 3                | 19.99    |  |  |  |
|                       | 5336.25                 | 4833.09           | 200                                  | 3  | 3                | 40       |  |  |  |
|                       | 5354.37                 | 4824.64           | 200                                  | 3  | 3                | 59.99    |  |  |  |
|                       | 5372.5                  | 4816.19           | 200                                  | 3  | 3                | 79.99    |  |  |  |
|                       | 5390.63                 | 4807.73           | 200                                  | 3  | 3                | 100      |  |  |  |
|                       | 5408.75                 | 4799.28           | 200                                  | 3  | 3                | 119.99   |  |  |  |
|                       | 5426.88                 | 4790.83           | 200                                  | 3  | 3                | 139.99   |  |  |  |
|                       | 5445.03                 | 4782.43           | 200                                  | 3  | 3                | 159.99   |  |  |  |
|                       | 5463.36                 | 4774.42           | 200                                  | 3  | 3                | 180      |  |  |  |

**Figure 7.13: Démarrage du calcul de visibilités.** 

À part la valeur de la visibilité, le type de contrainte est marqué pour chaque chaînage (H=horizontale, V=verticale, X=fin du tronçon). Des représentations graphiques sont disponibles pour chaque direction, pour les deux types de visibilité.

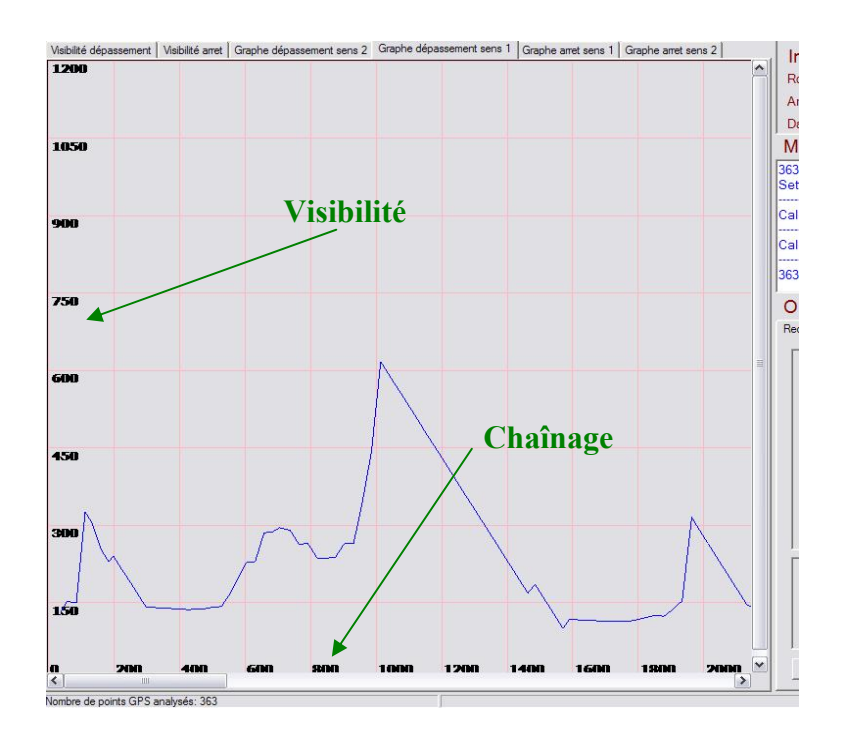

**Figure 7.14: Panneau résultats du calcul de visibilité. L'onglet « Graphe visibilité dépassement sens 1 » est activé.** 

|            |            | Fichiers Affichage Analyse trace Simulation TWOPAS Aide      |            |                |                                        |                                                                                                    |              |
|------------|------------|--------------------------------------------------------------|------------|----------------|----------------------------------------|----------------------------------------------------------------------------------------------------|--------------|
|            |            |                                                              |            |                |                                        | Visibilité dépassement Visibilité arret   Graph dépassement sens 1   Graph arret sens 1   Graph dépassement sens 2   Graph arret sens 2 |              |
|            |            |                                                              |            |                |                                        |                                                                                                    |              |
|            |            | Distances de visibilité dépassement                          |            |                |                                        |                                                                                                    | ▲            |
|            |            | Chainage51 Visibilité51 Limitation51 Chainage52 Visibilité52 |            |                | Limitation                             |                                                                                                    |              |
| 20         | 269        | H                                                            | 20         | 20             | X                                      |                                                                                                    |              |
| 40         | 249        | H                                                            | 40         | 40             | $\mathsf{X}$                           |                                                                                                    |              |
| 60         | 230        | H                                                            | 60         | 60             | $\dot{X}$                              |                                                                                                    |              |
| 80         | 229        | H                                                            | 80         | 80             | $\overline{\mathsf{x}}$                |                                                                                                    |              |
| 100        | 210        | H                                                            | 100        | 100            | $\mathsf{x}$                           |                                                                                                    |              |
| 120        | 209        | H                                                            | 120        | 120            | $\mathsf{x}$                           |                                                                                                    |              |
| 140        | 209        | H                                                            | 140        | 140            | $\mathsf{x}$                           |                                                                                                    |              |
| 160        | 209        | H                                                            | 160        | 160            | $\mathsf X$<br>$\overline{\mathbf{x}}$ |                                                                                                    |              |
| 180        | 209        | H                                                            | 180        | 180            |                                        |                                                                                                    |              |
| 200        | 209        | H                                                            | 200        | 200            | $\mathsf{X}$<br>$\mathbf{x}$           |                                                                                                    |              |
| 220        | 209        | H                                                            | 220        | 220            | $\overline{\mathsf{x}}$                |                                                                                                    |              |
| 240        | 209        | H                                                            | 240        | 240            |                                        |                                                                                                    |              |
| 260<br>280 | 209<br>209 | H<br>H                                                       | 260<br>280 | 260<br>280     | $\mathbf{x}$<br>$\mathsf X$            |                                                                                                    |              |
| 300        | 209        | H                                                            | 300        | 229            | H                                      |                                                                                                    |              |
| 320        | 209        | H                                                            |            |                | H                                      |                                                                                                    |              |
| 340        | 209        | H                                                            | 320<br>340 | 209<br>209     | H                                      |                                                                                                    |              |
| 360        | 209        | H                                                            | 360        | 209            | H                                      |                                                                                                    |              |
|            | 209        | H                                                            | 380        | 209            | H                                      |                                                                                                    |              |
| 380<br>400 | 209        | H                                                            | 400        | 209            | H                                      |                                                                                                    |              |
| 420        | 209        | H                                                            | 420        | 209            | H                                      |                                                                                                    |              |
| 440        | 209        | H                                                            | 440        | 209            | H                                      |                                                                                                    |              |
| 460        | 209        | H                                                            | 460        | 209            | H                                      |                                                                                                    |              |
| 480        | 209        | H                                                            | 480        | 209            | H                                      |                                                                                                    |              |
| 500        | 209        | H                                                            | 500        | 209            | H                                      |                                                                                                    |              |
| 520        | 210        | H                                                            | 520        | 209            | H                                      |                                                                                                    |              |
| 540        | 269        | H                                                            | 540        | 209            | H                                      |                                                                                                    |              |
| 560        | 249        | H                                                            | 560        | 209            | H                                      |                                                                                                    |              |
| 580        | 229        | H                                                            | 580        | 209            | H                                      |                                                                                                    |              |
| 600        | 209        | H                                                            | 600        | 209            | H                                      |                                                                                                    |              |
| 620        | 189        | H                                                            | 620        | 209            | H                                      |                                                                                                    |              |
| 640        | 169        | H                                                            | 640        | 209            | H                                      |                                                                                                    |              |
| 660        | 149        | H                                                            | 660        | 209            | H                                      |                                                                                                    |              |
| 680        | 129        | H                                                            | 680        | 209            | H                                      |                                                                                                    |              |
| 700        | 109        | $\mathsf{H}% _{\mathsf{H}}^{\mathsf{H}}(\mathcal{M}_{0})$    | 700        | 209            | H                                      |                                                                                                    |              |
| 720        | 109        | H                                                            | 720        | 209            | H                                      |                                                                                                    |              |
| 740        | 109        | H                                                            | 740        | 210            | H                                      |                                                                                                    |              |
| 700        | $\cdots$   | i.                                                           | 700        | $\overline{1}$ | $\mathbf{r}$                           |                                                                                                    | $\mathbf{r}$ |

**Figure 7.15: Panneau résultats du calcul des visibilités. L'onglet « Visibilités de dépassement » est activé.** 

## **7.5.1.5 Module reconstitution de la géométrie horizontale/ verticale de la route**

Le module pour la reconstitution de la trace horizontale fonctionne selon l'algorithme décrit dans le chapitre 6 (paragraphe 6.1.5.). Avant de commencer la reconstitution, il faut connaître le degré de précision des points GPS, pour bien choisir la sensibilité de l'algorithme aux changements de direction. Dans les essais avec les traces fournies par le MTQ on a établi pour la sensibilité des valeurs par défaut pour la sensibilité de 0.4 (horizontal) et 0.05 (vertical) qui fonctionnent bien pour la plupart des cas. La sensibilité, ainsi que les autres filtres et options peuvent être établis à partir de l'onglet <span id="page-138-0"></span>« Reconstitution » ([Figure 7.16](#page-138-0)). Jusqu'à cinq points de chaînage peuvent être introduits pour inhiber la recherche des courbes autour de ces points (par exemple, autour des carrefours pour éviter les erreurs que les très faibles rayons peuvent générer). L'option « Script ACAD en français » permet l'export de la trace reconstituée pour la version française de AUTOCAD (par défaut, le fichier est produit en anglais). De plus, les options suivantes sont disponibles :

- La détection des courbes à très faible déflexion en dessous de 0,5 deg. peut être bloquée.
- Si la trace ne contient pas des courbes composées, la deuxième option « Fusion des arcs s'intersectant » peut être activée, déterminant l'algorithme à interpréter deux courbes s'intersectant comme une seule courbe.
- Les deux dernières options inhibent l'analyse des erreurs (décrite au chapitre 6).

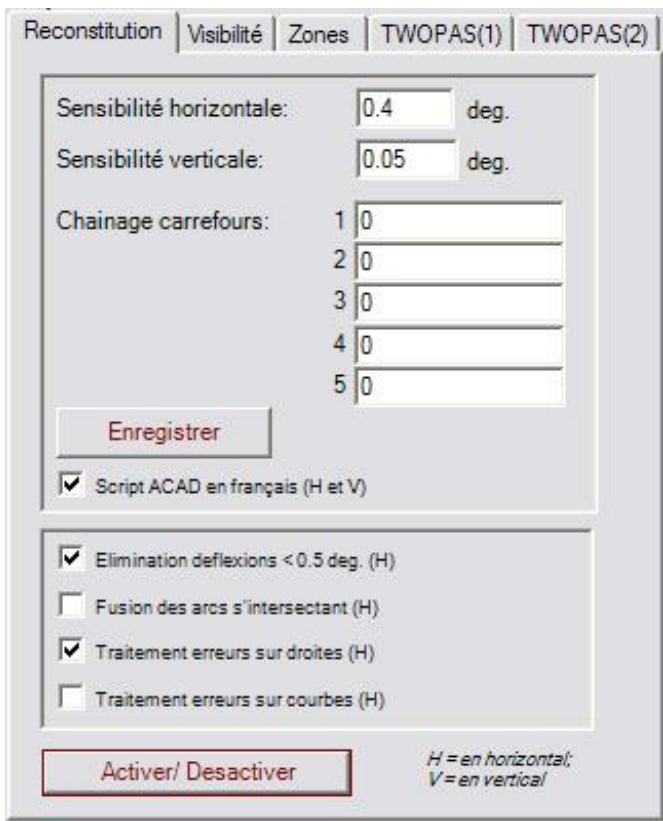

**Figure 7.16: Onglet "Options reconstitution"** 

<span id="page-139-0"></span>La reconstitution faite, les résultats peuvent être consultés visuellement (les tangentes sont dessinées sur l'esquisse – [Figure 7.18\)](#page-140-0) ou par les tableaux et graphes produits (option Affichage- Résultats reconstitution). On peut aussi vérifier la qualité de l'opération sur les graphes des erreurs [\(Figure 7.17\)](#page-139-0). Les graphes présentent l'erreur calculée pour chaque point GPS par rapport à la trace reconstituée. Sont disponibles une vue d'ensemble (les erreurs pour toute la longueur de la route sont montrées dans un rectangle) ou une vue détaillé (on peut faire défiler l'écran pour voir clairement à chaque point de chaînage la valeur de l'erreur).

Le module pour la reconstitution verticale est similaire. La trace refaite est toujours marquée sur l'esquisse et les tableaux montrent les droites, paraboles avec leurs caractéristiques – longueurs, déflexions.

L'export de la trace reconstitué sous forme de script ACAD se fait à partir du menu « Fichiers » option « Enregistrer projet ».

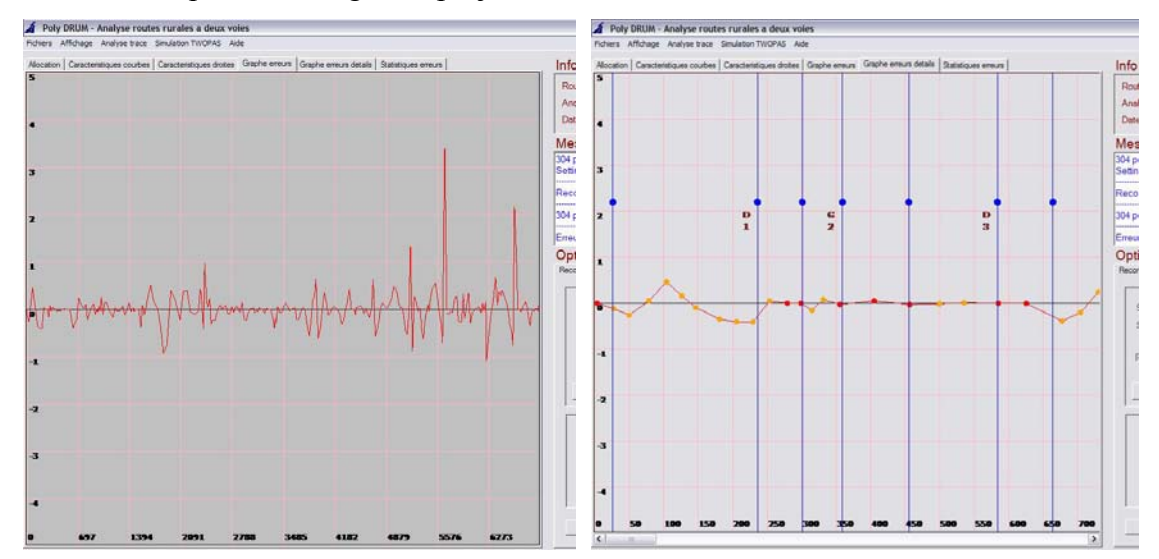

**Figure 7.17: Graphe erreurs vs. chaînage. Vue d'ensemble (gauche) et vue en détail (droite).** 

<span id="page-140-0"></span>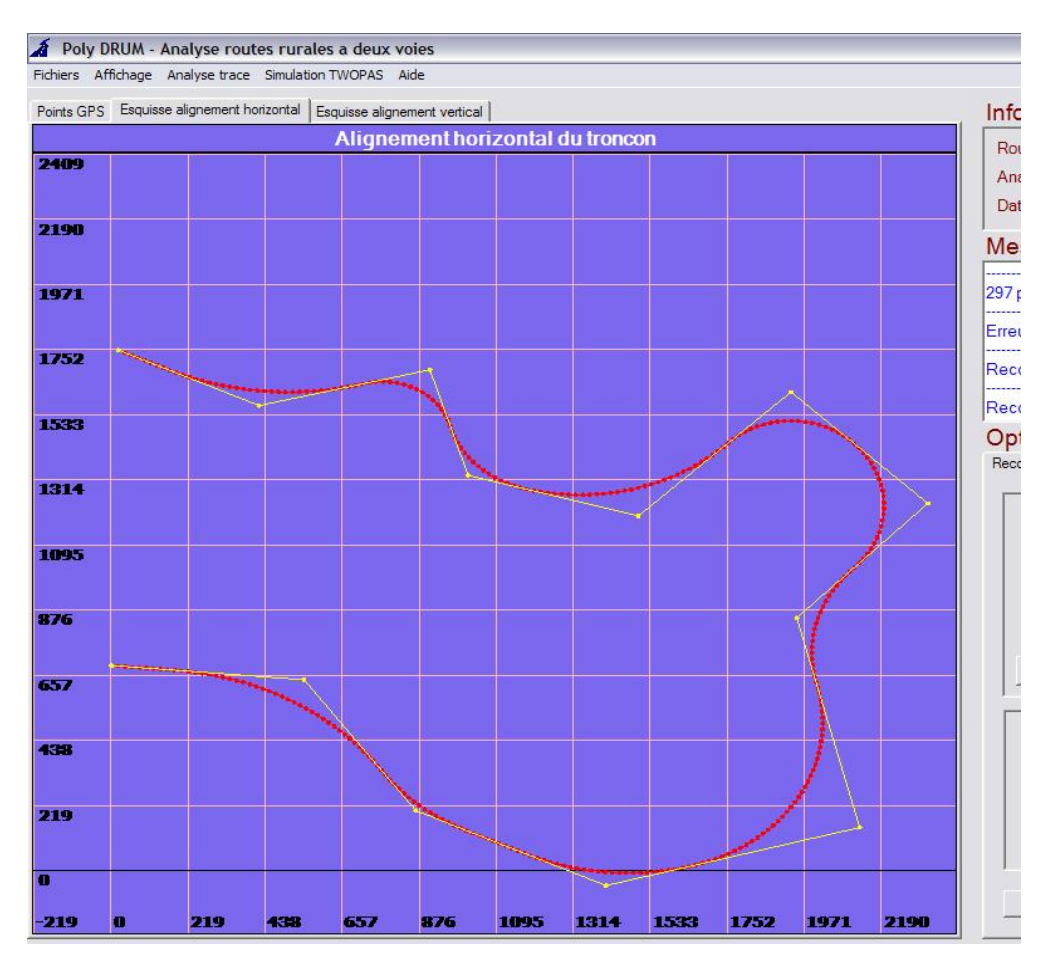

**Figure 7.18: Après la reconstitution, les tangentes sont représentées sur l'esquisse.** 

### **7.5.1.6 Préparation du fichier input de TWOPAS. Exécution de TWOPAS**

Ce module est responsable pour la collecte des données calculées au cours des opérations précédentes ou introduites par le biais des onglets « Options » et pour l'écriture du fichier input de TWOPAS. Le fichier *twopas.inp* doit être construit selon les règles assez strictes imposées par le code de TWOPAS écrit en FORTRAN. Les valeurs ont des positions et dimensions bien déterminées à l'intérieur de chaque ligne. C'est à cette étape qu'un nombre trop grand de points importés (plus que 600) ou un débit exagéré (plus de 2000 véh/h par sens) peut causer une erreur.

<span id="page-141-0"></span>La préparation du fichier doit être précédée par le remplissage des formulaires des options « TWOPAS1 » et « TWOPAS2 ».

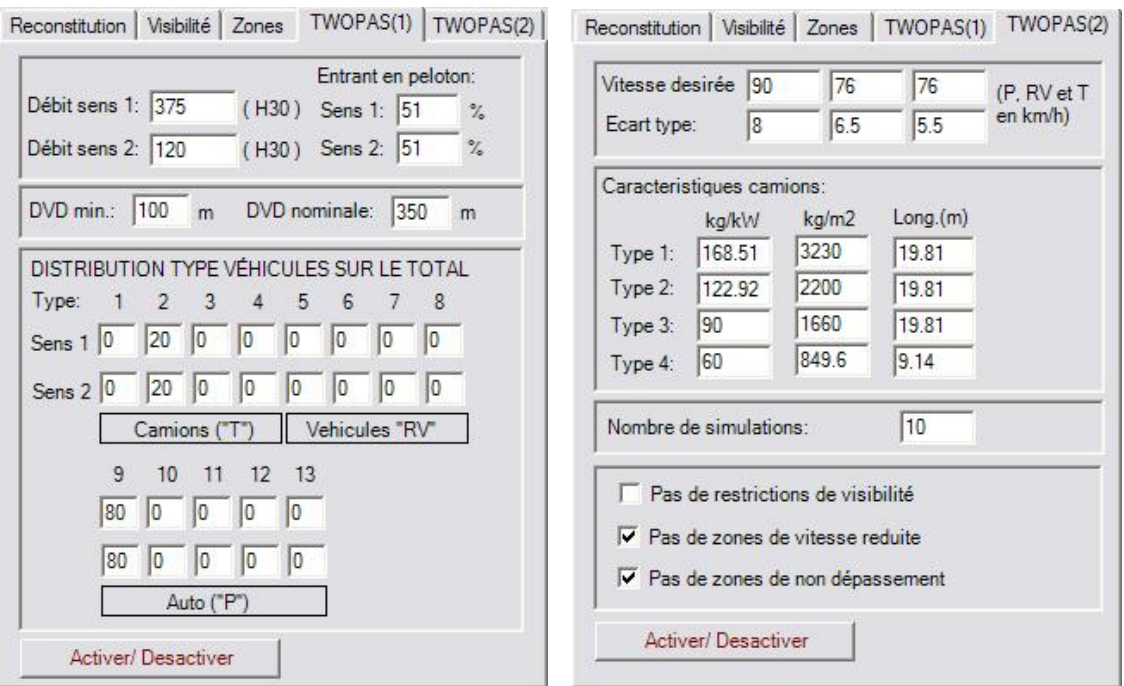

**Figure 7.19: Onglets des options pour la simulation - établissement des paramètres.** 

Le débit à introduire est celui de design (pour les deux sens séparément) et doit être accompagné par le pourcent des véhicules qui entrent sur le tronçon en peloton (valeurs par défaut – 50%). Le terrain détermine le leader du peloton. Le véhicule avec les plus basses performances sur le terrain spécifié va conduire le peloton entrant.

Par la suite, il s'agit d'entrer la distance minimale de visibilité de dépassement acceptée par certains conducteurs, la distance nominale de dépassement et la distribution de véhicules (en pourcent sur le total) selon le type [\(Figure 7.19](#page-141-0), à gauche). Les premiers quatre types sont les véhicules lourds, de 5 à 8 les véhicules récréatifs et les derniers cinq représentent les véhicules de promenade. Bien sur, la somme des pourcents doit être 100.

Le deuxième onglet sert à préciser les vitesses désirées pour les trois principales catégories de véhicules, avec l'écart type correspondant. Les caractéristiques de base <span id="page-142-0"></span>des camions peuvent aussi être modifiées – le rapport poids/puissance, le rapport poids/ surface frontale et la longueur.

Les valeurs par défaut des caractéristiques des camions sont calibrées pour l'utilisation conforme à la norme du MTQ. Finalement, on peut choisir le nombre de simulations (10 par défaut). Les trois options en bas servent à éliminer dans le fichier input les visibilités calculées et les zones déclarées, simplifiant les calculs.

Une fois les options validées, on démarre la préparation depuis le menu « Simulation TWOPAS – Préparation fichier input » [\(Figure 7.20](#page-142-0)).

| <b>Fichiers</b> |                   | Affichage Analyse trace |     | Simulation TWOPAS<br>Aide                    |               |          |      |  |  |  |  |  |  |
|-----------------|-------------------|-------------------------|-----|----------------------------------------------|---------------|----------|------|--|--|--|--|--|--|
|                 | Points GPS        | Esquisse alignement ho  |     | Preparation fichier INPUT<br>Executer TWOPAS | $\lambda$ cal |          |      |  |  |  |  |  |  |
|                 | <b>DonnéesGPS</b> |                         |     |                                              |               |          |      |  |  |  |  |  |  |
|                 | $\mathbf{x}$      | y                       | z   | AD                                           | AG            | Chainage | Vite |  |  |  |  |  |  |
| ▶               | 5300              | 4850                    | 200 | 3                                            | 3             | 0        | 90   |  |  |  |  |  |  |
|                 | 5318.12           | 4841.54                 | 200 | 3                                            | 3             | 19.99    | 90   |  |  |  |  |  |  |
|                 | 5336.25           | 4833.09                 | 200 | 3                                            | 3             | 40       | 90   |  |  |  |  |  |  |
|                 | 5354.37           | 4824.64                 | 200 | 3                                            | 3             | 59.99    | 90   |  |  |  |  |  |  |
|                 | 5372.5            | 4816.19                 | 200 | 3                                            | 3             | 79.99    | 90   |  |  |  |  |  |  |
|                 | 5390.63           | 4807.73                 | 200 | 3                                            | 3             | 100      | 90   |  |  |  |  |  |  |
|                 | 5408.75           | 4799.28                 | 200 | 3                                            | 3             | 119.99   | 90   |  |  |  |  |  |  |
|                 | 5426.88           | 4790.83                 | 200 | 3                                            | 3             | 139.99   | 90   |  |  |  |  |  |  |
|                 | 5445.03           | 4782.43                 | 200 | 3                                            | 3             | 159.99   | 90   |  |  |  |  |  |  |
|                 | 5463.36           | 4774.42                 | 200 | 3                                            | 3             | 180      | 90   |  |  |  |  |  |  |
|                 | 5481.87           | 4766.86                 | 200 | 3                                            | 3             | 199.99   | 90   |  |  |  |  |  |  |
|                 | 5500 56           | 4759 75                 | 200 |                                              | R             | 219.99   | 90   |  |  |  |  |  |  |

**Figure 7.20: Démarrage de la préparation du fichier d'entrée TWOPAS** 

Normalement, si la boîte à message affiche « Préparation fichier input réussie » et l'option menu « Exécuter TWOPAS » se débloque, l'opération a été bien faite et la simulation préparée. Le démarrage de la simulation est déclanché avec l'option menu « Simulation TWOPAS – Exécuter TWOPAS ». La fenêtre des messages affichera, après chaque exécution de TWOPAS le texte « Simulation no…. réussie ». Les résultats de la simulation sont accessibles à partir du menu Affichage- Résultats simulation.

Les résultats peuvent être consultés dans les tableaux (vitesses, pelotons, dépassements à chaque chaînage) ou visualisés sur les graphes vitesses vs. chaînage et dépassements+pelotons vs. chaînage. Le dernier onglet du panneau montre la vitesse moyenne de parcours (Average Travel Speed), le temps perdu en pelotons (en pourcent, Percent Time Spent Following) et une représentation graphique courbes - pentes vitesses camions vs. chaînage.

Il faut noter que les résultats de la simulation sont retournés pour un segment qui exclue les premiers et les derniers 1000 m. Ces 1000 m sont utilisés par l'algorithme de simulation pour grouper d'une manière « naturelle » les véhicules, pour les permettre à interagir avant que les données de simulation soient collectées.

|                | Resultats simulation sens 1   Resultats simulation sens 2   Pelotons-Depass   Vitesses sens 1 |                |                |              |                |                 |              |              |                | Vitesses sens 2 |                |          |             |              |                      |
|----------------|-----------------------------------------------------------------------------------------------|----------------|----------------|--------------|----------------|-----------------|--------------|--------------|----------------|-----------------|----------------|----------|-------------|--------------|----------------------|
| No.            | Chainage(m) DIR NL Debit #libre #vit.des. Peloton #en peloton V T                             |                |                |              |                |                 |              |              |                | <b>V VR</b>     | <b>VP</b>      | Vglob    | %en peloton | #dep         |                      |
| $\,$ 1         | 0.0                                                                                           | 1              | $\mathbf{1}$   | $\mathbf{0}$ | $\theta$       | $\bf{0}$        | $\mathbf{0}$ | $\mathbf{0}$ | $\overline{0}$ | $\theta$        | $\overline{0}$ | $\bf{0}$ | 99.9        | $\bf{0}$     |                      |
| $\overline{2}$ | 40.0                                                                                          | $\mathbf{1}$   | $\mathbf{1}$   | 343          | 90             | 80              | 3.5          | 166          | 96             | 0               | 99             | 98       | 48.4        | 0            |                      |
| 3              | 79.9                                                                                          | $\mathbf{1}$   | $\mathbf 1$    | 343          | 85             | 85              | 3.5          | 166          | 93             | $\bf{0}$        | 98             | 97       | 48.4        | $\theta$     |                      |
| $\overline{4}$ | 119.9                                                                                         | 1              | $\mathbf{1}$   | 343          | 80             | 85              | 3.5          | 166          | 92             | 0               | 98             | 97       | 48.4        | 0            |                      |
| 5              | 159.9                                                                                         | $\mathbf{1}$   | $\mathbf{1}$   | 343          | 76             | 81              | 3.5          | 165          | 89             | $\theta$        | 97             | 95       | 48.1        | $\theta$     |                      |
| 6              | 199.9                                                                                         | $\mathbf{1}$   | $\mathbf{1}$   | 343          | 73             | 79              | 3.5          | 165          | 87             | $\mathbf{0}$    | 96             | 95       | 48.1        | $\bf{0}$     |                      |
| $\overline{7}$ | 239.9                                                                                         | 1              | $\overline{1}$ | 343          | 70             | 76              | 3.5          | 165          | 86             | $\overline{0}$  | 95             | 94       | 48.1        | $\theta$     |                      |
| 8              | 279.9                                                                                         | 1              | $\mathbf{1}$   | 343          | 69             | 73              | 3.5          | 164          | 85             | 0               | 95             | 93       | 47.8        | $\mathbf{0}$ |                      |
| 9              | 319.9                                                                                         | $\mathbf{1}$   | $\mathbf{1}$   | 343          | 68             | 72              | 3.4          | 163          | 84             | $\theta$        | 94             | 92       | 47.5        | $\theta$     |                      |
| 10             | 359.9                                                                                         | $\mathbf{1}$   | $\mathbf{1}$   | 343          | 67             | 71              | 3.4          | 165          | 84             | 0               | 93             | 92       | 48.1        | $\theta$     |                      |
| 11             | 399.9                                                                                         | $\mathbf{1}$   | $\mathbf{1}$   | 343          | 66             | 69              | 3.4          | 167          | 84             | $\bf{0}$        | 93             | 91       | 48.7        | $\bf{0}$     |                      |
| 12             | 439.9                                                                                         | 1              | $\mathbf{1}$   | 343          | 64             | 67              | 3.4          | 167          | 83             | 0               | 92             | 91       | 48.7        | $\mathbf 0$  |                      |
| 13             | 479.9                                                                                         | $1\,$          | $1\,$          | 343          | 63             | 66              | 3.3          | 167          | 83             | $\overline{0}$  | 92             | 90       | 48.7        | $\theta$     |                      |
| 14             | 519.9                                                                                         | $\mathbf{1}$   | $\mathbf{1}$   | 343          | 62             | 64              | 3.3          | 166          | 83             | 0               | 91             | 90       | 48.4        | $\theta$     |                      |
| 15             | 559.9                                                                                         | $\mathbf{1}$   | $\mathbf{1}$   | 343          | 61             | 63              | 3.3          | 166          | 83             | $\overline{0}$  | 91             | 89       | 48.4        | $\mathbf{0}$ |                      |
| 16             | 599.9                                                                                         | $\mathbf{1}$   | $\mathbf{1}$   | 343          | 61             | 61              | 3.3          | 166          | 82             | 0               | 90             | 89       | 48.4        | $\bf 0$      |                      |
| 17             | 639.9                                                                                         | $\mathbf{1}$   | $\mathbf{1}$   | 343          | 58             | 54              | 3.3          | 168          | 81             | $\bf{0}$        | 89             | 88       | 49          | $\theta$     |                      |
| 18             | 679.9                                                                                         | $\mathbf{1}$   | $\mathbf{1}$   | 342          | 58             | 6               | 3.3          | 168          | 74             | 0               | 84             | 82       | 49.1        | 0            |                      |
| 19             | 719.9                                                                                         | $\mathbf{1}$   | $\mathbf{1}$   | 342          | 61             | $\theta$        | 3.3          | 167          | 66             | $\bf{0}$        | 78             | 76       | 48.8        | $\theta$     |                      |
| 20             | 759.9                                                                                         | 1              | $\mathbf{1}$   | 342          | 59             | $\overline{0}$  | 3.3          | 167          | 63             | 0               | 74             | 72       | 48.8        | $\theta$     |                      |
| 21             | 799.9                                                                                         | $\mathbf{1}$   | $\mathbf{1}$   | 342          | 55             | $\bf{0}$        | 3.3          | 169          | 62             | $\theta$        | 72             | 70       | 49.4        | $\theta$     |                      |
| 22             | 839.9                                                                                         | $\mathbf{1}$   | $\mathbf{1}$   | 341          | 54             | 0               | 3.2          | 167          | 61             | 0               | 71             | 69       | 49          | 0            |                      |
| 23             | 879.9                                                                                         | 1              | $\mathbf{1}$   | 340          | 53             | $\bf{0}$        | 3.2          | 167          | 61             | $\mathbf{0}$    | 69             | 68       | 49.1        | $\mathbf{0}$ |                      |
| 24             | 919.9                                                                                         | $\mathbf{1}$   | $1\,$          | 336          | 51             | $\theta$        | 3.2          | 168          | 60             | 0               | 68             | 66       | 50          | $\theta$     |                      |
| 25             | 959.8                                                                                         | $\mathbf{1}$   | $\mathbf{1}$   | 328          | 52             | $\theta$        | 3.4          | 170          | 60             | $\theta$        | 68             | 67       | 51.8        | $\theta$     |                      |
| 26             | 999.8                                                                                         | $\mathbf{1}$   | $\mathbf{1}$   | 323          | 50             | 0               | 3.4          | 171          | 59             | 0               | 68             | 67       | 52.9        | 0            |                      |
| 27             | 1039.8                                                                                        | $\mathbf{1}$   | $\mathbf{1}$   | 318          | 50             | $\theta$        | 3.4          | 171          | 58             | $\bf{0}$        | 71             | 68       | 53.8        | $\mathbf{0}$ |                      |
| 28             | 1079.8                                                                                        | 1              | $\mathbf{1}$   | 312          | 46             | $\overline{0}$  | 3.4          | 172          | 58             | 0               | 74             | 71       | 55.1        | $\theta$     |                      |
| 29             | 1119.8                                                                                        | $\mathbf{1}$   | $\mathbf{1}$   | 311          | 45             | $\mathbf{0}$    | 3.6          | 173          | 57             | $\mathbf{0}$    | 73             | 70       | 55.6        | $\theta$     |                      |
| 30             | 1159.8                                                                                        | $\mathbf{1}$   | $\mathbf{1}$   | 306          | 44             | 0               | 3.6          | 170          | 58             | 0               | 73             | 70       | 55.6        | 0            |                      |
| 31             | 1199.8                                                                                        | $\mathbf{1}$   | $\overline{1}$ | 298          | 45             | $\bf{0}$        | 3.7          | 170          | 58             | $\theta$        | 73             | 70       | 57          | $\theta$     |                      |
| 32             | 1239.8                                                                                        | $\mathbf{1}$   | $\mathbf{1}$   | 293          | 44             | $\theta$        | 3.7          | 169          | 58             | $\theta$        | 72             | 70       | 57.7        | $\theta$     |                      |
| 33             | 1279.8                                                                                        | $\mathbf{1}$   | $\mathbf{1}$   | 286          | 43             | $\mathbf{0}$    | 3.6          | 163          | 58             | $\bf{0}$        | 73             | 70       | 57          | $\theta$     |                      |
| 34             | 1319.7                                                                                        | $\mathbf{1}$   | $\mathbf{1}$   | 281          | 42             | $\mathbf 0$     | 3.6          | 161          | 56             | 0               | 73             | 70       | 57.3        | $\theta$     |                      |
| 35             | 1359.7                                                                                        | $\mathbf{1}$   | $\mathbf{1}$   | 276          | 42             | $\bf 0$         | 3.6          | 160          | 57             | $\bf{0}$        | 73             | 70       | 58          | $\theta$     |                      |
| 36             | 1399.7                                                                                        | $\mathbf{1}$   | $\mathbf{1}$   | 273          | 39             | 13              | 3.6          | 161          | 55             | 0               | 72             | 69       | 59          | 0            |                      |
| 37             | 1439.7                                                                                        | $\mathbf{1}$   | $\mathbf{1}$   | 267          | 38             | 18              | 3.7          | 159          | 54             | $\theta$        | 71             | 68       | 59.6        | $\theta$     |                      |
| 38             | 1479.7                                                                                        | $\mathbf{1}$   | $\mathbf{1}$   | 262          | 37             | 18              | 3.7          | 157          | 51             | o               | 70             | 66       | 59.9        | 0            |                      |
| $\overline{a}$ | 11107                                                                                         | $\overline{a}$ | ×              | nee.         | n <sub>0</sub> | $\overline{10}$ | $7 -$        | $+55$        | $\overline{a}$ | $\overline{a}$  | $\overline{r}$ | $\sim$   | ro r        |              | $\blacktriangledown$ |

**Figure 7.21: Tableau résultats simulation.**
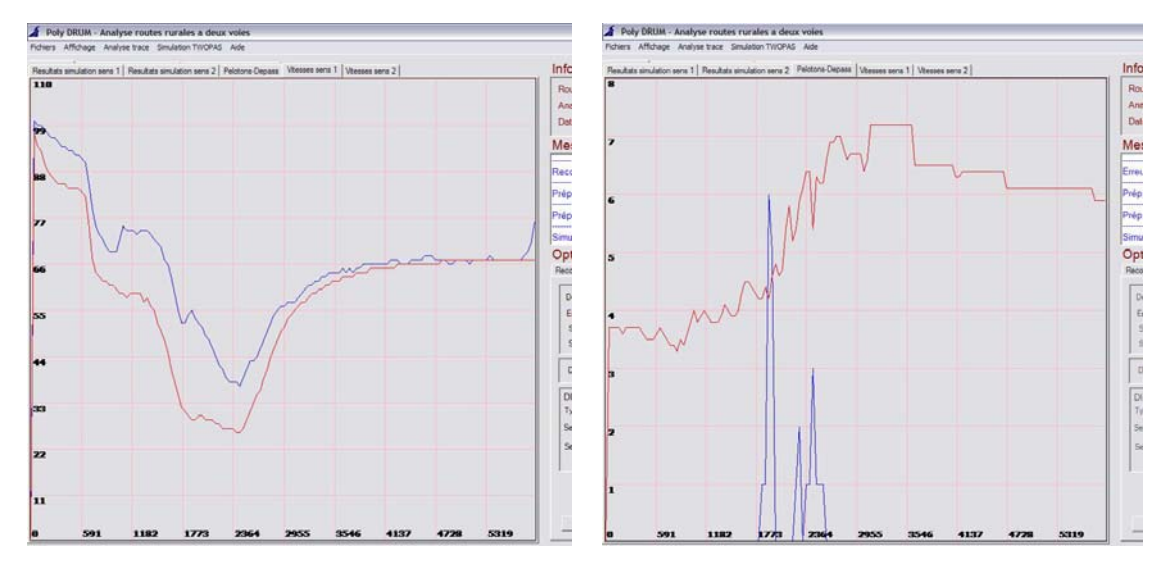

**Figure 7.22: Graphes vitesses vs chaînage (gauche) et dépassements, pelotons vs. chaînage (droite)** 

Après la simulation, l'évaluation sommaire des résultats – à l'aide des tableaux et des graphes – permet d'apprécier de façon globale l'offre et la demande de dépassement sur la route étudiée.

Ensuite, les fichiers des résultats doivent être exportés pour l'utilisation avec l'application externe d'analyse (Guillaume, 2006). Les fichiers sont enregistrés en format « .csv » et contiennent les données de la sortie de TWOPAS ([Figure 7.23](#page-145-0)).

<span id="page-145-0"></span>

|                | File           | Edit<br>$\mathbf{B}$<br>Ы | View           |       | Insert Format Tools Data                        |   | Window Help<br>$A A \cup B$                                                                                            | Adobe PDF        |    |              | $\frac{1}{2}$ : Arial |                |
|----------------|----------------|---------------------------|----------------|-------|-------------------------------------------------|---|----------------------------------------------------------------------------------------------------|------------------|----|--------------|-----------------------|----------------|
|                |                | <b>DERE</b>               |                |       |                                                 |   |                                                                                                    |                  |    |              |                       |                |
|                | P32            |                           |                | $f_x$ |                                                 |   |                                                                                                    |                  |    |              |                       |                |
|                | $\mathsf{A}$   | B                         | C              | D     | E                                               | F | G                                                                                                    | H                |    | $\mathbf{J}$ | K                     |                |
| 1              |                |                           |                |       |                                                 |   | No Chainage Dir Débit %véh.libre: Peloton Vitesse camion Vitesse RV Vitesse auto Vitesse move %en peloton Dépassements |                  |    |              |                       |                |
| $\overline{2}$ | $\mathbf{1}$   | 1262.4                    | $\vert$        | 301   | 59                                              | 4 | 94                                                                                                    | 0                | 93 | 93           | 55                    | $\mathbf{0}$   |
|                | $\overline{2}$ | 1289.3                    | $\overline{1}$ | 300   | 59                                              | 4 | 94                                                                                                    | $\overline{0}$   | 93 | 93           | 55                    | $\mathbf{0}$   |
|                | 3              | 1316.3                    | $\mathbf{1}$   | 300   | 58                                              | 4 | 94                                                                                                    | $\mathbf{0}$     | 93 | 93           | 55                    | $\overline{0}$ |
|                | $\overline{4}$ | 1342.9                    | $\mathbf{1}$   | 301   | 58                                              | 4 | 94                                                                                                    | $\overline{0}$   | 93 | 93           | 55                    | $\overline{0}$ |
|                | 5              | 1368.9                    | $\overline{1}$ | 301   | 58                                              | 4 | 94                                                                                                    | $\mathbf{0}$     | 93 | 93           | 55                    | $\mathbf{0}$   |
| $\overline{7}$ | 6              | 1394.2                    | $\overline{1}$ | 301   | 58                                              | 4 | 94                                                                                                    | $\mathbf{0}$     | 93 | 93           | 55                    | $\mathbf{0}$   |
|                | $\overline{7}$ | 1418.4                    | $\overline{1}$ | 300   | 58                                              | 4 | 94                                                                                                    | $\mathbf{0}$     | 93 | 93           | 55                    | $\mathbf{0}$   |
|                | $\overline{8}$ | 1441.3                    | $\mathbf{1}$   | 300   | 57                                              | 4 | 94                                                                                                    | $\mathbf{0}$     | 93 | 93           | 55                    | $\bf{0}$       |
|                |                |                           |                |       |                                                 |   |                                                                                                    |                  | 93 | 93           | 55                    | $\Omega$       |
|                |                |                           |                |       | Poly DRUM - Analyse routes rurales a deux voies |   |                                                                                                    |                  | 93 | 93           | 55                    | $\mathbf{0}$   |
|                |                |                           |                |       |                                                 |   | Fichiers Affichage Analyse trace Simulation TWOPAS Outils Aide                                                         |                  | 92 | 92           | 55                    | $\theta$       |
|                |                | Nouveau projet            |                |       |                                                 |   |                                                                                                    |                  | 89 | 89           | 55                    | $\theta$       |
|                |                | Ouvrir projet             |                |       |                                                 |   |                                                                                                    |                  | 87 | 87           | 55                    | $\mathbf{0}$   |
|                |                | Enregistrer projet        |                |       | X debut                                         |   | Y debut                                                                                                    | <b>Xfin</b>      | 84 | 84           | 55                    | $\overline{0}$ |
|                |                | <b>Fermer Projet</b>      |                |       | 173663                                          |   | 5038420                                                                                                    | 173680           | 83 | 83           | 55                    | $\overline{0}$ |
|                | Rapports       |                           |                | ٠     | 173776                                          |   | 5038278<br><b>FARTARA</b>                                                                                              | 173845           | 82 | 82           | 56                    | $\mathbf{0}$   |
|                |                | Export données            |                |       | Fichier CSV                                     |   | Résultats simulation                                                                                                   | ** 14933         | 81 | 81           | 57                    |                |
|                |                |                           |                |       | Fichier text ▶                                  |   | Visibilité arret                                                                                                    | 5351             | 80 | 80           |                       | 1              |
|                |                | Import données GPS ▶      |                |       |                                                 |   | Visibilité dépassement                                                                                                 | 5794             | 79 | 79           |                       | 1              |
|                |                | Editer la géométrie       |                |       | 175936                                          |   | Géométrie horizontale                                                                                                  | 6369             | 79 | 79           |                       | 1              |
|                | Sortin         |                           |                |       | 176419                                          |   | Géométrie verticale                                                                                                    | 6442             | 79 | 79           |                       | $\mathbf{0}$   |
|                |                |                           |                |       | 176732                                          |   | Dossier complet projet                                                                                                 | 6865             | 79 | 74           |                       | 1              |
| 9              |                |                           | 947<br>386     |       | 176973                                          |   | 5037909                                                                                                    | 7885             | 79 | 79           |                       | 1              |
|                | 10<br>11       |                           | 241            |       | 178160<br>178805                                |   | 5037996                                                                                                    | 178536<br>179040 |    |              |                       |                |
|                | 12             |                           | 56             |       | 179303                                          |   | 5037802                                                                                                    | 179343           |    |              |                       |                |

**Figure 7.23: Export des données de sortie vers un fichier type .csv** 

#### **7.5.1.7 Fichier d'aide**

<span id="page-146-0"></span>Pour faciliter l'utilisation, le logiciel dispose d'un fichier d'aide [\(Figure 7.24](#page-146-0) ) accessible depuis le menu Aide – Contenu. Toutes les options des menus sont décrites, ainsi que les opérations nécessaires pour la préparation de données. Les étapes à suivre pour achever une simulation sont présentées pour les deux cas – la géométrie de la route est connue ou la géométrie est déterminée avec les données de points GPS.

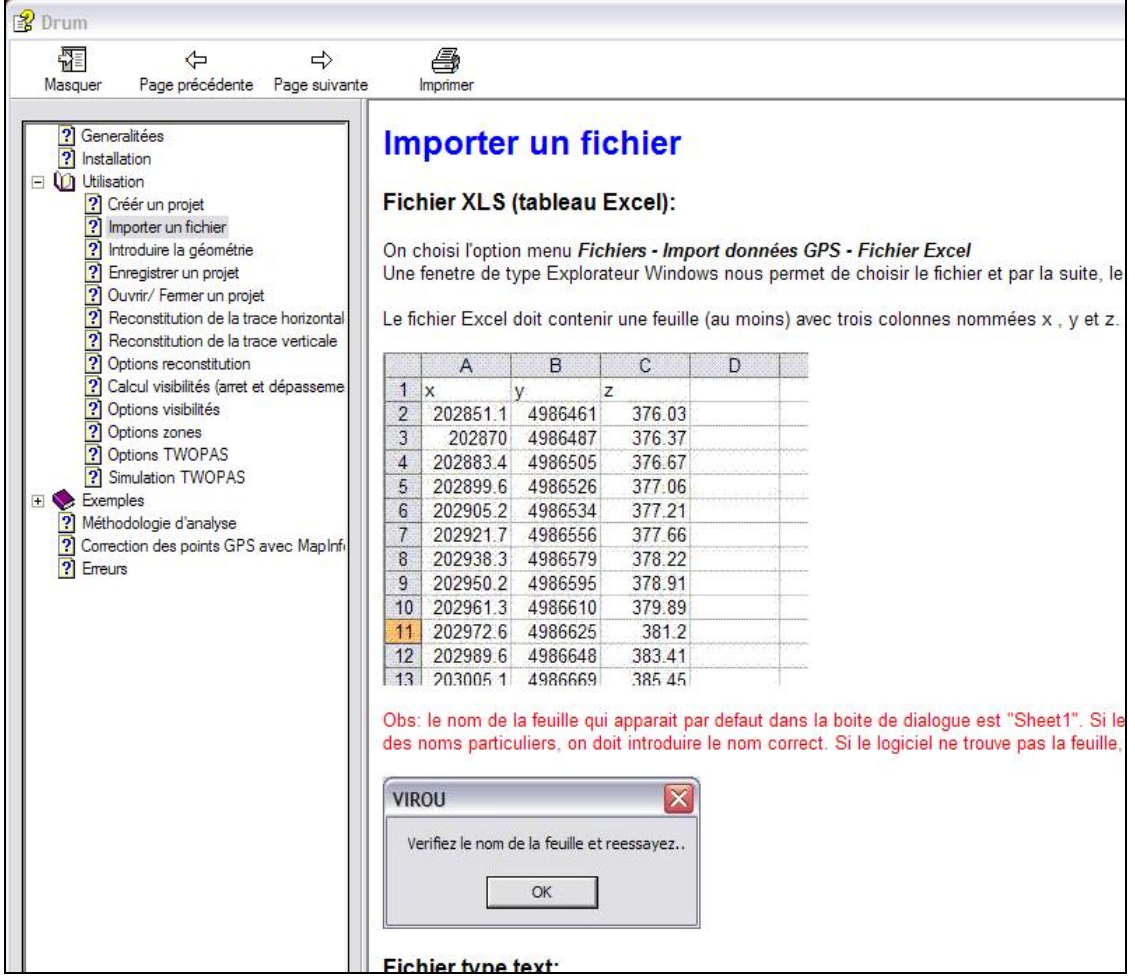

**Figure 7.24: Fichier d'aide pour l'outil développé** 

# **Chapitre 8. VALIDATION ET APPLICATION DU LOGICIEL**

Pour valider le fonctionnement du logiciel, des tests ont été menés sur des traces fictives. Cela n'a pas visé seulement la vérification des algorithmes employés, mais aussi l'interaction entre les modules, le transfert des données et l'écriture des fichiers.

Ensuite, des essais sur des traces réelles ont été réalisés, évaluant (en plus) l'influence des erreurs de reconstitution de la trace sur le résultat de la modélisation.

Les essais sur des traces avec la géométrie connue ne vont pas être mentionnés, car ces cas n'ont pratiquement pas posé de problèmes. Toutes les analyses présentées ici ont été faites sur des données des points GPS. Les fichiers des traces fictives sont générés à partir d'une liste des éléments géométriques avec un utilitaire développé pour ce but en VBA pour Excel.

# *8.1. Étude d'une trace fictive*

La plus « difficile » des traces fictives conçues pour les tests contient plusieurs courbes doubles, des points d'inflexion et des gisements dans tous les cadrans [-Figure 8.1](#page-148-0). L'écart entre les points est de 20 m et le point de départ est déterminé par les coordonnées x= 5300 m, y= 4850 m, z= 200 m, un gisement de 115º et une pente nulle.

<span id="page-148-0"></span>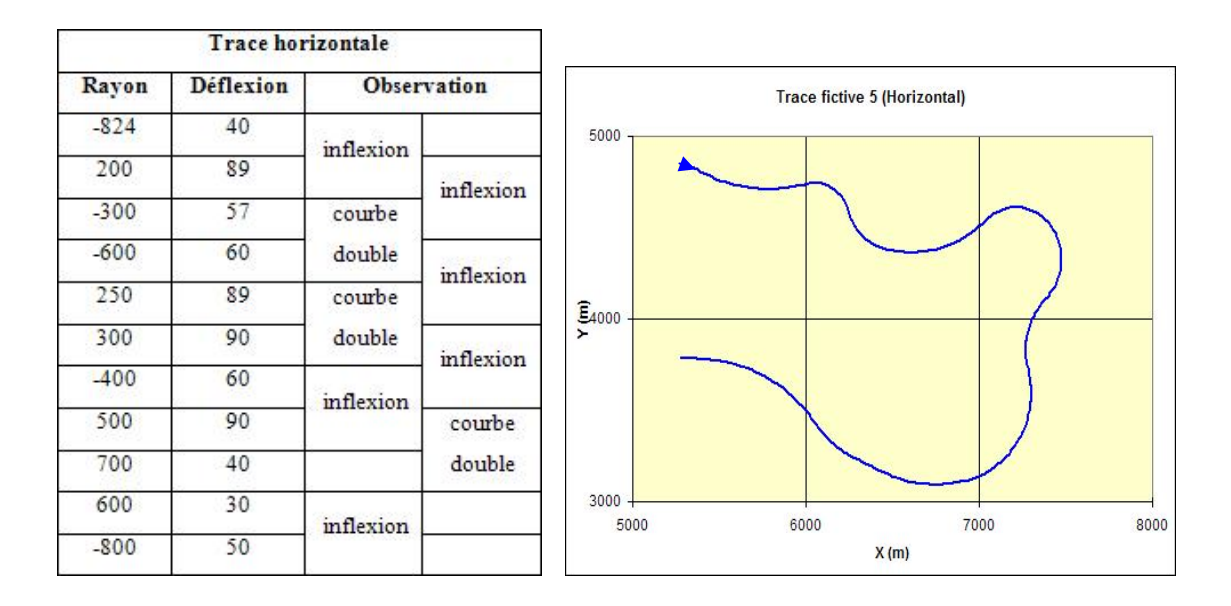

**Figure 8.1: Caractéristiques de la trace fictive étudiée (horizontal)** 

On effectue la reconstitution, qui donne les résultats attendus - avec des petites erreurs causées par la détermination de la position du point de tangence entre les courbes successives. L'écart type de l'erreur est de 2,3 cm et l'erreur maximale de 11 cm [\(Figure 8.2\)](#page-148-0), un niveau très bon de la qualité de reconstitution étant donné les enchaînements des courbes considérées – sur les routes réelles, une telle situation est pratiquement impossible.

| Rayon    | Deflexion |                                                |       |                                                                   |       |        |
|----------|-----------|------------------------------------------------|-------|-------------------------------------------------------------------|-------|--------|
| $-823.6$ | $-39$     |                                                |       |                                                                   |       |        |
| 199.4    | 86.9      | Nombre de points:                              | 300   |                                                                   |       |        |
| $-299$   | $-57.2$   |                                                |       |                                                                   |       |        |
| $-599.3$ | $-59.7$   | Erreur maximale:                               | 0.112 |                                                                   |       |        |
| 249.8    | 87.7      | Erreur moyenne:                                | 0.005 | Ecart type (e):                                                   | 0.023 |        |
| 299.9    | 90.2      |                                                |       |                                                                   |       |        |
| $-399.6$ | $-58.4$   |                                                |       | No. points dont l'erreur est compris dans l'intervale [-s : +s]:  | 242   | 80.66% |
| 499.9    | 89.1      |                                                |       | No. points dont l'erreur est compris dans l'intervale [±1s :±2s]: | 38    | 12.66% |
| 700      | 40.1      |                                                |       |                                                                   |       |        |
| 598.5    | 29.2      |                                                |       | No. points dont l'erreur est compris dans l'intervale [±2s :±3s]: | 14    | 4.66%  |
| $-799.8$ | $-49.3$   | No. points dont l'erreur est superieure à ±3s: |       |                                                                   | 6     | 2%     |

**Figure 8.2: Résultats de la reconstitution; liste des courbes (gauche) et statistiques sur les erreurs (droite)** 

<span id="page-149-0"></span>Une seconde vérification est faite avec AUTOCAD, par le biais de l'option « Fichiers-Export données- Fichier texte- Script ACAD .. ». En exécutant le script produit, les éléments géométriques reconstitués sont tracés automatiquement sur des couches différentes ([Figure 8.3](#page-149-0)).

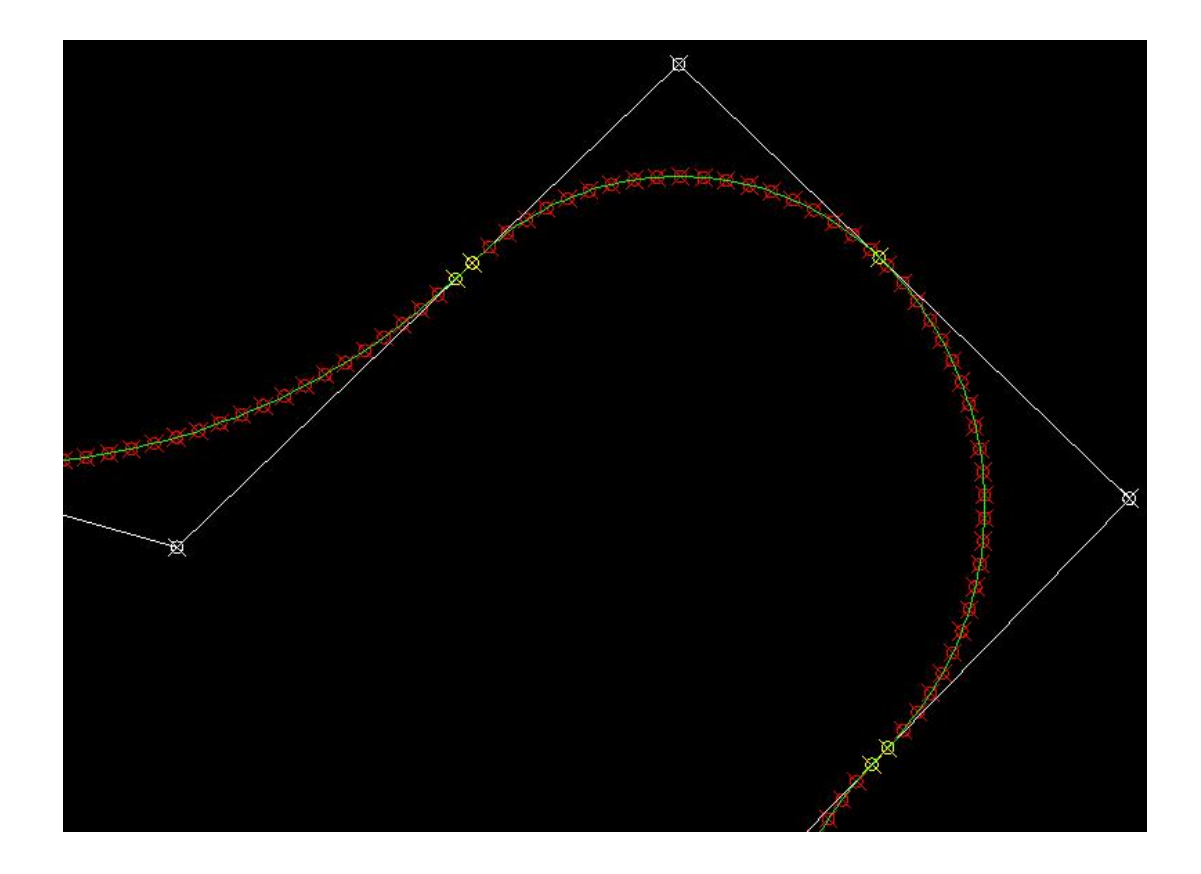

**Figure 8.3: On dispose d'une option pour créer un script ACAD qui dessine les éléments géométriques reconstitués, les tangentes, les points GPS.** 

Pour la trace verticale, les erreurs sont plus prononcées sur la deuxième parabole [\(Figure 8.4\)](#page-150-0). Un angle faible au début de la parabole no.1 détermine l'allocation erronée des trois points, qui à son tour cause une déviation de 0,02 % pour la pente régressée. Par la suite, la régression sur les points de la deuxième courbe est influencée et les longueurs calculées sont moins précises. L'erreur maximale est de 10 cm pour un écart type de 8,2 mm et une erreur moyenne de 4,1 mm.

<span id="page-150-0"></span>La vérification sur les tableaux internes (les *DataSet*) utilisés ne révèle pas de problèmes. Les données sont correctement transférées et l'écriture des fichiers (pour l'enregistrement du projet et pour le fichier d'entrée de TWOPAS) se fait correctement.

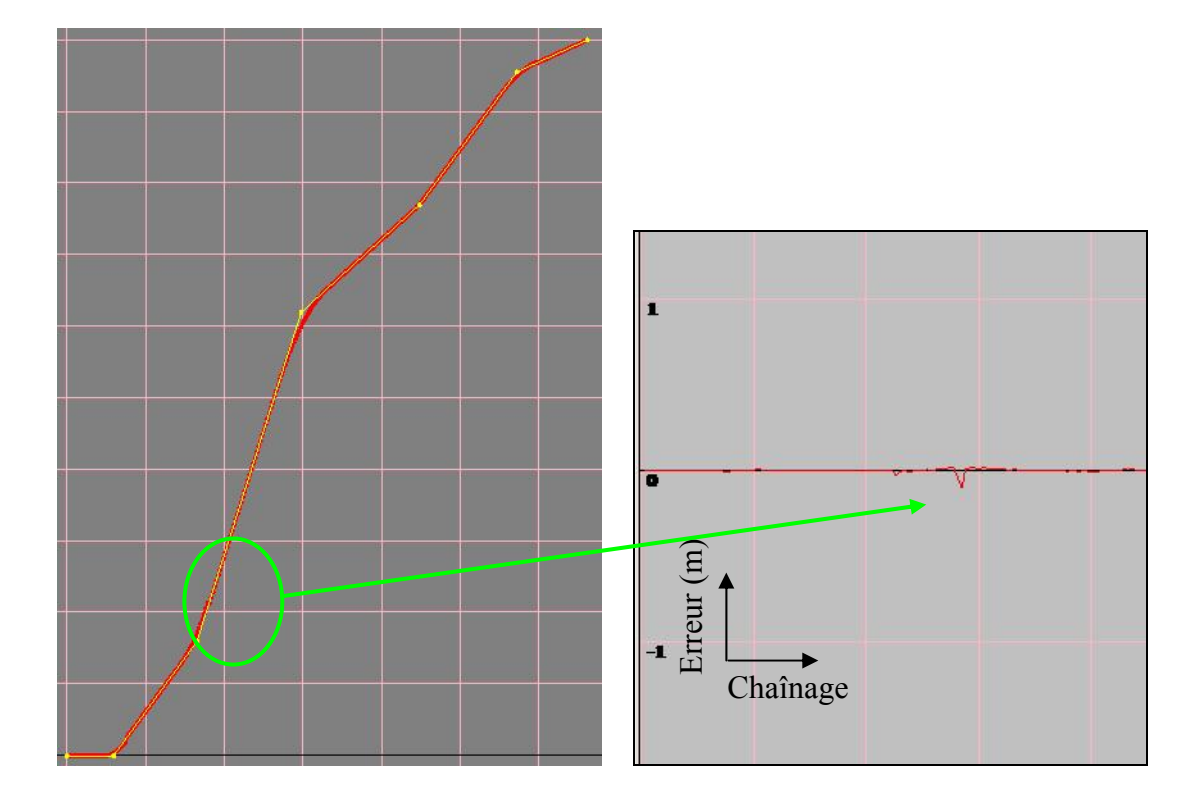

**Figure 8.4: Résultats de la reconstitution verticale; esquisse avec la trace de points GPS et les tangentes reconstituées, altitude multipliée par 50 m (gauche). À droite, une partie du graphe des erreurs.** 

Le calcul de visibilités est facilement vérifiable. La procédure employée est celle décrite dans le chapitre 6 – transfert de la géométrie vers AUTOCAD et vérification des distances de visibilités sur le dessin [\(Figure 8.5\)](#page-151-0). Les coordonnées des points pour les accotements et pour les positions des observateurs/ cibles sont déterminées à l'aide de la version VBA Excel du module.

Les erreurs mesurées restent en dessous de 10 m, ce qui est bien acceptable pour un pas de 20 m entre les points.

<span id="page-151-0"></span>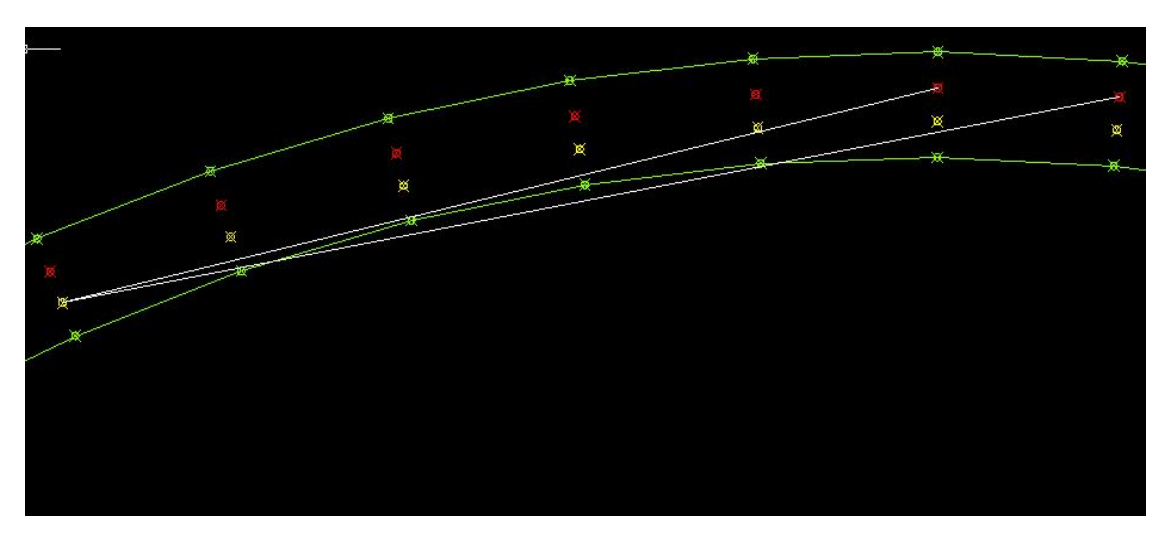

**Figure 8.5: Vérification (à l'aide de AUTOCAD) du calcul des visibilités. En vert – les accotements, en jaune – l'observateur, en rouge – la cible.** 

On vérifie aussi les dévers calculés. On utilise le tableau de la norme pour valider les valeurs écrites par le logiciel dans le fichier d'entrée de TWOPAS. Il faut noter que TWOPAS utilise la valeur du dévers arrondie à l'entier – d'où les différences qu'on remarque dans le [Tableau 8.1](#page-151-0). La vitesse de design utilisée est de 100 km/h.

Les valeurs en gris dans le tableau révèlent les courbes sous- dimensionnées. Dans ces cas, le logiciel prend automatiquement la valeur maximale (= 6 %).

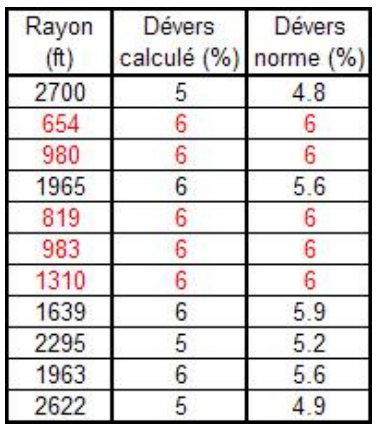

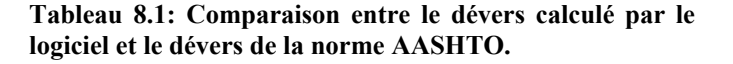

Finalement, on fait des essais sur toutes les options disponibles dans le logiciel pour voir si l'information est correctement transférée dans le fichier TWOPAS.INP. Puis, on <span id="page-152-0"></span>exécute TWOPAS avec un débit équilibré de 300 véh/h/sens et 20 % de camions et on étudie les résultats pour voir si le comportement des véhicules suit les conditions géométriques et de circulation ([Figure 8.6\)](#page-152-0). La vitesse des camions baisse et le nombre de dépassements augmente avec les pentes. De plus, si on regarde dans le tableau d'évolution des vitesses, on constate aussi l'influence des courbes horizontales (mais plus faible que pour les pentes).

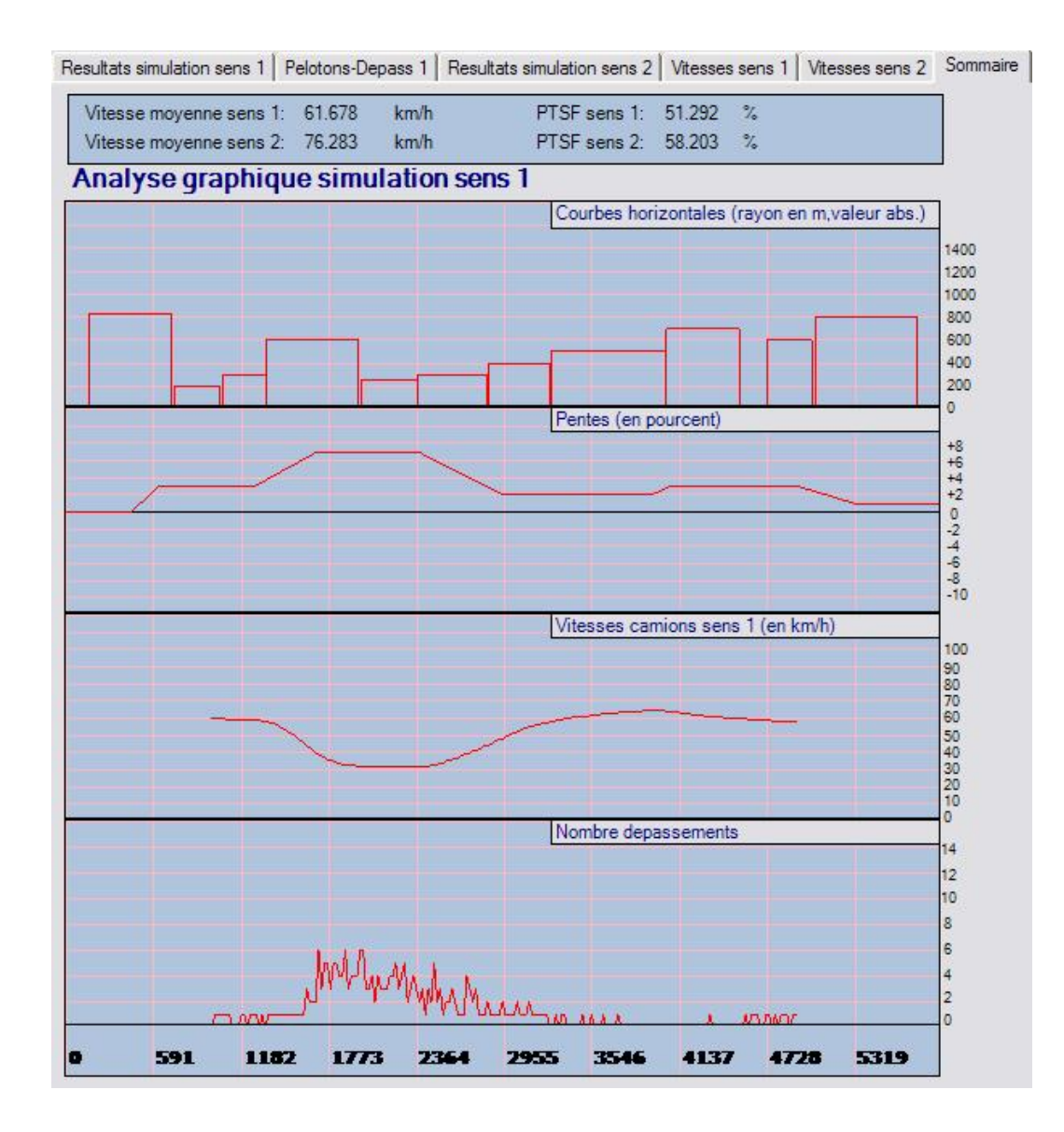

**Figure 8.6: Résultats de la simulation sur la trace fictive.** 

<span id="page-153-0"></span>On ne peut pas vérifier le modèle de performances des véhicules lourds pour cet exemple, car la vitesse varie selon plusieurs facteurs (autres que la pente) – courbes horizontales, la présence des pelotons. Mais on peut, toutefois, vérifier que la vitesse des camions sur les pentes ne dépasse pas la valeur limite imposée par les caractéristiques du véhicule type. La validation du modèle des véhicules lourds a été faite sur des traces fictives simples – une longue pente – avec un très faible débit (de façon à ce que les véhicules ne soient pas gênés) et 100% de camions [\(Figure 8.7\)](#page-153-0).

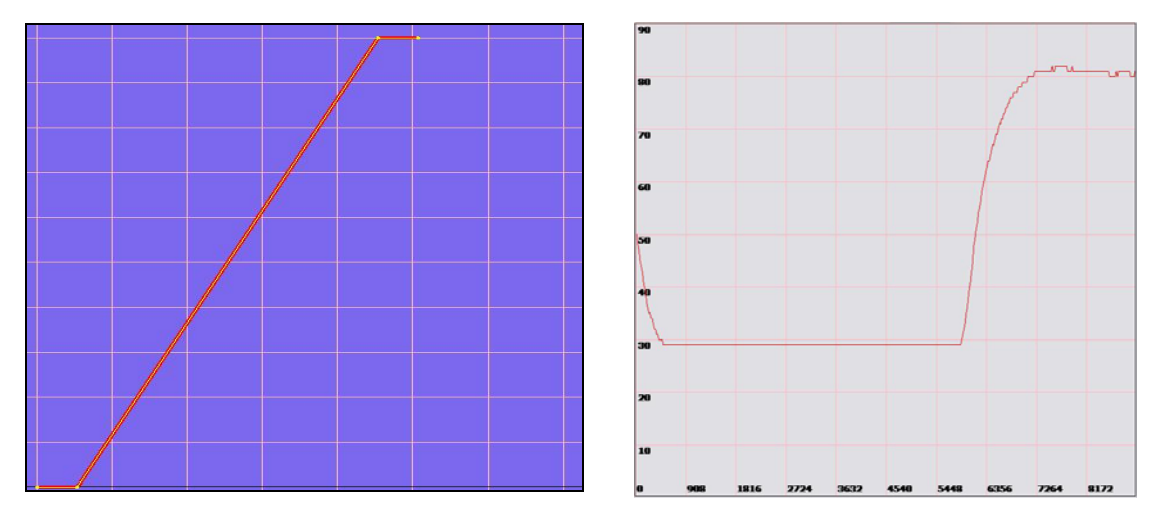

**Figure 8.7: L'essai pour le modèle des véhicules lourds se fait sur des traces simples, où seulement la pente influence la vitesse.** 

En conclusion – le logiciel fonctionne comme prévu pour des traces fictives et les erreurs rencontrées pendant la reconstitution sont bien en dessous de l'écart admissible.

# *8.2. Étude de routes réelles*

Pour les routes réelles, les tests ont porté surtout sur la reconstitution de la trace à partir de coordonnées GPS et sur l'influence des erreurs de reconstitution dans les résultats de la modélisation.

### **8.2.1. Étude de la route 147 (DT Estrie)**

<span id="page-154-1"></span>On a utilisé les coordonnées de points GPS pour les sections 10, 20, 30, 40 et 90 de la route 147 dans le premier test. Chaque section est étudiée séparément, pour limiter la longueur d'analyse. Sans corriger la position des points à l'aide des images<sup>[10](#page-154-0)</sup>, on obtient des bons résultats pour la reconstitution, avec des erreurs de moins de 1 m (section 90 dans la [Figure 8.8](#page-154-1)). On exporte aussi le script ACAD à l'aide de l'option menu Fichiers – Export données – Fichier texte – Script ACAD reconstitution horizontale pour vérifier visuellement la précision des valeurs obtenues.

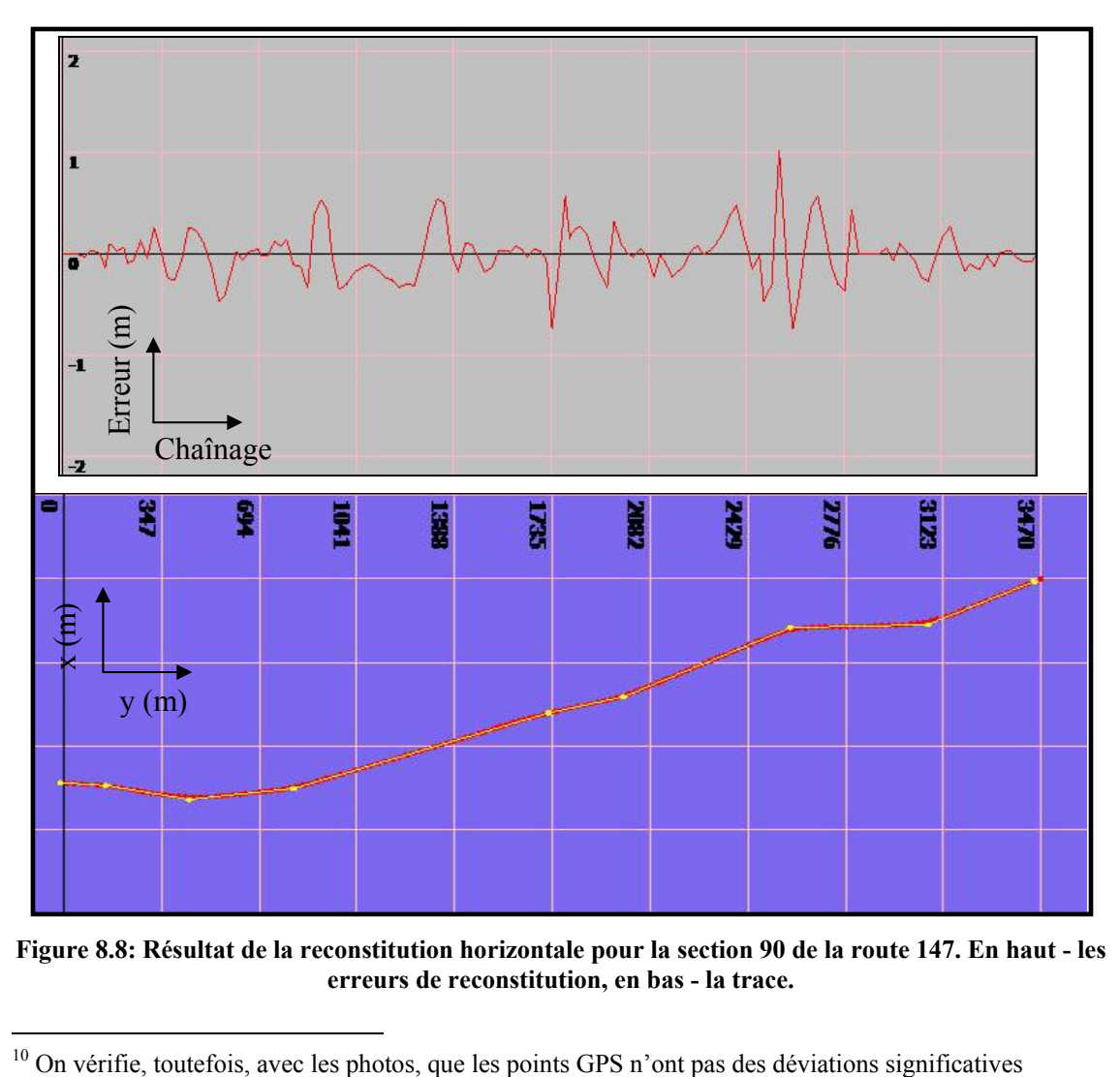

**Figure 8.8: Résultat de la reconstitution horizontale pour la section 90 de la route 147. En haut - les erreurs de reconstitution, en bas - la trace.** 

<span id="page-154-0"></span> $10$  On vérifie, toutefois, avec les photos, que les points GPS n'ont pas des déviations significatives

| Droites        | Courbes  |           |                      |          |                                        |          |           |
|----------------|----------|-----------|----------------------|----------|----------------------------------------|----------|-----------|
| No.            | Longueur | Xdébut    | Ydébut               | Xfin     | Yfin                                   | Rayon    | Deflexion |
| 1              | 115      | 202633.14 | 5003063.79 202648.21 |          | 5003177.26 917                         |          | 7.1       |
| $\overline{2}$ | 286      | 202667.08 | 5003273.1            | 202677.3 | 5003557.82 -902.4                      |          | $-18.2$   |
| 3              | 181      | 202660.29 | 5003695.89           | 202619.5 | 5003871.69                             | $-858.3$ | $-12.1$   |
| $\overline{4}$ | 76       | 202347.84 |                      |          | 5004656.4 202326.29 5004728.76 862.2   |          | 5         |
| 5              | 154      | 202287.6  |                      |          | 5004883.03 202235.22 5005027.61 -755.8 |          | $-11.7$   |
| 6              | 184      | 202023.37 | 5005466.71           |          | 201980.34 5005644.04 434.6             |          | 24.2      |
| 7              | 253      | 201973.33 |                      |          | 5005908.33 201915.06 5006153.07        | $-611.4$ | $-23.8$   |

**Figure 8.9: Affichage courbes reconstituées (trace horizontale, route 147 - section 90)** 

| Droites | Courbes  |        |         |        |               |          |                             |      |
|---------|----------|--------|---------|--------|---------------|----------|-----------------------------|------|
| No.     | Longueur | Xdébut | Ydébut  | Xfin   | Yfin          | Gisement | Chainage début Chainage fin |      |
| 1       | 105      | 202626 | 5002959 | 202633 | 5003064 3.9   |          | 0                           | 105  |
| 2       | 98       | 202648 | 5003177 | 202667 | 5003273       | 11.1     | 220                         | 318  |
| 3       | 139      | 202677 | 5003558 | 202660 | 5003696 352.9 |          | 604                         | 743  |
| 4       | 830      | 202620 | 5003872 | 202348 | 5004656 340.9 |          | 924                         | 1754 |
| 5       | 159      | 202326 | 5004729 | 202288 | 5004883       | 345.9    | 1830                        | 1989 |
| 6       | 488      | 202235 | 5005028 | 202023 | 5005467       | 334.2    | 2143                        | 2631 |
| 7       | 264      | 201980 | 5005644 | 201973 | 5005908       | 358.4    | 2815                        | 3079 |
| 8       | 290      | 201915 | 5006153 | 201791 | 5006415       | 334.7    | 3332                        | 3622 |

**Figure 8.10: Affichage droites reconstituées (trace horizontale, route 147 - section 90)** 

Puis, on superpose la trace reconstituée sur les éléments géométriques sortis de l'inventaire du MTQ $^{11}$  $^{11}$  $^{11}$  et sur les points GPS.

Il faut noter que la précision des données de l'inventaire du MTQ est limitée. Pour relever les caractéristiques des courbes, le MTQ a utilisé un véhicule doté d'un gyroscope qui détecte les changements de gisement et par conséquence, l'angle de déflexion et les débuts et fins des courbes. Et à partir de ces données, le rayon a été calculé:

π  $R = \frac{L}{\Delta} \cdot \frac{180}{\pi}$ , où  $\Delta$  est la déflexion et L la longueur de la courbe

 $\overline{a}$ 

<span id="page-155-0"></span><sup>&</sup>lt;sup>11</sup> Ministère des Transports du Québec, « Inventaire Capacité- Courbes- Pentes des routes du Québec – Direction de l'Estrie»,1995

<span id="page-156-0"></span>Cependant, la détermination de la courbe de cette façon ne garantit pas que les droites avant et après sont en tangence à la courbe. Le déplacement du véhicule ne peut pas garantir une trajectoire qui suit précisément la route et les débuts et fins de courbes sont difficiles à déterminer.

Par conséquence, on constate des différences significatives entre les points GPS et les éléments géométriques de la base de données du MTQ. Les figures [Figure 8.11](#page-156-0) et [Figure 8.12](#page-157-0) montrent les erreurs des courbes (de l'inventaire MTQ) par rapport aux points GPS relevés sur la route 147, section 90.

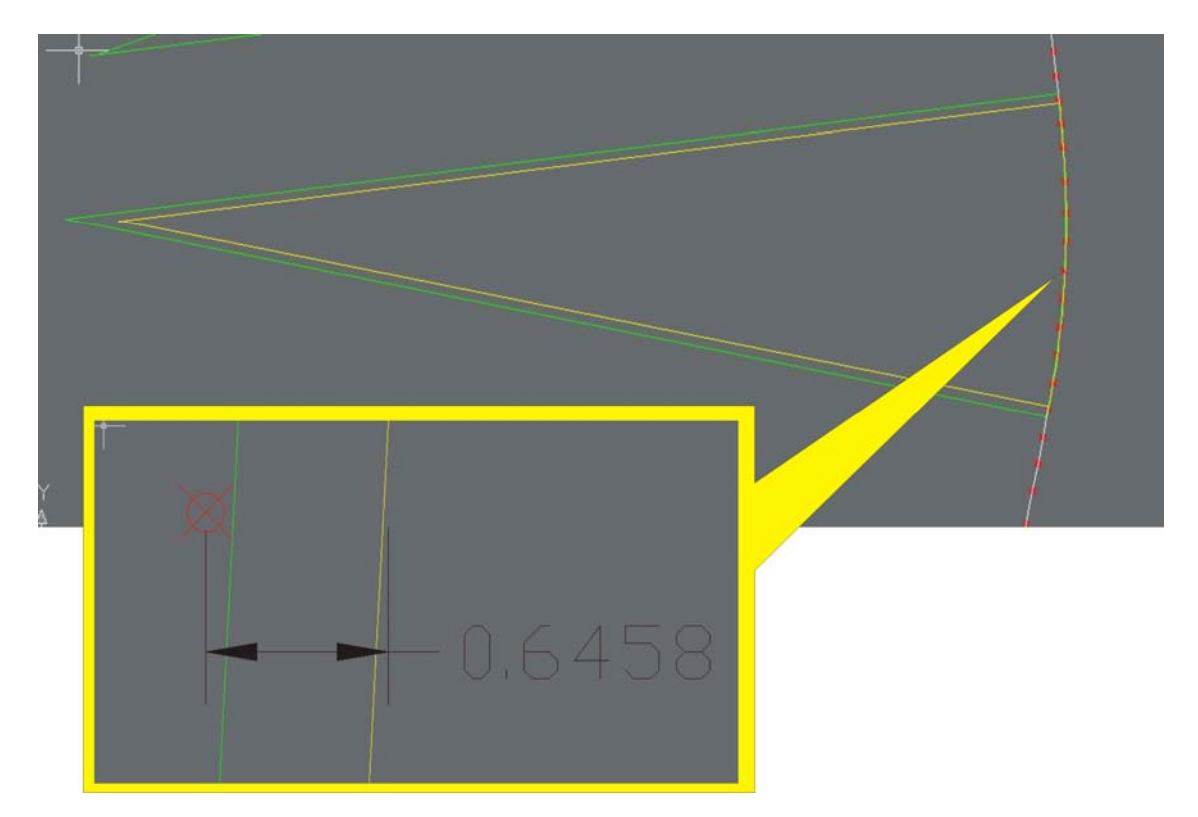

**Figure 8.11: Comparaison courbes MTQ (en jaune) et courbes reconstituées (en vert) avec les points GPS (en rouge) de la deuxième courbe de la section 90, route 147. L'erreur de la courbe MTQ est évidente – plus de 0.6 m que la courbe reconstituée avec notre algorithme.** 

<span id="page-157-0"></span>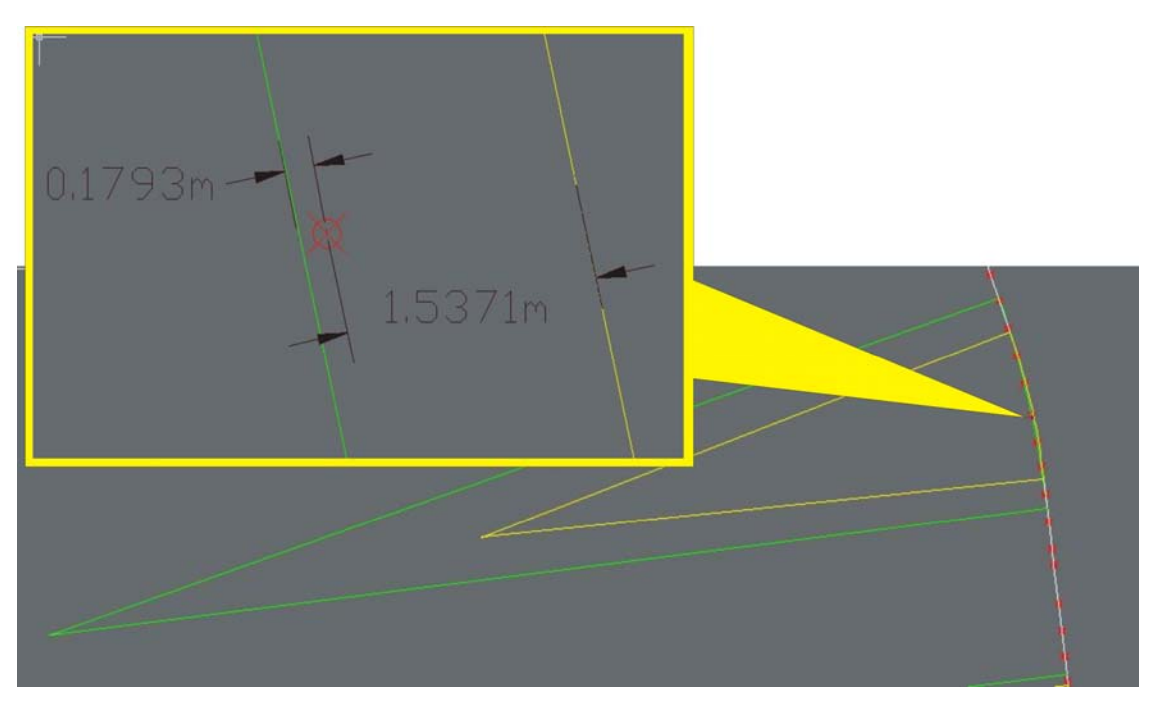

**Figure 8.12: La troisième courbe de la même trace (route 147, section 90). La courbe sortie de l'inventaire MTQ a des erreurs de plus de 1.5 m. La différence entre les rayons est aussi plus importante cette fois-ci.** 

Il faut aussi préciser qu'une erreur de 1.5 m (comme dans la [Figure 8.12\)](#page-157-0) entre un point sur la courbe MTQ et le point correspondant GPS a généré une différence de 377 m entre le rayon de cette courbe et le rayon réelle de la courbe.

Une comparaison entre les courbes reconstituées et celles sorties de l'inventaire du MTQ est présentée dans le [Tableau 8.2.](#page-158-0) Dans la section 20, deux des courbes ont été interprétées par notre algorithme comme courbes doubles. Dans l'inventaire MTQ (pour les routes étudiées) les courbes doubles ne sont pas détectées – même si parfois elles sont évidentes.

Les données du MTQ servent bien à confirmer de façon approximative nos résultats, mais la comparaison avec les photos aériennes reste plus rassurante.

<span id="page-158-0"></span>

|            | <b>Données MTQ</b> |         |    |                 | <b>Résultats DRUM</b> |                |          |           | <b>Différences</b> |                         |         |                |
|------------|--------------------|---------|----|-----------------|-----------------------|----------------|----------|-----------|--------------------|-------------------------|---------|----------------|
| déb.<br>ch | longueur rayon     |         |    | sect déflexion  | déb<br>ch             | longueur rayon |          | déflexion |                    | ch. déb. longueur rayon |         | déflexion      |
| 286        | 84                 | $-401$  | 10 | $-12$           | 263                   | 104            | $-450.5$ | $-13.3$   | $-23$              | 20                      | $-49.5$ | $-1.3$         |
| 470        | 70                 | $-802$  | 10 | $-5$            | 471                   | 5              | $-92.9$  | $-3$      | 1                  | $-65$                   | 709.1   | $\overline{2}$ |
| 1023       | 238                | 426     | 10 | 32 <sub>2</sub> | 997                   | 242            | 453.3    | 30.6      | $-26$              | 4                       | 27.3    | $-1.4$         |
| 1511       | 339                | $-555$  | 10 | $-35$           | 1473                  | 371            | $-580.9$ | $-36.6$   | $-38$              | 32                      | $-25.9$ | $-1.6$         |
| 1965       | 139                | $-1138$ | 10 | $-7$            | 1919                  | 126            | $-1108$  | $-6.6$    | $-46$              | $-13$                   | 30.5    | 0.4            |
| 2105       | 135                | $-407$  | 10 | $-19$           | 2053                  | 151            | $-433.6$ | $-20$     | $-52$              | 16                      | $-26.6$ | $-1$           |
| 2719       | 391                | 800     | 10 | 28              | 2684                  | 412            | 889.1    | 26.5      | $-35$              | 21                      | 89.1    | $-1.5$         |
|            |                    |         |    |                 |                       |                |          |           |                    |                         |         |                |
| 616        | 108                | 1031    | 20 | 6               | 622                   | 74             | 886.1    | 4.7       |                    |                         |         | $-1.3$         |
|            |                    |         |    |                 | 835                   | 15             | $-205.9$ | $-4.2$    |                    |                         |         | $-4.2$         |
| 830        | 376                | $-937$  | 20 | $-23$           | 935                   | 320            | $-980.4$ | $-18.7$   | 105                | $-56$                   | $-43.4$ | 4.3            |
| 1340       | 147                | 561     | 20 | 15              | 1309                  | 169            | 537.1    | 18        | $-31$              | 22                      | $-23.9$ | $rac{3}{5.1}$  |
| 1912       | 148                | $-848$  | 20 | $-10$           | 1884                  | 24             | $-280.6$ | $-4.9$    |                    |                         |         |                |
|            |                    |         |    |                 | 1957                  | 44             | $-304.9$ | $-8.3$    |                    |                         |         | $-8.3$         |
| 2174       | 186                | 533     | 20 | 20              | 2172                  | 189            | 482.2    | 22.4      | $-2$               | 3                       | $-50.8$ | 2.4            |
| 2469       | 205                | $-652$  | 20 | $-18$           | 2455                  | 192            | $-553.8$ | $-19.9$   | $-14$              | $-13$                   | 98.2    | $-1.9$         |
| 2929       | 210                | 752     | 20 | 16              | 2895                  | 243            | 937.9    | 14.8      | $-34$              | 33                      | 185.9   | $-1.2$         |
| 3551       | 277                | $-567$  | 20 | $-28$           | 3564                  | 209            | $-402.5$ | $-29.7$   | 13                 | $-68$                   | 164.5   | $-1.7$         |
| 5094       | 219                | 524     | 20 | 27              | 5073                  | 213            | 554.4    | 22        | $-21$              | $-6$                    | 30.4    | $-5$           |
|            |                    |         |    |                 |                       |                |          |           |                    |                         |         |                |
| 110        | 107                | 1226    | 90 | $\sqrt{5}$      | 105                   | 115            | 917      | 7.1       | $-5$               | 8                       | $-309$  | 2.1            |
| 326        | 268                | $-853$  | 90 | $-18$           | 318                   | 286            | $-902.4$ | $-18.2$   | $-8$               | 18                      | $-49.4$ | $-0.2$         |
| 767        | 126                | $-481$  | 90 | $-15$           | 743                   | 181            | $-858.3$ | $-12.1$   | $-24$              | 55                      | $-377$  | 2.9            |
| 1747       | 96                 | 1100    | 90 | $\sqrt{5}$      | 1754                  | 76             | 862.2    | 5         | $\overline{7}$     | $-20$                   | $-238$  | $\overline{0}$ |
| 2000       | 145                | $-692$  | 90 | $-12$           | 1989                  | 154            | $-755.8$ | $-11.7$   | $-11$              | 9                       | $-63.8$ | 0.3            |
| 2630       | 189                | 433     | 90 | 25              | 2631                  | 184            | 434.6    | 24.2      |                    | $-5$                    | 1.6     | $-0.8$         |
| 3081       | 252                | $-577$  | 90 | $-25$           | 3079                  | 253            | $-611.4$ | $-23.8$   | $-2$               | 1                       | $-34.4$ | 1.2            |

**Tableau 8.2: Comparaison caractéristiques courbes de l'inventaire MTQ et éléments géométriques reconstitués.** 

Pour faire cette comparaison, des points ont été générés en utilisant la liste des éléments reconstitués, puis ces points ont été représentés en MapInfo sur l'orthoimage de la route [\(Figure 8.13](#page-159-0) et [Figure 8.14\)](#page-159-0). L'analyse des résultats avec MapInfo confirme la qualité de la reconstitution pour la trace horizontale.

<span id="page-159-0"></span>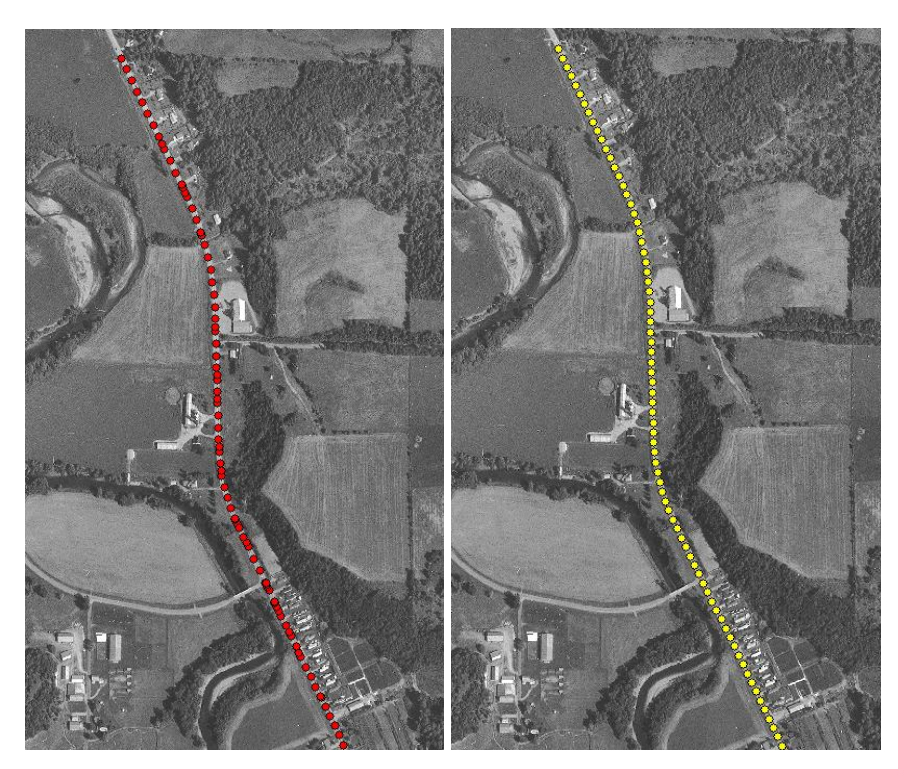

**Figure 8.13: Photo aérienne de la route 147 sect.90 (partie). À gauche, les point GPS; à droite, les points générés à partir de la trace reconstituée.** 

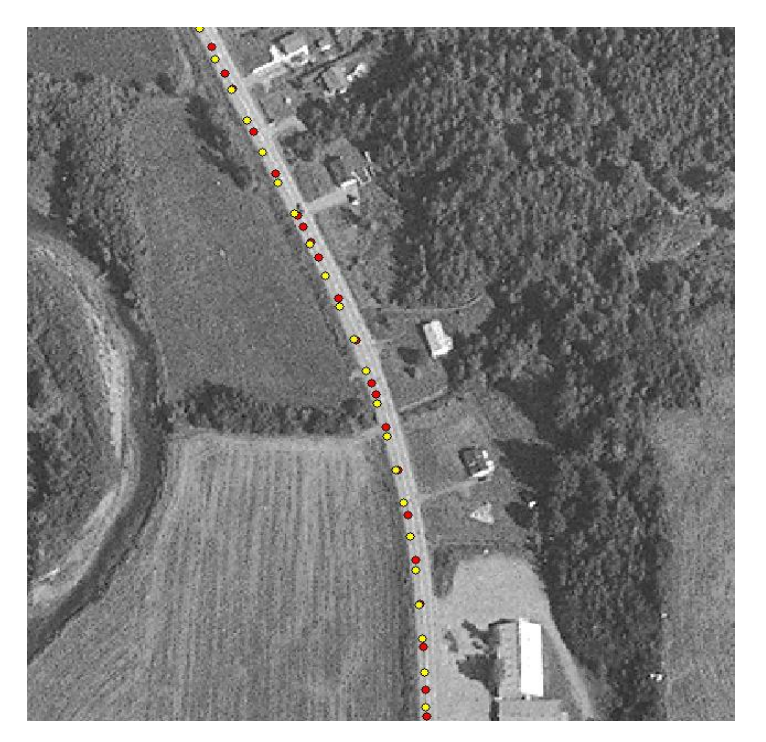

**Figure 8.14: Détail de la représentation de la figure précédente. Les points GPS et les points générés à partir de la trace reconstituée superposés sur la photo aérienne.** 

<span id="page-160-0"></span>En ce qui concerne la trace verticale, la validation est plus difficile, car on ne dispose pas des données assez précises pour réaliser une comparaison. Il reste l'évaluation des résultats par rapport aux points GPS, qui est faite soit à l'intérieur du logiciel (analyse des erreurs), soit en représentant le profil en AUTOCAD. Mais là aussi on a un problème : on ne peut pas tracer les paraboles à l'aide du script ACAD. On va vérifier les pentes droites, qu'on peut dessiner et qui en fait représentent le facteur le plus important influençant les vitesses des camions. Les résultats de la reconstitution sont montrés dans les figures [Figure 8.15](#page-160-0) et [Figure 8.16](#page-161-0) et une partie de la trace en ACAD dans la [Figure 8.17](#page-161-0).

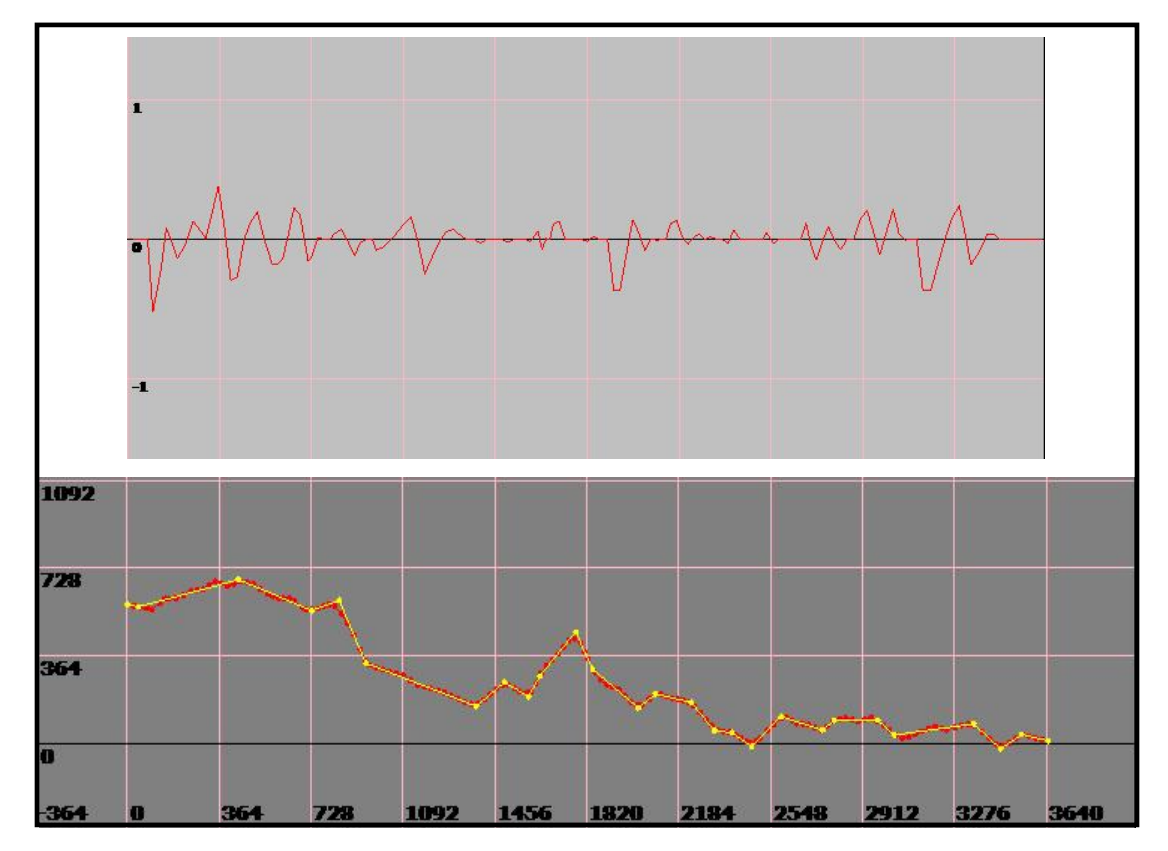

**Figure 8.15: Résultats de la reconstitution sur la trace verticale. En haut - les erreurs, en bas les tangentes reconstituées superposées sur la trace GPS.** 

<span id="page-161-0"></span>

| <b>Droites</b> | Courbes        |                               |     |              |              |           |              |
|----------------|----------------|-------------------------------|-----|--------------|--------------|-----------|--------------|
| No.            | Longueur       | Chainage début Altitude début |     | Chainage fin | Altitude fin | Deflexion | Pente début  |
| 1              | 106            | $-9$                          | 219 | 97           | 219          | 1         | $-0.4$       |
| $\overline{2}$ | 68             | 406                           | 221 | 474          | 221          | $-1.5$    | 0.6          |
| 3              | 46             | 707                           | 219 | 753          | 219          | 1.7       | $-0.9$       |
| 4              | 109            | 785                           | 219 | 894          | 217          | $-5.7$    | 0.8          |
| 5              | 26             | 932                           | 215 | 958          | 214          | 4.1       | $-4.9$       |
| 6              | 48             | 1358                          | 211 | 1406         | 211          | 2.6       | $-0.8$       |
| 17             | 58             | 1464                          | 212 | 1522         | 212          | $-3.1$    | 1.8          |
| 8              | 61             | 1558                          | 212 | 1619         | 213          | 5.1       | $-1.3$       |
| 9              | 43             | 1612                          | 212 | 1655         | 214          | $-1.2$    | 3.8          |
| 10             | 66             | 1743                          | 216 | 1809         | 215          | $-7.2$    | 2.6          |
| 11             | 85             | 1801                          | 216 | 1886         | 213          | 2.8       | $-4.6$       |
| 12             | 48             | 1999                          | 211 | 2047         | 211          | 3.5       | $-1.8$       |
| 13             | 33             | 2075                          | 211 | 2108         | 212          | $-2.2$    | 1.7          |
| 14             | 54             | 2206                          | 211 | 2260         | 210          | $-2$      | $-0.5$       |
| 15             | $\overline{7}$ | 2322                          | 209 | 2329         | 209          | 2.3       | $-2.5$       |
| 16             | 12             | 2388                          | 209 | 2400         | 208          | $-1.2$    | $-0.2$       |
| 17             | 13             | 2466                          | 207 | 2479         | 208          | 3.6       | $-1.4$       |
| 18             | 33             | 2573                          | 210 | 2606         | 210          | $-2.8$    | 2.1          |
| 19             | 15             | 2746                          | 209 | 2761         | 209          | 2.4       | $-0.7$       |
| 20             | 77             | 2762                          | 209 | 2839         | 210          | $-1.7$    | 1.7          |
| 21             | 44             | 2950                          | 210 | 2994         | 209          | $-1.9$    | $\mathbf{0}$ |
| 22             | 86             | 2994                          | 209 | 3080         | 208          | 2.2       | $-1.9$       |
| 23             | 32             | 3336                          | 209 | 3368         | 209          | $-2.2$    | 0.3          |
| 24             | $\overline{4}$ | 3457                          | 207 | 3461         | 207          | 3.4       | $-1.9$       |
| 25             | 6              | 3540                          | 208 | 3546         | 208          | $-1.9$    | 1.4          |

**Figure 8.16: Affichage paraboles reconstituées (trace verticale, route 147 - section 90) avec sensibilité = 0,05º** 

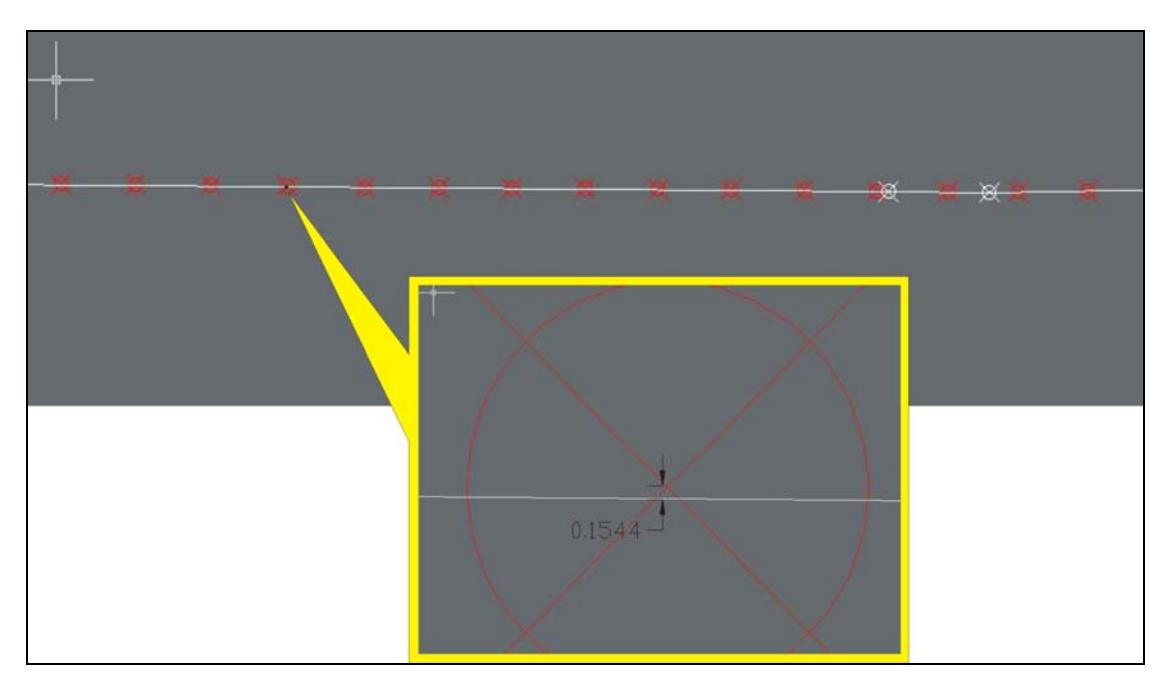

**Figure 8.17: Vérification en ACAD des pentes reconstituées. En détail, la cotation (en m) pour une erreur.** 

L'algorithme génère des erreurs, cependant on se pose la question : En quelle mesure vont-elles influencer les résultats de la simulation?

Pour déterminer ces influences, on va analyser la section 90 de la route 147 en deux situations différentes :

1. Trace horizontale reconstituée à une sensibilité de 0,8 º et trace verticale reconstituée avec une sensibilité de 0,4 º.

2. Trace horizontale reconstituée à une sensibilité de 0,4 º et trace verticale reconstituée  $\lambda$  0,07 $^{\circ}$ .

Les différences entre les deux situations portent sur les valeurs des rayons, longueurs des courbes - pour la trace horizontale et sur le nombre des pentes et valeurs des déclivités -pour la trace verticale. Les [Figure 8.18](#page-163-0), [Figure 8.19](#page-164-0) et [Figure 8.20](#page-164-0) montrent les géométries de ces deux situations, tel que affiché par le logiciel.

À part la géométrie, les paramètres de TWOPAS sont identiques :

Débit équilibré de 300 véhicules par heure, 20 % camions de 120 g/W, 10 simulations, vitesse désirée de 100 km/h pour les autos et de 86 km/h pour les camions, dépassement limité seulement par la visibilité (pas de marquage connu).

<span id="page-163-0"></span>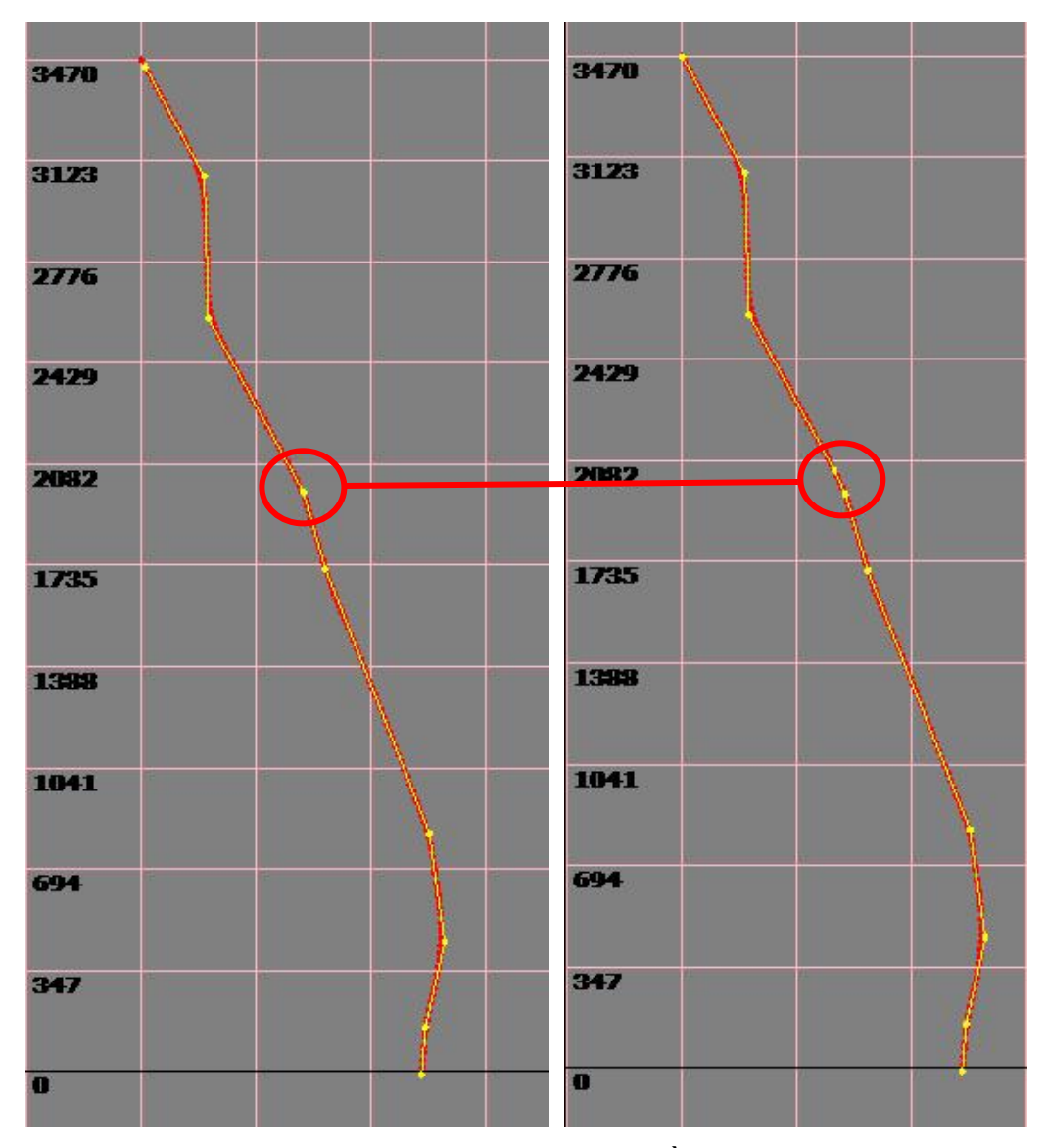

**Figure 8.18: Les deux reconstitutions de la trace horizontale. À gauche, avec une sensibilité de 0.8 et à droite avec une sensibilité de 0.4. On remarque, pour la reconstitution plus précise, une courbe détectée en plus.** 

<span id="page-164-0"></span>

| Droites        | Courbes  |           |            |             |            |           |           |
|----------------|----------|-----------|------------|-------------|------------|-----------|-----------|
| No.            | Longueur | Xdébut    | Ydébut     | Xfin        | Yfin       | Rayon     | Deflexion |
| 1              | 114.54   | 202633.14 | 5003063.79 | 202648.21   | 5003177.26 | 917.01    | 7.15      |
| $\overline{2}$ | 286.1    | 202667.08 | 5003273.1  | 202677.3    | 5003557.82 | $-902.41$ | $-18.17$  |
| 3              | 180.8    | 202660.29 | 5003695.89 | 202619.5    | 5003871.69 | $-858.26$ | $-12.07$  |
| $\overline{4}$ | 75.52    | 202347.84 | 5004656.4  | 202326.29   | 5004728.76 | 862.25    | 5.01      |
| 5              | 154.05   | 202287.6  | 5004883.03 | 202235.22   | 5005027.61 | $-755.79$ | $-11.68$  |
| 6              | 183.84   | 202023.37 | 5005466.71 | 201980.34   | 5005644.04 | 434.6     | 24.23     |
| 7              | 253.4    | 201973.33 | 5005908.33 | 201915.06   | 5006153.07 | $-611.39$ | $-23.75$  |
| <b>Droites</b> | Courbes  |           |            |             |            |           |           |
| No.            | Longueur | Xdébut    | Ydébut     | <b>Xfin</b> | Yfin       | Rayon     | Deflexion |
| 1              | 114.54   | 202633.14 | 5003063.79 | 202648.21   | 5003177.26 | 917.01    | 7.15      |
| $\overline{2}$ | 292.22   | 202666.84 | 5003271.92 | 202676.95   | 5003562.72 | $-914.97$ | $-18.3$   |
| 3              | 180,79   | 202659.92 | 5003698.31 | 202618.82   | 5003874.03 | $-862.78$ | $-12.01$  |
| 4              | 46.88    | 202348.22 | 5004652.62 | 202334.71   | 5004697.49 | 555.95    | 4.83      |
| 5              | 81.15    | 202283.71 | 5004897.08 | 202258.12   | 5004974.02 | $-572.26$ | $-8.13$   |
| 6              | 33.92    | 202246.25 | 5005002.74 | 202232.39   | 5005033.7  | $-583.11$ | $-3.34$   |
| 7              | 190.02   | 202024.8  | 5005463.26 | 201980.28   | 5005646.53 | 448.57    | 24.27     |
| 8              | 252.46   | 201973.33 | 5005908.51 | 201915.33   | 5006152.36 | $-609.94$ | $-23.72$  |

**Figure 8.19: Les courbes horizontales pour les deux reconstitutions. En haut, avec une sensibilité de 0.8 et en bas avec la sensibilité de 0.4.** 

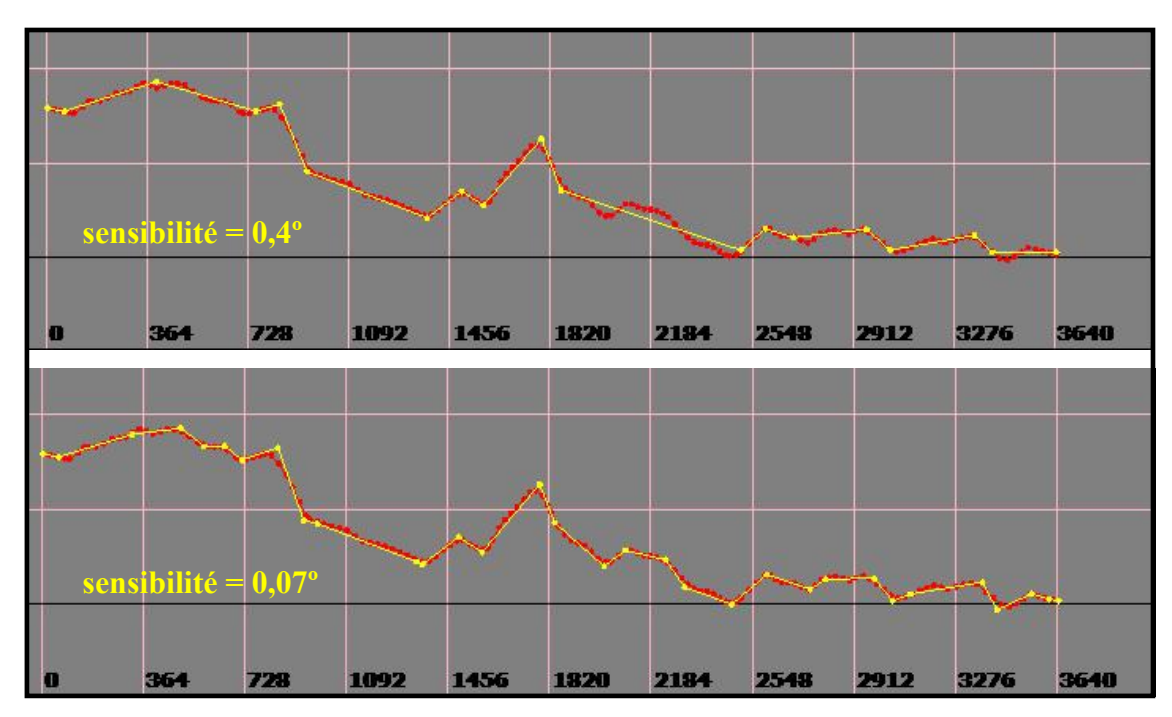

**Figure 8.20: La reconstitution de la trace verticale. Sont visibles les différences de pente entre les deux cas.** 

<span id="page-165-0"></span>On a exécuté TWOPAS pour les deux cas et on a comparé les résultats pour la vitesse, le nombre de dépassements, la vitesse moyenne de parcours (ATS) et le temps perdu en suivant un autre véhicule (PTSF).

Pour la vitesse, la différence maximale a été de 4 km/h sur une zone de 60 m [\(Figure](#page-165-0)  [8.22](#page-165-0)). La différence moyenne est de 1,28 km/h (camions) et de 0,96 (autos). Le nombre de dépassements est pratiquement identique, avec une différence (dans un seul point) de 1 dépassement. La vitesse moyenne de parcours et le temps perdu en suivant sont aussi très proches [\(Figure 8.21](#page-165-0)).

|             | CAS <sub>1</sub> |       | CAS 2 Différence |
|-------------|------------------|-------|------------------|
| <b>ATS</b>  | 88.208           | 88.35 | 0.142            |
|             | 86.88            | 87.62 |                  |
| <b>PTSF</b> | 42.99            | 42.56 | $-0.43$          |
|             | 44.6             | 43.79 | 82               |

**Figure 8.21: Vitesse moyenne de parcours et temps perdu en suivant pour les deux cas (sens 1 –première ligne, sens 2- la deuxième).** 

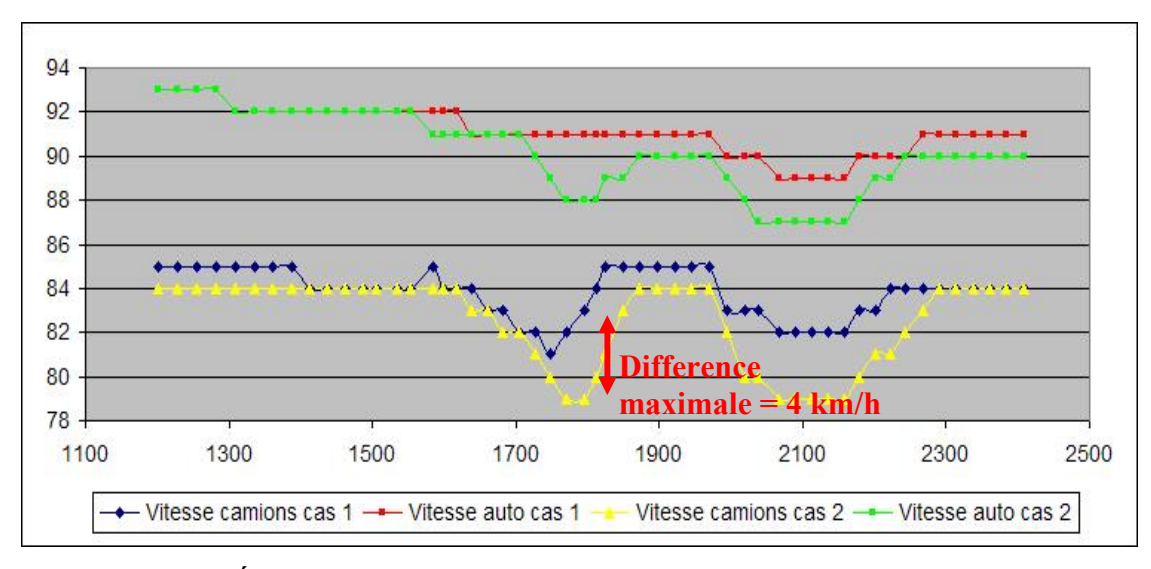

**Figure 8.22: Évolution des vitesses (sortie de TWOPAS) sur la route pour les deux cas.** 

Le même test a été fait pour des tronçons des routes 141, 222 et 245. Dans tous les cas, on obtient des résultats de simulation qui sont peu (ou pas) influencés par les erreurs de reconstitution acceptées.

Généralement, pour la trace horizontale les erreurs<sup>[1](#page-166-0)2</sup> en dessous de 1 m sont tolérables, tandis que pour la trace verticale on accepte des erreurs jusqu'à 0.5 m.

Comme relevé pendant les essais, le niveau de ces erreurs peut varier en fonction de l'homogénéité géométrique de la trace et l'idéal sera d'en tenir compte (si possible) au choix du tronçon à analyser. De plus, une même erreur peut influencer moins la simulation si elle se produit sur une courbe à faible rayon ou sur une pente descendante.

 $\overline{a}$ 

<span id="page-166-0"></span> $12$  Il s'agit des erreurs entre la trace reconstituée et les points GPS correspondants. Les erreurs pour les rayons ou pour les longueur des éléments géométriques peuvent être plus grandes.

# **Chapitre 9. CONCLUSIONS ET RECOMMANDATIONS**

Une analyse régulière de la dynamique de la circulation sur les routes rurales permet de prévoir les problèmes et de planifier en conséquence les budgets et les ressources pour palier à ces problèmes.

Le logiciel réalisé peut être très utile aux intervenants impliqués dans l'analyse de dépassements sur les routes rurales existantes ou projetées. Plusieurs observations ont été mises en évidence relativement à la pertinence de cet outil. Les éléments positifs peuvent être résumés ainsi :

#### - **Économie de temps;**

La durée d'une analyse avec le logiciel a été de 2 à 6 heures pour des tronçons de routes d'une longueur de 5 à 8 km avec plus de 50% du temps alloué aux corrections des points GPS avec MapInfo.

#### - **Économie de ressources;**

Si un minimum de données nécessaires est disponible, un seul analyste et un ordinateur sont suffisants.

#### - **Compatibilité avec les normes du MTQ;**

L'outil développé suit les normes québécoises de conception routière concernant les performances des véhicules lourds.

#### - **Flexibilité;**

Étant donné que le code source de TWOPAS est disponible, des modifications ou des mises-à-jour seront facilement réalisable. L'interface et les modules pour le traitement de données d'entrée peuvent aussi être adaptés selon les besoins de l'utilisateur.

#### - **Utilisation des résultats du traitement des données**

En particulier, la reconstitution des éléments géométriques peut être employée dans la gestion des infrastructures routières, le calcul du dévers peut permettre de vérifier la sécurité dans les courbes.

Évidemment, le logiciel conçu est marqué aussi par des limitations. L'application de la méthodologie de détection et d'analyse de dépassements à l'aide de cet outil informatique ne peut pas se substituer en totalité au travail d'analyse. La simulation microscopique reproduira approximativement la dynamique réelle de la circulation et n'indiquera que des endroits susceptibles à générer des problèmes. Parfois, si des doutes persistent, des observations directes et collectes de données sont recommandées.

Une augmentation de la précision des relevés GPS et de l'écart entre les relevées – qui est réalisable avec la technologie actuelle –réduira de façon significative les erreurs de reconstitution et par conséquence, les imperfections de la simulation.

TWOPAS est généralement reconnu comme un outil de qualité. Pourtant, un développement des sous- modèles de TWOPAS peut faire l'objet de futurs projets. D'ailleurs, il y a des travaux qui proposent d'autres modèles plus récents (Jacquot, 2004). La transition de TWOPAS vers un langage de programmation plus manoeuvrable est aussi envisageable.

L'interface conçue est le résultat d'un effort soutenu par plusieurs travaux différents pendant les deux dernières années. L' « assemblage » de ces travaux n'a pas été toujours optimal du point de vue informatique.

Le projet est ouvert à des améliorations, cependant il peut démontrer son utilité dans l'étude des problèmes de dépassement.

#### **BIBLIOGRAPHIE**

AASHTO (ed. 1990, 2001, 2004), "A Policy on Geometric Design of Highways and Streets", American Association of State Highway and Transportation Officials, Washington D.C.

ALLEN, R.W., HARWOOD, D., CHRSTOS, J.P., et GLAUZ, W.D., (2000) "The capacity and enhancement of VDANL and TWOPAS for analyzing vehicle performance on upgrades with IHSDM", Report No: FHWA-RD-00-078 (No.1326-1), Federal Highway Administration.

Association Mondiale de la Route – AIPCR (2003), « Manuel de sécurité routière ».

AUSTROADS (2002), " Geometric Design for Trucks – When, Where and How?", Australian and New Zealand Road Transport and Traffic Authority, Austroroads Publication AP-R211/02, Sydney, Australie.

BAASS, K. (2005), "Conception des routes - CIV4602 "– Notes de cours, École Polytechnique de Montréal.

BOTHA, J.L., ZENG, X., SULLIVAN, E.C., (1993), "Comparison of performance of TWOPAS and TRARR models when simulating traffic on two-lane highways with low design speeds", Transportation Research Record 1398, TRB-National Research Council. Washington. D.C.

DENIS, M.C., (2004), "Évaluation de l'utilisation de la zone de dépassement de 100m avec simulation par la méthode de Monte Carlo et modélisation physique de la

manoeuvre de dépassement", Projet de fin d'études, Département CGM – Section des transports, École Polytechnique de Montréal.

DESCHAMPS, M.,(2005), "Étude de la vitesse des véhicules lourds du Québec sur les routes", Rapport de fin d'études, Département CGM – Section des transports, École Polytechnique de Montréal.

GELINAS, M., (2005), "Étude de l'emplacement des zones de dépassement sur des routes rurales à deux voies", Projet de fin d'études, Département CGM – Section des transports, École Polytechnique de Montréal.

GLENNON, J. C., WEAVER, G., (1971), "The Relationship of Vehicle Paths to Highway Curve Design", Texas Transportation Institute, Research Report 134-5.

GRANGE, H., (2004), "Élaboration d'une méthode de détermination des zones de dépassement sur les routes rurales à deux voies en fonction de la distance de visibilité disponible", Mémoire de maîtrise, Département CGM – Section des transports, École Polytechnique de Montréal.

GUILLAUME, C., (2006), "Méthodologie de détection et analyse des problèmes de dépassement sur les routes à deux voies", Mémoire de maîtrise, Département CGM – Section des transports,École Polytechnique de Montréal.

HEIMBACH, C. L., HORN, J. W., KHASNABIS, S. et CHAO, G. C., (1973), "A Study of No Passing Zone Configurations on Rural Two-Lane Highways in North Carolina", vol. III, North Carolina State University.

JACQUOT, M., (2004), "Détermination microscopique de l'offre et de la demande de dépassement pour la détermination du ratio dépassements désirée/dépassements effectués sur les routes rurales", Mémoire de maîtrise, Département CGM – Section des transports, École Polytechnique de Montréal.

LUK, J. Y. K., (1976), "A Circular Two-Lane Rural Road Model", Australian Road Research Board, Report ARR 67.

McLEAN, J. R., (1989), "Two-lane Highway Traffic Operations: Theory and practice", New York: Gordon and Beach Science Publishers.

Ministère des Transports du Québec (1995), Inventaire: Capacité, Courbes, Pentes des routes du Québec, Service des programmes routiers et circulation – Vol II.

Ministère des Transports du Québec (2002), Guide de la codification et du mesurage du réseau routier, Ministère des transports du Québec, 58 pages.

Ministère des Transports du Québec (2003), ''Conception routière – Normes ouvrages routiers''.

NORMANN, O.K., (1939), "Progress in Study of Motor Vehicle Passing Practices", Highway Research Board Proceedings, vol.19, pp.206-238.

NORMANN, O.K., (1958), "Driver Passing Practices", Highway Research Board Bulletin 195, pp.8-13.

RAHKA, H., LUCIC, I. (2002), "Variable power vehicle dynamics model for estimating maximum truck accelerations", Journal of Transportation Engineering.

RUSTOM, M., (2004), "L'analyse du dépassement sur les routes à deux voies contiguës à l'aide d'un logiciel de simulation", Mémoire de maîtrise, Département CGM – Section des transports, École Polytechnique de Montréal.

SHUMATE, R. P., DIRKSEN, J. R., (1964), "A Simulation System for the Study of Traffic Flow Behavior", US Highway Research Board Bulletin 167.

Society of Automotive Engineers (1965), "Truck Ability Prediction Procedure – J688", SAE Handbook Supplement 82.

Society of Automotive Engineers (2004), "Truck Ability Prediction Procedure'', SAE Handbook.

Transportation Research Board (1978) , "Grade Effects on Traffic Flow Stability and Capacity", National Cooperative Highway Research Program Report 185.

Transportation Research Board (1999), "Capacity and Quality of Service of Two-Lane Highways – Final Report", National Cooperative Highway Research Program Report 3- 55.

Transportation Research Board (ed.1965, 1985, 2000), "Highway Capacity Manual ".

Transportation Research Board (2003), ''Review of Truck Characteristics as Factors in Roadway Design'', National Cooperative Highway Research Program Report 505.

VOULAND, J., (2005), "Acquisition de l'alignement routier – profil en long et tracé en plan- à partir de traces GPS", Mémoire de maîtrise, Département CGM – Section des transports, École Polytechnique de Montréal.

WARNSHUIS, P., (1967), "Simulation of Two-Way Traffic on an Isolated Two-Lane Road", Transportation Research Board.

#### <span id="page-173-0"></span>**ANNEXES**

## **A. Vitesse de véhicules dans les courbes horizontales**

La distribution des vitesses désirées dans les courbes horizontales dépend de la géométrie de courbes. L'équation utilisée dans TWOPAS est basée sur des données de vitesses et d'accélérations latérales mesurées au long des courbes (Glennon, 1971). Pour une courbe, la distribution de vitesse est évaluée entre deux vitesses : vitesse minimale acceptable pour la courbe et vitesse maximale. Les deux extrêmes sont calculés par rapport à l'accélération latérale selon la formule :

$$
U = \frac{184321 \cdot a_1}{2 \cdot d + 1.6} + \left[ \left( \frac{184321 \cdot a_1}{2 \cdot d + 1.6} \right)^2 + \frac{184321 \cdot (a_0 + e)}{d + 0.8} \right]^{1/2} \quad \text{ou:}
$$

U = vitesse désirée dans la courbe en tenant compte des contraintes imposées par la courbe (ft/s)

 $d =$  courbure (deg./100ft)

$$
e = \text{dévers (ft/ft)}
$$

 $a_0$ , $a_1$  = coefficients pour  $U_{max}$  et  $U_{min}$  dépendant de la marge des vitesses ([Tableau 9.1](#page-173-0))

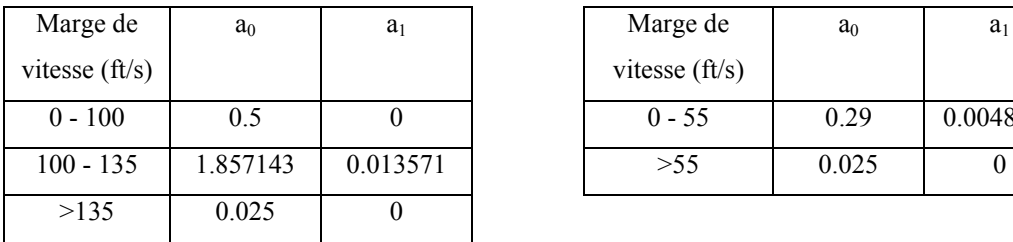

| Aarge de    | $a_0$    | $a_1$    | Marge de               | a <sub>0</sub> | a <sub>1</sub> |
|-------------|----------|----------|------------------------|----------------|----------------|
| esse (ft/s) |          |          | vitesse $\text{fft/s}$ |                |                |
| 0 - 100     | 0.5      |          | $0 - 55$               | 0.29           | 0.0048182      |
| $00 - 135$  | 1.857143 | 0.013571 | >55                    | 0.025          |                |

**Tableau 9.1: Coefficients pour le calcul de Umax (gauche) et Umin (droite).** 

Ensuite, la vitesse désirée (normale) est calculée :

 $V_d = V_{dm} + f \cdot \sigma$  où  $f \cdot \sigma$  est une partie de la marge totale de 6 écarts types.

Et la vitesse désirée limitée par la courbe :

$$
V_c = V_{cm} + f \cdot \sigma_c \qquad \text{où}
$$
  

$$
V_{cm} = \frac{(U_{\text{max}} + U_{\text{min}})}{2} \qquad \text{et } \sigma_c = \frac{(U_{\text{max}} - U_{\text{min}})}{6}
$$

Évidemment, la vitesse limitée  $(V_c)$  est appliquée seulement si sa valeur est inférieure à celle de la vitesse désirée normale  $(V_d)$ .

# **B. Validations des ajustements sur TWOPAS**

Les résultats de la simulation TWOPAS (version originale) et les résultats de la simulation TWOPAS avec modifications du nombre des chaînages de sortie et de l'écart temps pour calculs simulation sont présenté dans le tableau suivant :

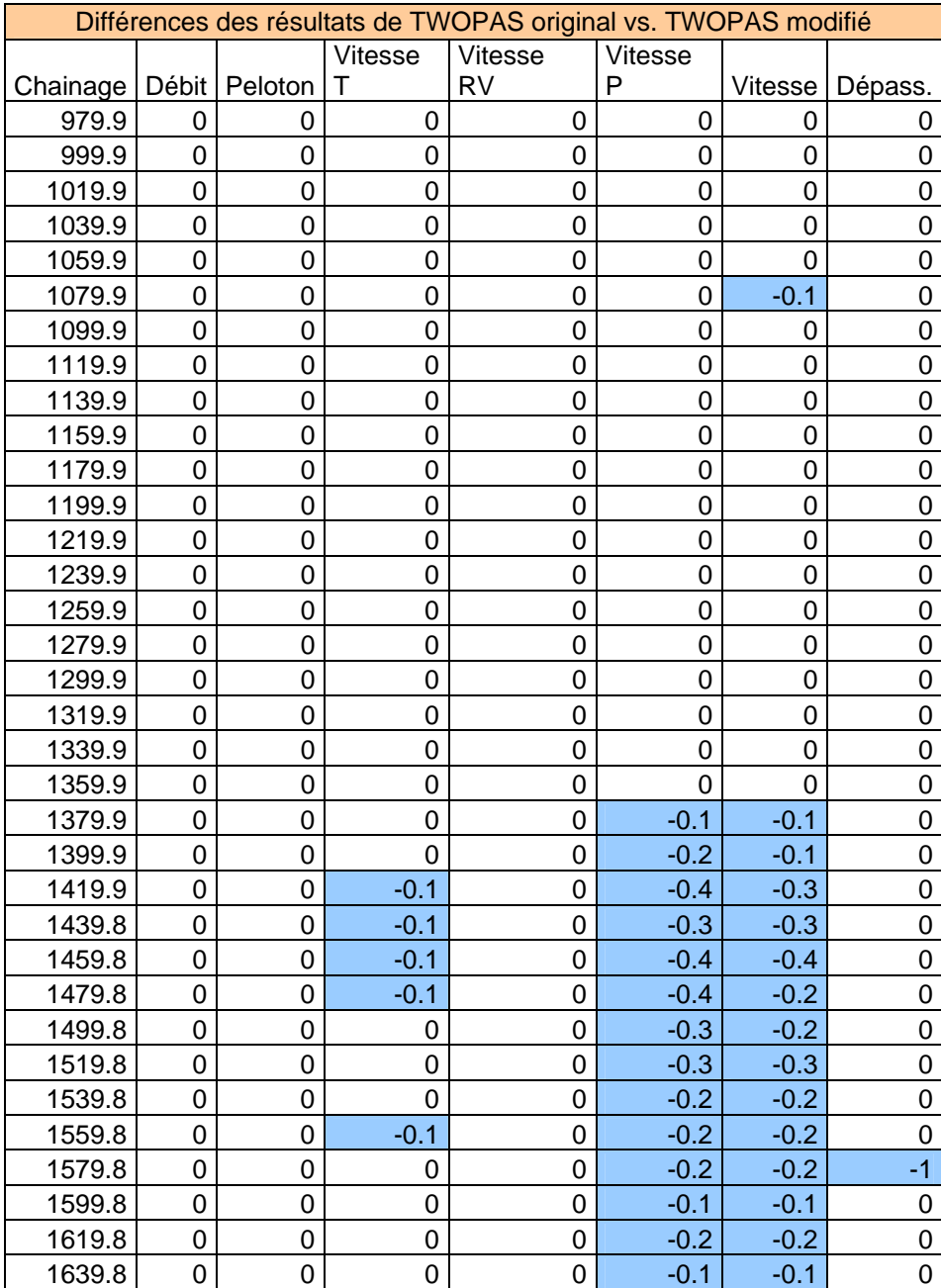

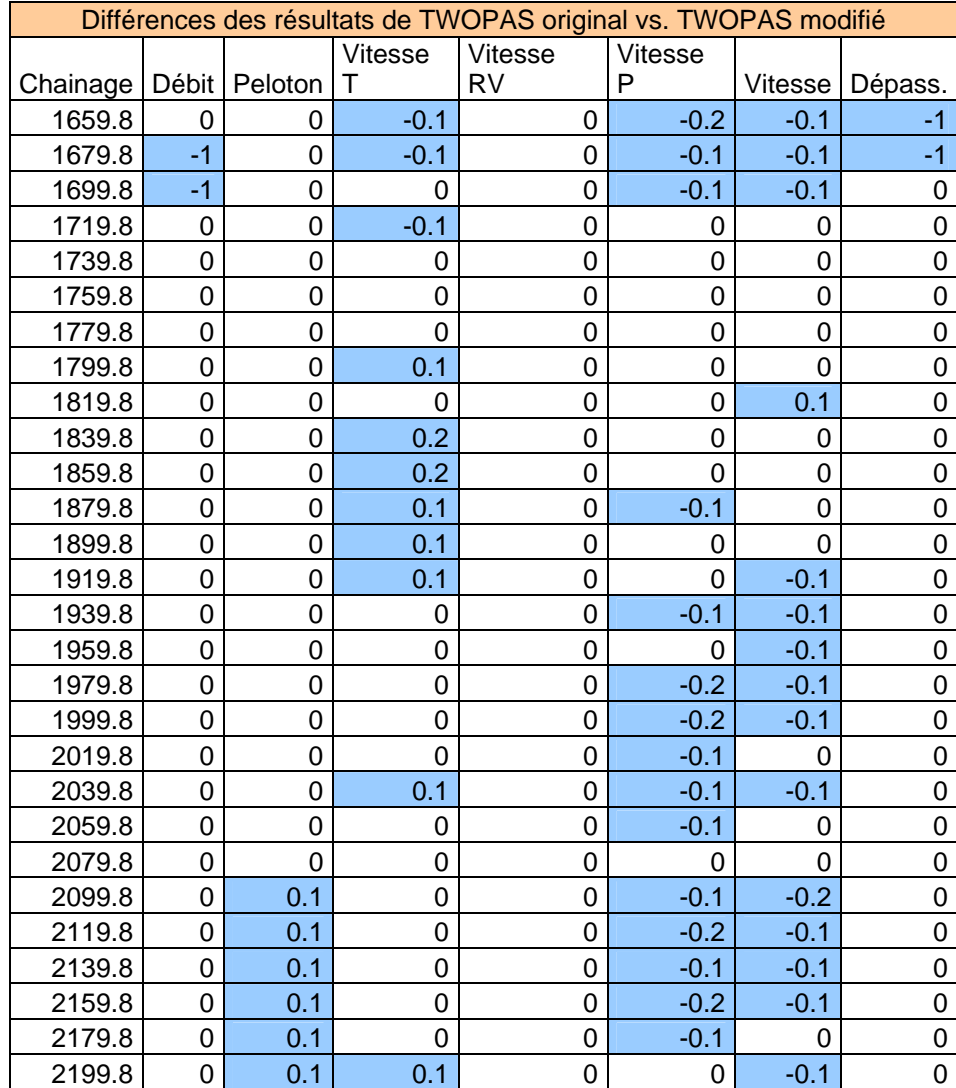

# **C. Vérification des données préalable à leur utilisation**

### **Procédure d'utilisation de MapInfo Professional 8.0 pour la correction et validation des coordonnées des points GPS**

1. Ouverture fichier de données GPS :

#### *Menu File – Open*

Options dans la fenêtre :

*Files of Type* : \*.xls (ou \*.dbf,.. en fonction de notre type de fichier)

*Preferred view* : Automatic

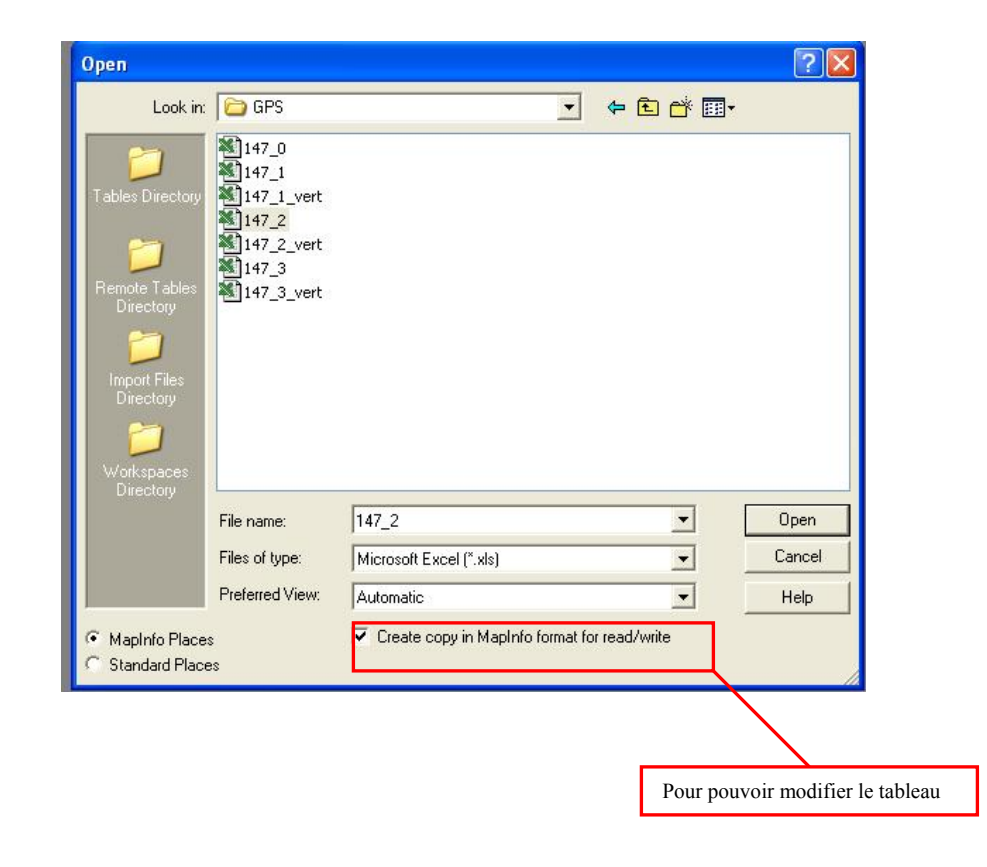

 Note : Pour les fichiers Excel on doit rentrer aussi le domaine de cellules à importer. On choisit comme premier enregistrement la deuxième ligne si la première contient les noms des colonnes. Dans ce cas on a l'option d'importer aussi les noms des colonnes.

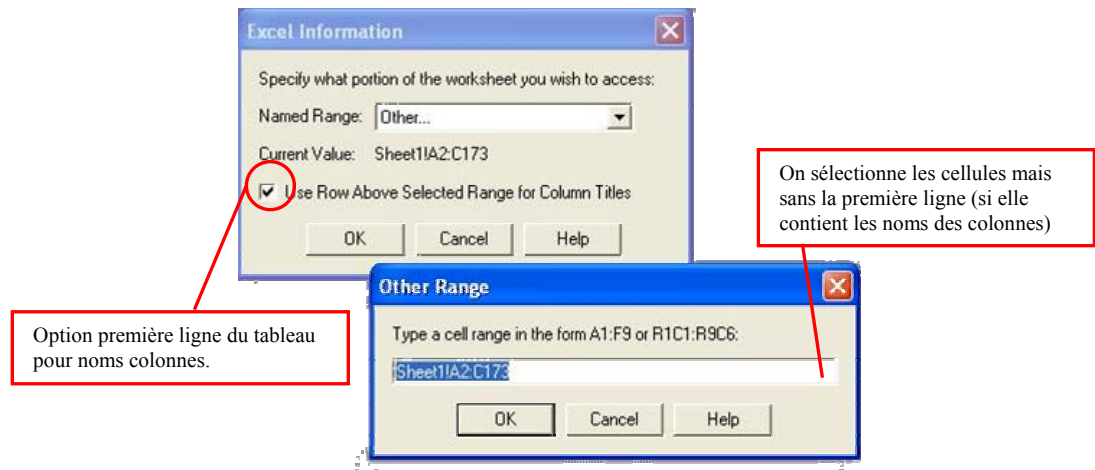

Par la suite, on modifie (si nécessaire) et valide les noms des variables (colonnes) ainsi que leur type.

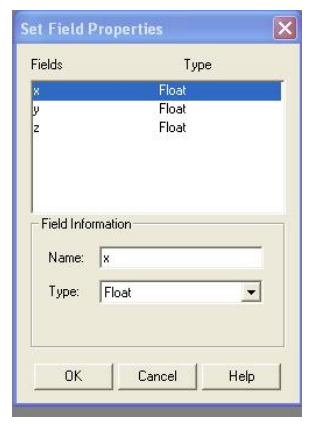

Normalement, dans ce moment le tableau contenant les données doit être visible.

2. Depuis le menu *Table – Maintenance - Table Structure* on déclare le tableau affichable sur la carte (option « *Table is Mappable* ») et on vérifie le système de projection.

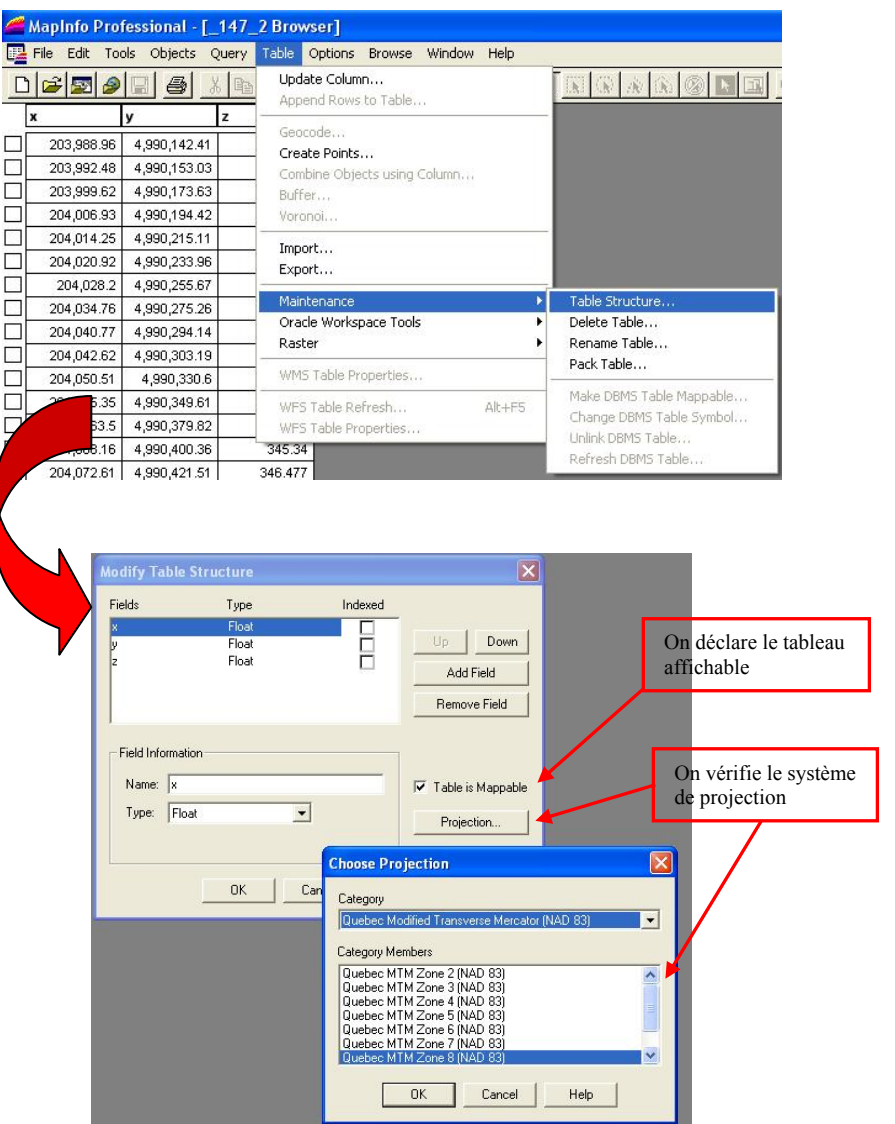

3. On crée des points à partir des coordonnées du tableau.

Menu *Table - Create Points*
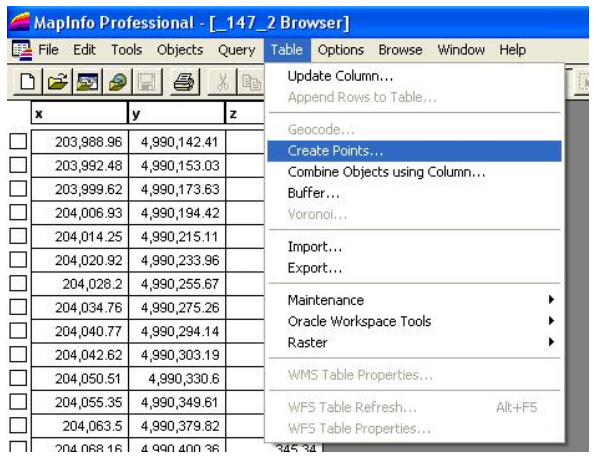

On choisit l'aspect et la dimension des points ainsi que le système de projection.

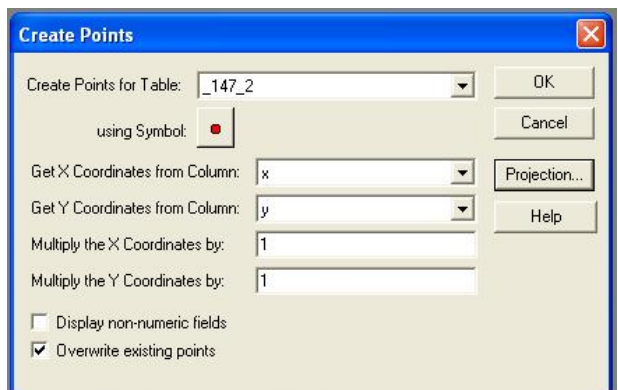

4. Pour afficher les points crées

Menu *Window - New Map Window* 

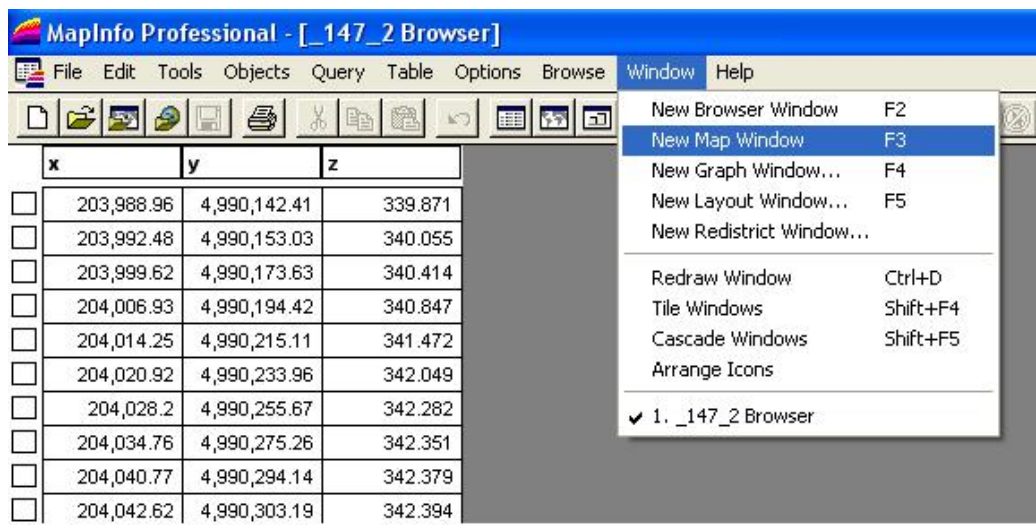

La carte contenant les points du tableau va apparaître.

5. Pour éditer la couche qui contient les points on fait double-click droite et on choisit *Layer Control* et on coche la boite *Editable* (voir figure suivante)

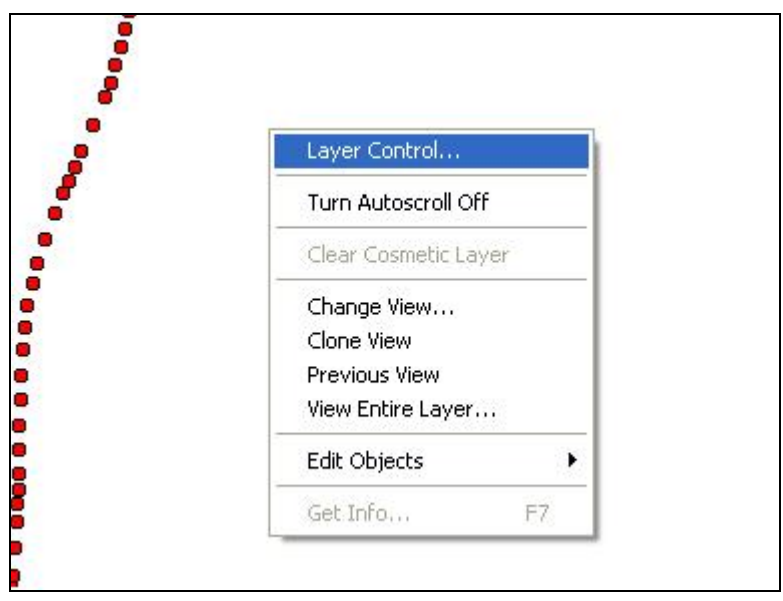

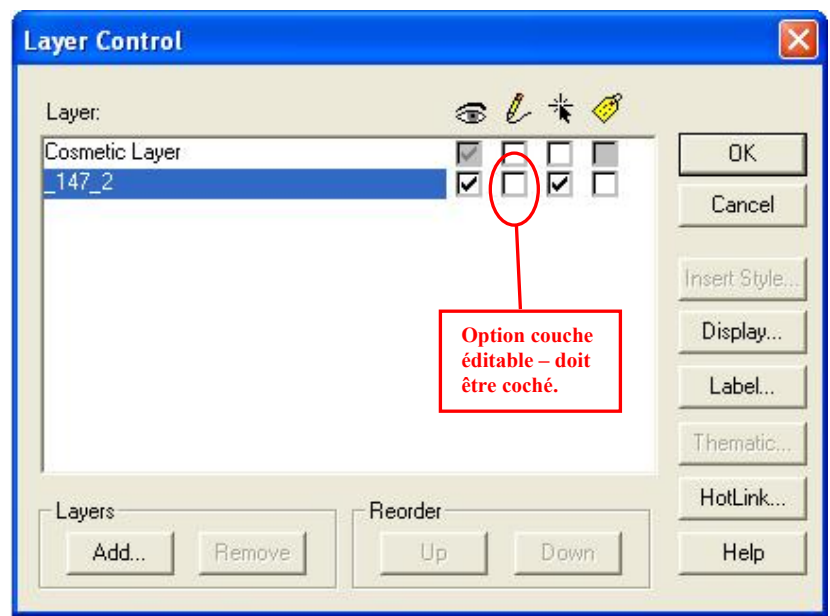

On peut maintenant effacer les points ou modifier leur position en les sélectionnant avec l'outil flèche :

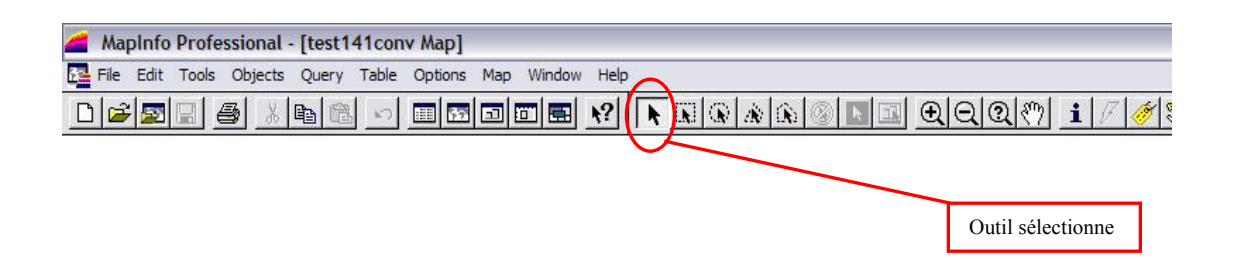

6. Pour ajouter des orthoimages :

Menu *File - Open* 

Options dans la fenêtre :

*Files of Type* : Raster Image

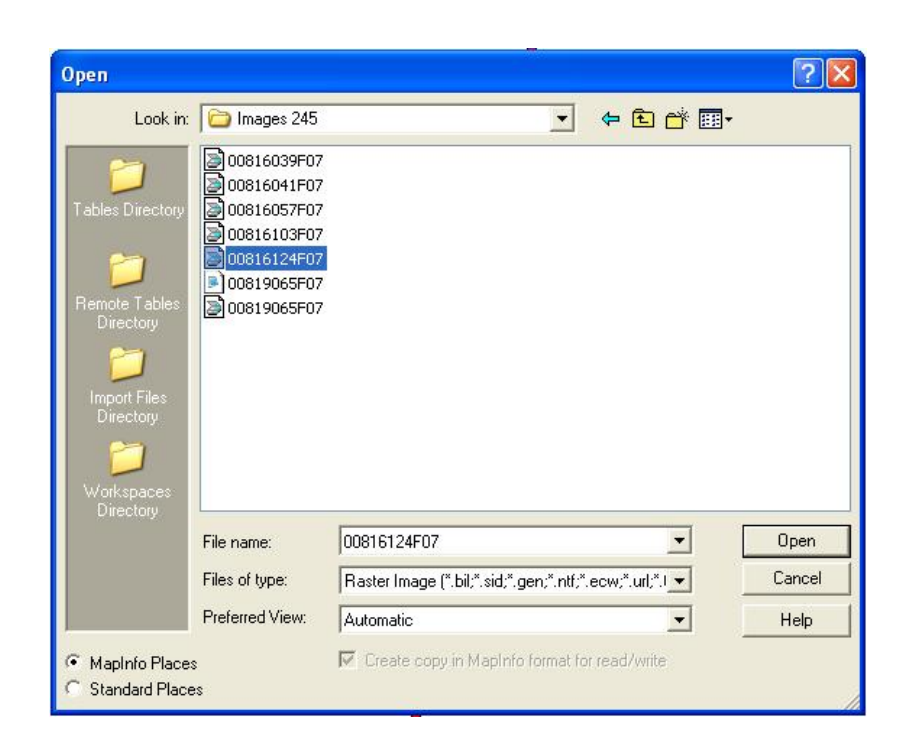

Si l'image s'ouvre dans une autre fenêtre, on répète la procédure au point 5 pour ouvrir la fenêtre options *Layer Control* et on sélectionne *Add.* Dans la nouvelle fenêtre qui apparaît on choisit le nom de l'image dans la liste.

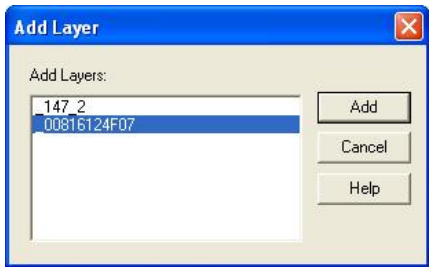

7. Enregistrer les modifications et export du fichier modifié

Après la correction de la trace, on doit enregistrer les modifications. Pour cela, on a besoin de l'utilitaire (fourni avec MapInfo 8) « Coordinate Extractor ». On lance l'utilitaire à partir du menu *Tools - Coordinate Extractor*. Si l'option n'est pas présente, on choisit *Tools - Tools Manager* et on active l'utilitaire (voir figure) :

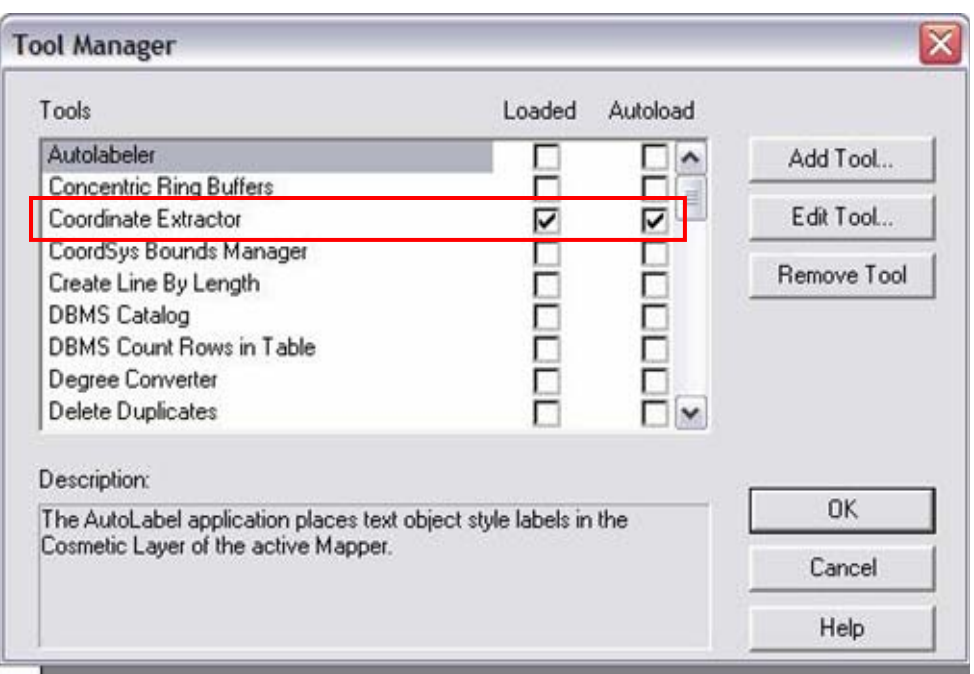

Par la suite, on exécute l'utilitaire et on spécifie le tableau à exporter, et les colonnes représentant les coordonnées (x et y):

## 8. Export fichier

Pour finir la procédure on exporte le tableau avec l'option du menu *Table - Export.*  Attention! Le format du fichier exporté doit être CSV (comma delimited file).

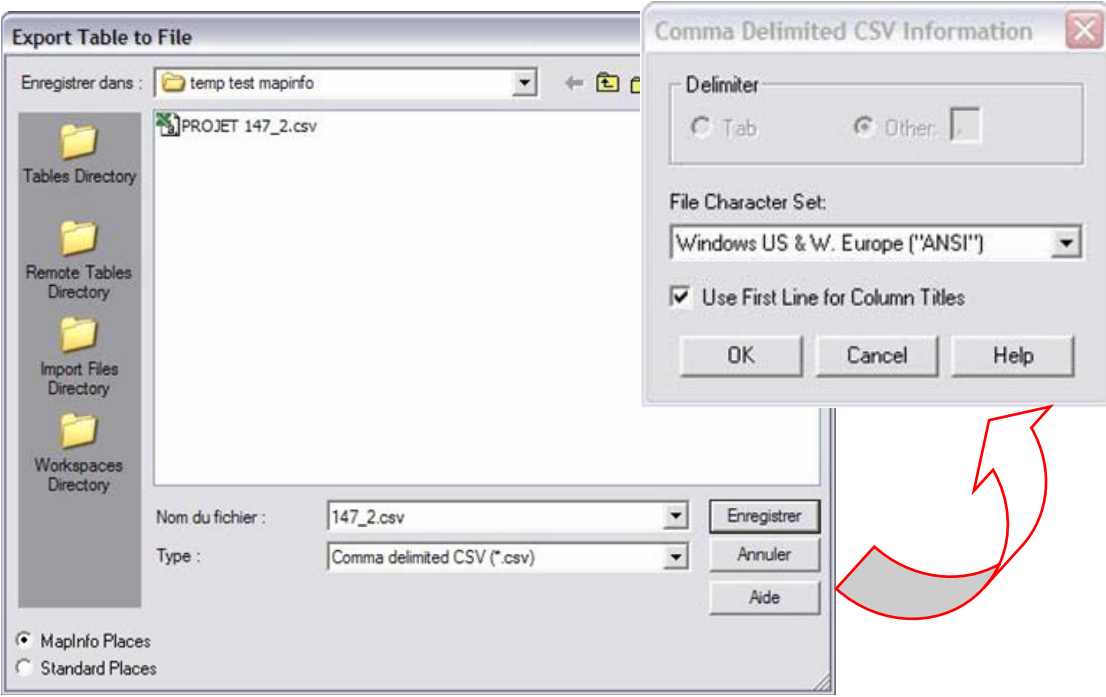

On revient maintenant dans notre logiciel où on va importer le tableau (cette fois comme fichier texte avec séparateur virgule).